## FREE Resources for your PC & PCjr

<u>III d</u>

I

GET MORE

from your

**IBMPCandPCir** 

- What's available
- Where they are
- How to get them
- Software
- Instructions
- Users' groups
- **Telecommunications**

"The Most Valuable Computer Resource You'll Ever Own"

# GET MORE FROM YOUR IBM PC AND PCjr AND SAVE MONEY

Ada Booth

ENRICH/OHAUS San Jose, California Graphic Design by Kaye Graphics Illustrations by Corb Hillam

Editorial Direction by Contemporary Ideas, Inc. Edited by John Deubert, Dena Patterson, and Jim Haugaard

Typography by Typografiks

Published by ENRICH/OHAUS 2325 Paragon Drive San Jose, CA 95131 U.S.A.

For information on rights and distribution outside the U.S.A., please write ENRICH/OHAUS at the above address.

Copyright ®1984, ENRICH DIV./OHAUS. All rights reserved under International Convention. No part of this publication may be reproduced or distributed in any form or by any means, or stored in a data base or retrieval system, without the prior written permission of the publisher, with the exception that the program listings may be entered, stored, and executed in a computer system, but they may not be reproduced for publication.

IBM PC, and PCjr are trademarks of International Business Machines Corp.

Smartmodem is a trademark of Hayes Microcomputer Products, Inc.

ISBN: 0-86582-163-1 Catalog No. EN79215

Printed in the United States of America 10 9 8 7 6 5 4 3 2 <sup>1</sup>

Disclaimer of Warranties and Limitation of Liabilities

The author has taken due care in preparing this book and the programs in it, including research, development, and testing to ascertain their effectiveness. The author and the publisher make no expressed or implied warranty of any kind with regard to these programs or the supplementary documentation of this book. In no event shall the author or the publishers be liable for incidental or consequential damages in connection with or arising out of the furnishing, performance, or use of any of these programs and other materials in this book.

## TABLE OF CONTENTS

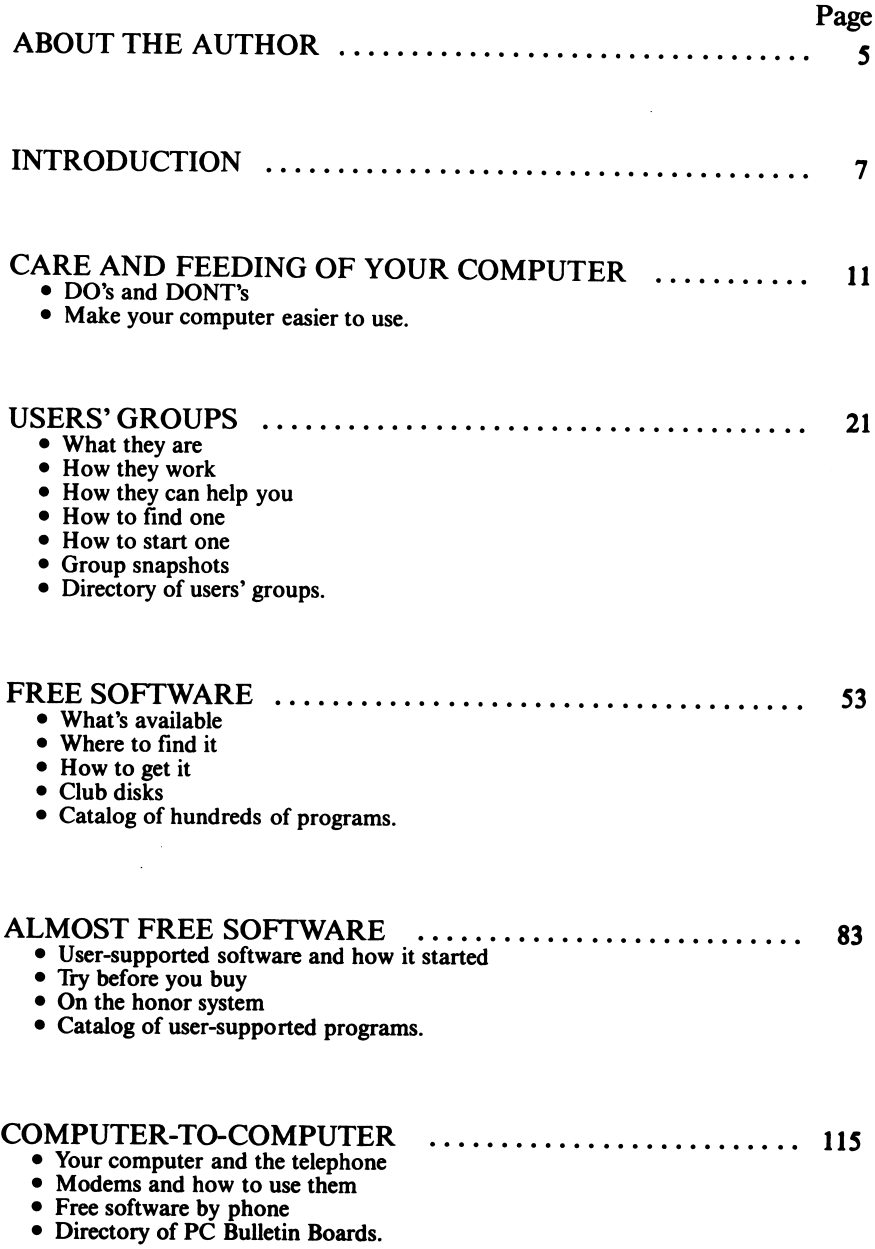

 $\bar{\chi}$ 

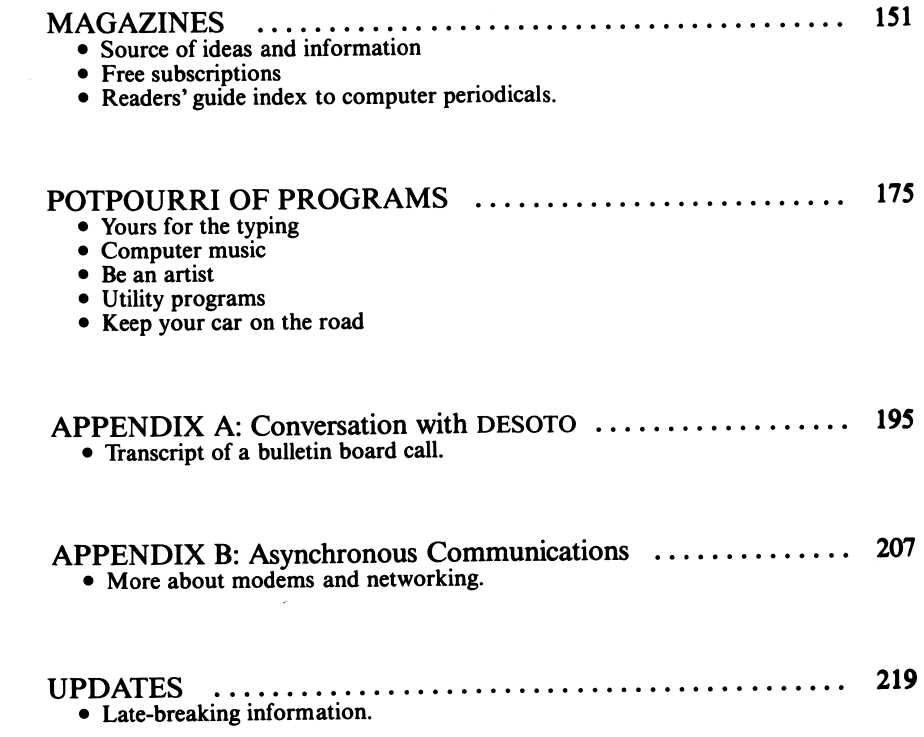

l,

## ABOUT THE AUTHOR

Ada Booth teaches mathematics at the University of Santa Clara. She has enjoyed working with—and playing with—computers for many years, and has taught computer programming.

She has written numerous articles in various journals in connection with computers and education. In addition, she has been a newspaper writer and a magazine editor.

The IBM PC was her first microcomputer, obtained shortly after the PC became available. She is an active member of the Silicon Valley Computer Society, and headed their Science and Engineering Special Interest Group.

She is currently writing a beginner's guide for new PCjr and PC users.

## ACKNOWLEDGMENTS

Members of PC Users' Groups were extremely helpful and informative. Many thanks to SYCS for letting us reprint its catalog of club library disks.

PC World magazine graciously gave permission to reprint recent lists of users' groups and IBM PC Bulletin Boards from their pages.

Electronic bulletin boards who deserve special mention and thanks include People's Message System, Santee, CA, for their exhaustive list of public access bulletin boards, and Frank Canova of Florida for his compilation of User-Supported Software.

## INTRODUCTION

Since its introduction only a few years ago, the IBM Personal Computer has become immensely popular. As a result of its wide distribution, many kinds of resources have become available for users of IBM PCs and PC-compatible systems.

The very recent development of the PCjr, a lower-priced but compatible relative of the PC, increases the market even further. "Junior" may look different from its big brother, but it can use almost all the same software and perform most of the same functions, particularly if it has a disk drive and enough memory for the applications involved. In addition, PCir introduces improvements and increased capability in the areas of graphics and music.

Programs to make your computer do what you want it to do, magazines specializing in the PC, help and instruction on how to solve YOUR problems—all are available to you, and many of them can be obtained FREE if you know where to look.

Equipment purchases can often be made more cheaply if you know about the various GROUP purchase opportunities. If you haven't bought your system yet or are considering additions, read before you buy.

Whether you are a computer novice or an expert—or something in between—you will find useful and money-saving information in the following chapters.

### **Care and Feeding of Your Computer**

Learn how to avoid unneccessary repair bills, as well as how to make your PC or PCjr computer more convenient to use.

### Users' Groups

Probably the most helpful single resource you can take advantage of is a PC Users' Group. Joining a users' group will give you access to free soft ware, free instruction, group discount buying opportunities, and many other valuable services.

This chapter discusses, describes and lists users' groups. Learn what they are, how they work, where they are, how to find them, how to join one, and what they can do for YOU.

#### Free Software

Thousands of programs for your PC or PCyr are in the public domain. That means that you are permitted to use them, copy them, learn from them, adapt them and "customize" them to fit your needs even better—at no cost to you.

To find out what programs are available, what they can do, where and how you can get them, see the FREE SOFTWARE chapter.

#### Computer Magazines

Another source of information, programs and useful programming tips is available in computer magazines. Quite a few of the magazines are aimed solely at IBM PC users, while others which are more general in nature are featuring increasing amounts of material applicable to the PC.

You can get FREE trial subscriptions to one of the best of the current PC magazines, to a brand-new publication for  $PCjr$  users, and also to a magazine which serves as a reader's guide, indexing over 400 articles from other publications. See the chapter on magazines to leam how to get these, as well as for more information about computer joumals.

#### Your Computer and the Telephone

Electronic "Bulletin Boards" have many uses, ranging from providing news and stock market information to offering you consultant services, as well as providing another source of free programs which you can obtain by tele phone at home.

You will also be able to send or receive messages (electronic mail), share programs or information with friends who have computers, check on employment opportunities, or in some cases, even work at home instead of commuting.

In the chapter on bulletin boards, you will find how you can take advantage of these services. You will also find information about the equipment you will need and how it works, as well as lists of bulletin boards operated at no charge to the user.

### Networking—Computers Linked to Each Other

This is one of the growing new trends in computer utilization, joining many computers in fast direct connection so that they can share information and resources readily. Read about it.

### **Freeware and User Supported Software**

A relatively new development in distribution of programs, this might be called Honor System marketing.

Here is how it works. An author develops a program, often initially for his or her own use. Then the author, instead of marketing it commercially, makes it available to others to try out. You obtain a copy of the program, either by writing directly to the author or from some other source (copying is ENCOURAGED). Then you try it. If you decide you like the program and think it's useful, you're requested to send a modest check to the author.

Although the software isn't completely free, it costs much less than you would have to pay for an equivalent program under typical commercial marketing. Some of the most popular programs in recent surveys of user satisfaction have come from this category.

## A Bonus—Free Programs Right in This Book

You will find some sample programs and useful routines written by the author and never published before. They are written in BASIC. All you will have to do is type them into your computer (carefully) exactly as they are printed. We explain what they do and how you can alter them or write similar programs yourself.

## **Updates**

On a continuing basis, each time the book is reprinted, information which has developed since the last printing will be added in a special section at the back of the book.

Check the update section for the most recent additions.

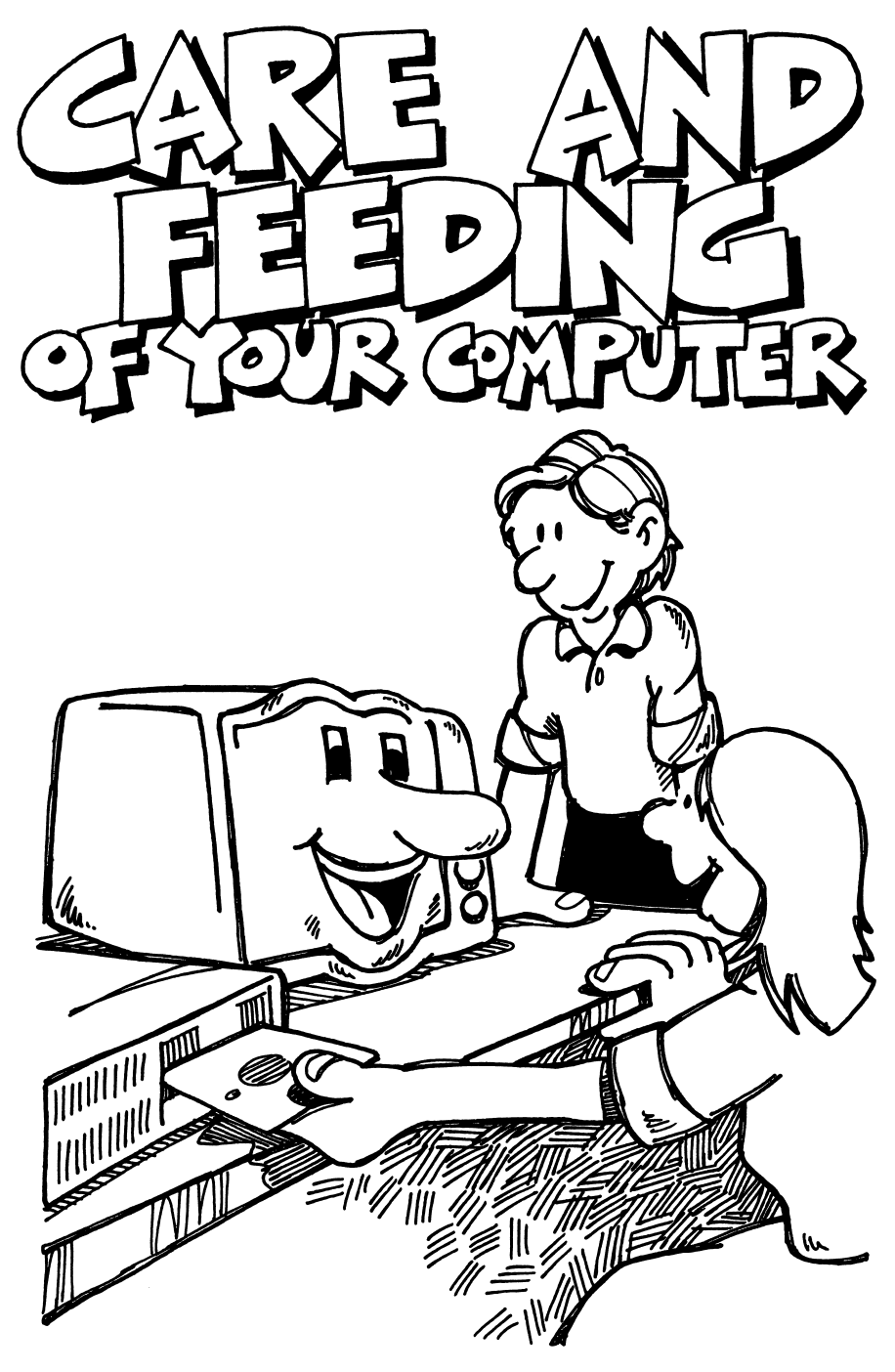

## THE CARE AND FEEDING OF YOUR COMPUTER

The only proper diet item for your computer is information. It reacts badly to cookies, coffee, crumbs, cola—or any other accidental input, no matter how nutritionally sound the food may be for people!

## **Avoid Repair Bills**

To avoid unnecessary repair bills, the first rule should be: DONT allow ANY food near the computer. If there's nothing there, nothing can get spilled.

When we talk about spillage, people usually think of children, but adults can represent just as great a hazard. So make the food-ban a rule in the office as well as the home.

Other items can cause trouble (and have done so) by finding their unwanted way into the machine. Cat hair is an example. So if you have a pet which roams the area and might climb up, make sure you get a protective cover for your equipment. Plastic keyboard covers are available and useful. You can also obtain covers to protect other components.

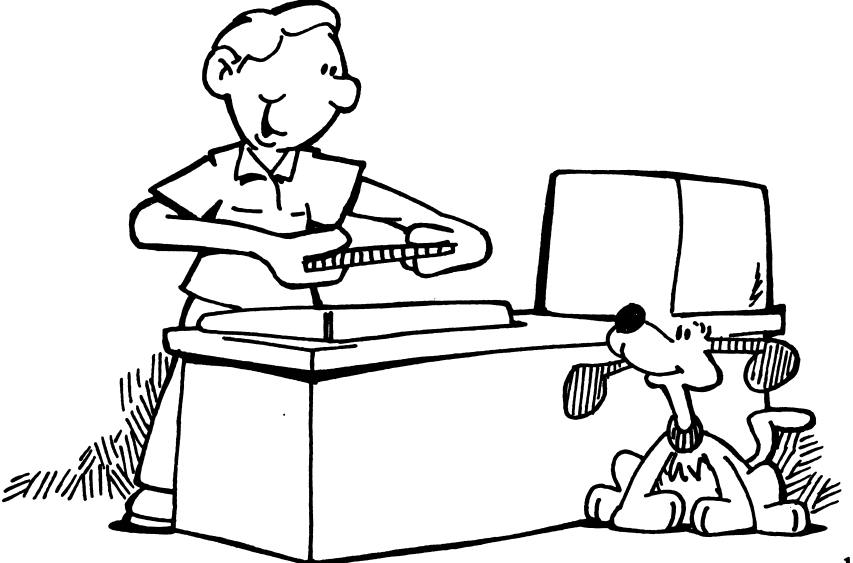

### Ekctrical Storms

This is a danger you might not have thought about until it was too late, like the member of the Wisconsin Users' Group whose warning message to other members appeared in the newsletter AFTER his modem was ruined.

Storm-caused electrical surges can severely damage your modem if it is left plugged into the power lines during a lightning storm. This can happen even though the equipment is not turned on at the time. The PC computer itself is less vulnerable, but it would be a safe rule to guard against trouble.

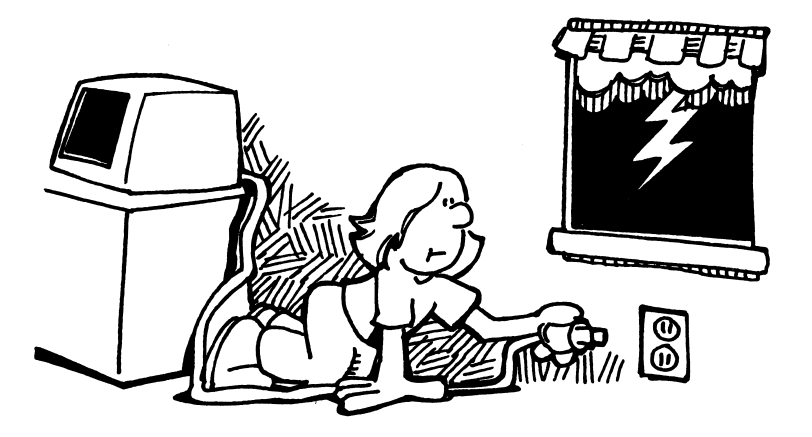

In case of electrical storms, UNPLUG your equipment unless you have installed some kind of special protection against this hazard.

### Minimize Wear and Tear

When you think of all the switches you have to turn on and off every time you use the computer, two thoughts occur. One: it's a nuisance for you. The other: will the switches eventually give trouble?

A solution for both of these problems (which also simplifies the unplugging process in case of thunderstorms) is to buy a strip outlet which you can put in a convenient place on your computer table. It contains an on-off switch and several outlets for the power plugs from your computer, monitor, printer, modem, etc. You thus have only one item to plug into the wall outlet. You can leave all components ready for use, plugged into the strip.

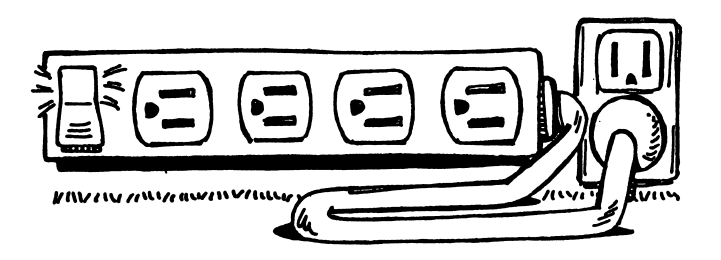

Result: No more reaching around to turn on three or four switches. One conveniently located switch turns on everything. (Of course, you can still use the individual switches to turn off specific components at any time.)

Parenthetical note: You may have heard that it is important to turn on the different items of equipment in a particular sequence, with the computer turned on last. Similarly, the old rule was to turn the computer off first. This is not necessary with the IBM PC, so don't worry about it. IBM says it's perfectly all right to turn everything on or off with one switch—or in any order you please.

### The Disk Drives

When you are using the PC or PC-XT computer and a diskette is in position in the drive, the drive door must be closed (the center hinged tab pushed into the down position.) This closed position looks neat, and it is a natural thought to close the doors even when the drives are not in use.

Natural, but not right. Although no particular damage will be done by closing the doors, you can avoid unnecessary wear on the mechanism by leaving the drive doors OPEN when not in use.

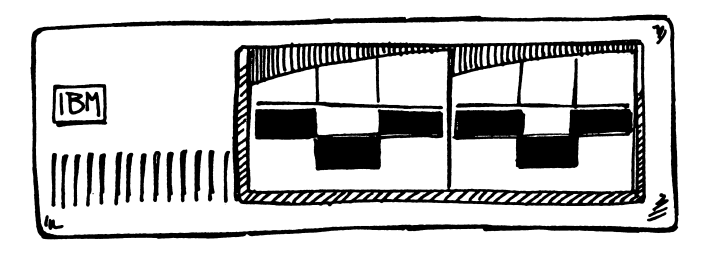

For the **PC***ir* the door position is more crucial. Junior uses a smaller, more compact "half-height" drive. IBM warns several times in their instructions that the drive door must NOT be closed when the drive is empty. This warning sounds worrisome, but it is not really a problem. After the manual was written, IBM decided to re-design the PC*jr* disk drive so that the door latch cannot be closed when the drive is empty. All production models have this protection against accidental closure.

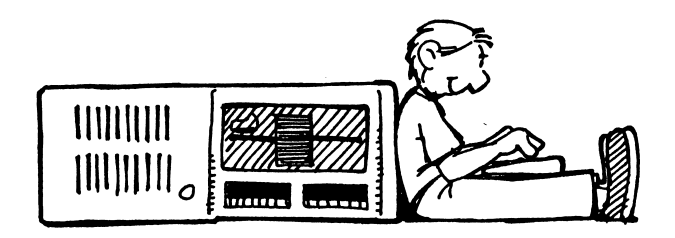

### The Keyboard

The same kind of caution that applies to a typewriter will be more than sufficient for taking care of the keyboard. Don't drop it. Don't drop objects on it. Control a passion for cleanliness which involves using cleaning solu tions on the keys. (Spilling cleaning solutions is just as bad as spilling coffee or ashes.)

If small children are going to be using the machine or playing games on it, supervise them. Make sure they don't just bang the keys.

#### Disks—Protect the Information that Makes the Machine Work

If you turn on your PC or PC*ir* without a disk in place, it does come on and can be used for calculation and programming, since an operating system called "Cassette Basic" is built in.

However, if you have a PC or PC*ir* with disk drive, the overwhelming majority of your work with the computer will involve the use of "diskettes", thin  $5\frac{1}{4}$  inch "floppy disks" (i.e. non-rigid, as opposed to "hard disks").

The diskette (or disk, as it's also called) can be used to store programs, which give the computer its instructions. Or it can store information for future reference. Clearly, it is vital to the successful use of your computer that such important resources be preserved.

Fortunately, it is not difficult to care for your diskettes properly, so that they will continue to serve you well. The rules are very simple:

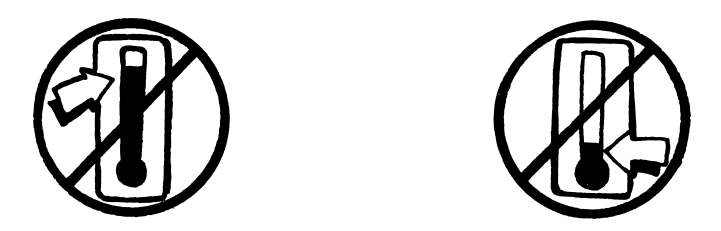

Avoid extremes of heat and cold. Any normal "room temperature" storage is all right, but don't leave diskettes exposed to direct sunlight or near a heater. And don't forget that the sun moves during the day, so a spot on a table near a window may be shady in the morning but not in the afternoon!

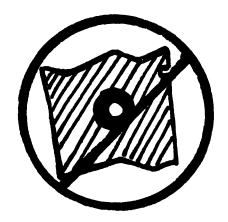

Don't bend the diskette. If you are sending material "on-disk" through the mails, use a special diskette mailer. These are inexpensive and readily avail able, and wiU protect your disks from possible rough handling.

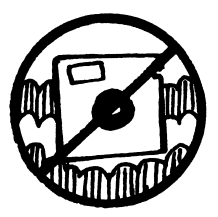

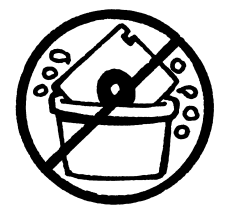

Keep the disk clean and dry. (If an accident happens, there is some possibility you may be able to salvage the information. An article in a user group newsletter spoke of carefully washing and drying a damaged disk. It might work, but don't count on it.)

Never handle the disk by any part except the label end which you must hold when you move it in or out of the disk drive.

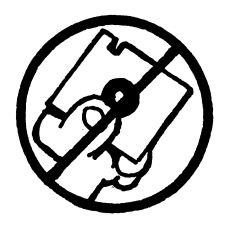

Since the information is recorded on the disk magnetically, it is important not to subject the disk to any unintended magnetic fields. Obviously you're not going to play with a bar magnet near the disk. But there are other magnetic fields around the house that you might not have thought of. Tele phones, for example, have magnets. Often tools, like screwdrivers or scissors, are magnetized. Be aware of any electric motors in the vicinity of your disks as a possible source of magnetism.

The caution suggested is not difficult to exercise, once you are aware of magnetic sources. A distance of a couple of feet should provide an ample margin of safety.

If you are travelling by plane, never walk through the metal detector with disks. (The X-ray machine used to look at your hand-carry baggage should not do any harm. If you really want to play safe, however, simply hand the disks to the guard separately.)

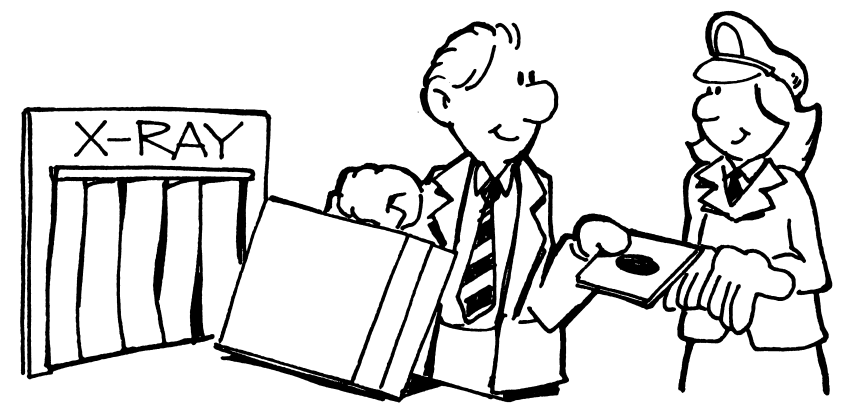

And now for the most important safeguard: Make a backup copy of every disk that matters. Then, if you accidentally erase something while you are working at the computer (which is the most common mishap; we all do it at some time), you haven't lost the information. The backup copy is still there.

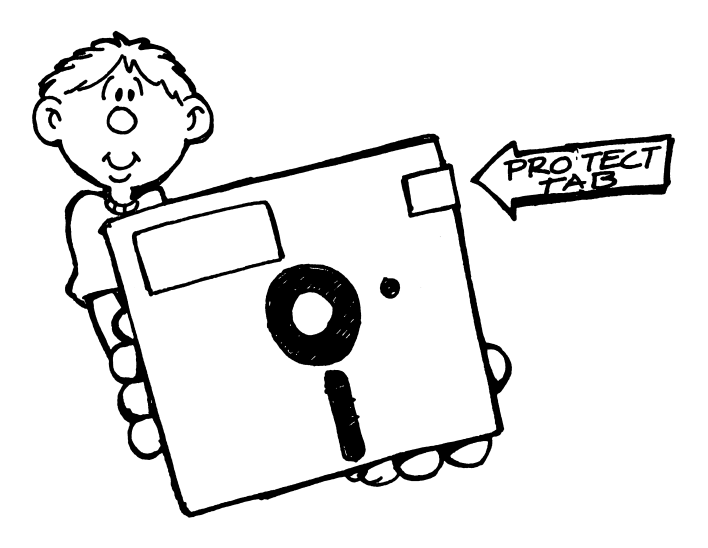

If you have a disk which you want to protect from any possible accidental erasure (in case some one else uses the computer with that particular disk), you can put a "write-protect" tab over the notch in the side of the diskette. The tab can be removed if you really want to make a change at some future time.

The most important and best protection, however, is a backup copy stored safely somewhere.

Here's a note of reassurance about a question that keeps coming up. You may have heard that you should never turn the computer on or off with a diskette in the drive. Although this caution used to be necessary with some computer systems, due to "transient" voltage changes which occur when the equipment is turned on or off, your PC does not have any problem in this regard.

You're quite safe in following IBM's instructions to put the DOS disk in the system before turning on the power. You can also turn the power off while a disk is in the drive. No damage will occur and no information will be lost.

## The Screen

It isn't good for any television or monitor screen to have an unchanging image stay on for a long period of time. The same bright image that's good to look at will damage the phosphor of the screen if left alone long enough.

One way you can prevent damage is to make sure that you turn the monitor off or turn the intensity down if you walk away from the computer for any significant period of time. Unfortunately, this method is reliable only if no one who might turn on the machine is ever absent-minded.

It's too easy to leave "for a little while" and then get busy with something else. Most of the time youll remember, but sometimes you may return hours later to find the screen still glowing brightly.

An excellent solution to the problem appeared in John Socha's December 1983 article in Softalk (page 81). He gave a listing for a program he developed which automatically turns the display screen off after a period of 3 minutes during which no key is pressed. (This program applies to the PC but not the PCjr.)

The display comes back on the next time you hit any key. This is a valuable utility, which could be placed on every system disk you use. (Note: There are a few programs which will not work properly with SCRNSAVE on. For example, you should not use SCRNSAVE when running the DRIVE game on page 190 , or the blinking cursor will be visible when it should be hidden. Very few programs, however, present any problems.)

Socha's SCRNSAVE will probably have found its way to club library disks by the time you read this, so you may not even have to look up the article! In any case, it's worth having. (As an incidental point, when you do press a key to return the display to active state, use one of the non-printing keys: i.e. shift key or "Alt" or "Ctrl", so you won't be printing anything on the screen.)

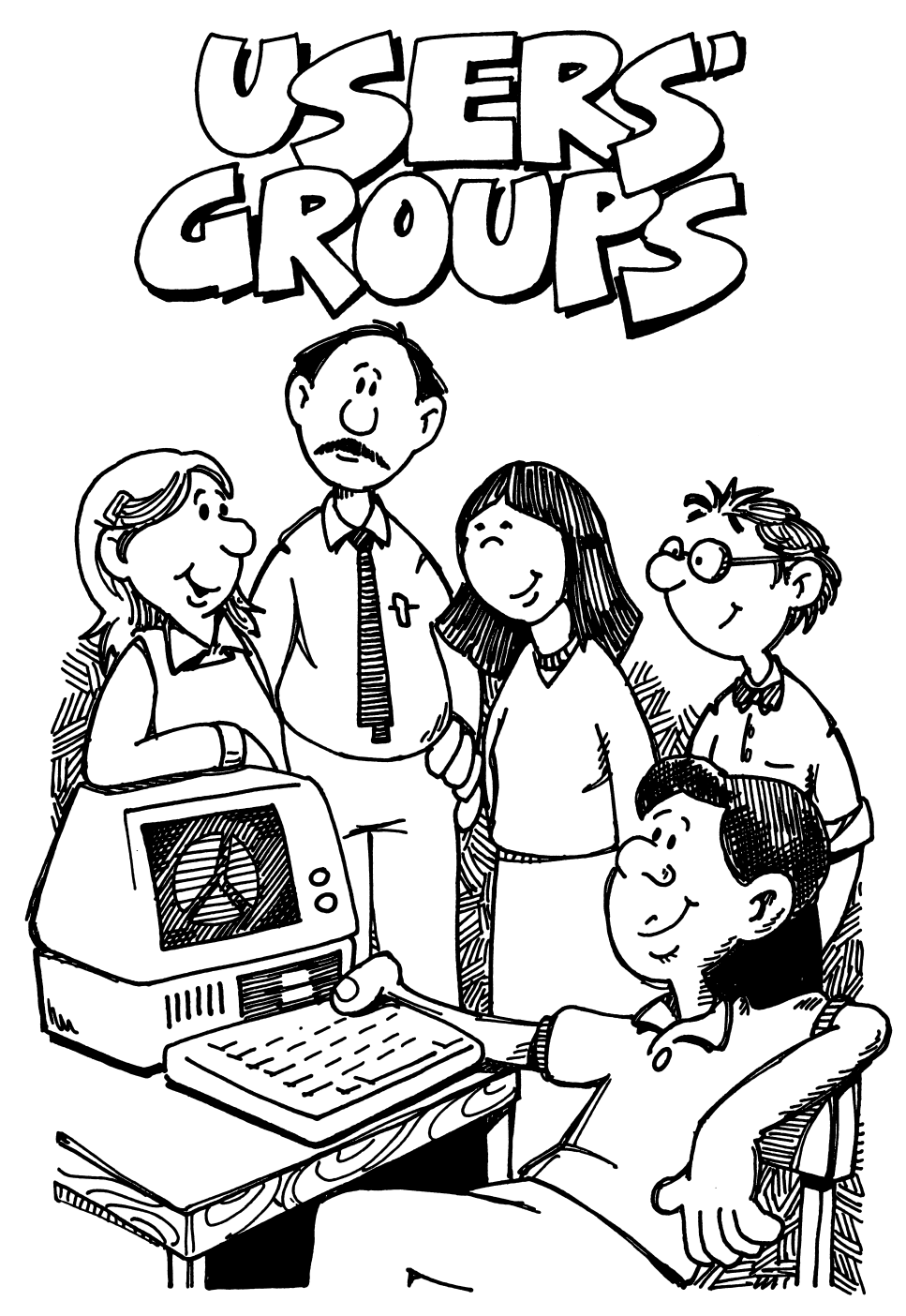

## USERS' GROUPS

If you are not already a member of a PC Users' Group, probably the first thing you should do after reading this chapter is check the directory of current groups provided in this book.

See if there's a users'group located near you. Call the contact person listed and get the information about services they provide, special interest sub sections, newsletters, club disks, meetings, etc.

### Why?

Because this simple step will get you started on what may be the single most useful money-saving and frustration-avoiding action you can take to get more out of your PC.

## What Are Users' Groups?

They are non-profit organizations. Their members include a wide variety of backgrounds and interests, and their experience with the PC (and, for many of them, with other computers as well) can help you. On the other hand, your experience and background may make you the ideal individual to help someone else. Everyone involved comes out ahead in this sort of sharing.

Problems members have had and solutions to the problems are brought up at almost every meeting during question sessions. General advice and specific advice are readily available.

## Free Software—Club Disks

Most groups maintain library sections which provide free distribution of contributed software programs. Sources of the programs are varied. Some may have been written by members of the group; some originated as articles in computer magazines or newsletters from other groups; some are "public domain" (permission granted to copy and use) programs from electronic "bulletin boards". The club librarians decide to copy the programs they feel are of most general interest to their members.

Since computer users often have similar problems to solve (some of which stem from the shortcomings of the computer software as it was delivered!), many useful "patches" show up in club disks which solve particular problems.

For example, the DIR (DIRectory) command in the PC disk operating system (DOS 1) seemed designed to frustrate the user when asked for a listing of the files stored on a disk.

When the person who wanted to see what was on the disk requested the DIR, a list of the files began appearing on the screen, one title per line, in no particularly sensible order. With such a system, if you had more than 24 files, there was a problem. When the listing reached the bottom of the screen it kept on rolling, and the first files disappeared from view before you had a chance to read them. Clearly, a procedure like this can be infuriating.

That's an example of one problem which plagued everyone who used a PC. How about the solution? The next paragraph describes a typical scenario.

Some knowledgeable user develops a program to solve the problem (in the case of DIR, provide an organized listing). SDIR, the new program, prints a heading showing which drive it is reading and how much free space is left on the disk. Then it presents an alphabetized list of the files, shown in two columns on the screen.

Since the new system is clearly superior, SDIR rapidly becomes a standard program available to club members all over the country. Most users put SDIR on almost all their disks, since it takes up very little space and is so handy.

Eventually, IBM realized that its DIRectory command could use some improvement, and later editions of its operating system (DOS 2) have made some improvements. The directory is still not alphabetized, however, and SDIR still provides a superior listing.

Many important utility programs have come from articles in computer magazines. SCROLLK, which was published in an article by John Socha in the May 1983 issue of Softalk, is an example. On request, it "freezes" the screen so you can look at it at leisure. When you are ready to continue, you

press a single key to get your choice of action, either advancing one line at a time, or one screenful at a time.

Other types of programs which are available through club disks include business and financial programs, games, educational software, demonstra tion programs, graphics, helpful printer utility programs, and a wide variety of applications software in many fields. See the chapter on FREE SOFTWARE for more details on club library disks—what's available (including a catalog), how to get them, and how to use them.

### Special Interest Groups (SIGS)

When a group has fewer than 50 or so members, general meetings may be sufficient to deal with members' interests and desires for specific informa tion. Few groups stay that small, however. An organization which may start with 20 members can easily find, a few months later, that it has more than a hundred. And within a year it may be twice that size, or even more.

For that reason, most groups organize special interest subgroups at the request or initiative of members. These SIGS usually meet once a month, at which time they have an opportunity to share information and questions on the specific topics which interest them.

Almost all clubs have a NEW USERS' GROUP, since new members have special concerns and interests which usually include learning more about how to use their machines. (Even people with much previous computer experience find it useful to get help and instruction on the PC from people who have already gone through the initiation process.) These groups provide FREE introductory information and instruction in an informal setting where you can get your individual questions answered.

Other SIGS can include groups interested in particular programming techniques, programming languages, communications, applications, or professions.

Now that the PCjr is on the market, clubs have responded to its introduction by planning new special interest groups focusing on that machine. For example, Silicon Valley Computer Society announced in its December 1983 newsletter that a PCir SIG would be organized in February 1984.

The following listing of assorted special interest groups was compiled from various club newsletters:

Novice Financial Word Processing **Statistics** PCjr Software Education **Games** Medical Communications Science and Engineering Business Spreadsheet Modeling Database **Hardware Graphics** BASIC PASCAL **COBOL FORTRAN** FORTH APL ASSEMBLER and many more!

### Buy at a Discount

Most users' groups have group purchase sections which help members get both hardware and software at significantly lower prices. This feature alone can save you many times the cost of your club dues, which are typically between \$15 and \$30 per year.

If you haven't yet bought your computer, attend a meeting of a nearby users' group, talk to some of the members, and find out whether you can save money on the initial purchase of your system. The discounts can amount to hundreds of dollars. For example, group purchase prices quoted in a recent newsletter from Madison, Wisconsin represented savings of 30 to 40 percent.

You can also get valuable advice on choice of equipment, as well as recom mendations of the better retailers. You may even find that you are entitled to discounts you didn't know about! (University staff or state employees, for example, can often buy equipment at discounts of up to 30%.)

## How to Find a Local Users' Group

PC World and PC magazine both publish listings of PC Users' Groups periodically. No printed directory is going to be complete, however, since new clubs arise continually. Furthermore, smaller or less formally organ ized groups will probably not be included. It was estimated that there were some 400 active IBM PC Users' Groups in the United States at the beginning of 1984.

The users' groups directories do represent a good starting point, however, and we include one at the end of this chapter, reprinted by permission of PC World from their February 1984 issue.

Check the directory. If there is a group conveniently located for you, phone the contact person for more detailed information about meeting times, place, etc. If none of the listed groups are close enough, don't assume that none exist near you. Call the closest. They may know of others in your area which are not yet on the published lists. (For example, a recent phone call to Madison, Wisconsin, where only one group appeared in a November 1983 listing for the state, turned up three others which had been formed in 1983.)

Also check with your local retail stores which handle the PC. They will probably know about groups in their service area.

### Suppose There Really Aren't any Nearby Groups?

This can happen. But that doesn't mean that you have to lose the advantages of membership.

Two options are open to you. If you're interested primarily in the regular newsletters, information, buying help and software available through the clubs, you can join a group even though you don't attend the meetings.

For example Capital PC, which started in 1982, for users in the Washington, DC area, now has over 2000 members, located all over the world. It is currently one of the largest PC groups in the United States, and its membership is increasing at a rate of about 150 per month. Its newsletter. Capital PC Monitor, is almost a small magazine. The club maintains numerous "bulletin boards" available to members by telephone from their homes, and plans to subsidize installation of at least one bulletin board for each Special Interest Group.

Silicon Valley Computer Society, a large California group, maintains a club software library which runs to well over 50 disks, with catalog and copies of desired disks available by mail, as well as at regular club meetings. In 1984 the club started to "publish" a catalog on disk, which could then be easily updated when new disks were added to the library.

See the chapter on FREE SOFTWARE for more about club library disks. We reprint an indexed catalog of the first 43 disks from Silicon Valley Computer Society.

Similar services exist at most of the larger clubs.

Or you might consider joining with a few other PC users and starting a group. This is not as hard as it sounds. All you need is to find a nucleus of five or six people who are interested in getting together for mutual help. Notices in appropriate places—computer-related businesses, universities, computer stores, education groups, governmental departments, newspapers (which usually like to print local coverage items of this sort)—should turn up others who share enough of your interests and concerns to start a group.

While you still have only a few people, the group can be quite informal. You dont have to worry about organizational detail and bylaws or places to meet. However, you will probably find that, once started, the group will grow rapidly. Then a more structured organization will be appropriate.

You don't have to start from scratch in this aspect of club organization. You can draw on the experience of other groups for help. Also you can check a detailed article on starting a users' group, from the February 1983 issue of PC.

## USERS' GROUP SNAPSHOTS

There are far too many groups in existence to describe each one and its operations. Besides, there are many similarities among groups, despite differences reflecting the particular interests of their members.

So in the following pages we give brief descriptions of a few representative groups from different parts of the United States and Canada. The informa tion was gathered from club newsletters and phone calls to club officers in late 1983 and early 1984. We chose some very large groups and some small ones for our sample, to show various styles of organization and operating philosophies.

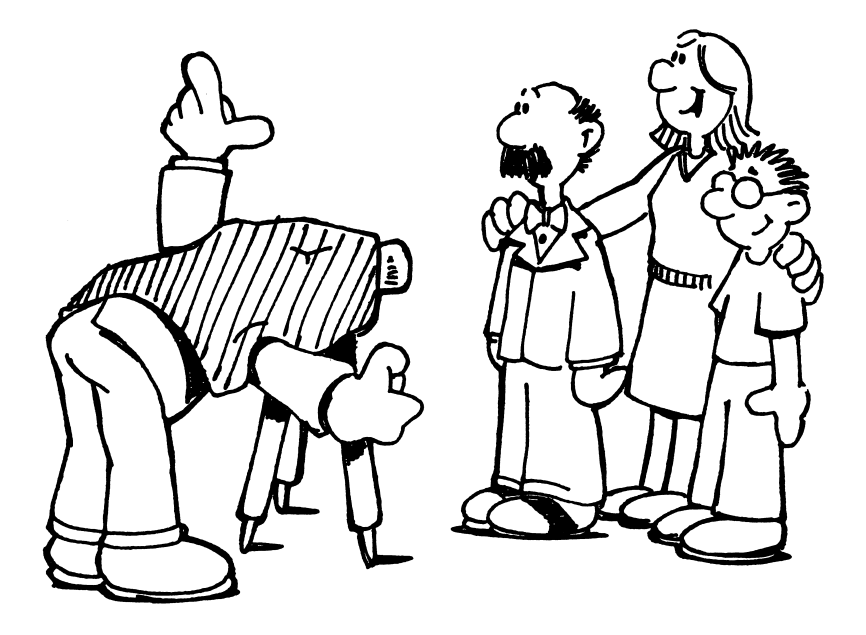

Since names of officers and telephone numbers of contact persons are subject to change, while club addresses are usually constant, the club snapshots do not list contact persons or telephone numbers. You can find that information in the user group lists. Actually, in the typical case, even if new officers have been elected, their predecessors will be able to give you information anyway.

### SILICON VALLEY COMPUTER SOCIETY P.O. Box 60506 Sunnyvale, CA 94088

The club was started in early 1982, and its history is typical of many of the clubs in high-technology or urban areas. Its first meetings were held in an auditorium at the Dysan Company which could hold over 100 people very comfortably. That seemed like plenty of room.

After a few months, standees became the rule at meetings, as word got around and potential new members came to find out about the group. Most of them joined, and membership increased rapidly.

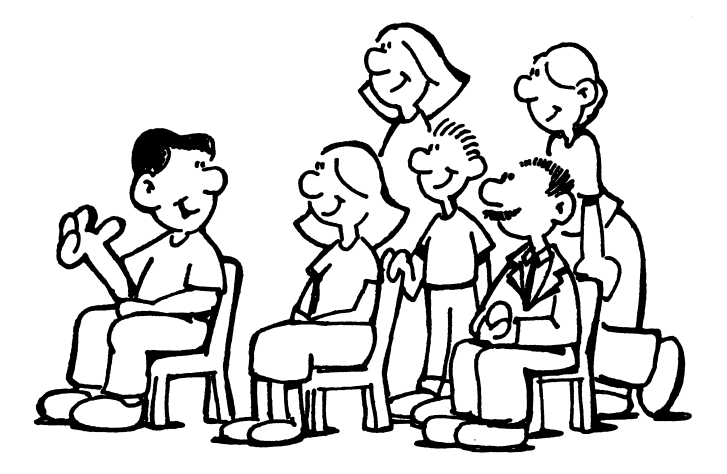

By the end of 1983, membership had passed 700. The original copierproduced newsletter had grown to a full-size printed version. The club software library numbered about 50 disks. Three changes of meeting place for general meetings had occurred, with the continuing problem of finding a large enough auditorium. (Current meeting place, as of February 1984, is at the Westinghouse Engineering Theater in Sunnyvale.)

By the summer of 1983 it was clear that the sheer volume of the routine administration and organizational work had become too much for volun teers who were doing other things full-time. A retired member accepted a newly-created paid post as Executive Director, taking care of memberships, mailing out disks, getting the newsletter printed and mailed, etc.

All the other functions are done by volunteers, as before. The club publishes the monthly SVCS NEWSLETTER. Active special interest groups, meeting regularly, include:

**Telecommunications** Software Tools Business-Financial Software Library Graphics New Users

**FORTH** 

Other groups existed for a while during 1982 and 1983 to meet members' needs at the time. Among them were a science and engineering section and some other computer language groups.

Dues are \$30 per year. Club disks are available at meetings for \$5. They can be ordered by mail for an extra \$1.50 each to cover handling and postage. As they become available, new disks are described in the SVCS NEWSLETTER. An indexed catalog of the first 43 club disks was printed in 1983.

In February 1984 SVCS decided to start a new type of catalog. It is available on disk and can be updated regularly and quickly. It contains a CATALOG program so that users can search for entries in areas of particular interest to them.

CATALOG is a menu-driven interactive program with automatic search and retrieve features to locate entries either by disk number, file name, or description of the software. It thus serves as a sort of "intelligent index" to the library of programs.

### ATLANTA IBM PC USERS' GROUP P.O. Box 76516 Atlanta, OA 30358

This group has a membership of over one hundred, still within a size where it is practical to do most of the club's business at the monthly general meetings. Special interest groups are starting, however. In particular a Business Users' Group holds monthly sessions.

In the summer of 1983 the club set up an electronic bulletin board system. The equipment involved includes a previously-owned IBM PC, purchased by the club, plus donated equipment. Hayes gave the group a Smartmodem 1200, while Quadram (also an Atlanta area company) donated a Quadboard. A club member. Rod Roark, wrote the software for the bulletin board system. Other members supplied the phone line and "parking place" for the equipment.

The club offers classes and instruction for new users. A newsletter, *Atlanta* PC News, is published monthly for members. Dues are \$20 per year.

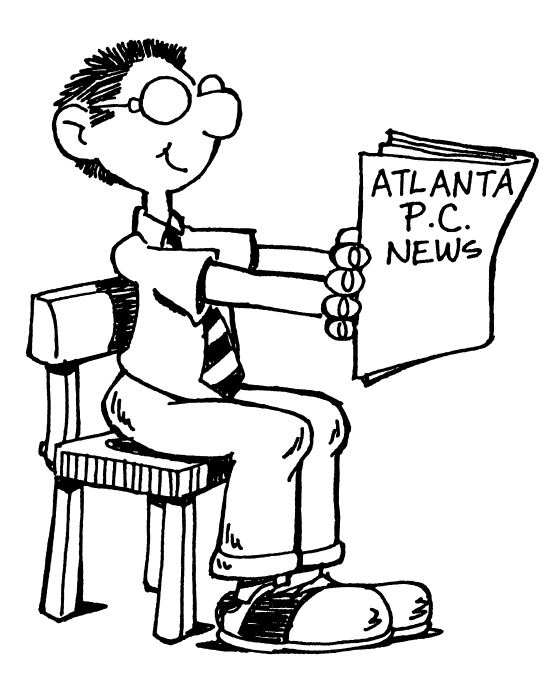

### THE BOSTON COMPUTER SOCIETY IBM PC USERS' GROUP P.O. Box 307 Wellesley Hills, MA 02181

This very large PC Users' Group is itself a sub-group. The more than 3000 members of this PC group form a section of the 9000-member Boston Computer Society. Annual dues are \$20.

The PC Users' Group publishes its own newsletter for members, PC Report. The monthly magazine, which runs about 30 pages per issue, provides phone numbers of relevant group chairmen or coordinators. It publishes detailed abstracts of new library disks, reports from the SIGS, articles and programs.

General meetings are held once a month, with typical attendance of 300 to 350. The club maintains a group purchase section, a "human resources exchange", and an active software exchange program, in addition to the following special interest groups:

ASSEMBLER Database Accounting Software Word Processing Analog/Digital Scientific/Engineering Novice Tutorial Junior DOS I Communications Selecting Business Software BASIC Graphics Visi Calc/dBase II PC to Host Communications Spreadsheet Modeling

PASCAL

Club software disks may be obtained by mail for \$6, which includes disk, mailer and postage. Well-written, detailed abstracts describing the contents of library disks can be ordered for 5 cents each. As they become available, abstracts of new disks are listed in the club newsletter.

Two bulletin boards are accessible by computers via telephone, one pro vided by the Boston Computer Society, the other specifically for the PC Users' Group, at (617) 353-9312.

### NORTHERN ALBERTA PC USERS' GROUP 37 Brunswick Crescent St. Albert, Alberta T8N 2K5 Canada

This is an example of a group which functioned informally for quite a while until October 1983, when it started its first meeting as an officially organized society.

Dues have been set at \$25 per person or \$35 per family membership annually. There is also an "associate" membership category for people who live too far away to attend meetings. Associate membership costs \$15 per year.

The society's first special interest group, organized at the initial meeting, is directed primarily towards the needs of new users. It will provide help and instruction in using the BASIC language. The group's chairman says this is only the first in what is planned to be a series of SIG formations.

The club provides copies of its software library disks to members for \$4 or \$5 per disk. Members with modems may access the club's bulletin board.

Membership totalled about 80 after the organizational meeting. Plans for 1984 include expansion of current services, including more special interest groups, publication and regular mailing of a newsletter, and more formal group purchase arrangements for members.

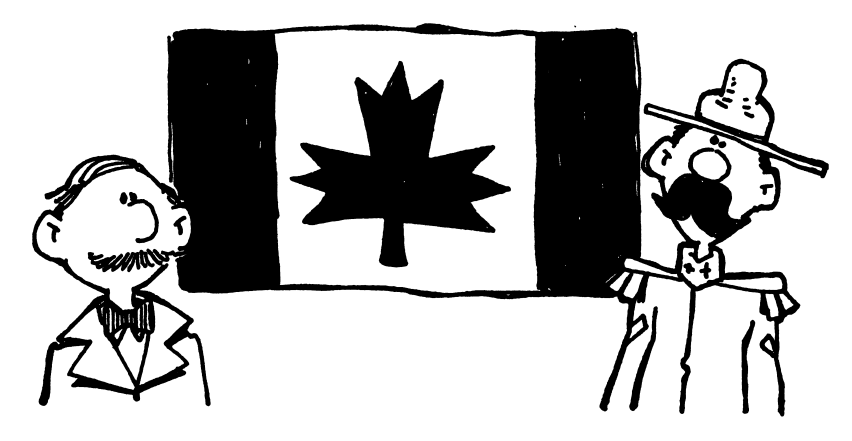

### CAPITAL PC USERS' GROUP P.O. Box 3189 Gaithersburg, MD 20878

This is one of the largest groups in the United States, with well over 2000 members in late 1983, and growing at a rate of between 100 and 200 new members each month.

Dues are \$25 per year for members within the country, \$40 per year for international members. The higher overseas fee is needed to cover the cost of international mailing of the Capital PC Monitor, a monthly publication of the group.

Because of the size of the club, two separate general meetings are held each month with the same agenda. One meets in Washington, DC, while the other meeting is held at a Virginia site.

Special Interest Groups are listed below (languages in capital letters).

Advanced APL BASIC CEAM **COBOL Communications Data** Education Federal Users Financial FORTH FORTRAN **Games** Medical **Novice** PASCAL **Software Statistics** Word Processing

SIG meetings are usually held once a month. Each SIG has a chairman whose telephone number is listed in the Capital PC Monitor. Most of the SIGs maintain at least one electronic bulletin board for computer-tocomputer messages and information transfer by telephone.

In addition, the club maintains a special phone number which provides a "Hotline for Beginners" at (703) 978-0866 (Tuesday and Thursday 5-7 p.m., Saturday 1-7 p.m.) and another with recorded information about the club at (703) 978-1530.

Two group purchase sections exist to help members save money, one for hardware and a separate one for software.

Each month the club offers free classes, at which participants can learn more about various topics.

Club software disks are available at each monthly general meeting for \$5 each. If you wish copies by mail, a check for \$6 is required to cover the extra cost of the mailer and postage. Foreign members send \$7 to cover the extra international mailing cost.

### A Bit of History

All this developed in about a year and a half. The club was formed in March 1982, after a planning meeting held in February at which thirty people showed up (about twenty were expected).

At the first regular scheduled meeting on Monday, March 15,1982, a room was reserved which would hold seventy people. One hundred showed up. For the next month, the officers prepared by reserving a room with a capacity of 300.

The Monitor started as a 7-page newsletter produced by copier. The combined July-August 1983 summer issue, about one year later, ran 48 pages, in professionally-printed magazine format.

### Usefid Addresses

Capital PC Users' Group (Membership) P.O. Box 3189 Gaithersburg, MD 20878

Capital PC Monitor 12009 Glen MiU Road Potomac, MD 20854

Software Exchange P.O. Box 6128 Silver Spring, MD 20906

Education SIG P.O. Box 34210 Bethesda, MD 20817

#### CENTRAL TEXAS USERS' GROUP 325 Explorer Austin, TX 78734

This group started in November 1982. One year later it had about 75 members, who pay annual dues of \$35.

Special interest groups include:

Languages (PASCAL, C, APL, ASSEMBLER) Graphics (particularly applications to science and engineering) Spread Sheets Word Processing Group Purchases

The club's software library disks are provided at \$4 each. The group does not have an exclusively IBM PC bulletin board,but shares a local bulletin board with other microcomputer users.

The group's newsletter, published monthly, is PC Plus.

#### MADISON IBM PC USERS' GROUP P.O. Box 83 Madison, WI 53701

In January 1982 six people in Madison got together to discuss common concerns and interests regarding their PCs. A year and a half later, the users'group they started had a membership of over 300, increasing at about 30 new members per month.

Users associated with the University of Wisconsin make up about half of the group. The club maintains a bulletin board system, which had been so heavily used that getting connected became a problem. The group hopes that a new faster modem donated by a local computer store will speed things up enough to relieve some of the pressure.

Annual dues are \$15. The monthly newsletter, *Bits & PCs*, is in printed format. It contains about 24 pages of news and information, including highlights from the bulletin board messages (such as the fact that a wellknown software company offers a 90% discount if their program is being bought for educational purposes). Other articles explain how to increase the usable speed of a modem, how to make changes in some popular word processing programs to improve their functioning, and other brief but useful notes in answer to questions.

Special Interest Groups include:

New Users **Database Graphics** Laboratory and Scientific Spreadsheet System Level Word Processing

The group purchase committee achieves significant savings for members, with discounts of up to 40%. A software/hardware review committee gets samples of programs and equipment and writes evaluation reports.

The program library makes disks incorporating popular public domain software available to members for \$5 per disk.

### GREATER CINCINNATI IBM PC USERS' GROUP P.O. Box 3097 Cincinnati, OH 45201

This group, sometimes referred to as ACORN (the name of the club's monthly newsletter) was started in the summer of 1982, when some 25 people got together at the local Computerland store.

It is one of the clubs which maintains an active special interest group for young enthusiasts. The children's section caters mostly to 12 to 16-year-olds. A primary interest in this group is, as one might expect, games. However, a number of the students progress to other computer concerns, becoming more interested in programming.

Other special interest groups, as of November 1983, were:

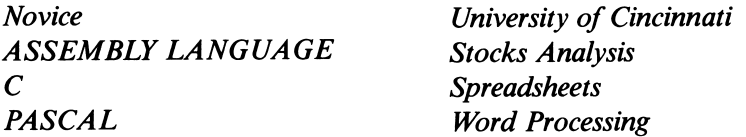

Membership of the group was up to about 270 people in November 1983. Annual dues are \$15.

The club maintains a software library exchange, with disks available at meetings for \$5 each. Descriptions of new library disks and the programs they contain are published in the monthly club newsletter, the *Acorn*.

The Novice SIG, in addition to instruction offered at its regular monthly meetings, provides the newsletter with a section called "Beginner's Corner". Careful and well-written explanations help the new user understand how to operate the computer.

The club members can access an electronic bulletin board located on the campus of the University of Cincinnati.

Members can take advantage of savings through group purchase arrangements.
# PORTLAND IBM PC USERS' CLUB P.O. Box 2068 Beaverton, OR 97075

The Portland Club was started in the Spring of 1982 with twenty or thirty members. A year and a half later, the membership is now up to 225. All the work on the club's various functions and special interest groups is done by volunteers, so the members prefer not to let the organization grow too large. Therefore the club is considering a split into two separate groups, one for East Portland and one for the western area

Dues are \$20 per year. A club software library includes about a hundred disks, many obtained in software exchanges with other users' groups throughout the country. Cost of disks is \$5 to members, \$8 to non-members.

The club does not maintain a formal group purchase section, but does provide some services. Diskettes and keyboard covers are purchased and resold to members by the club. Also the group bought a re-inking machine for members' use, so they could re-use their old ribbons rather than having to buy new ribbon cartridges for their printers.

Active Special Interest Groups include:

Business Applications Data Base Management **Education** Spread Sheets (Visicalc, Supercalc, etc.) **Graphics** Graph! Plotters FORTH **ASSEMBLER** COBOL  $\overline{C}$ PASCAL BASIC **FORTRAN** 

General meetings are held once a month. The newsletter is sent to members each month in advance of the meeting. No club electronic bulletin boards are maintained at present.

# COLUMBIA PC USERS' GROUP c/o Jennifer DuPont 1560 Daniel Boone Blvd. Columbia, MO 65201

This group started unofficially in October 1982, on the initiative of a computer retailer in Columbia. It later became an officially organized club.

Columbia is not a large city, although it is the site of the University of Missouri. Therefore, the club membership has remained small, about 50. This means that the monthly general meetings are not too large for convenient exchange of information, as well as for more formal programs.

The club meets in a room on the University campus, which is available at no charge to the group. Dues are \$20 for students, \$35 for others. Various backgrounds are represented among the members, although education is the most common. Software exchange is done at meetings. Members bring their own disks and make copies of club materials, at no charge.

Special interest groups: Educational Research

**Graphics** Word Processing Business and Professional Languages

The subgroups are small enough to meet on an informal basis at member homes.

A newsletter for members is published bimonthly.

## NEW YORK IBM PERSONAL COMPUTER USERS' GROUP c/o Eric Jaffe, M.D. Cornell University Medical College 1300 York Avenue

The New York club was started in early 1982. It now has about 1450 members. Dues are \$10 a year, among the lowest of the groups surveyed. They report that this dues structure has been adequate because of the income gained at each meeting from sales of disks from their software library. Members can also order disks by mail at a cost of \$7 per disk, together with a self-addressed stamped diskette mailer.

Members who contribute disks with original programs suitable for addition to the library are entitled to receive a club disk free.

The club maintains a group purchase section and a club bulletin board accessible by modem.

Special interest groups are:

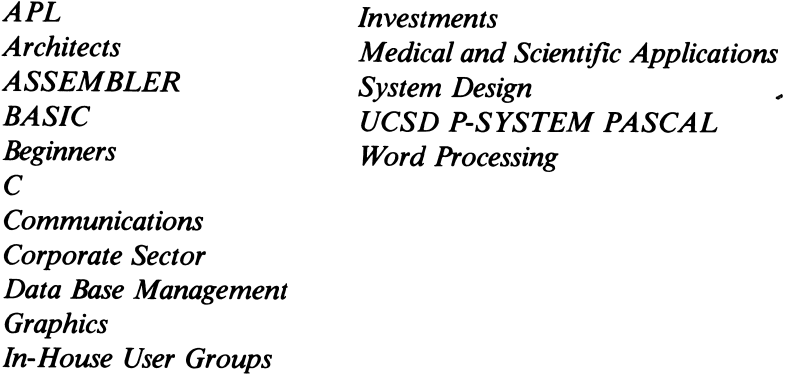

A monthly newsletter of about 30 pages goes out to members at the begin ning of each month. It contains advertising, hints, programs and articles in addition to names, addresses and phone numbers for SIG chairmen and calendar of events of interest for the month. Classes, expositions, confer ences, and other computer club meetings appear on the calendar as well as the various activities of the NYPC Users' Group.

# User Group Directory

PC World publishes a User Group Directory every month. If your group is not in this list but would like to be, send the group's name, address, contact, and other infor mation to User Group Dispatch, PC World, 555 De Haro St., San Francisco, CA 94107.

\*Reprinted by permission of  $PC$ World from Volume 2, Issue 2, published at 555 De Haro Street, San Francisco, CA 94107.

#### Alabama

Birmingham IBM PC User Group Fred Hilbers P.O. Box 19248 Birmingham, AL 35219 205/879-3716 Wiregrass Micro-Computer Society

IBM-PC SIG Bill Brown 109 Key Bend Rd. Enterprise, AL 36330 205/347-7564

Alaska General Computer Services Inc. Mark Bolner 570 W. 53rd Anchorage, AK 907/562-3494

Arizona Phoenix IBM-PC Users Group James S. Serbin P.O. Box 44218 Phoenix, AZ 85064 602/954-7519

Tucson IBM PC User Group Brian Wagner P.O. Box 1489 Tucson, AZ 85702 602/795-9437

California Diablo Valley PC A1 Hunt 1415 Oakland Blvd. #101 Walnut Creek, CA 94596 415/687-8037

Fresno IBM-PC Users Club R. Betancourt 6750 N. Woodrow Ave. Fresno, CA 93710

Greater South Bay IBM-PC Users Group Mike Immel P.O. Box 665 Lomita, CA 90717 213/325-7533 IBM PC Users Group of Santa Maria Ray Smyer 575 Ferndale Dr. Santa Maria, CA 93455 805/937-7490

IBM Users Group of California Neil Zachary P.O. Box 4136 Los Angeles, CA 90028 213/937-1314

Lawrence Livermore Lab IBM PC Club Lee Peck LLNL P.O. Box 808 L-326 Livermore, CA 94550

Marin-Sonoma PC Users William O. Ward P.O. Box 2909 San Francisco, CA 94126

Modesto-Turlock IBM PC User Club Sy Guth P.O. Box 5103 Modesto, CA 95352 209/577-3416

North Orange County IBM Club Glenn A. Emigh 1533 Sherwood Village Circle Placentia, CA 92670 714/996-4464

Pasadena IBM PC User Group Steve Bass 711 E. Walnut Ave. #105 Pasadena, CA 91101 213/795-2300

Pomona Valley Area IBM PC User Group Roy Livingston 10282 Felipe Montclair, CA 91763 714/624-9194

Rancho California Computer Club Joe Dorner P.O. Box 651 Temecula, CA 92390 714/676-5856

Redding Area PC Society Ken Daniels 2516 Park Marina Dr. #6 Redding, CA 96001 916/243-4411

Sacramento IBM-PC Users Group David T. Burhans, Jr. 8122 Holm Oak Way Citrus Heights, CA 95610 916/723-9745

San Diego Computer Society Tom Field 1384 Caliente Loop Chula Vista, CA 92010 619/421-9686

San Fernando IBM PC Users Club David Nussbaum 11558 Riverside Dr. #207 North Hollywood, CA 91602 213/985-8337

San Francisco IBM PC Users Group 4411 Geary Blvd. #33 San Francisco, CA 94118

San Francisco PC Club Max Brioski 1045 Balboa St. San Francisco, CA 94118 415/386-5176

Santa Barbara City College Com puter Science Department Stu Swartz 721 Cliff Dr. Santa Barbara, CA 93109 805/966-2919

Silicon Valley Computer Society Elvin Bollet P.O. Box 60506 Sunnyvale, CA 94088 408/243-1154

Stanford/Palo Alto IBM PC User Group Linda de Sosa P.O. Box 8292 Stanford, CA 94305 415/856-6281

Stanford University Hospital IBM PC User Group Kevin Volkmann 701 Welch Rd. #222 Stanford, CA 94305 415/497-7691

UCSF IBM PC Users Group Mark Slichter School of Nursing n319y UCSF San Francisco, CA 94143

Colorado Colorado Springs IBM PC Users Group P.O. Box 16256 Colorado Springs, CO 80935

Denver User Group Steve Leibson 4040 Greenbriar Blvd. Boulder, CO 80303 303/494-4062

Northern Colorado PC Users Steve Livingston 2601 Davidson Dr. #C-8 Fort Collins, CO 80526 303/223-8391

**Connecticut** Central Connecticut User Group Rich Paterson ComputerLand, 131 S. Main West Hartford, CT 06107 203/561-1446

IBM PC User Club of Stamford Dave Foulger 69 River St. New Canaan, CT 06840 203/966-9378

Southeastern Connecticut IBM PC Users Group Pat Ryan 78 Spring Glen Rd. Niantic, CT 06357 203/739-4855

Delaware PC Professional Users Group P.O. Box 2350 Wilmington, DE 19899

District of Columbia Capital PC Janet Withrow P.O. Box 3189 Gaithersburg, MD 20878 703/978-1530

IBM PC Special Interest Group (CompuServe) Mike Todd 4910 43rd St. NW Washington, DC 20016 202/364-2467 CompuServe: Mike Todd, 70001,1264; Wes Meier, 70215,1017

#### Florida

Manasota IBM PC User's Group Richard Reynolds 2204 Palma Sola Blvd. Bradenton, FL 33529 813/792-5400

Miami PC User Group Eddy Cue 6925 S.W. 16 St. Miami, FL 33155 305/262-1891, 305/940-1755

Northern Florida Amateur Computer Club Stephen D. LeBar 10921 Kuralei Dr. Jacksonville, FL 32216

Georgia Middle Georgia Computer Club L. Keitt Dantzler P.O. Box 5705 Macon, GA 31208 912/477-7009

Hawaii Hawaii IBM PC User Group Doug Long P.O. Box 22967 Honolulu, HI 96822 808/735-5769

IBM PC User Society Arthur W. Becker P.O. Box 591 Pearl City, HI 96782

Idaho Idaho PC User Group Bruce Burns ComputerLand, 687 S. Capitol Blvd. Boise, ID 83702 208/344-5545

Illinois Association of PC Users Glenn Yunashko 4727 S. Lavergne St. Chicago, IL 60638 312/284-5872

Northern Illinois IBM PC Users Group James L. Szafranski 5195 Castaway Ln. Barrington, IL 60010 312/934-8133

Indiana ComputerLand User Group Susan Shields ComputerLand 5450 N. Coldwater Rd. Fort Wayne, IN 46825 219/483-8107

Indianapolis IBM User Group David Reed 6704 Hoover Rd. Indianapolis, IN 46260 317/259-7892

NEI User Group George Gynn 9904 Goshen Rd. Fort Wayne, IN 46818 219/693-3147

Northern Indiana IBM PC User Group Dr. Terry Alley 316 N. Ironwood Dr. South Bend, IN 46615 219/289-5506

Iowa Cedar Falls User Group Lee Ann Moore Black Hawk Village Shopping Center Cedar Falls, lA 50613 319/277-1700

Hawkeye PC User Group Ben Blackstock 385 Collins Rd. NE #201 Cedar Rapids, IA 52402 319/393-5416

IBM PC User Group Gary Wilcox P.O. Box 246 Des Moines, lA 50301 515/967-5880

Quad Cities PC Users Group (QCPUG) Lew Roberts P.O. Box 464 Betterdorf, lA 52722 319/391-9437

Kansas Kansas City IBM Users R. Wayne Thompson 11005 W. 60th St. Shawnee, KS 66203 913/268-7500

Topeka Library User Group Becky Hinton Topeka Public Library 1515 W. 10th St. Topeka, KS 66604 913/233-2040

Wichita IBM PC Users Group Jack Leonard P.O. Box 18422 Wichita, KS 67218 316/681-9698, 316/788-3655

Kentucky

Bluegrass IBM PC Users Group Diane Skoll Computing Center Room 72, McVey Hall University of Kentucky Lexington, KY 40506-0045 606/257-2900

Louisiana Cajun PC Users Sharon Denais Oil Center Research, Inc. P.O. Box 51871 Lafayette, LA 70505 318/232-2496

New Orleans PC Club Walt Meyers 3517 19th St. Mettarie, LA 70002 504/737-6318

NW Louisiana IBM PC User Group William Dwinnell 1144 Hallmark Dr. Shreveport, LA 71118 318/686-7781

Maryland Baltimore PC 1910 Trout Farm Rd. Jarrettsville, MD 21084

Massachusetts IBM PC User Group Boston Computer Society Three Center Plaza Boston, MA 02108 617/367-8080

Miller Microcomputer Services 61 Lakeshore Rd. Natick, MA 01760 617/653-6136

MS-DOS Users Group (SIG/86) Joseph Boykin 47-4 Sheridan Dr. Shrewsbury, MA 01545

Michigan Southwestern Michigan IBM PC Users Group R.K. Schmitt 2320 Crosswind Dr. Kalamazoo, MI 49008 616/349-5381

Unknown Personal Computer **Organization** Dick Janson 8902 Bath Rd. Laingsburg, MI 48848 517/675-7453

Minnesota Gustavus Adolphus PC User Group Larry Potts Gustavus Adolphus College Saint Peter, MN 56082 507/931-7322

Twin Cities PC User Group Tom Teresi P.O. Box 3163 Minneapolis, MN 55403 612/473-4985, 612/473-6831 New Hampshire New Hampshire PC User Group L. Paul Ouellette PSNH 1000 Elm St. Manchester, NH 03105 603/669-4000

Portsmouth PC Users Group Cynthia W. Harriman 57 South St. Portsmouth, NH 03801 603/436-1608

New Jersey ^ Amateur Computer Group of New **Jersey** William S. Chin P.O. Box 97 Iselin, NJ 08830

Central Jersey IBM/PC Information Exchange Howard Dean P.O. Box 8280 Red Bank, NJ 07701 201/842-5800

Mid-Jersey PC Executive Computing Group Graduate Program for Administrators Rider College 2083 Rt. 206 Lawrenceville, NJ 08648

North Jersey IBM PC Club Irving Lang 7 W. 45th St. New York, NY 10036 212/869-5066

Personna Computer Association The Int'l Association for the PC Paul Cowan P.O. Box 759 Point Pleasant, NJ 08742 201/840-0300

New York BIBMUG-Buffalo IBM User's Group William P. Hanley P.O. Box 1487 Buffalo, NY 14221

Long Island Computer Association A1 Stone P.O. Box 71 Hicksville, NY 11082 516/293-8368

Manhattan IBM Micro Club Helaine Head 360 Central Park West New York, NY 10025 212/222-9027

North American Amateur Computer Club Brian Glasser P.O. Box 106 Church St. Station New York, NY 10008 212/674-1185

Northeastern New York IBM PC " Users Group Jim Cummins 5 Jacob St. Ballston Lake, NY 12019 518/399-3016

NYPC, The New York IBM PC Users' Group Eric A. Jaffe, M.D. Cornell University Medical College 1300 York Ave. New York, NY 10021 212/472-6140

PECO Club P.O. Box 255 Garnerville, NY 10923

#### Ohio

ACORN: Greater Cincinnati IBM PC User's Group Jerry Daiker P.O. Box 3097 Cincinnati, OH 45201 513/741-8279

Akron/Canton PC Users Group James C. Finucane 10690 Clapsaddle Ave. Alliance, OH 44601 216/935-0252

Athens Area IBM-PC User Club Chuck Harrington 315 Cutler Hall Ohio University Athens, OH 45701

Greater Cleveland PC Users Group Roy McCartney 30704 Royalview Dr. Willowick, OH 44094 216/944-5173

Oklahoma IBM PC User Group Roger Baresel Deloitte Haskins & Sells 700 Fidelity Plaza Oklahoma City, OK 73102 405/232-6191

Tri-County Tech Tom Fowler P.O. Box 3428 Bartlesville, OK 74005 918/333-2422

Oregon Corvallis PC Computer Club Barry Shane P.O. Box 1016 Corvallis, OR 97339

Portland IBM Personal Computer Club Rich Rohde P.O. Box 2068 Beaverton,"OR 97075 503/620-6862

Pennsylvania International Personal Computer **Owners** James B. Cookinham IPCO, Inc., P.O. Box 10426 Pittsburgh, PA 15234 412/561-1857

Philadelphia Area IBM PC User Group Bennett Landsman 2041 Harbour Dr. Palmyra, NJ 08065 609/786-1441

Rhode Island Greater Rhode Island PC Users Group Sean L. Woods 85 Maple Ave. Middletown, RI 02840 401/847-3782

South Carolina PC Users' Group P.O. Box 2794 Columbia, SC 29202 Source: ST5033

Tennessee IBM PC User Group Ross Burrus Science Applications, Inc. Plaza Tower #801 Oak Ridge, TN 37830 615/482-6649

Music City IBM PC User Group David Redlawsk 4009 Albert Dr. Nashville, TN 37204 615/292-6041

Texas Basic Society, Inc. An Int'l Users Group Drawer 345099 Dallas, TX 75234 214/484-9900

Central Texas User Group Charles Weller 325 Explorer Austin, TX 78734 512/261-6566

Dallas Fort Worth User Club Samuel P. Cook 309 Lincolnshire Irving, TX 75061 214/253-6979

HAL-PC Rob Taylor P.O. Box 610001 Houston, TX 77208 713/937-1342

IBM Club David Andrews 3110 Honey Tree Ln. Austin, TX 78746 512/327-0029

North Texas IBM PC User Group Bill Hood 10400 N. Central Expwy. #210 Dallas, TX 75231 214/361-0304

Southwest Computer Club Sergio H. Salazar Ohio Medical Products 9650 Railroad Dr. El Paso, TX 79924 915/751-0465, 915/757-2661 ext. 262

Southwest Personal Computer User Group Ronnie Van Winkle William G. Barker &: Associates 1009 W. Randol Mill Rd. #212 Arlington, TX 76012 817/270-2760

Texas User Group Ken Holcombe 178 Tipperary San Antonio, TX 78223 512/333-7163

Tyler IBM Club Fred McDowell 318 Ferrett PI. Tyler, TX 75702 214/595-0976

Utah Utah Blue Chips John Jaloszynski P.O. Box 11901 Salt Lake City, UT 84147 801/487-5228

Utah ComputerLand Debby Williamson ComputerLand, 161 E. 200 S Salt Lake City, UT 84111 801/364-4416

Virginia Central Virginia IBM PC User's Group Jim Love P.O. Box 34446 Richmond, VA 23234 804/271-6173

IBM PC-Tidewater User Group Vic Freeman 5237 Dundee Ln. Virginia Beach, VA 23464

Peninsula IBM-PC User Group P.O. Box 7476, Riverdale Station Hampton, VA 23666 804/874-1603

Washington BorderLine IBM PC Users Group Gary B. Rohrabaugh 3617 Portal Dr. Bellingham, WA 98226 206/671-3181

PNW IBM PC Users Group P.O. Box 3363 Bellevue, WA 98009

Wisconsin Madison IBM-PC Users' Group Philip J. Niehoff P.O. Box 83 Madison, WI 53701 608/255-7641

Canada Club des utilisateurs d'IBM PC de Montréal Bernard Mataigne 5054 rue Fabre Montréal, P. Qué., H2J 3W4 Canada 514/524-7352

IBM.PC Users Group of Winnipeg Business Development International P.O. Box 5, Station A Winnipeg, Manitoba R3K 129 Canada

Northern Alberta PC User Group **Iim Laviolette** 37 Brunswick Crescent St. Albert, Alberta T8N 2K5 Canada 403/458-9066

Personal Computer Association National Organization for the Users of the IBM PC in Canada P.O. Box 251 Ajax, Ontario LIS 3C3 Canada

Personal Computer Club of Toronto P.O. Box 266, Station A Toronto, Ontario M5W 1B2 Canada

Regina PC Users Group Jeff Sloan 302-2323 Hamilton St. Regina, Saskatchewan S4P 3Y5 Canada 306/522-3201

Vancouver PC Users Group Allan Kelly P.O. Box 48297 Bentall 111 Vancouver, B.C. V7X lAl Canada 604/271-3883

France Mikro-Cerio Jean Roch 134 bis, rue du Vieux Pont de Sevres Boulogne, France 92100 609.94.14

Japan Tokyo IBM-PC Users Group Takashi Ohtsuka 2-27-13 Jingumae Shibuya-Ku, Tokyo 150  $03/404 - 0593 \triangleq$ 

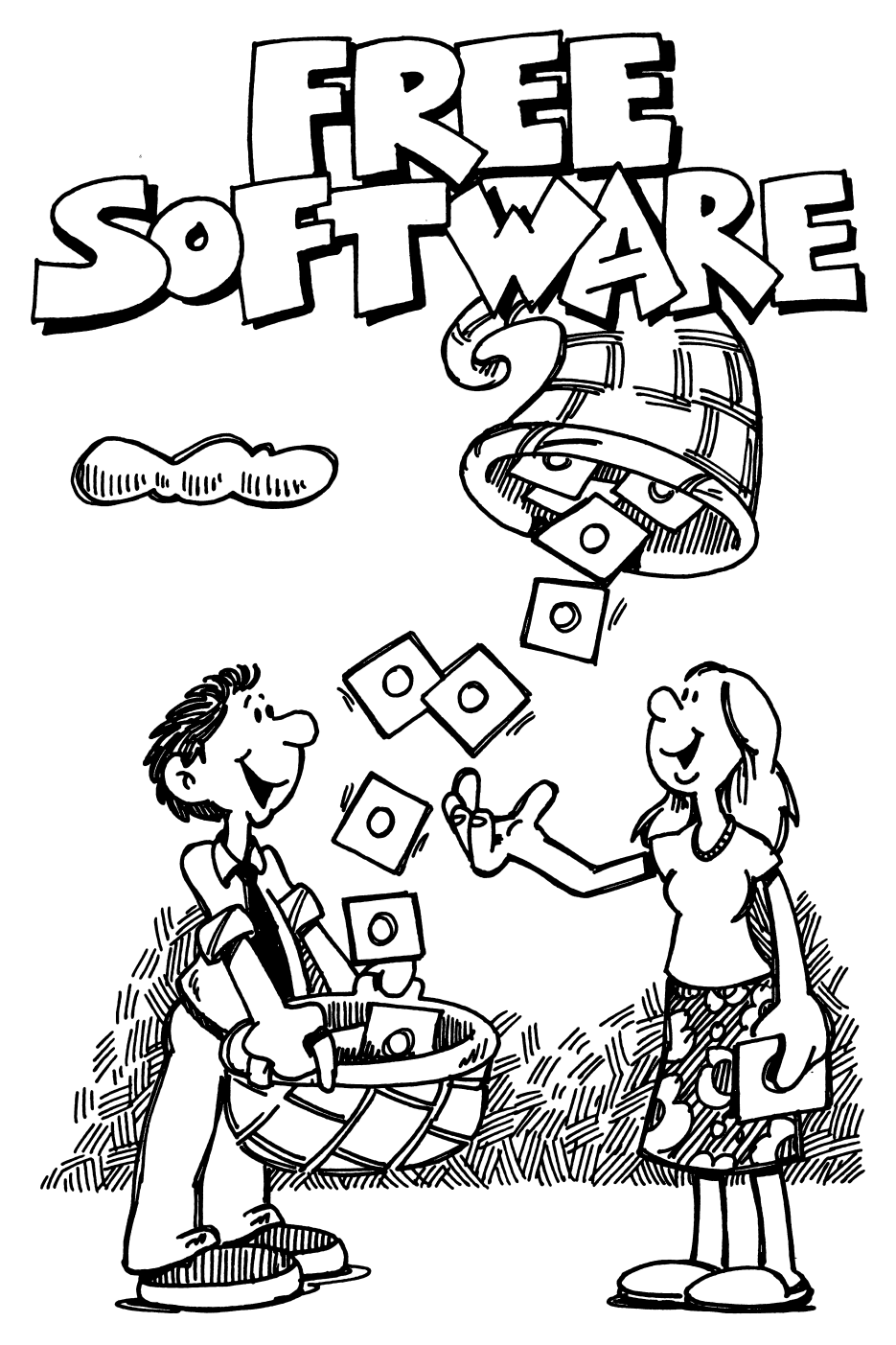

# FREE SOFTWARE

Thousands of programs are available for you to use legally. You can copy them, adapt them to your purposes, share them with others—all as you see fit. No "computer piracy" or infringement of copyright laws is involved.

We are talking about public domain software. Public domain programs can come from many sources. Magazine articles provide some. Computer books (this one included) often publish program listings which you need only type in properly on your own computer (and SAVE) to add to your own files of programs.

If you have a modem (a device which enables your computer to commun icate with other computers by telephone), you can get many free programs from electronic bulletin boards or from other computer users with whom you can communicate by phone. (Note that even if you have a PCir without a disk drive, you can still use a modem to get programs which you can SAVE to your storage device.)

Or you can use what is probably the simplest method of acquiring programs: share and copy programs from disks. You can swap programs with friends or colleagues in the same professional field or you can take advantage of the large variety of software available on club library disks. The only requirement for this method is that you have a computer equipped with a disk drive.

In some fields (education, for example) you wiU find many groups especially set up to share computer software. Check the resources available to you at work.

Club library disks include programs of many types. Special Interest Groups within the clubs provide another good source of programs that you might want.

Most of this chapter consists of a catalog of programs available from the Silicon Valley Computer Society, reprinted by courtesy of that group. Other club libraries may contain different programs, in line with the interests of their members. They will also probably have some of the same software, since there is a good deal of sharing among the users' groups.

You often have a choice between getting disks at meetings or ordering them by mail. In any case, when you get your new software home, there are some things that you should know before you happily slip the disk into the drive slot, turn on the computer, and find that your machine won't accept the gift you just brought it.

The library disks do not contain the "operating system" which is needed to run the computer. There is a reason for that. The operating system is copy righted, and a license fee would be required if it were included on the disk.

No problem. First you should cover the notch on the library disk with a write-protect tab to ensure against accidental erasure. Next turn on your computer with your regular system disk in place. Then, after your machine accepts its running instructions, you can insert your new club disk and see what programs are on it by calling for the directory (DIR in the DOS command).

The next thing you ought to do is format one of your own blank disks with the FORMAT/S command. If your club disk contains programs written in BASIC you will also need to copy either BASICA.COM, which will run all BASIC programs, or BASIC.COM (if the advanced features aren't necessary and you want to save memory space). Now you are ready to make your own working copy. Use the COPY \*.\* command to put all the files on your prepared disk.

Now you will have a working disk to use, and you can put away the hbrary disk as a backup copy.

The same instructions apply to user-supported software or disks ordered from magazines.

#### \*\*\*\*\*\*\*\*\*\*\*\*\*\*\*\*\*\*\*\*\*\*\*\*\*\*\*\*\*\*\*\*\*\*\*\* S V C S<br>SILICON VALLEY COMPUTER SOCIETY PO Box 60506, Sunnyvale, CA 94088

CATALOG OP DISKETTES if \

Theae diskettes contain programs made available to SYCS members. Commercial sale of any program is expressly prohibited. SVCS encourages contributions to the authors of programs distributed under the "freeware" concept. There are no restrictions on duplication of these disks, however, contributions in support of the librarian function would be appreciated.

Most diskettes are formatted /l/8. Diskettes 5, 40, and 41 are double sided 8 sector. Diskette 15 (MVPPORTH Screens) is not a PC-DOS diskexte. No provision has been made for putting SYS files on SVCS diskettes. A number of the utilities were written for a specific version of DOS. In a few cases programs may be sensitive to a ROM variations.

Some diskettes are devoted to a single major software package. PC-TALK, PC-PILE, RatBAS, KERMIT, MVPPORTH are examples. Such diskettes will be updated as new releases are obtained.

In general, the first order of business will be to TYPE the README.xxx<br>file. A + before or after the extention indicates color/graphics is<br>required. Next .DOC, .TXT, .HOW files should be read for further<br>information. Norma BASIC or BASICA. In many cases listing .BAS files with the interpreter will reveal extensive REM documentation.

Programs have been assimilated from many sources including bulletin boards and diskettes from other clubs. SVCS particularily encourages submission of original programs. Such programs make a positive contribution to the growing supply of quality non-commercial software which plays an important role in making the IBM PC the better choice.

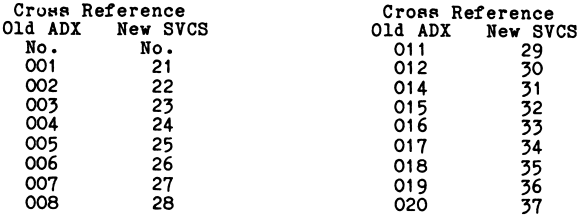

Notes: ADX009 was recalled. ADX010 was never released. ADX013 duplicated SVCS 5.

SILICON VALLEY COMPUTER SOCIETY Disk No. 1 «»»\*«»»««««««\*\*\*«««««««««««\*«»»«««•»\*««««»«\*»««««\*«««•»«««\*\*««««»«««»»«\*«« Generates random patterns on color monitor PATTERNS BAS+ BLACKJCK BAS<br>YAHTZEE BAS Blackjack game on the monochrome display YAHTZEE BAS<br>MENU BAS Yahtzee game on the monochrome display MENU BAS<br>DOTS BAS Menu for selecting programs on this disk DOTS Displays dot patterns for display characters HATDANCE BAS<br>KALEID BAS+ Plays the Mexican Hat Dance song KALEID BAS+<br>MAXIT BAS+ Generates random patterns on the color display MAXIT Number game STRINGS BAS+<br>WOMBAT BAS Generates random patterns on the color display WOMBAT BAS<br>CIRCLE BAS+ Generates word problems Draws random patterns on the color display CIRCLE BAS-<br>OTHELLO BAS Othello game OTHELLO BAS PONGPONG BAS Pong type game copies games from DOS 1.0 or 1.1 disk COPYOVER BAT description of how to use COPYOVER.BAT COPYOVER DOC SILICON VALLEY COMPUTER SOCIETY Disk No. 2 Print spooler for monochrome/printer adapter MSPOOL COM CSPOOL COM<br>DISKMOD BAS Print spooler for printer adapter Utility to examine and modify disk sectors DISKMOD BAS<br>SDIR COM SDIR COM<br>CLEAN COM Displays the directory on one screen CLEAN COM<br>GRAF2 COM Exercises disk when using a cleaning diskette Graphic screen dump using the PrtSc key GRAF<sub>2</sub> MONITOR Toggles between monochrome and color display BAS<br>BAS Cleans up downloaded BASIC files Outputs keyboard input to the printer like a typewriter KYBD BAS<br>SYSTAT COM SYSTAT COM<br>PROGRAM DOC Displays system status PROGRAM Details on running the programs on this disk STARTREK BAS<br>CLS COM Guess COM<br>BAS Clears the screen from DOS ADDCR BAS<br>LISTER BAS Adds a carriage return to each line in a text file LISTER BAS<br>NEWKEY BAS Generates a formatted listing of BASIC programs **NEWKEY** Reassigns the ten function keys CROSSREP BAS<br>UNPROT TXT Generates a crossreference listing for BASIC programs UNPROT TXT<br>HEXCONV BAS Procedure for unprotecting BASIC programs Converts binary files to ASCII for transmission HEXCONV BAS **HGRI** Graphics screen dump using PrtSc key SILICON VALLEY COMPUTER SOCIETY Disk No. 3 ♦♦\*\*\*\*\*\*\*«\*\*\*\*\*\*\*«\*\*\*\*\*\*\*\*\*\*\*\*\*\*\*\*\*\*\*\*\*\*\*\*\*\*\*\*\*\*\*\*\*\*\*\*\*\*\*\*\*\*\*\*\*\*\*\*\*\*\*\*\*\* RT EXE The RatBAS Translator. User\*s Manual for RT.EXE. User's Manual for the RatBAS language. RT UM RATBAS UM Paper on RatBAS by the authors. The RatBAS article in PC Magazine Vol 1 No. 6, Oct 1982 is a slightly edited RATBAS j:XT version of this paper. TEST RAT A sample program written in RatBAS. A sample program written in Ratbass.<br>An 'include' routine which will be used by TEST.RAT.<br>TEST.RAT after being processed by RT.EXE. This is an<br>ASCII file which may be read by the BASIC interpreter or<br>the BASIC compiler. It SORT INC TEST BAS

SILICON VALLEY COMPUTER SOCIETY Disk No. 4 DBMENU BAS Menu program for Data Base Management System (DBMS). CREATE BAS Part of DBMS Part of DBMS INSERT BAS LOOKUP BAS Part of DBMS SCREEN BAS Part of DBMS Part of DBMS DUMP BAS Part of DBMS **BACKUP** BAS CHESS - EXE Chess program.<br>SURVIVAL BAS Adventure type game. Survive a crash landing on the moon. SATURN BAS+ Graphics demo. The ringed planet with orbiting moon. CATCH88 BAS Catch falling goodies. Improve typing skills.<br>BAS Arcade type game. Eat goodies while dodging m METEOR Arcade type game. Eat goodies while dodging meteors. HANGMAN BAS Popular word guessing game. ELIZA BAS Talk your problems out with ELIZA the psychotherapist. MODEM? COM Communications & file transfer program adapted from CP/M. Documentation file for MODEM7.COM. MODEM? DOC SILICON VALLEY COMPUTER SOCIETY Double Sided Disk No. 5 PC-Pile main routine PC-PILE EXE PC-SORT EXE PC-Pile sort utiltiy PC-PRINT EXE PC-Pile list/print utility PC-MERGE EXE Program for merging two similiar but seperate databases PC-EXPOR EXE<br>PC-UTIL EXE<br>FILERTY Program for exporting to WordStar, VisiCalc etc. PC-UTIL EXE<br>FILEFIX EXE Alternate to use of certain PC-DOS utilities **FILEFIX** Program to repair damaged databases AUTOEXEC BAT batch file for booting PC-file PC-PILE DOC PC-Pile documentation DOC BAT batch file for printing PC-PILE.DOC PRT CTL part of PC-Pile part of PC-Pile part of PC-Pile PRT40 CTL PRT80 CTL SAMPLE BAS List for example of interfacing with a PC-File database

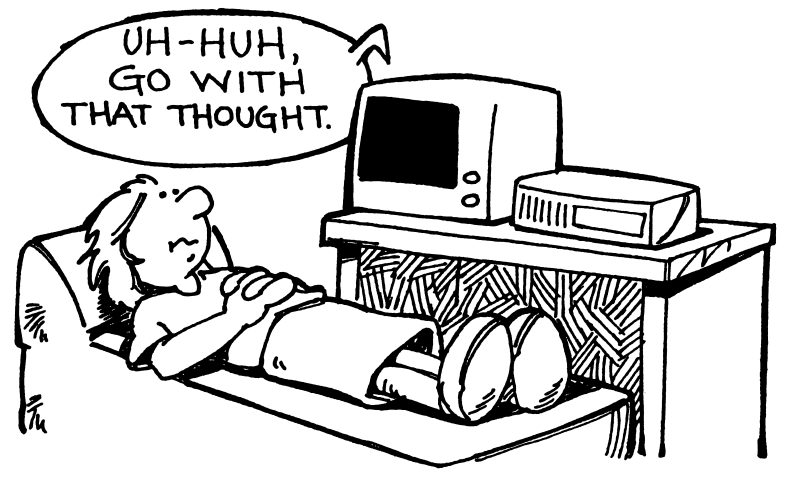

♦♦♦♦♦#»\*♦\*»\*\*\*\*\*\*♦\*\*\*♦\*♦»♦\*\*\*\*\*\*\*♦\*\*\*\*♦♦\*\*\*\*♦\*\*\*\*\*\*\*\*\*\*\*\*\*\*\*\*\*\*\*\*\*\*\*\*\*\*\* SILICON VALLEY COMPUTER SOCIETY Disk No. 6 BAS Full character set display. Color or Monochrome card. CHARS EKE Compiled, stand alone version. BAS+ Med Res graphics to C.Itoh 8510/NEC 8023 printers. CHARS GDUMP ODUMP EXE+ Compiled, stand alone version. EXE ELECTRONIC DISK-Generates 160KB RAM drive. (256KB rqd) FREE1 Part of ELECTRONIC DISK. FREE1 BIN Documentation on above. FREE1 DOC NEW RESET - Softer resets save RAM drive data. PREE3 COM DOC Documentation on above. PREE3 COM+ DOS switch to colorgraphics 40 col text mode. COM+ DOS switch to colorgraphics 80 col text mode. C0L0R40 C0L0R80 COM+ DOS switch to colorgraphics med res graphics mode. COM DOS switch to monochrome 80 col text mode. COLORG MONO BAS Generates PROFILE.MEM See PC MAGAZINE, Oct 1982 PROFILE Demos use of PROFILE.MEM PROFILER BAS 2-4 players invest in interstellar trading & shipping. STARLANE BAS<br>DCBA HOW Patch to DISKCOPY for production copying. Software control of keyboard modes. [TUTORIALJ DCBA HOW<br>KB FLAG BAS KB FLAG BAS<br>GUTDE1 REF Reference Guides - DOS, BASIC & Volkswriter function keys. GU**T**DE1 REF<br>GUIDE2 REF Reference Guide - C.Itoh/NEC command codes. [A>TYPE fname CtrlPrtSc Enter]-require C.Itoh/NEC printer.  $GUIDE2$ Routine converts numeric value to literal expression. NUM-WORD BAS BAS Printer setup program for C.ITOH/NEC printers. PRTSET BAS+ Draws "industry standard" graphic pattern in HiRes mode. EXE+ Somewhat faster compiled version of above. GRAFHAT GRAFHAT BAS Determines day of week using Zeller's congruence. Demos CtrlBreak disable & imbedded protect/unprotect. ZELLER CNTRLBK BAS Checkout various ports, devices. Strong on modems. CHECKOUT BAS Displays joystick/paddle gameport values. STICK BAS Accelerated Cost Recovery System, Creative Computing 2/83 ACRS BAS SILICON VALLEY COMPUTER SOCIETY Disk No. 7 \*\*\*\*\*\*\*\*\*\*\*\*\*\*\*\*\*\*\*\*\*\*\*\*\*\*\*\*\*\*\*\*\*\*\*\*\*\*\*\*\*\*\*\*\*\*\*\*\*\*\*\*\*\*\*\*\*\*\*\*\*\*\*\*\*\*\*\*\*\*\*\*\* EXPLIST EXE :EXPANDING LISTER FOR BASIC PROGRAMS<br>EXPLISTR EXE - EXPANDING LISTER REQUIRING COMPILER RUNTIME LIBRARY DOCUMENTATION PILE EXPLIST DOC EXPOPT OPTIONS FILE EXPMAIL GENERATES A REPLY/CONTRIBUTION LETTER TO AUTHOR. EXE PRINT BAS PRINTS ASCII FILES WITH TITLE BANNER AND PAGE #'S<br>BAS SAME AS "PRINT" FOR NEC 8023/C.ITOH 8510 PRINTERS<br>BAS CONVERTS BINARY FILES TO ASCII HEX AND BACK AGAIN<br>COM DIRECTORY LIST SORTED ALPHABETICALLY BY EXTENT & NAME PRINTNEC BAS BIHEX<br>LP LF COM SILICON VALLEY COMPUTER SOCIETY Disk No. 8 \*\*\*\*\*\*\*\*\*\*\*\*\*\*\*\*\*\*\*\* •.EXTENSIVE CROSS REFERENCE GENERATOR FOR BASIC PROG. CROSSREF EXE DOCUMENTATION FILE CROSSREF DOC<br>CRMAIL EXE GENERATES A REPLY/CONTRIBUTION LETTER TO THE AUTHOR CRMAIL CROSSOPT OPTIONS FILE CROSSWDS DAT DATA FILE :BASIC SUBROUTINES FOR FORMATTED SCREEN DISPLAYS MONITOR BAS MONITOR DOC DOCUMENTATION PILE

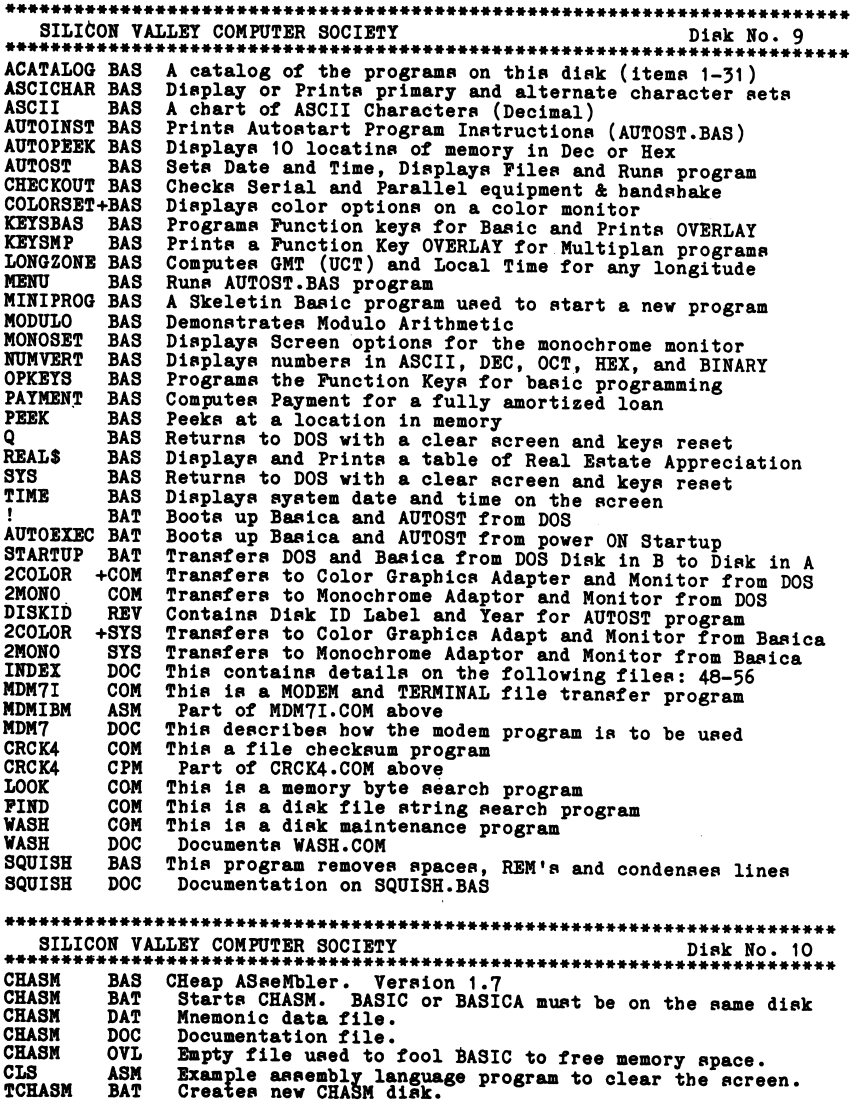

J.

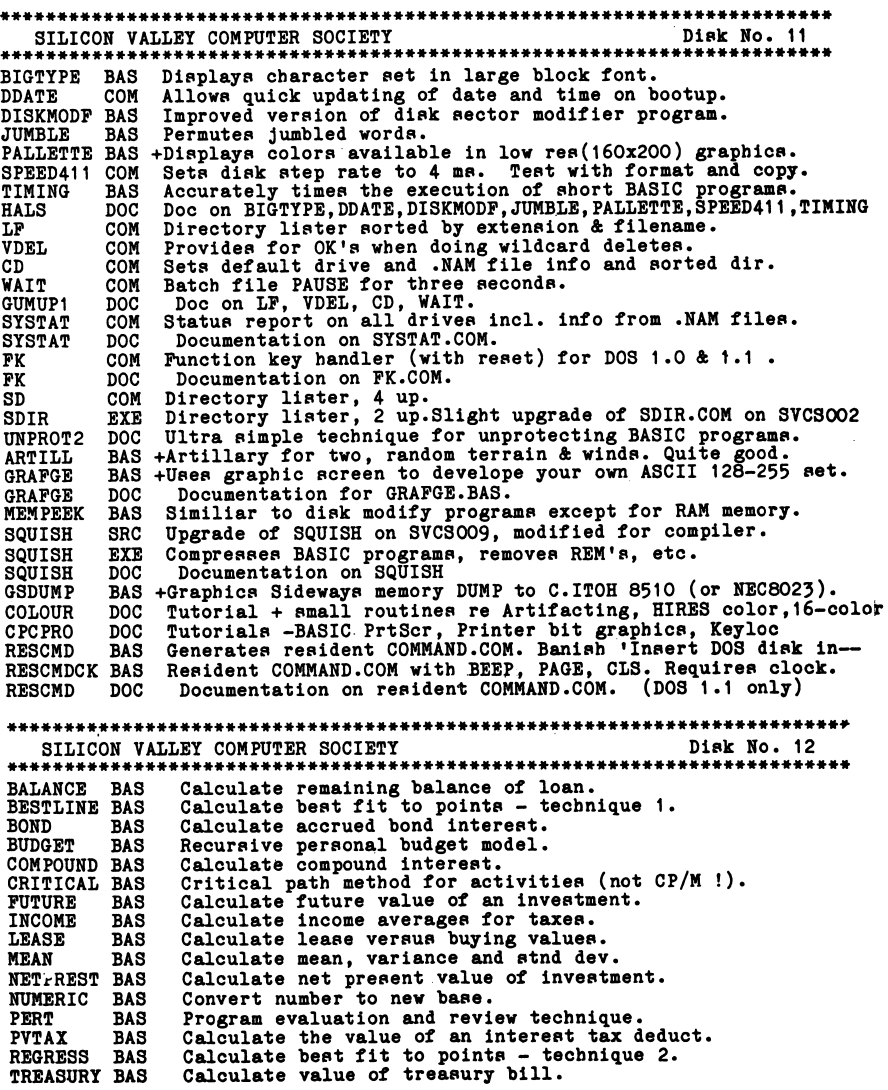

SILICON VALLEY COMPUTER SOCIETY Disk No. 13 lOSTUPP DOC Describes files below. DISKREAD EXE DISKREAD OBJ Displays disk contents by sector. -object for DISKREAD.EXE -source for DISKREAD.OBJ DISKREAD PAS INTRPT OBJ Object to be linked to your PASCAL program object, INT 13 ASM -source for INTRPT.OBJ ASM INTRPT -source for INTRPT.OBJ<br>Object to be linked to your PASCAL program object.<br>-source for IOSTUPP object<br>Source to be INCLUDED with your PASCAL program source. lOSTUPP OBJ lOSTUPP PAS lOSTUPP INC PRIME PAS Source for DEMO. SAMPLE PAS Source for DEMO. SILICON VALLEY COMPUTER SOCIETY Disk No. 14 This disk is the Moutain View Press Public Domain PORTH COMMAND COM Boots PORTH on initial startup MVPPORTH ASM Assembly language source for MVPPORTH MVPFORTH ASM Assembly language source for MVPFORTH<br>MVPFORTH EXE Executable FORTH - type MVPFORTH to start from DOS SILICON VALLEY COMPUTER SOCIETY DISK NO. 15 PORTH Screens for PORTH disk (SVCS# 14) Note that this disk is not a DOS disk and has no files or directory SILICON VALLEY COMPUTER SOCIETY Disk No. 16 BATMAN BAS<br>BATMAN DOC BAS : Sample menu/batch manager program; requires SHELL.BAT BATMAN<br>BSR Documentation file BSR BAS<br>BSR DAT :Simple program to drive ABM/BSR controller DAT<br>COM Data file BUZOFF COM<br>COMPRS COM Turn off paper out buzzer on Epson. Can execute from Wordstar COMPRS COM Enable compressed print on Epson. Can execute from Wordstar Binary/hex conversion for files larger than 32K **CVTHEX** DCPATCH DOC Patch for DISKCOPY.COM 2.0 DIAL<br>DIR COM Dials Hayes Smartmodem DIR BAS+: Disk cataloging program; very colorful DIR DAT<br>DIR DOC Sample data file DIR Documentation file PK203 ASM<br>PK203 DOC ASM Function key reassignment program for DOS 2.0 Documentation file FK203 DOC Documentation file<br>GRAFTRAX ASM :Screen dump using PrtSc key for Epson/Nec/C.Itoh GRAPTRAX BAS Sample BASIC program that calls GRAPTRAX.COM as subroutine GRAPTRAX COM Executable program file GRAFTRAX DOC<br>HANG COM Documentation file HANG COM<br>HOST BAS Hangs up Hayes Smartmodem HOST BAS :Comm program to allow remote access HOST DOC PEPATCH DOC Documentation file Patch to PERSONAL EDITOR POSTER BAS<br>PRTFIX COM Prints large character posters PRTFIX COM<br>PRTFIX DOC iCorrects "DEVICE TIMEOUT" errors with printer PRTFIX<br>OD Documentation file Quadram RAMDRIVE program; POR QUADRAM BOARD ONLY QD COM DOC<br>ASM Documentation file SCROLL ASM<br>SCROLL BLD :Scrolls specified area of display screen Program file to "BLOAD" from BASIC SCROLL BLD<br>SCROLL DOC SCROLL DOC<br>SCROLL1 BAS Documentation file SCROLL1 Sample program SCROLL2 BAS<br>SHELL BAT Sample program SHELL Bat file used with BATMAN.BAS BAT Bat lile used with BAIRAN.BAS<br>BAS Generates different sounds; contains documentation **SOUNDS** 

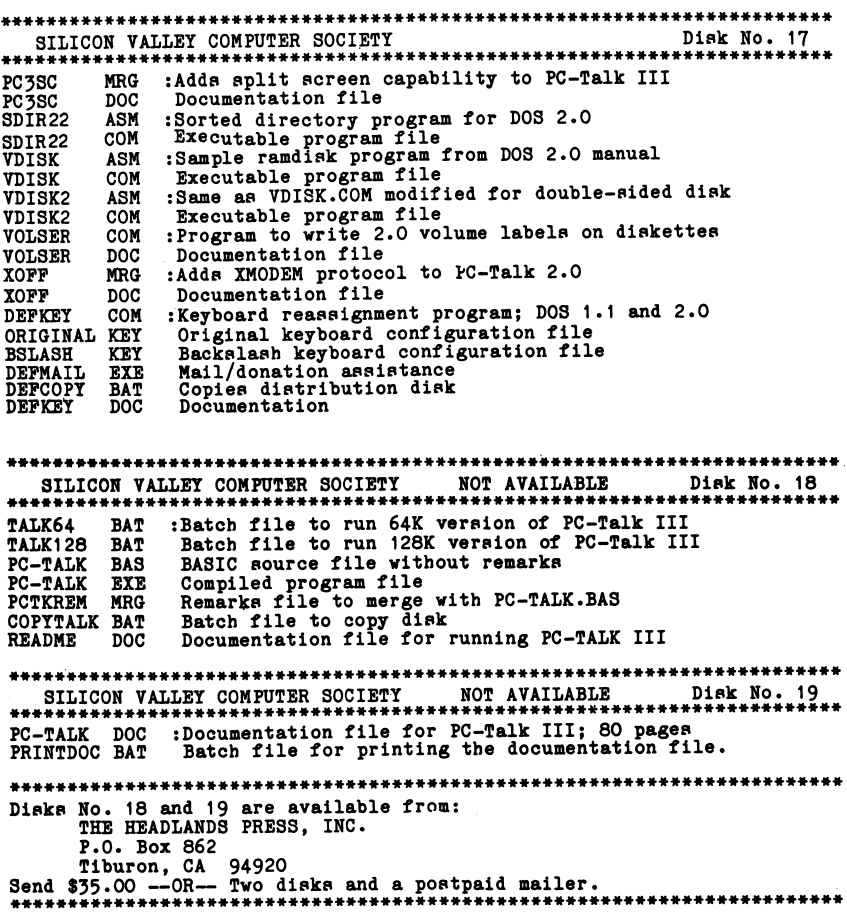

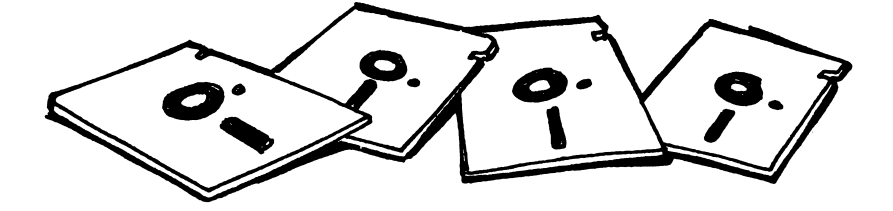

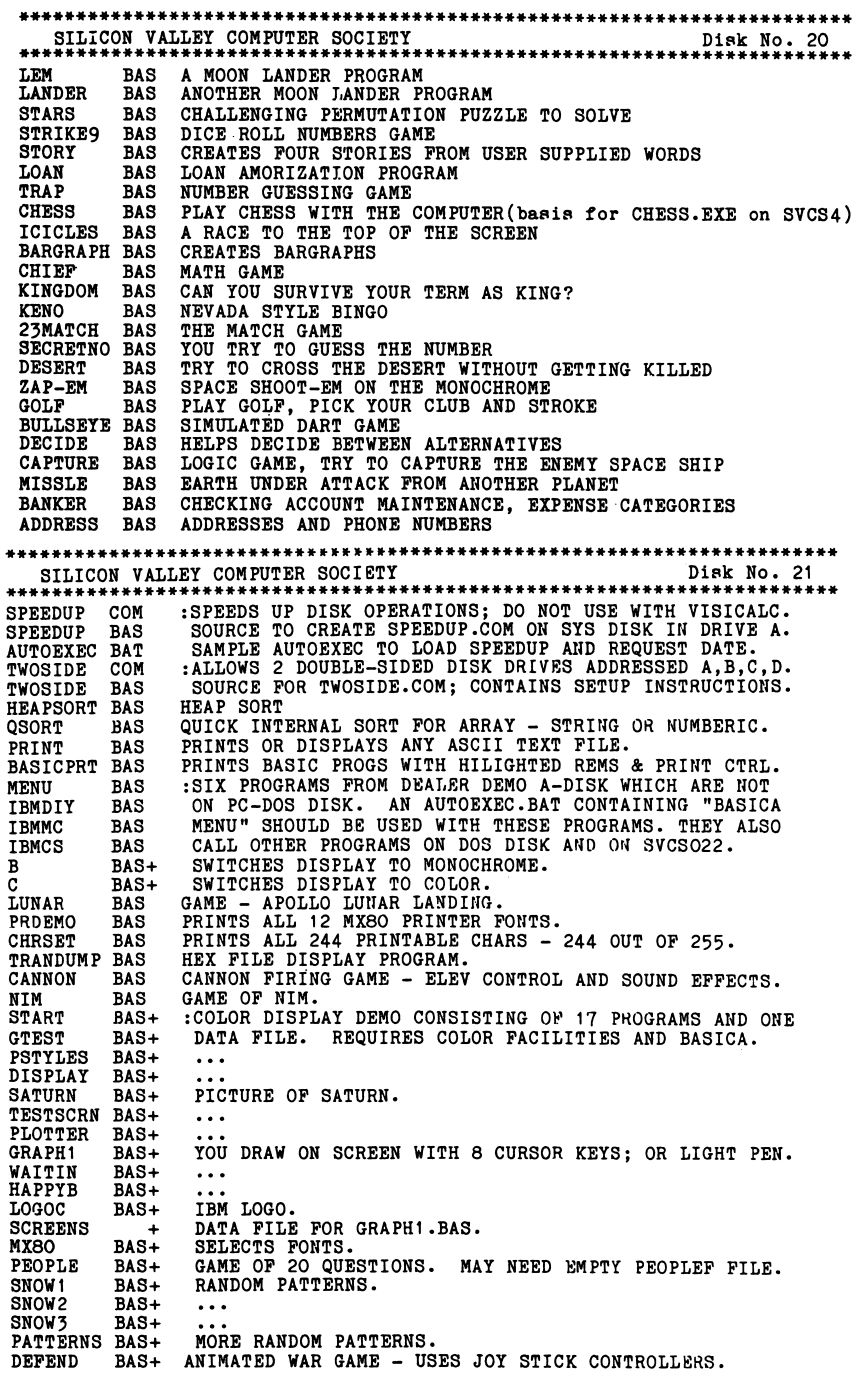

\*\*\*\*\*\*\*♦\*\*♦\*\*\*\*\*\*\*\*\*\*\*\*\*\*\*\*\*\*\*•\*\*\*\*\*>: \*\*\*\*\*\*\*\*\*\*\*\*\*\*\*\*\*\*\*\*\*\*\*\*\*\*\*\*\*\*\*\*\*\*\*\* SILICON VALLEY COMPUTER SOCIETY \*\*\*\*\*\*\*\*\*\*\*\*\*\*\*\*\*\*\*\*\*\*\*\*\*\*\*\*\*\*\*\*\*\*\*\*\*\*\*\*\*\*\*\*\*\*\*\*\*\*\*\*\*\*\*\*\*\*\*\*\*\*\*\*\*\*\*\*\*\*\*\* GAME - HIT SHIFTY PREY WITH BALL USING \ / PADDLES. :PROM DEALER DEMO B-DISK. USE WITH MENU ON SVCS021 . FENCE BAS<br>DEMO3 BAS+ DEM03 BAS+<br>LOG040 BAS+ IBM LOGO ON 40 CHAR SCREEN.  $LOGO4O$ GRAPHICS BAS+<br>MOUNTX PIC+ PICTURES USED BY DEM03. MOUNTX<br>WORM  $PIC +$ <br> $PIC +$  $\ddotsc$ COMPLEX1 PIC+<br>WORM2 PIC+  $\ddotsc$ WORM2 PIC+<br>QUILT PIC+  $\ddotsc$ QUILT PIC+<br>EGGS PIC+  $\cdots$ EGGS PIC+<br>FLOWERS BAS+  $\ddots$ FLOWERS  $\sim$   $\sim$   $\sim$ :TWO PROGRAMS USING CIRCLE STATEMENTS. BULLSEYE BAS+ MEDBULL BAS+ PAINT BASH<br>ARKTRAV BAS PROGRAM WITH CIRCLE AND PAINT STATEMENTS.<br>MUSIC - A SHORT MELODY. ARKTRAV BAS<br>SIREN BAS WAILING SIREN THAT DOESN'T STOP UNTIL "CTRL BREAK". SIREN BAS<br>LIFE BAS INPUT PATTERN IS CHAR STRING(S) - LAST ONE IS "DONE". LIFE SILICON VALLEY COMPUTER SOCIETY **Disk No. 23** \*\*\*\*\*\*\*\*\*\*\*\*\*\*\*\*\*\*\*\*\*\*\*\*\*\*\*\*\*\*\*\*\*\*\*\*\*\*\*\*\*\*\*\*\*\*\*\*\*\*\*\*\*\*\*\*\*\*\*\*\*\*\*\*\*\*\*\*\*\*\*\* tSTARSHIP ENTERPRISE - SPACE WAR WITH SOUND EFFECTS. STARTREK BAS STARTREK HOW •SCREENS OF INSTRUCTIONS - INVOKED BY BASIC PROGRAM. DATA FILE USED BY PROGRAM. STARTREK DUM :COMPREHENSIVE DOCUMENTATION OF PDRAW PACKAGE. PDRAW DOC PDRAW BAS+ MAIN-LINE PROGRAM. COLOR BAS+ COLOR SUB-PROGRAM. MONOCHROME SUB-PRORAM. MONO BAS+ BATS USED BY PDRAW... COLOR BAT + RUNCOLOR BAT +  $\ddotsc$ SETCOLOR BAT+<br>MONO BAT+  $\ddotsc$ MONO BAT+<br>DEMO PIC+ PIC+<br>PIC+ PICTURES USED BY PDRAW... HELP1 PIC+<br>HELP2 PIC+  $\ddotsc$ HELP2  $\cdots$ USASTATE PIC+  $\ldots$ USATEMP PIC+  $\ddotsc$ USA PIC+<br>IBMSONG BAS IBM RALLY SONG - LYRICS & BOUNCING BALL - 80 SCREEN. IBMSONG

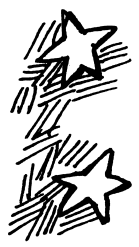

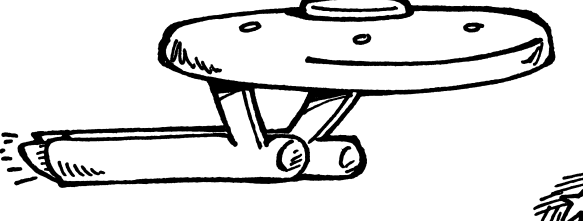

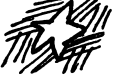

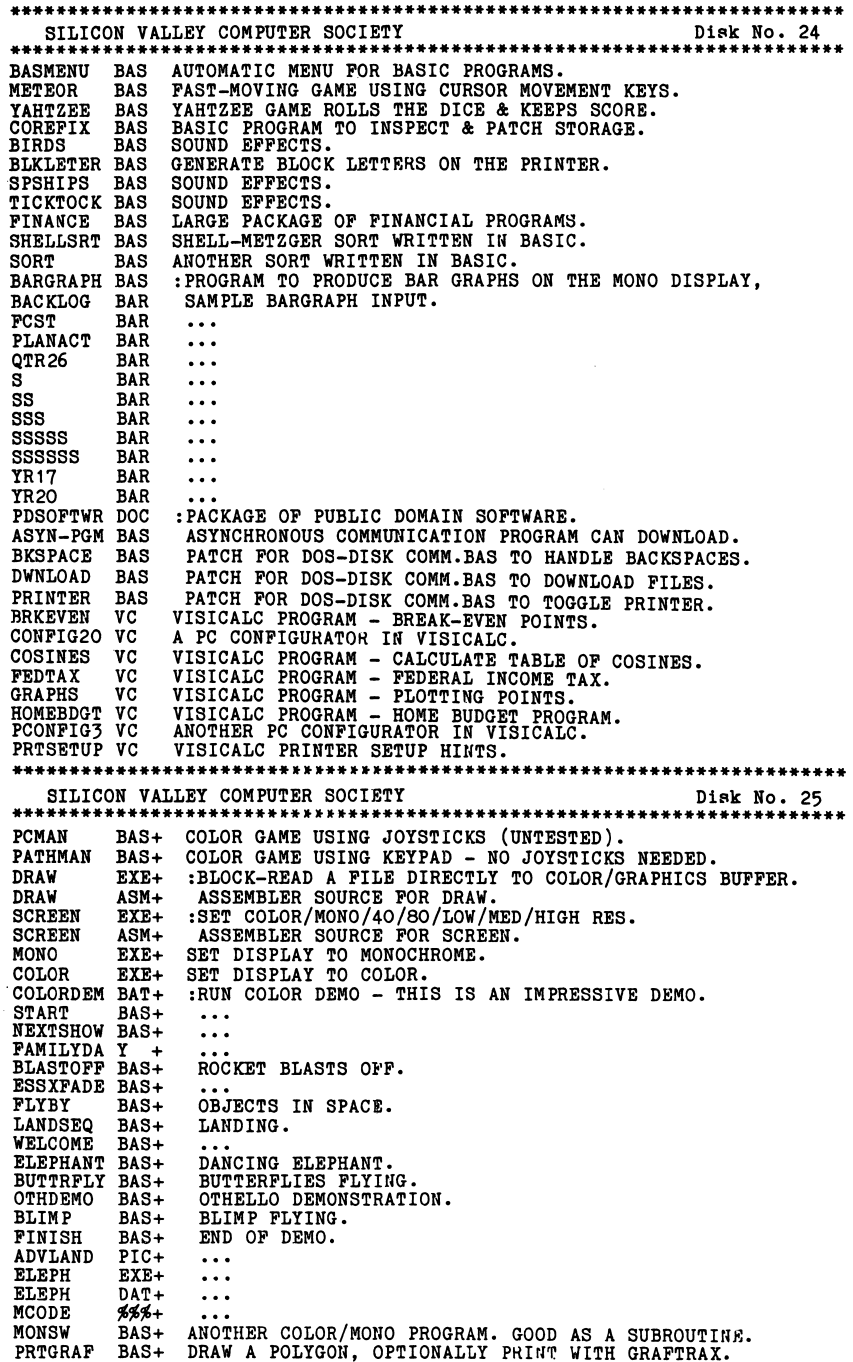

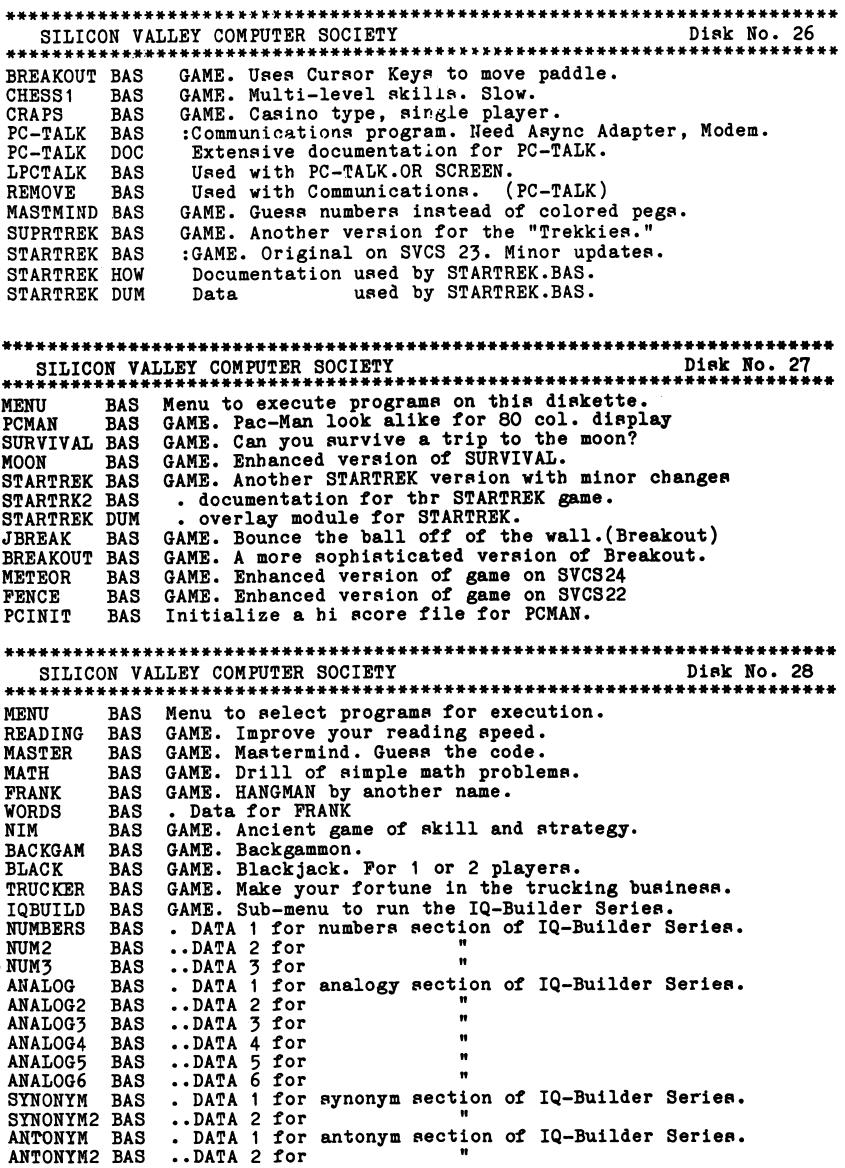

SILICON VALLEY COMPUTER SOCIETY Disk No. 29 MENU – BAS MENU PROGRAM FOR DISK SVCSO29<br>ARCHIE – BAS ARCHIE LA CUCHARACHA – GAME, BASIC TUTORIAL & FUN PROGRAM DOCUMENTATION FOR ARCHIE<br>PROGRAM CONTROL SYSTEM DESCRIPTION<br>RUNS THE PRIME PROGRAM ON A BASIC DISKETTE.<br>RETURNS CONTROL TO DRIVE "A" ARCHIE DOC<br>PCS DOC<br>CONTROL BAS<br>CONTROL BAT<br>AUTOEXEC BAT REQUESTS DATE & TIME AND GIVES CONTROL TO SYSTEM.BAT<br>LOADS BASICA, RUNS TRANSFER.BAS, RUNS B:CONTROL.BAT<br>RUNS THE PROGRAM PASSED AS A PARAMETER SYSTEM BAT<br>RUN BAT RUN BAT TRANSFER BAS MENU PCS COVER PCS DISPLAYS DISK SWAP MSG, WAITS FOR KEYSTROKE SAMPLE MENU FILE FOR BASIC PROGRAMS MERGEABLE COVER PAGE AND EXIT HIERARCHY MERGEABLE EXIT HIERARCHY EXIT PCS CONTROLS PCS CONTROLD PCS CONTROLM PCS RV-EDIT BAS COPY TO CONTROL.BAT ON BASIC PROGRAM DISKETTES COPY TO CONTROL.BAT ON DATA DISKETTES COPY TO CONTROL.BAT ON MACHINE LANGUAGE PROGRAM DISKETTES FULL SCREEN EDITOR RV-EDIT DOC FULL SCREEN EDITOR DOCUMENTATION SILICON VALLEY COMPUTER SOCIETY Disk No. 30 ♦\*\*\*\*\*\*\*\*\*\*\*\*\*\*\*»\*\*\*\*\*\*\*\*\*\*\*\*\*\*\*\*\*\*\*\*\*\*\*\*\*\*\*\*\*\*\*\*\*\*\*\*\*\*\*\*\*\*\*\*\*\*\*\*\*\*\*\*\*\*\* MUSIC. Christmas songs ('Tis the Season!).<br>GAME. Watch him tunnel through the ground.<br>GAME. Display symmetric random patterns.<br>GAME. Trogram to draw pictures on color screen.<br>GAME. Color version of hangman.<br>GAME. Upgraded CHSONG BAS<br>WORM1 BAS<br>SCOPE BAS+<br>DRAW<br>BLACKJCK BAS+<br>BLACKJCK BAS<br>BLACKJCK BAS<br>TAHTZEE BAS<br>B-SIMPLE BAS<br>B-SOSSREF EXE<br>CROSSREF EXE SCOPE BAS+ GAME. Display symmetric regular BAS+ GAME. Program to draw pict HAME. Color version of hand base (Depraded to use color VAITZEE BAS GAME. Upgraded to use color VAITZEE BAS GAME. Upgraded to use color TAITZEE BAS UTILITY. Mailing liat program.<br>
UTILITY. Mailing liat program.<br>
UTILITY. Mailing liat program.<br>
AUTOMATIC MENU FOR BASIC PROGRAMS (aee SVCS024)<br>
Leta thia diakette run under PCS<br>
Leta thia diakette run under PCS SILICON VALLEY COMPUTER SOCIETY Diak No. 31 ♦♦\*\*\*\*\*\*\*\*\*\*\*\*\*\*\*\*\*\*\*\*\*«\*\*\*\*\*\*\*\*\*\*\*\*\*\*\*\*\*\*\*\*\*\*\*\*\*\*\*\*\*\*\*\*\*\*\*\*\*\*\*\*\*\*\*\*\*\*\*\* PCMAN EXE GAME. Text mode, any monitor, keeps HI 10 scores.<br>JOYSTICK EXE :Lets you use a joystick for PCMAN<br>JOYSTICK DOC :Explains joystick setup for PCMAN<br>PACGIRLA EXE GAME. Text mode, any monitor, variation on PAC\* theme \*\*\*\*\*\*\*\*\*\*\*\*\*\*\*\*\*\*\*\*\*\*\*\*\*\*\*\*\*\*\*\*\*\*\*\*\*\*\*\*\*\*\*\*\*\*\*\*\*\*\*\*\*\*\*\*\*\*\*\*\*\*\*\*\*\*\*\*\*\*\*\* SILICON VALLEY COMPUTER SOCIETY Diak No. 32 \*\*\*\*\*\*\*\*\*\*\*\*\*\*\*\*\*\*\*\*\*\*\*\*\*\*\*\*\*\*\*\*\*\*\*\*\*\*\*\*\*\*\*\*\*\*\*\*\*\*\*\*\*\*\*\*\*\*\*\*\*\*\*\*\*\*\*\*\*\*\*\* A utility to help you uae PC-FILE (SVCS005) Lateat veraion of XDIR (Program to catalog your diaka :Documentation for above. PC-MAP BAS XDIR33 EXE XDIR33 DOC BAS Program to create menus for basic pgms. (Needs BASICA BMENU BAS BMENU DOC BMENUD BAS CHECKDIR EXE :Documentation for above. :Same aa BMENU except uaea Diak Baaic. Check a diak againat catalog to aee if duplicates. :Documentation for above. Liat Directory / FAT. Input for BASIC COMPILER veraion of above. CHECKDIR DOC<br>LDIR BAS<br>LDIRC BAS

SILICON VALLEY COMPUTER SOCIETY Disk No. 33 \*\*\*\*\*\*\*\*\*\*\*\*\*\*\*\*\*\*\*\*\*\*\*\*\*\*\*\*\*\*\*\*\*\*\*\*\*\*\*\*\*\*\*\*\*\*\*\*\*\*\*\*\*\*\*\*\*\*\*\*\*\*\*\*\*\*\*\*\*\*\*\* Update to P-DRAW (graphics). DRAW2 BAS+ MOUNTAIN BAS STARWARS BAS Game. PC adaptation of popular space game. TAXRETRN VC BOWLING BAT BOWLING DOC VisiCalc template to use for your income taxes. Batch file to start League Secretary Bowling Programs :Documentation for League Secretary Bowling Programs. BOWLPILE PD :EASYWRITER format documentation for Bowling 'pgms. B0WLPRT1 EWP :More documentation. Link with above. BOWLPRT2 EWF<br>CHANGE BAS CHANGE BAS<br>CREATE BAS CREATE BAS<br>DETAIL BAS .............PROGRAMS................................ DETAIL BAS<br>FINAL BAS FINAL BAS<br>MENU BAS .EOR (run me first), MENU<br>PRINT PRINT BAS<br>RECAP BAS RECAP BAS RECORDD BAS RECORDP BAS SCHEDULE BAS SCORES BAS ..........................BOWLING. SORTPILE BAS \*\*\*\*\*\*\*\*\*\*\*\*\*\*\*\*\*\*\*\*\*\*\*\*\*\*\*\*\*\*\*\*\*\*\*\*\*\*\*\*\*\*\*\*\*\*\*\*\*\*\*\*\*\*\*\*\*\*\*\*\*\*\*\*\*\*\*\*\*\*\*\* SILICON VALLEY COMPUTER SOCIETY Disk No. 34 \*\*\*\*\*\*\*\*\*\*\*\*\*\*\*\*\*\*\*\*\*\*\*\*\*\*\*\*\*\*\*\*\*\*\*\*\*\*\*\*\*\*\*\*\*\*\*\*\*\*\*\*\*\*\*\*\*\*\*\*\*\*\*\*\*\*\*\*\*\*\*\* RUBIK BAS GAME! TOWERS BAS GAME: WUMPUS BAS GAME: JAMMER BAS GAME: RACJAM SCO DATA Rubik's cube simulation Towers of Hanoi Hunt the Wumpus in it's cave "Head On" Variation DATA for JAMMER game, scoring categories GOBBLE BAS GAME; PAC MAN variation Tic-Tac-Toe : Choose from several on "menu". TICTACTO BAS<br>SONGS BAS SONGS<br>YESTER YESTER BAS SONG: Yesterday EVRONWRD BAS SONG: Ever Onward RANGERD BAS SONG: The William Tell Overture (Lone Ranger Theme) RANGERD BAS SONG<br>PUPP BAS SONG<br>LITUPLIP BAS SONG<br>MOON<br>MEWTREK BAS GAME<br>NEWTREK DOC<br>OPERATOR BAS GAME : Puff the Magic Dragon<br>: You Light Up My Life<br>: Survival on the MOON.<br>. Another version of StarTrek.<br>Documentation for above.<br>: Simulates S/370 VM Operator Console. PACKMAN EXE+ GAME: Excellent graphics version of PacMan.<br>PACKMAN DOC Documentation for above. SILICON VALLEY COMPUTER SOCIETY Disk No. 35 \*\*\*\*\*\*\*\*\*\*\*\*\*\*\*\*\*\*\*\*\*\*\*\*\*\*\*\*\*\*\*\*\*\*\*\*\*\*\*\*\*««««««»««»«\*«««««»«««««.««««««4.« HAM Radio Utilities: GRCIRCLE BAS : Great circle calculation **ORBIT** : Orbit calculation IM0D2 BAS : Intermodulation distortion calculation POLAR BAS<br>QSL BAS : Polar co-ordinate transformation QSL BAS : QSL sender<br>FINANCE BAS 20 Miscellaneous financial programs. : QSL sender FINANCE<sub>1</sub> BAS<br>IRA BAS 5 more financial programs. IRA BAS<br>GROWTH BAS IRA account calculations. GROWTH BAS GROWTH1 BAS Growth rate and projections. Calculates compound growth. DATABASE BAS Database manager. REPORTS BAS Budget management report. BAS Miscellaneous printer routines. PRLIST<br>KALCOL KALCOL BAS Kaleidescope - mono/color. (Subroutine form)

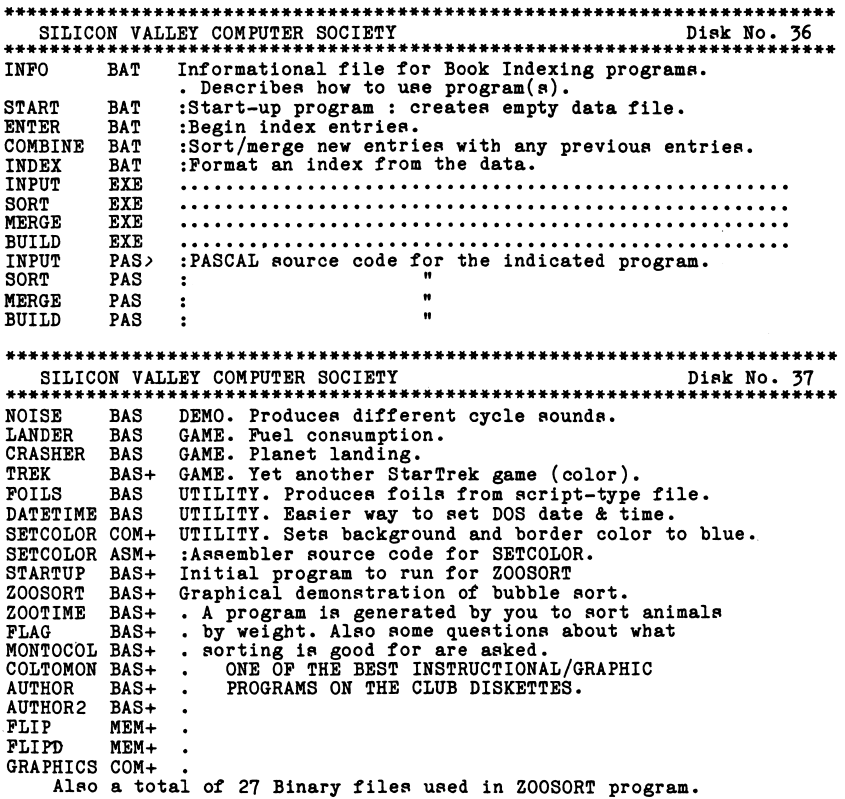

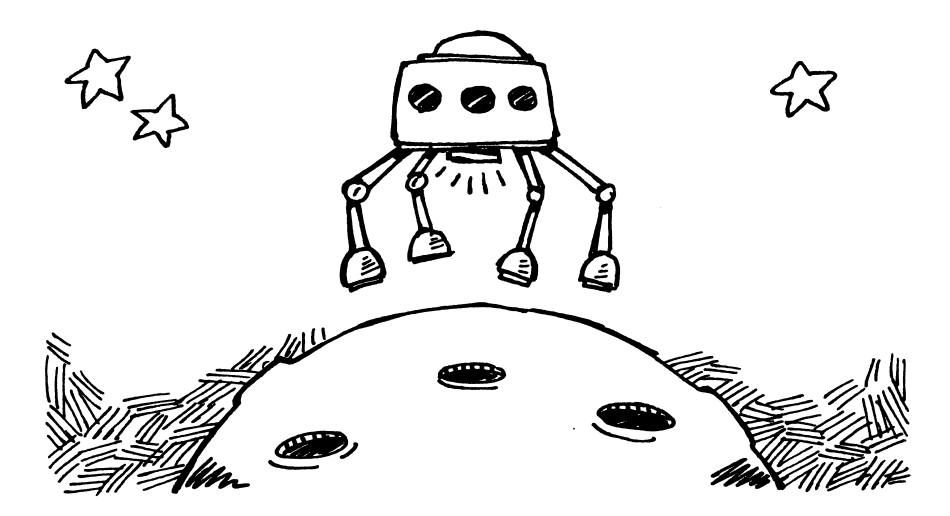

 $\boldsymbol{\mathcal{L}}$ 

SILICON VALLEY COMPUTER SOCIETY DISK No. 38 CONTENTS TXT Description of files on this disk<br>TABSET1 PAS Sets tabs on Epson MX-100 printer TABSET2<br>TIMM Simular to TABSET1 but treats printer as binary file<br>Illustrates concept of Pascal unit (main program)<br>Illustrates concept of Pascal unit (interface)<br>Illustrates concept of Pascal unit (unit) TIMM PAS TIMI PAS TIMU PAS PAS Short program to acesss specific memory addresses SCREEN PAS PRINTER PAS PARSE P INDEX P DSNAME P XREP PAS Utility to print multiple files Part of PRINTER Part of PRINTER Part of PRINTER PAS Cross reference utility COPYFILE PAS Program to show how files are defined, read and copied DUMPFILE PAS Produces hexadecimal and ASCII dump of a disk file<br>UNSQ 9PAS Unsqueezes files compressed by techniques such as Huffman encoding<br>PRETTY PAS Utility for listing Pascal programs in pretty format PARTA PAS PARTB PAS PARTC PAS GETDIR PAS Part of PRETTY<br>Part of PRETTY<br>Part of PRETTY<br>Program to read disk directory GETDIR OBJ<br>GETSEC ASM<br>GETSEC OBJ<br>GETDIR EXE<br>VIDEO ASM<br>PASCLG BAT<br>PASCL BAT Object module of GETDIR<br>Assembly language utility used by GETDIR<br>Object module of GETSEC<br>Executable program to read disk directory<br>Pascal callable routine to preform BIOS video interrupts<br>Batch file to compile, link and go BAT Batch file to compile and link PASC - BAT Batch file to compile only<br>FLUSH - BAT Batch file to clean up Pascal compilation and test residue FLUSH \*\*\*\*\*\*\*\*\*\*\*\*\*\*\*\*\*\*\*\*\*\*\*\*\*\*«\*\*\*\*\*\*\*\*\*\*\*\*\*\*\*\*\*\*\*\*\*\*\*\*»\*\*\*\*\*\*\*\*\*\*#♦\*\*\*\*\*\*\*\* SILICON VALLEY COMPUTER SOCIETY Disk No. 39 \*\*\*\*\*\*\*\*\*\*\*\*\*\*\*\*\*\*\*\*\*\*\*\*\*\*\*\*\*\*\*\*\*\*\*\*\*\*\*\*\*\*\*\*\*\*\*\*\*\*\*\*\*\*\*\*\*\*\*\*\*\*\*\*\*\*\*\*\*\*\*\* ATTACK BAS+ GAME. Destroy the Apple computer manufacturing plant BLACKBOX BAS GAME. A game of strategy.<br>BLACKBOX BAS GAME. A game of strategy.<br>CHR BAS Displays complete character set on screen EQNSOLVE BAS Solves n linear equations in n unknowns, n <= 10 GAME. Arcade game. 48K inventory program GAME. Addition, subtraction, mult. & div. problems Displays all possible permutations of a set of chars Displays dot matrix characters from ROM patterns GALLERY BAS<br>INVEN BAS<br>MATH BAS<br>PERMUTE BAS<br>ROMCHAR BAS BAS BAS BAS BAS BAS GAME. Guess scrambled words in shortest time<br>BAS GAME. Guide a serpent through obstacles<br>BAS GAME. Guide expanding character thru a maze<br>BAS+ GAME. Arcade game<br>BAS+ GAME. An adventure to recover the stolen ruby<br>BAS+ GA SCRAMBLE BAS<br>SERPENT BAS GAME.<br>SURROUND BAS GAME.<br>ZAP'EM BAS+ GAME.<br>CIAGAME BAS+ GAME.<br>SPINOUT BAS+ GAME.<br>SLOTMACH BAS GAME. WILLTELL BAS MUSIC. An amazing musical selection WILLTELL DAT MENU BAS — Data for WILLTELL.BAS this is good ol\* BASMENU, a handy BASIC menu program SILICON VALLEY COMPUTER SOCIETY Double Sided Disk No. 40 KERMIT DOC KERMIT Users Guide KERMIT PRO KERMIT Protocal Manual SILICON VALLEY COMPUTER SOCIETY Double Sided Disk No. 41 KERMIT KERMIT ASM Source for IBM-PC version of KERMIT EXE Executable IBM-PC KERMIT

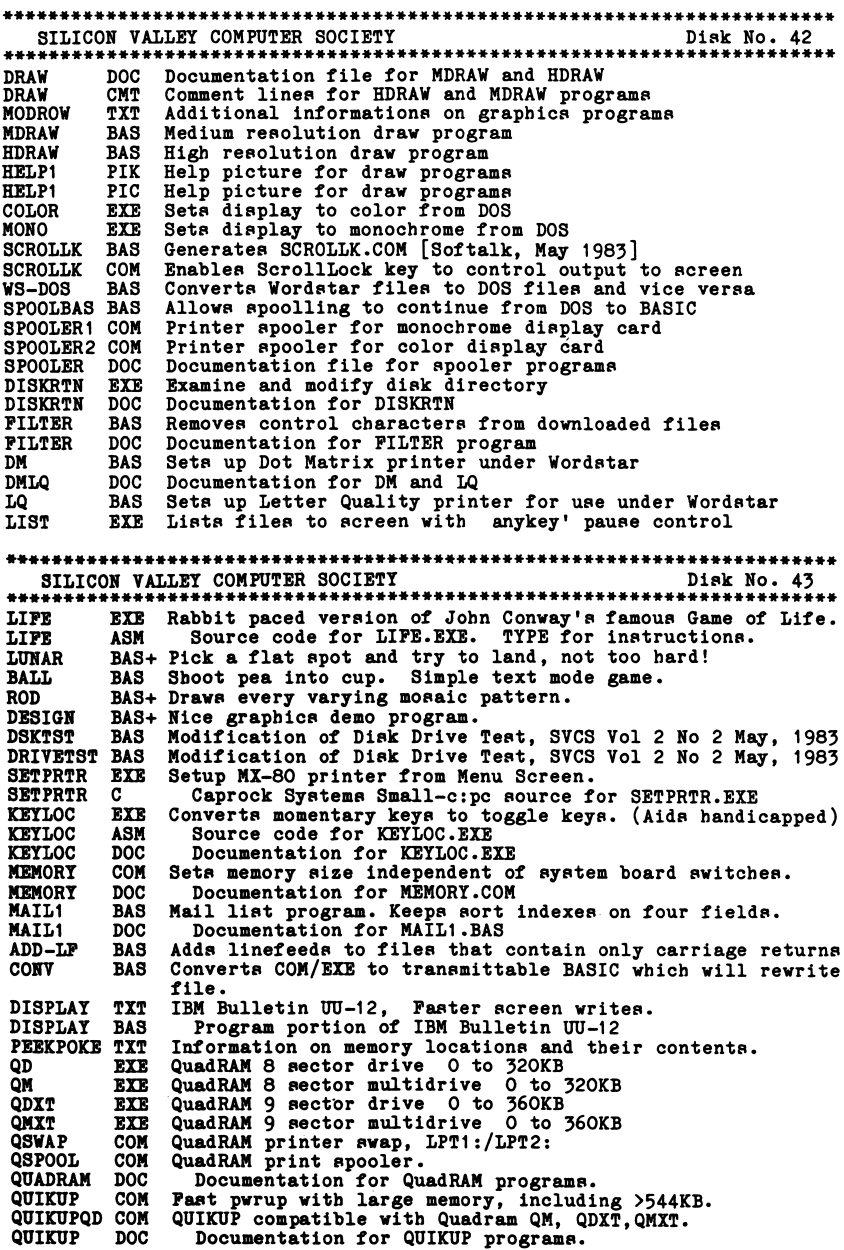

# Index

# HOW TO READ THE INDEX

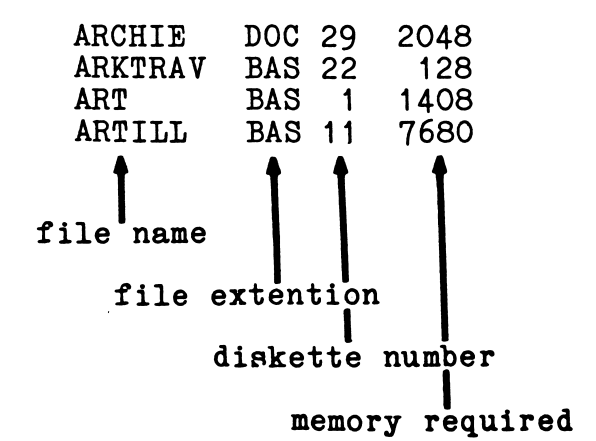

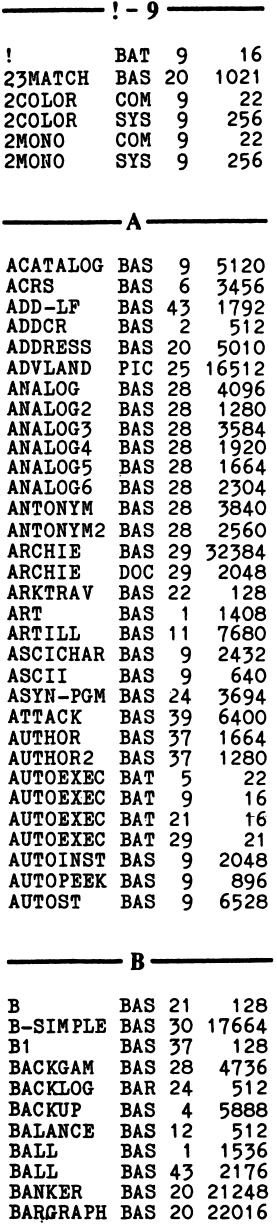

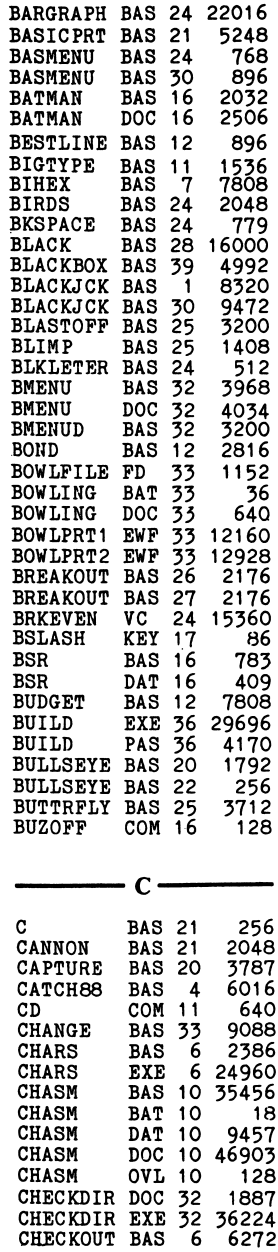

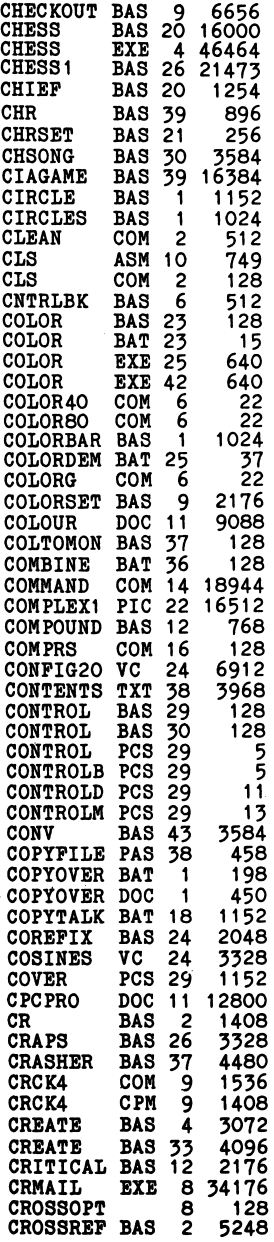

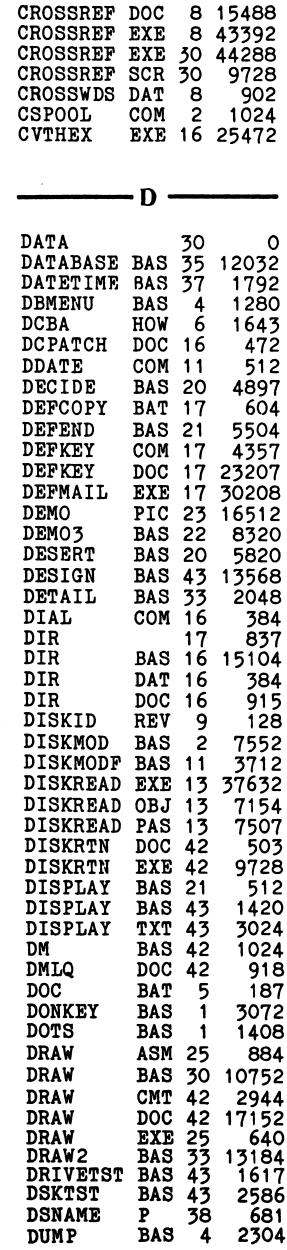
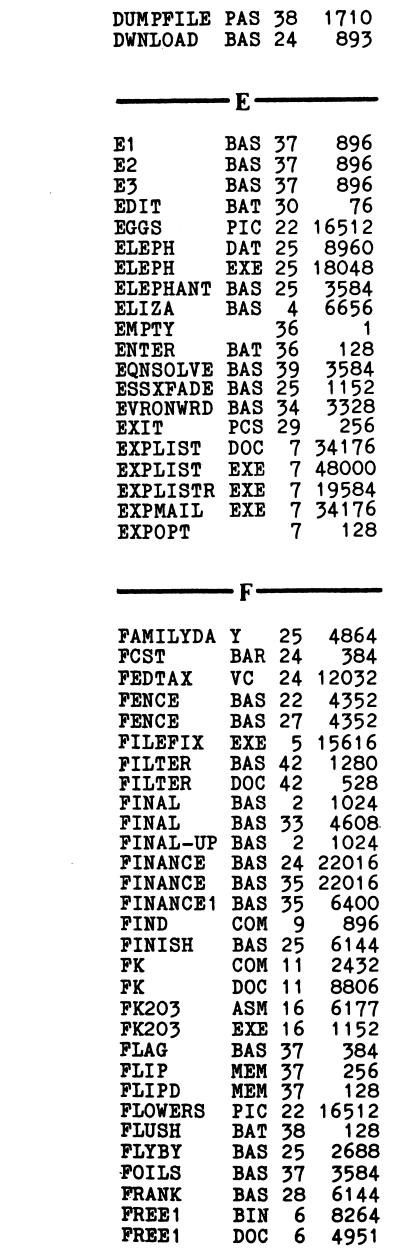

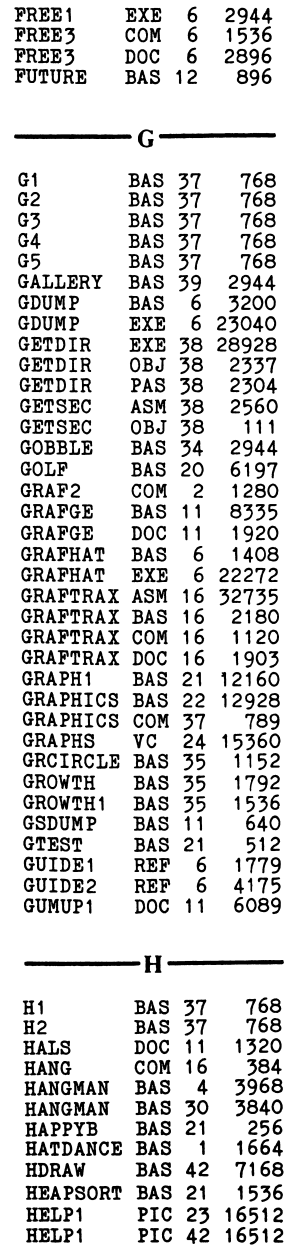

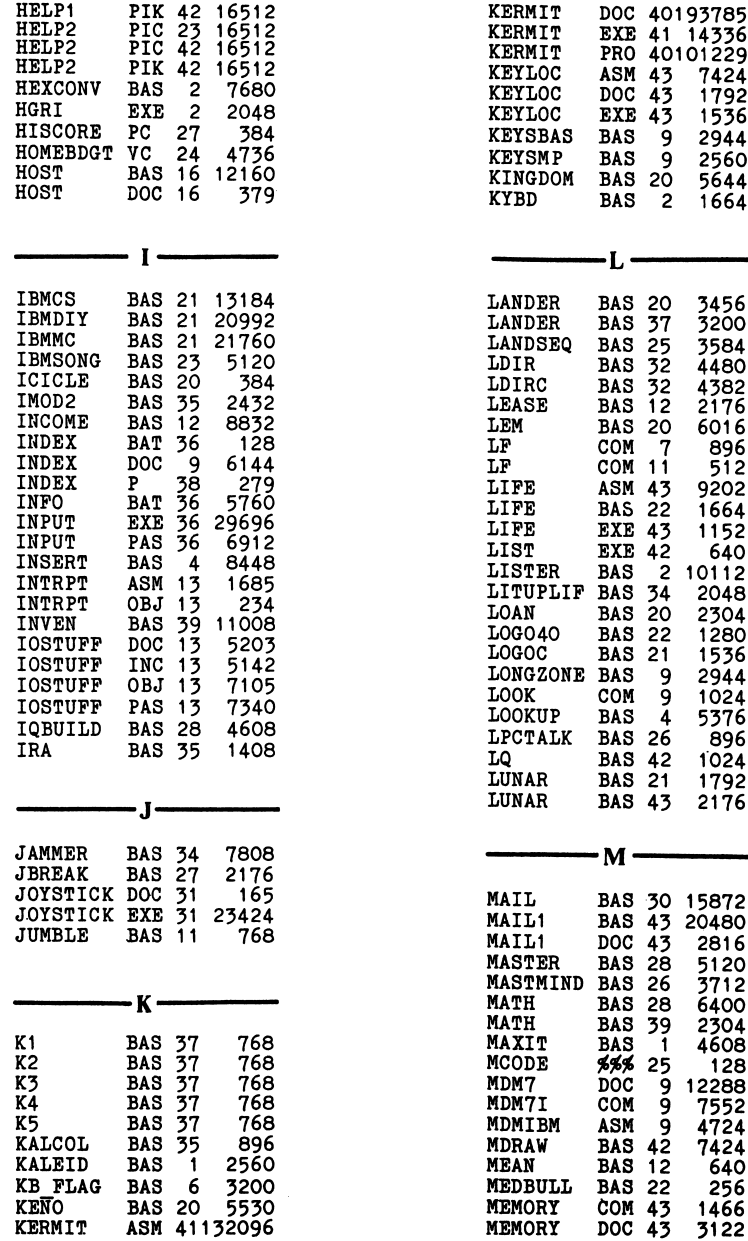

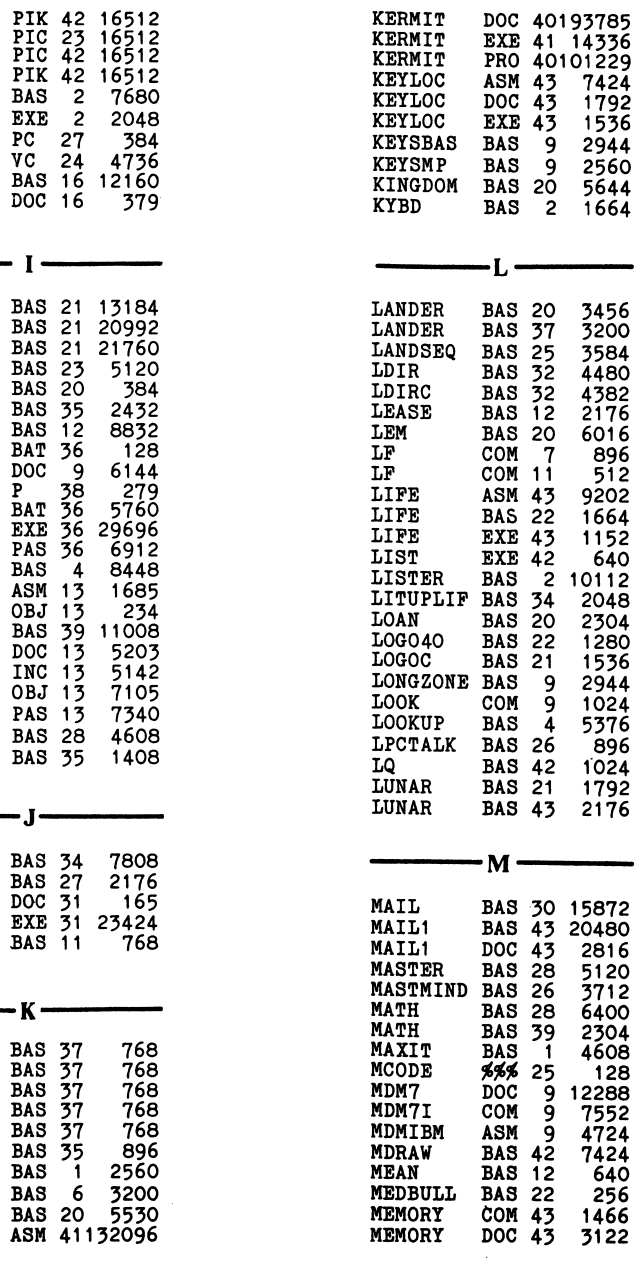

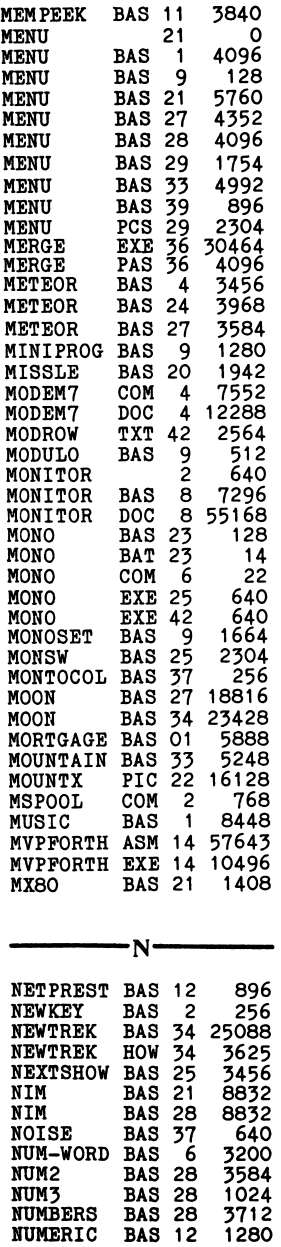

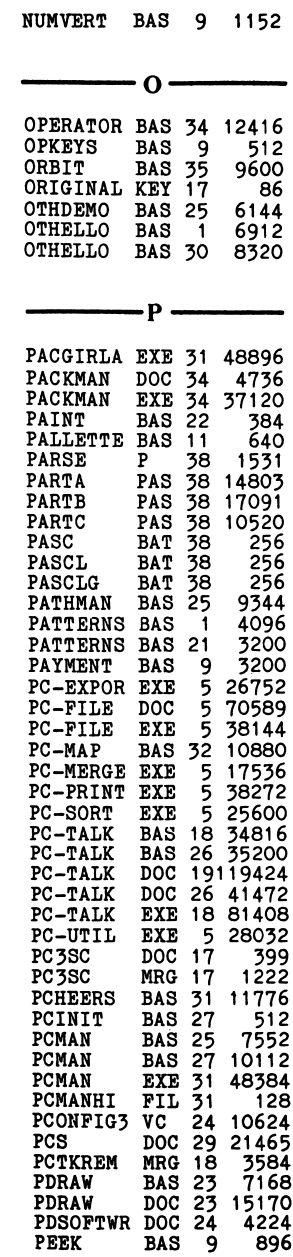

 $\mathcal{L}(\mathcal{L}^{\mathcal{L}})$  and  $\mathcal{L}(\mathcal{L}^{\mathcal{L}})$  and  $\mathcal{L}(\mathcal{L}^{\mathcal{L}})$ 

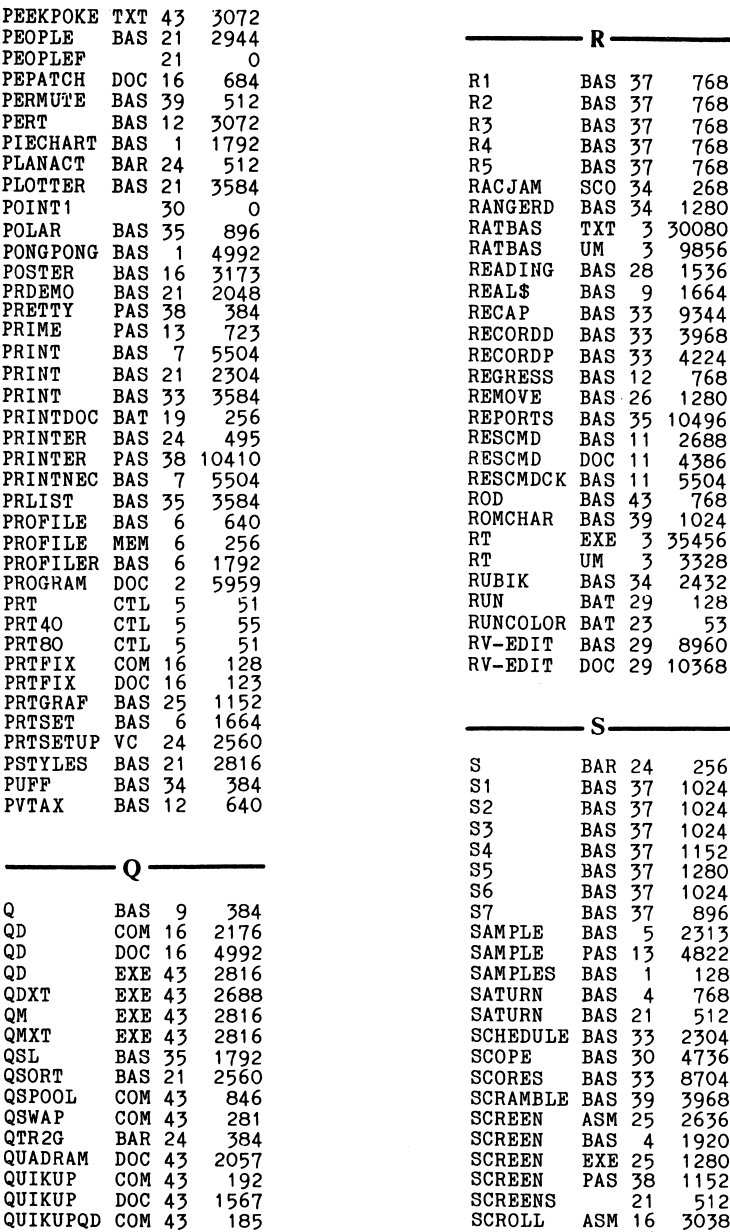

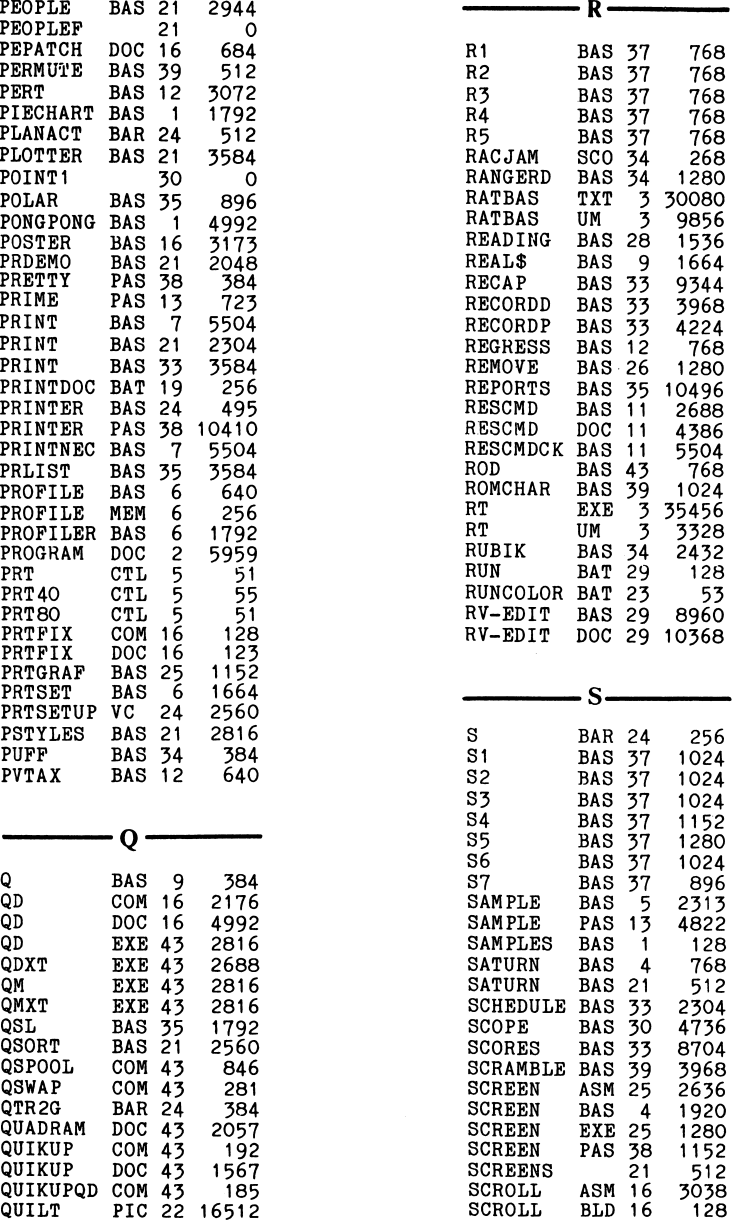

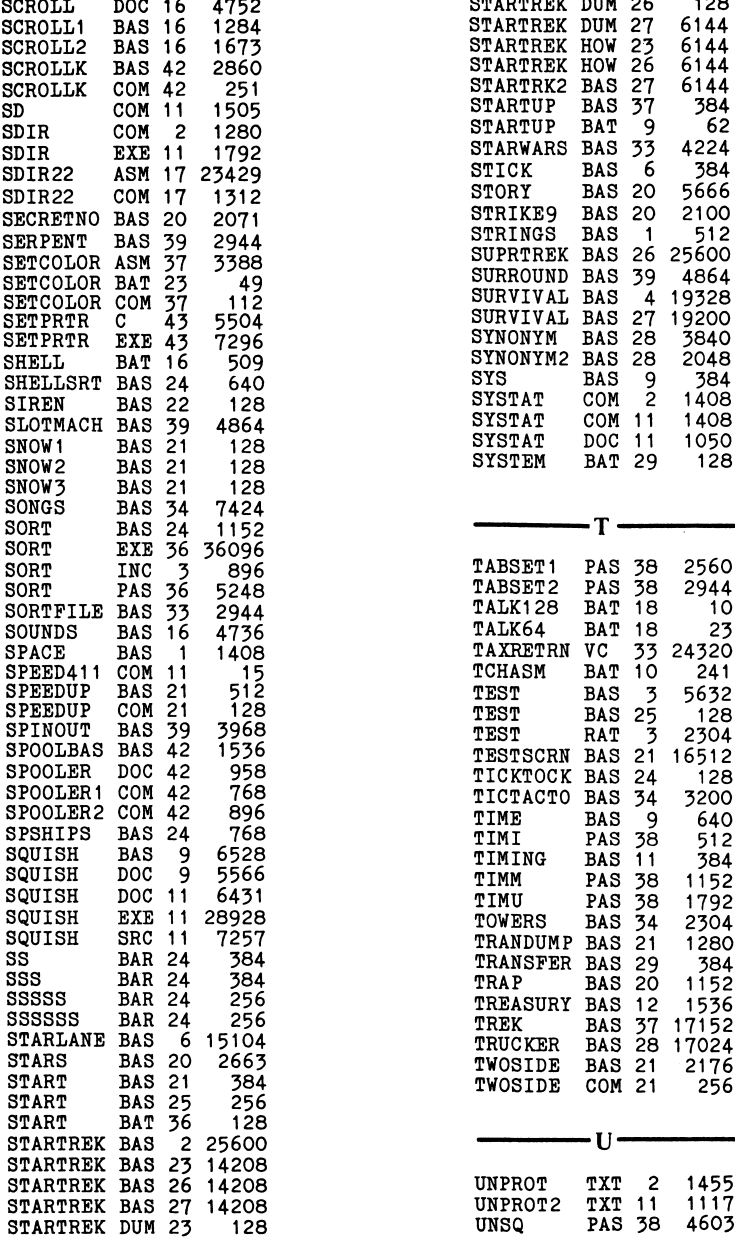

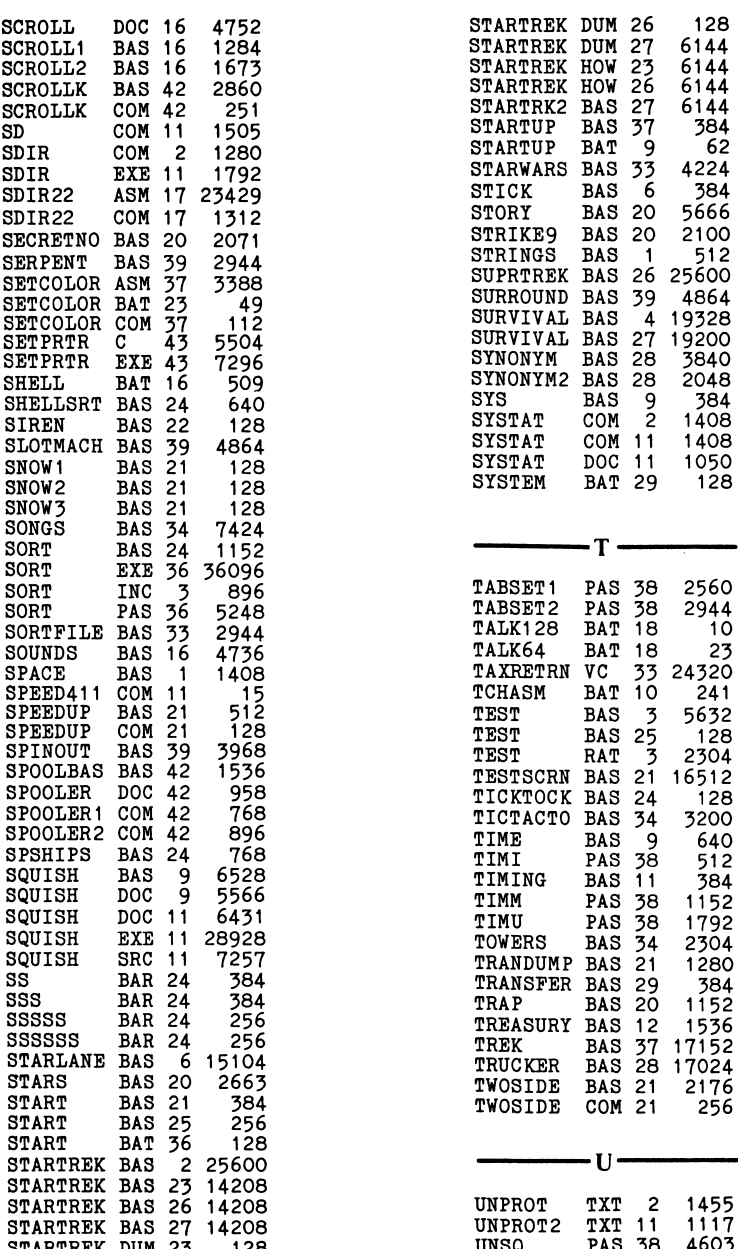

 $\bar{z}$ 

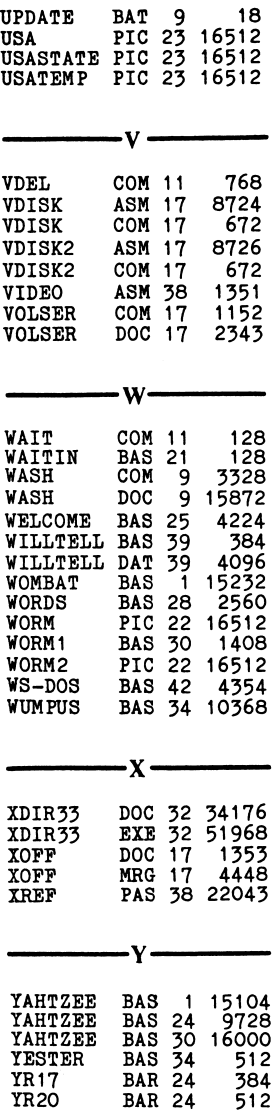

 $\sim 10^6$ 

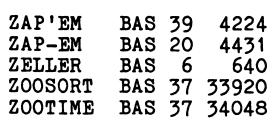

-z-

l,

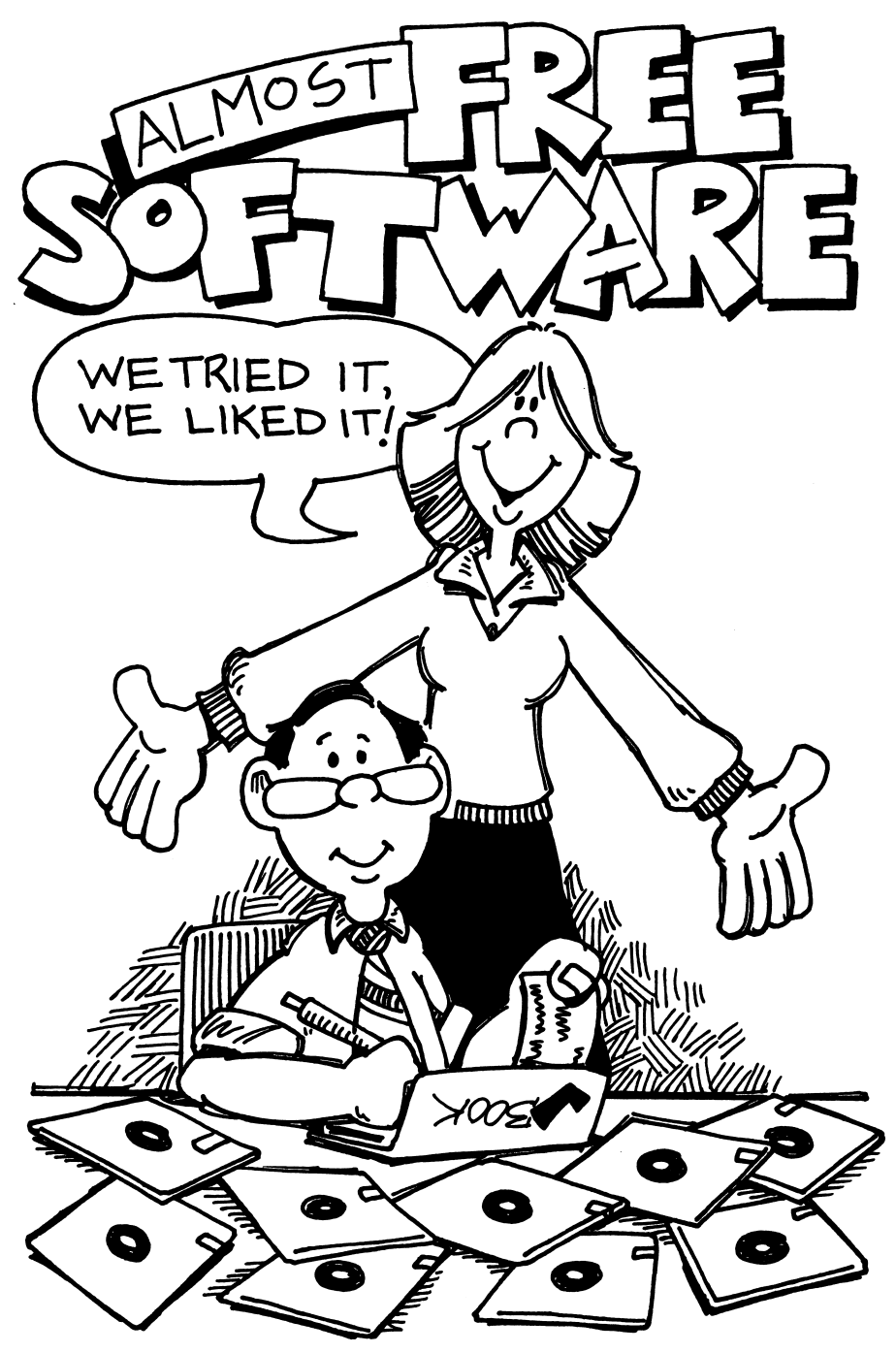

# ALMOST FREE: USER SUPPORTED **SOFTWARE**

This story starts shortly after Andrew Fluegelman (who is now editor-inchief of PC World) got his brand-new IBM PC computer. Fluegelman, a veteran of ten years in publishing, was collaborating with a co-author on a book. The two men wanted to exchange drafts by telephone. This involved two-way communication between their (different) computers using modems at each end.

Initially Fluegelman bought IBM's Asynchronous Communications Pack age to control the modem transmitting and receiving functions. Unfortun ately, or so it seemed at the time, the result was more noteworthy for frustration than for the desired communication between computer users at their consoles.

Next step? How about writing a better program to do the job? Since Fluegelman was an experienced and savvy programmer, that was the course he chose. And the initial problems were followed by the proverbial happy ending: the first version of PC-TALK, a communications program for the IBM PC.

The next question which occurred to the author, in view of his publishing background, followed naturally. Since the new program seemed to do what he wanted done, and do it better than the commercial software that was currently available, how about marketing it to other computer users who might also find it suitable for their purposes?

He decided on a novel experiment. Instead of publishing a manual, provid ing a disk, working out a marketing and distribution plan, attempting to protect against copying by "pirates"—and as a result of incurring all those costs, having to charge a high price for the software—Fluegelman tried an entirely different approach.

He made his program available, at no cost, to anyone who wanted to use it. Copying was encouraged. Users were invited to copy the program and share it with others (but NOT sell it). The PC-Talk program could be obtained by anyone who sent a disk and postpaid mailer to The Headlands Press in Tiburon.

Or people could get copies from friends or from bulletin boards or through users'groups. Manual and instructions were included on the disk, in printready format. The printing process and the copying process were both made exceedingly simple for the user, via batch files on the disk.

The only prohibitions were against changing the program and then giving other people copies of the altered form (for obvious reasons: the changes might have introduced bugs) and against removing the opening message which appeared on the screen when the program was run. (The 1982 version of that message suggested that users who liked the program send \$25. Since then the program has continued to evolve, with refinements and improve ments added in updates which users can obtain.)

When you run PC-Talk III, the following message appears on the screen:

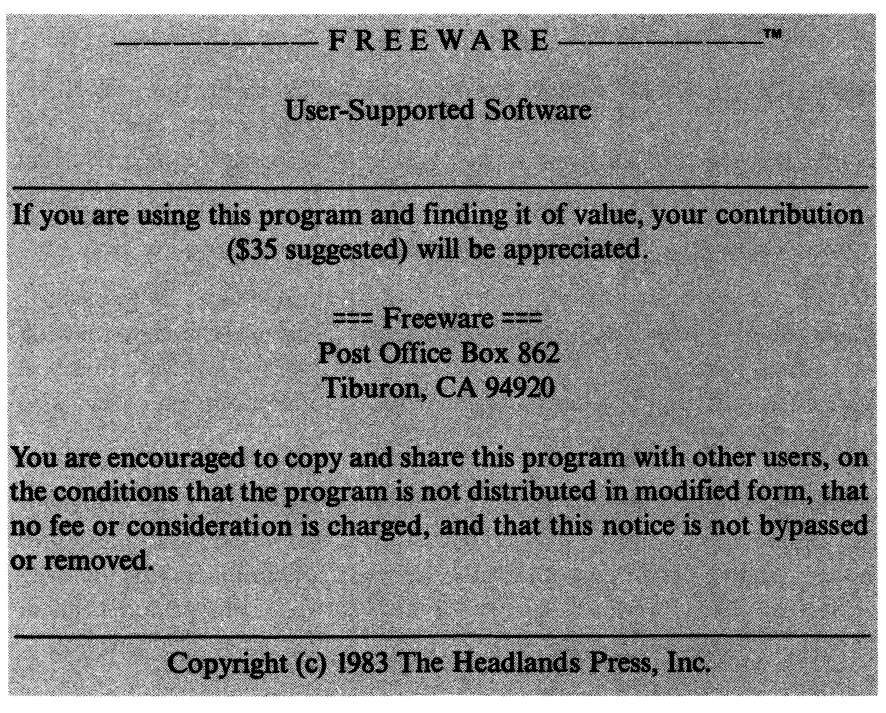

Originally, Fluegelman announced the availability of PC-Talk through notices on the Source and CompuServe bulletin board systems. The response to his message offering the program to anyone who sent a disk proved the soundness of the marketing concept.

Not only did the majority who requested PC-Talk make the suggested donation, but many users wrote letters with comments and suggestions for extensions and improvements to the program. The letters were over whelmingly complimentary.

Since then, most of the people who use PC-Talk probably receive their copies from other users or through clubs. This makes it almost impossible to estimate how many people are using PC-Talk. The program has, how ever, appeared among the top ten in Softalk magazine's monthly software popularity survey.

The PC Tech Journal recommends PC-Talk III highly as an excellent, mature program, suitable for both personal and professional use.

PC-Talk III has also been reviewed very favorably in PC magazine (July 1983). Stephen Manes'comparison article was headlined, "In the battle for the Communications Belt, PC-Talk III, the West Coast 'People's Choice,' holds its own against Smartcom II, the 'Menu Kid' from Georgia." The conclusion the article comes to:"... no matter what modem you're using, you'd be smart to spar with PC-Talk III."

All-in-all, the experiment must be rated a resounding success. So if you need a communications program, try it. Odds are you'll like it.

# More User-Supported Software

The same general approach has been adopted by numerous other pro grammers since then. Anyone who wishes can obtain a copy for leisurely trial and evaluation, FREE, by sending a formatted disk and a postagepaid, addressed return mailer to the author. (Two disks are required for a few programs.)

All documentation and relevant files are provided on the disk. When you receive the disk, you need to:

1) Start your machine with your normal system disk.

2) Check the directory of the disk you have received. Look for a file called "README", or a file with extension ".DOC" or ".LST" or some analogous name, indicating a text file which you can read by using the "TYPE" command in DOS, followed by the name of the file. (For more details on printing out manuals or the contents of a text file, see instructions in the chapter on club library disks.)

3) Copy the files that you need or use the program on a disk you have formatted with the system, so you will be able to run the programs by simply loading in your use disk. Keep the other as a backup.

## **More**

The next program in this family to attain wide popularity was PC-FILE.

PC-FILE, by Jim Button, is a "database manager" program, competing against many expensive commercial heavyweights in the field of handling and storing information for convenient retrieval.

The most recent version, copyright 1984 (after many previous updates and enhancements), is PC-FILE III. Again, permission to copy is granted under the same conditions—no modification of program or documentation.

Button writes; "After you have had a chance to use and evaluate the program in your own environment, you are trusted to either forward a payment to the author, or to discontinue use of the program."

For users in the business environment who need a bill for company payment or for tax records. Button provides an actual invoice for the \$45 requested payment.

On page 30 of his PC-FILE III™ USERS GUIDE, Button answers some "frequently asked questions" as follows:

Question: "What is your update policy?" Answer: "111 notify all registered (contributing) users whenever a new version of PC-FILE III becomes available. The cost of an update will usually be \$10 (to registered users)."

Question: "Do you have any other programs that you're distributing?" Answer: "Yes. I have an excellent communications program." (Also usersupported software—this specifies suggested contribution of \$25.)

Button also states that he is currently working on a spreadsheet program and a graphics program which will work with the PC-FILE III database, to be ready soon. After that he plans to develop a word processing program to round out this software family.

# PC-WRITE

PC-WRITE, a word processing program by Bob Wallace of Seattle, was reviewed very favorably in the February 1984 issue of PC magazine. The reviewer concludes, in the last paragraph of a 3-page article, by saying that PC-Write has become his word processor of choice, with superb perform ance and possibilities for customization.

# LADYBUG, an implementation of Logo graphics

A fairly new entry, in an entirely different sector of the application spectrum, "is still a baby," according to the author. David Smith originally wrote the material for his own children, and decided to distribute VERSION 0.9—PRELIMINARY in September 1983.

Children or adults can draw interesting and involved pictures on the screen by using the LADYBUG procedures and commands.

## More and More to Come

The success of the concept has led other writers to decide to share their programs on the same basis. Enough such software is now available to make a descriptive catalog worthwhile.

Frank Canova (himself an author of user-supported software) has prepared a compilation of available programs, which he plans to update regularly.

In the following pages, we reprint the January 1984 revision of the catalog, with thanks to Frank Canova for the work which went into its compilation. He includes the authors'descriptions of what their programs do, as well as information about system requirements, how to get copies, and suggested contributions.

If you have a modem, note the instructions for telephoning to receive updates.

# CATALOG OF USER SUPPORTED SOFTWARE

================== 01/02/84 revision ================

This catalog is furnished by:

Seaware Corporation P.O. Box 1656 Delray Beach, FL 33444 (305) 276-5072

This is a catalog of User Supported Software. It is supplied as a service to customers and potential customers. The latest revision of this catalog and further information about our own software (Extended Batch Language) is always available by calling the BAT-BBS at (305) 276-5072. (BAT-BBS is a combination voice/data phone line. 4 rings = voice. 2 rings/hangup/ redial = BAT-BBS modem connection.) In no way is this list an endorsement by Seaware Corporation of any product shown. Although every effort is made to be accurate, Seaware Corporation is not responsible for errors in this catalog, typographical or otherwise. Unless otherwise noted, all programs run on an IBM™ Personal Computer. Please note that software for ALL types of equipment is invited to be on this list.

If you wish to receive a program listed in this catalog, please communicate directly with the author or contact source listed below. Seaware Corp. does not have the program, nor will it handle your contributions (unless specifically indicated).

Freeware is a concept and trademark of Andrew Fluegelman (The Headlands Press, Inc., Box 862, Tiburon, Ca, 94920). Each package displays a notice asking for a voluntary contribution to be sent to the author. Andrew's Freeware package is PC-Talk, a communications program.

The Freeware concept is based on these principles:

- —People need to try programs to see if they are useful.
- —Software authors can be supported directly by users.
- -Copying and networking of programs can be encouraged.

If you are the author of a user supported program, please leave a message on the BAT-BBS as to the details of your public offer or write to Seaware at the above address or by EMAIL on CompuServe 71426,204.

Permission is granted to copy and share this catalog provided the above notice is included and unaltered. Thanks for the many wonderful comments I have received so far... Frank Canova, President Seaware Corp.

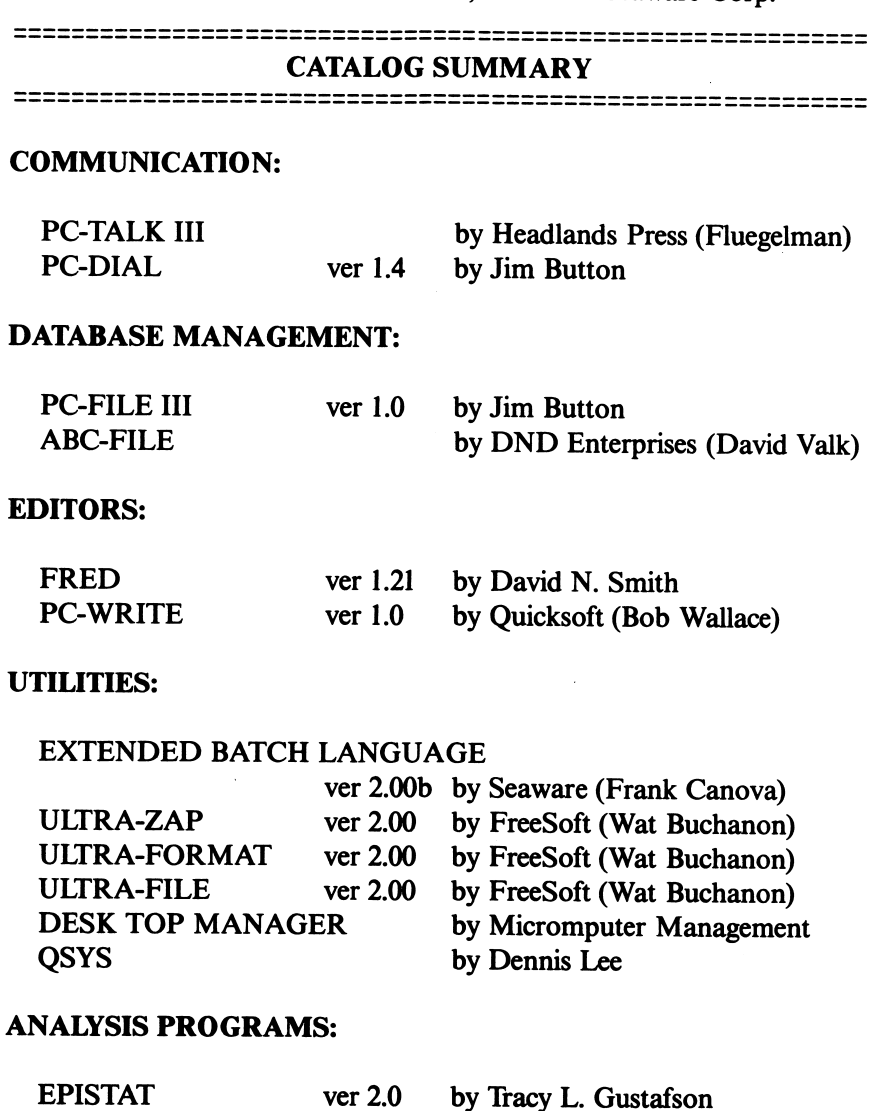

91

## LANGUAGES:

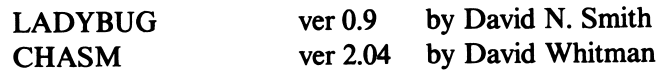

GAMES:

PC-CHESS ver 1.1 byMikeCarpino

PROGRAM ................ PC-TALK LATEST REVISION  $\dots \dots \dots$  : 3

SUGGESTED CONTRIBUTION: \$35

CONTACT . . . . . . . . . . . . . . . . . . The Headlands Press, Inc. P.O. Box 862 Tiburon, CA 94920

AUTHOR ................... Andrew Fluegelman

SYSTEM REQUIREMENTS: 96k IBM Personal Computer (inter preted) or 128k (to run compiled). An asynchronous communication adapter. A Hayes Smartmodem (recommended) or other modem (300 baud or 1200 baud). A printer (optional).

CONTRIBUTION PROVIDES: A diskette with source of the latest version.

DESCRIPTION: PC-TALK is a general purpose communication program which allows complete freedom in making connections to external computer equipment by using the asynchronous communication adapter. Its primary flexibility comes with its ability to control a Hayes Smartmodem. For the Hayes modem, a dialing directory is available. Options are also available to control baud rate, system parameters, screen "snap-shot" printing/storage, data transfer (ASCII, binary, pacing, and XMODEM modes), diskette directories, disk data previewing, and more.

 $PROGRAM$   $\dots$   $\dots$   $\dots$   $\dots$   $\dots$   $\ldots$   $\vdots$   $PC-DIAL^{\mathsf{m}}$ LATEST REVISION  $\dots \dots \dots \dots$ 

# SUGGESTED CONTRIBUTION: \$25

CONTACT .................... Jim Button P.O. Box 5786 Bellevue, WA 98006 (206) 746-4296

AUTHOR ................... Jim Button Source: CL<sub>2925</sub>  $\sim 10^{-11}$ Compuserve: 71435,2012

SYSTEM REQUIREMENTS: PC-DIAL requires a 96K or larger IBM PC, one disk drive, and a serial I/O port with a Modem. You must also have a video monitor capable of displaying 80 characters per line.

CONTRIBUTION PROVIDES: Program and documentation on diskette. Registered users can upgrade to this version by sending \$10.

DISKETTE ONLY  $\dots \dots \dots$ : Send diskette with return postage & mailer or \$6.

DESCRIPTION: PC-DIAL is a general purpose asynchronous com munications program. It employs a simple and straightforward approach, with capabilities that surpass those of many of the more expensive communications programs on the market today.

With PC-DIAL you will be able to:

- —Communicate at speeds up to 9600 baud (limited by the speed of your serial port and modem.)
- —Exchange (send or receive) text files with other computers. While send ing text files, you may dynamically send selected records from the file and skip past other records not to be sent.
- —Exchange (send or receive) non-text (EXE or COM) files with other computers which support the "X-Modem" protocol.
- —Use modems which dent support Auto-dial.
- —Use modems which do support Auto-dial. This includes not only the Hayes SmartModem, but also a variety of other modems which use other commands to AutoDial a phone number.
- —Continuously redial a number until connection is established.
- —Capture incoming data in a disk file.
- —Set up your own "filters" to remove or change undesirable characters in the incoming data.
- —Dynamically slow down the speed at which you transmit, so as not to overrun the computer at the other end.
- —DynamicaUy alter your communications parameters, such as parity, speed, and number of data bits.
- —Build automatic logon sequences of any length, to enable you to log on to a variety of remote computers without having to remember phone numbers, passwords and access commands.
- —Change the colors of your display (if you have a color display) to suit your personal taste.
- —Move back and forth between different directories on your hard disk (if you have DOS 2.0) for retrieving and sending data.
- —Communicate properly with computers which use "XON/XOFF" characters.

In short, PC-DIAL is easy to use, easy to understand, powerful, and small in size.

PROGRAM ................ PC-FILE III™ LATEST REVISION  $\dots$  1.0

# SUGGESTED CONTRIBUTION: \$45

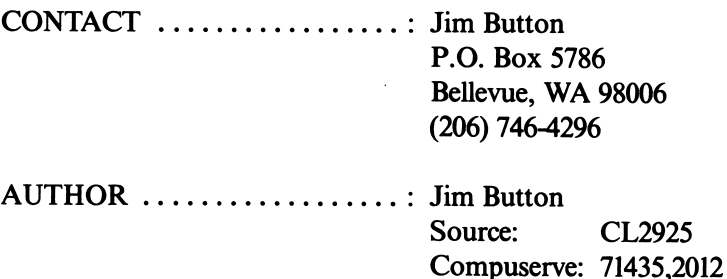

SYSTEM REQUIREMENTS: PC-FILE III requires at least 320K of disk storage, and a 96K or larger IBM-PC "compatible" computer with DOS and a printer to print out documentation. Database sizes of up to 10,000 records are supported.

CONTRIBUTION PROVIDES: Program and documentation on diskette. Registered users can upgrade to this version by sending \$10.

DISKETTE ONLY ........... Send diskette with return postage & mailer.

DESCRIPTION: PC-FILE III is a general purpose "Data Base Manager" system designed for ease of use. Databases can be defined, added to, modi fied, deleted from, queried, and sorted for report generation.

You can use PC-FILE III for all kinds of tasks: — Maintain mailing lists and print labels, 1-up or multi-up.

—Maintain many kinds of lists, such as price lists, telephone lists, personnel records, customer lists, name/ address directories.

— Freely exchange data between PC-FILE III and many other programs, such as VisiCalc, Multiplan, 1-2-3, and MailMerge.

—Maintain "security protected" data. These databases are maintained in an encrypted form and cannot be viewed by persons not knowing the security key.

PC-FILE III allows rapid access to any record in the database, with a sophisticated search technique allowing comparison searches, generic searches, or soundex searches on any field in the record.

You can print reports from your database, selecting records on up to 10 different comparisons, with subtotals, and totals. Report columns can also be "calculated" based on information in other fields of the record.

You can rebuild your database at any time, adding, deleting or rearranging fields and changing field lengths.

But above all else, PC-FILE III is EASY! Most people can use it with no training or instructions.

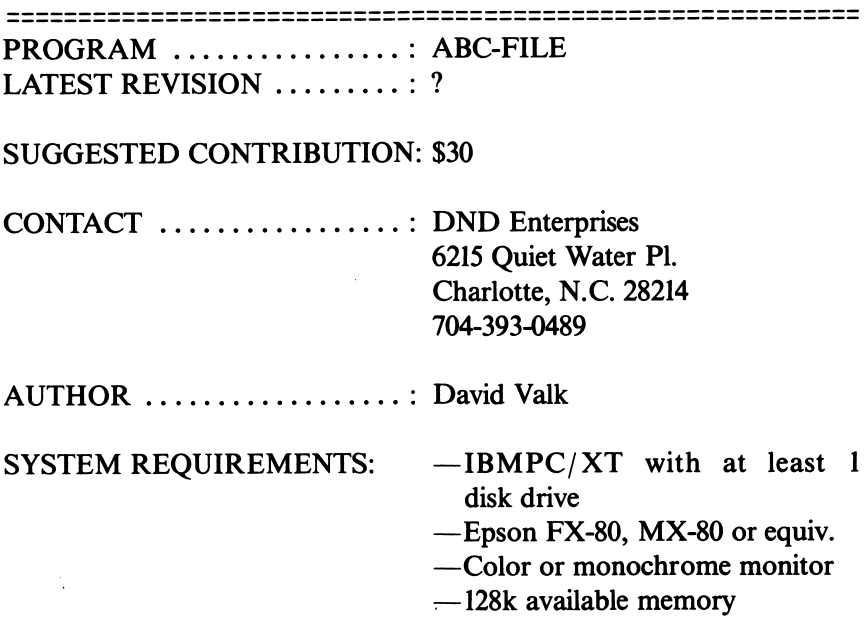

CONTRIBUTION PROVIDES: Program and documentation on diskette. Registered users will be notified of all future releases and updates.

DISKETTE ONLY ........... Send formatted blank diskette with return postage and mailer.

DESCRIPTION: ABC-FILE is a User Friendly File Management System that offers USER DEFINED FIELDS (Name & Length), Automatic error checking of fields on Entry, and Automatic INDEXing of the Primary field.

Indexes may be built on any or all fields, by user selection. A Report gener ator is included to format reports to the console, the printer, or to print one of two available Label formats. Fields to report may be selected in any order and report width is monitored & error checked. An alternate Automatic function may be selected to format reports for you.

Reports may be sorted on any of the available Indexes, selection criteria may be entered to select on any field. Selection methods include,  $=$ ,  $\leq$   $>$ ,  $\geq$ , <, KEYWORD, or NOT KEYWORD. The printing of Labels also takes advantage of the report selection methods, allowing printing to a particular ZIP or CITY etc.

Locating of records is available in two forms, one by record number, and two, the FIND function which utilizes a binary search to locate records on user entered criteria for any indexed field. Typical "Finds" require 1 to 1.5 seconds. Once found the Database may be paged forward or backward with one keypress. Records may be Modified, Deleted, or Recalled (Un-Delete).

Other features include Importing files from other programs. Packing the database. Changing the screen colors to taste, Sound on/off. Changing datafiles from within. Sorting in descending order, and Online HELP screens.

PROGRAM ................: FRED (FRee EDitor) : 1.21 SUGGESTED CONTRIBUTION: \$20 CONTACT . . . . . . . . . . . . . . . . . David N. Smith 44 Ole Musket Lane Danbury, CT 06810 AUTHOR ................... : David N. Smith SYSTEM REQUIREMENTS: IBMPC, 1 diskette drive, 96K memory

DISKETTE ONLY .......... Send diskette with return postage & mailer.

DESCRIPTION: FRED is a full screen editor for the IBM PC. It displays files up to 1500 lines long and with lines up to 254 characters long on a monochrome display or 80 column graphics display. The screen is a window onto the file. The window can move up, down, left and right. Lines which are longer than the screen are partly displayed. If you insert data, characters seem to be lost off of the end of the line; they are not lost but are just no longer displayed. Move the cursor off of the screen to the right and they will reappear as the window moves.

If a file is too big to fit into memory, it complains politely; if memory nears the limit while you are editing, FRED tells you and lets you continue editing but won't let you add more lines. In general, it is forgiving; you can even remove the diskette it is reading from or writing to without bombing it or losing data in memory but I do not recommend it (nor guarantee it).

It updates the display buffer directly so that screen updates appear instantaneous; it is fully possible to scroll through a file at typamatic speeds.

FRED is written in about 590 lines of compiled BASIC and about 30 lines of assembler. Since its performance is horrid except when compiled, source is not distributed.

FRED is similar to the IBM Personal Editor; most of its keys are the same and its approach to handling the screen is about the same. I use the Personal Editor; FRED was an experiment from some time ago which I had laid aside. Several months of reading the dialogs on the IBM PC Special Interest Group on CompuServe convinced me that there are many people out there who still use EDLIN and who will never pay \$100 for an editor. Therefore I got FRED out and polished it up a bit to give away. I hope that people find it useful.

The documentation is somewhat sparse; there is no tutorial and little else but a list of keys. I suspect that most PC users won't have any trouble using it since most of the keys do the "right" thing.

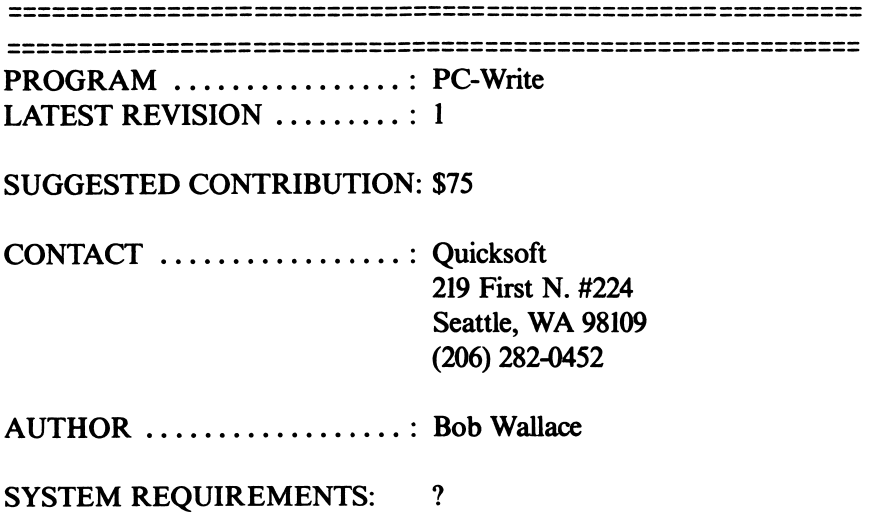

CONTRIBUTION PROVIDES: Registration provides additional services, such as source files, telephone support, a printed manual, and a free copy of the next updated version.

In addition, registered owners receive a commission (\$25) when someone registers one of the owner's copies. This commission is not multi-level or "pyramidal", since only one person receives it. It's just a sales commission.

People who like PC-Write register and give copies to friends or business associates with IBM PCs. If one registers, they get a check in the mail, an extra bonus.

To register your copy, send the amount requested to Quicksoft, or call with your Visa/ MasterCard number. We will need your old registration number so we can properly credit the owner. You will receive your new registration number over the phone or with your other materials.

DISKETTE ONLY:  $\dots \dots$ : \$ \$10

DESCRIPTION: PC-Write is a word processor and text editor for the IBM Personal Computer. It helps you write and format books, reports, letters, programs, manuals, or other text.

PC-Write was developed for the IBM Personal Computer. It may not run on other computers, even those which claim to be "compatible" with the IBM PC. If you are trying to use PC-Write on another machine, you may be out of luck. Some, such as the Compaq, may be compatible enough.

The PC-Write diskette contains two programs: the editor and page printer. You use the editor to create your text, and the page printer to divide it into pages for printing.

If you have never used a computer or an editing program, welcome to word processing! The manual includes a tutorial section to help you get started. It also avoids the use of technical jargon as much as possible.

If you have used other editing programs, especially full screen editors, you will find PC-Write easy to pick up. You will also find it small, fast, and responsive.

PC-Write includes many features:

—Insert, replace, and delete text anywhere you want.

— Search for a piece text and replace it with other text.

— Move and copy blocks of text from one place to another.

—Set margins and tabs, reformat and justify paragraphs.

—Print your text in pages with headers and footers.

—Split screen mode lets you edit two files at once.

— Search and replace use "wild card" match characters.

—Very fast operation lets you edit efficiently.

—Convenient transpose, change case, and bookmark keys.

—You can set any Control key to be any other key.

PROGRAM ................ Extended Batch Language LATEST REVISION  $\dots \dots$ : 2.00b

SUGGESTED CONTRIBUTION: \$30 (suggested contribution for public use; \$30 license fee required for business use)

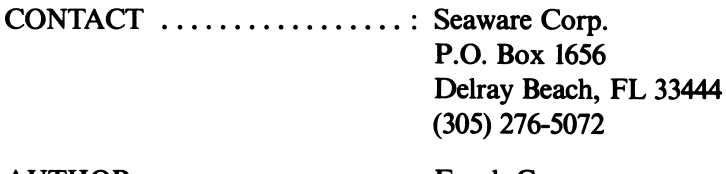

AUTHOR ..................: Frank Canova

SYSTEM REQUIREMENTS: 64k IBM Personal Computer and PC-DOS (any version) and any type of diskette or hard disk. There are no other system requirements.

CONTRIBUTION PROVIDES: A diskette with the program, demon stration files, and samples. A 70 page hardcopy manual with examples, tips, and descriptions. A password and user ID to the BAT-BBS, a hot-line for help, tips, swapping programs with other users, free updates, and other services such as this catalog.

DISKETTE ONLY  $\dots\dots\dots\dots$ : \$5 for diskette and postage/handling.

DESCRIPTION: Extended Batch Language is a command programming language. It is a high level language that can be used as a direct replacement or in conjunction with DOS batch files. It can operate with IBM DOS versions 1.0,1.1,2.0 or 2.1. Compared with standard DOS batch files, BAT has superior control structures, string handling, and user interfaces. It also has tracing facilities, and is easy to learn and use. Many aspects of the language are like BASIC. Users of VM/370 will also find it similar to EXECs. The effect of using BAT is to put "covers" on the programs and system that it controls. A friendly, easy to use interface is easily created.

Extended Batch Language has more power and enhanced capabilities than either DOS 1.1 or DOS 2.1. This program uses these capabilities to solve common problems for

The system programmer—who needs to do long sequences of tasks between linker, compilers, debuggers, and editors. He can now create an intelligent link between these programs. For instance, he may wish to do a link depending on whether the previous compile was successful. He can also respond automatically from a keyboard "stack" into various utilities.

The secretary—who has several types of tasks to perform (word processing, accounting packages, etc.) and requires a simple way of changing from one type of task to another with a menu, perhaps with optional help text.

The student—who wishes to go from one game to another without having to learn the system commands required to make each available.

Testers—who wish to automate long, boring tests and procedures on the personal computer. An excellent tool for a manufacturing line.

With Extended Batch Language, you can have:

- —Better control of messages to the screen
- —Accept responses from the user and create responses to programs
- —String handling operations (substring, length, etc.)
- —Arithmetic expressions and assignments within batch variables
- —Comparisons and program return codes
- —Search for files or tell if they exist
- —Complete freedom to mix DOS and BAT commands within the same control file

================ 

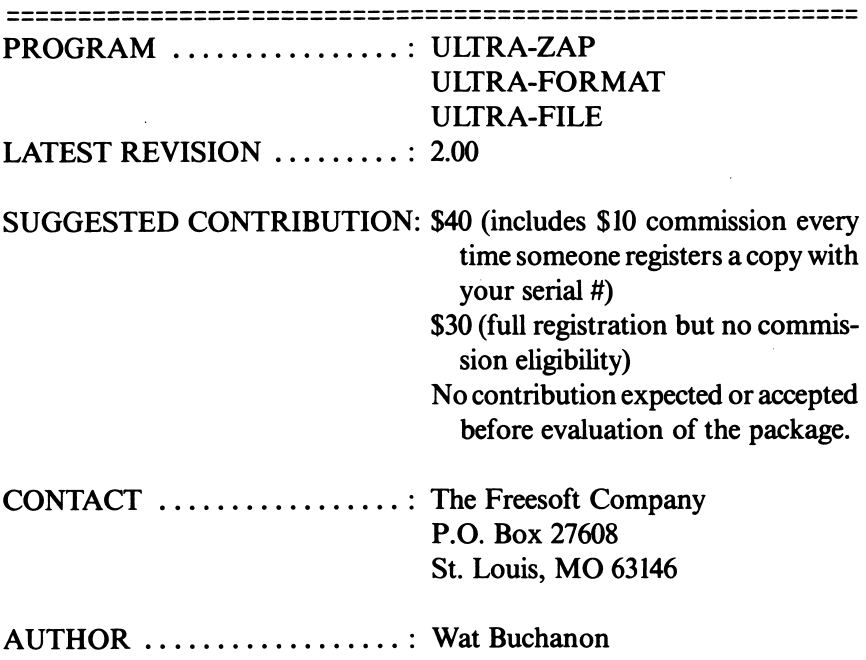

SYSTEM REQUIREMENTS: To use them, you'll need an IBM-PC with at least 64K RAM and one single or double-sided disk drive and an 80 column monitor. Revision 2.00 supports PC-DOS versions 1.10, 2.00, and 2.10.

CONTRIBUTION PROVIDES: Receive next FREESOFT product with full registration with commission eligibility at no cost, one year sub scription to THE ZAPPER newsletter, full program support, and newest versions sent automatically.

DISKETTE ONLY .......... Send 1 double-sided or 2 single-sided diskettes formatted at 8 sectors / track (DOS 1.1 style) and receive programs and documentation. Must provide self-addressed, postage paid, return mailer.

DESCRIPTION: There is now available a three volume set of IBM-PC utilities that do everything the NORTON UTILITIES do and much, much more. To get them, send one formatted double-sided diskette or 2 formatted single-sided diskettes, and a self-addressed, POSTAGE-PAID return mailer to the address above.

The package includes:

- Ultra-Zap: Program for displaying/modifying disk sectors and file sectors, copying disk sectors, searching for byte or character sequences in disk or file sectors, filling or zeroing disk sectors, and interrogating diskettes to display their protection techniques. This program can work on any disk sector, regardless of protection, etc.
- Ultra-Format: Can format standard or copy-protected disk tracks, also can repair files containing "flaky" sectors by placing a fresh format on a track without erasing prior data
- Ultra-File: Program for displaying all directory information about a disk file, assigning or removing SYSTEM or HIDDEN status to a file, building files from scratch, resurrecting accidentally erased files, and selectively killing files from a menu (FAST!).

All in all, it is an extremely powerful package that makes life much easier for you and your IBM-PC.

PROGRAM ...............: DESK-TOP MANAGER LATEST REVISION  $\dots \dots$  ? SUGGESTED CONTRIBUTION: \$25 CONTACT ................... Microcomputer Management 45 Drum Hill Road Concord, MA 01742 AUTHOR ...................? SYSTEM REQUIREMENTS: ? CONTRIBUTION PROVIDES: ? DISKETTE ONLY ...........: Free programs if you send two formatted double sided disks and a prepaid mailer.

DESCRIPTION: It is a desk top aid for executives. Amongst many other things, it contains macro and menu-writing for 1-2-3. All choices are user-modifiable.

((more details will be available at later date))

DT is being marketed under the FREEWARE™ concept. To get your copy, send TWO FORMATTED DOUBLE SIDED DISKS and a PREPAID MAILER, and we'll return DT. If you like it, we ask for a \$25 donation. Or, send the \$25.00 and we'll supply the disks and postage.

> Microcomputer Management 45 Drum Hill Road

Concord, MA 01742

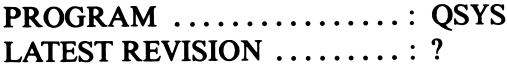

SUGGESTED CONTRIBUTION: \$35

CONTACT .................. Dennis Lee 5617 Murdoch St. Louis, MO 63109 CompuServe: 70376,452

AUTHOR ..................: Dennis Lee

SYSTEM REQUIREMENTS: DOS 2.0, 128K Memory, Color/ Graphics Monitor Adapter, 80 Column Video Monitor (B&W or Color), 2 Double-Sided/ Double-Density Diskette Drives or a Winchester Drive and 1 Double-Sided/Double-Density Diskette Drive.

CONTRIBUTION PROVIDES: Dennis will send you a diskette of his very own with all of the QSYS system programs, documentation file and the Installation Aid. In addition. 111 keep your name on file and offer you upgraded versions at a substantially lower price as they become available.

DISKETTE ONLY  $\dots\dots\dots\dots$  Send a double-sided diskette with a postage-paid diskette mailer and Dennis will copy the QSYS programs, documentation and Installation Aid and return the diskette to you—FREE!

DESCRIPTION: QSYS is a set of programs designed to help you inte grate your existing program library into a menu-driven system supporting multiple users who need not have a working knowledge of DOS, while providing a measure of protection from unauthorized program, file or DOS command usage. QSYS also includes an Appointment Calendar-Message System with a concurrent time-keeper which can signal you of a pending message while the system is running another program.

# HERE ARE A FEW OF THE QSYS SYSTEM FEATURES:

## — MENU DRIVEN BATCH FILE CREATION

Your programs or batch files from the SYSTEM MENU or command line and DOS commands can be sent to a ' JOBQ ' for execution as a batch file under DOS.

#### —BATCH FILE EDITING CAPABILITIES

Entries in the JOBQ can be deleted or the sequence of execution can be changed before the JOBQ is released for execution.

- FULL DOS 2.0 BATCH FILE COMMAND IMPLEMENTATION The JOBQ can execute another batch file with automatic return to complete JOBQ execution. The DOS Command Processor can be called from the JOBQ with automatic return upon termination.
- —AUTOMATIC PROMPTS FOR NECESSARY RESOURCES Batch file commands are automatically included in the JOBQ to prompt for necessary diskettes and retry a failing load operation.

## —SECURITY SYSTEM

A user defined Password entry is required for access to most system functions. A user may be restricted from executing selected programs from the SYSTEM MENU or from entering commands on the command line.

## —APPOINTMENT CALENDAR-MESSAGE SYSTEM

Visual notification of a pending message is concurrent with other system tasks. A full screen CLOCK/ CALENDAR with audible notification of a pending message when the system is inactive.

#### —SYSTEM SUPPORT

A complete documentation file is included. Comprehensive error trap ping routines in all system programs with automatic recovery whenever possible. An INSTALLATION AID is also included providing easy installation of a complex system with minimal knowledge of DOS.

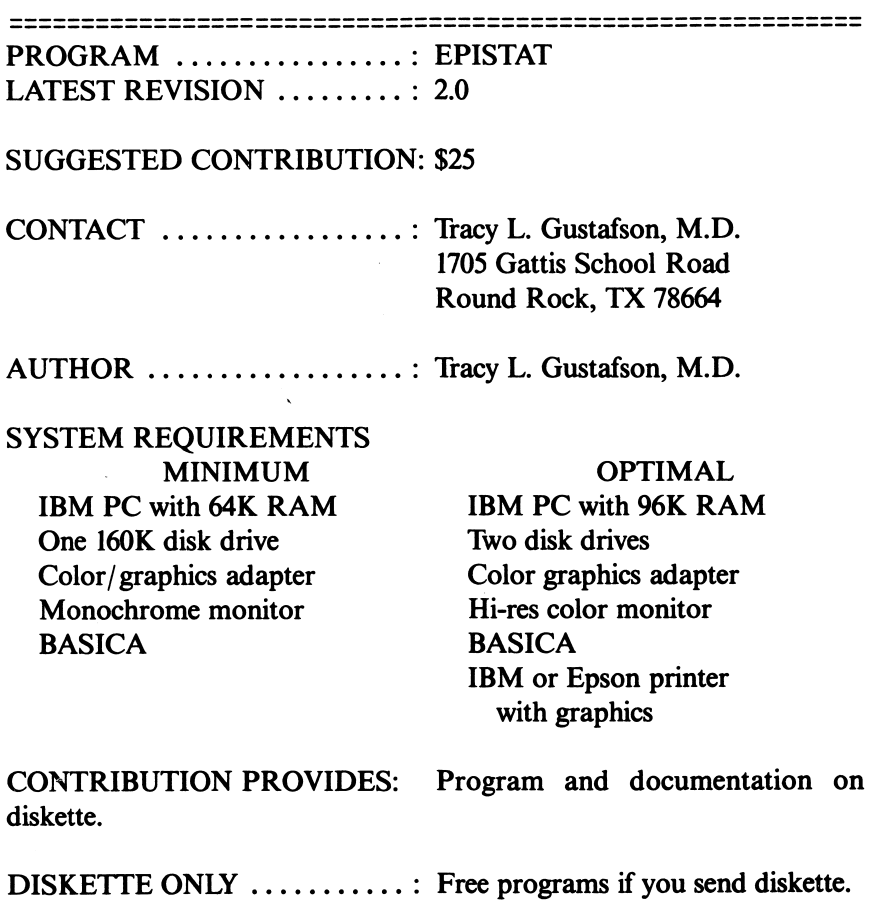

107

DESCRIPTION: EPISTAT is a collection of programs written in BASICA for statistical analysis of small to medium-sized data samples  $(<$  1000 observations per sample and  $<$  28 data samples per file). It includes programs to ENTER, APPEND, and EDIT data, as well as perform several kinds of data TRANSFORMATIONS. The datafiles can be PRINTED, GRAPHED, or SAVED to disk. The 21 programs in EPISTAT can also perform 34 common statistical tests or functions.

The programs are intended to be as self-explanatory and user-friendly as possible. All questions can be answered with a number, a "Y" for yes, or an "N" for no. A thorough study of this guide is not necessary before using the programs. On the other hand, neither the programs nor this manual purport to TEACH the proper use or interpretation of statistics. Rather, some familiarity with the kinds of data required and the underlying assumptions appropriate to each statistical test is assumed.

One will note that some of the programs emphasize epidemiologic and medical applications. Despite the wording of various program questions or statements, these tests also apply to many other types of data. For further explanations of tests, refer to:

- 1. Colton, Theodore. Statistics in Medicine. Little, Brown and Co. Boston, 1974.
- 2. Fleiss, Joseph. Statistical Methods for Rates and Proportions. John Wiley and Sons. New York, 1973.

PROGRAM ................: LADYBUG LATEST REVISION  $\dots \dots \dots \dots$ 

## SUGGESTED CONTRIBUTION: \$35

 $CONTACT$   $\dots$   $\dots$   $\dots$   $\dots$   $\dots$   $\dots$   $\vdots$   $David N. Smith$ 44 Ole Musket Lane Danbury, CT 06810 AUTHOR ................... David N. Smith CompuServe: 73145,153.

## SYSTEM REQUIREMENTS:

— 128K of memory.

- —One single sided disk drive. (But two, or a double sided are recommended.)
- —A graphics adaptor.
- —A graphics display of any kind. (Color is supported only on a color display; 80 column editing is supported only on a high resolution monitor.)
- DOS 1.1 or 2.0

DISKETTE ONLY ........... Free, send a diskette and a self addressed returnable mailer to above address.

DESCRIPTION: LadyBug is a graphics language based on LOGO Turtle Graphics. It contains most of the graphics commands, procedure making commands, and control commands from the Apple II<sup>(1)</sup> implementation of LOGO done by Terrapin, Inc. This version is described in the book LOGO FOR THE APPLE 11, by Harold Abelson, published by McGraw-Hill in 1982. It is very similar to other versions for the Apple 11, Texas Instruments, and TRS- $80^{(2)}$  computers.

LadyBug is aversion of LOGO patterned after the Apple 11 implementation developed by Terrapin. Inc. In general it has:

—All of the graphics commands.

- —All of the mathematical computations.
- —All of the control commands.

In addition it has:

—A large library of procedures adapted from a variety of sources.

<sup>—</sup>An IBM PC.

—Painting of areas.

—Clipping of drawings (as well as wraparound).

—A fast full screen editor.

—Support for using both displays if both are present.

—Sounds—PLAY statement like Basic.

The major features missing are:

— List manipulation.

—Variable numbers of parameters to primitives.

— Saving screen images.

LadyBug is distributed as compiled Basic; source is NOT distributed nor is it available.

PROGRAM ................: CHASM (Cheap Assembler) LATEST REVISION  $\dots \dots$ : 2.04

SUGGESTED CONTRIBUTION: \$20

CONTACT .................. David Whitman 2 North Park St., Apartment L Hanover, NH 03755 (603)643-2115

AUTHOR ................... David Whitman

SYSTEM REQUIREMENTS:

—64K of memory

—One single sided disk drive. (But two, or a double sided are recommended).

—DOS l.I or 2.0.

#### —An IBM PC.

DISKETTE ONLY  $\dots \dots \dots$ : Free, send a diskette and a self addressed returnable mailer to above address.

#### DESCRIPTION;

I. Why Chasm?

Why go to the trouble to write an assembler, when one already exists? The IBM Macro Assembler is a very powerful software tool available off the shelf. It supports features such as macros, definition of multiple segments, and linking to external procedures.

Unfortunately, all of this power doesn't fit into a 64K machine, and even when using the small subset version, 64K users are limited by memory to only very small programs. The macro assembler is also very complex, hard to understand, and costs a hundred bucks.

Even though the price of memory keeps dropping, I suspect that the majority of the IBM PC's out there have no more than 64K installed. Also, I suspect that most end-user assembly language programmers are like myself, and are not interested in writing huge, complicated programs in assembler. I want to write short subroutines to call from BASIC, small patches to existing assembler programs (such as DOS), and perhaps some games. For such uses, I think the combina tion of the Macro Assembler and a tub full of extra memory represents an incredible overkill. Chasm is, I hope, a more reasonable compromise between power and accessibility (both in cost and complexity).

#### II. What can Chasm do?

Chasm takes a text file, consisting of mnemonics, user-defined symbols, numbers, and pseudo-ops, and produces a file of corres ponding machine language for the 8088 processor. Chasm allows you to define labels for branching, rather than requiring you to figure out offsets or addresses to jump to. If allows you to represent with a name any constants you want to use, making your programs easier to understand. Most importantly, it translates mnemonics to their machine language equivalents freeing you from the task of hard translation.

III. What WON'T it do?

In the interest of simplicity, Chasm has a number of restrictions:

- 1. Statement syntax is not quite as free as in the macro assembler.
- 2. The number of pseudo-ops is severely cut down from the macro assembler.
- 3. Macros are not supported. (Note that the IBM assembler doesn't support macros in systems smaller than 96K).
- 4. Expressions (such as  $BUFFER 2$ ) are not supported, at least in version 1.0.
- 5. Multiple segment definitions are not allowed, at least in version 1.0. Chasm assumes that your entire program fits in one segment, that the cs, ds, and es registers all point to the same segment, and that the ss register points to a valid stack area.
- 6. External linking is not supported, at least in version 1.0.

Contributing users are entitled to all upgrades free of charge, and their names are added to my mailing list to be notified of significant improve ments. I hope folks find CHASM useful.

PROGRAM ................ PC-CHESS LATEST REVISION  $\dots\dots\dots$ : 1.1

SUGGESTED CONTRIBUTION: \$15

CONTACT : Mike Carpino 595 Kiersted Ave. Kingston, NY 12401

AUTHOR .................. Mike Carpino

SYSTEM REQUIREMENTS: 64K IBM Personal Computer. Graphics card/display. OPTIONALLY SUPPORTED: —Game adapter with joysticks —Printer

CONTRIBUTION PROVIDES: Program and documentation on diskette.

> NOTE: Distribution may be on a single sided diskette with compressed files that require the user to perform installa tion setup,

> > OR,

Ready to execute files on a double sided diskette

Specify desired format when request for PC-CHESS is made

DISKETTE ONLY ............... Send appropriate diskette (single/double sided) with return postage & mailer or \$6 to cover diskette and handling.

DESCRIPTION: PC-CHESS is a graphics board game with the following features:

#### —THREE MODES OF PLAY

- 1. Player vs Computer
- 2. Player vs Player, i.e., two player game
- 3. Demonstration mode, i.e., computer makes all moves.
- Four difficulty levels of play selectable at any time during the game.
- —Provision to save up to 26 games per diskette.
- —Detection of all invalid moves.
- —En passant, castling, pawn promotion.
- —Ability to set up any chess situation.
- Move history to optional printer.
- —Selectable keyboard or joystick for player moves.
- —Choice of black/white pieces and option to exchange any time during game.
- —Draw and stalemate recognition.

Note: PC-CHESS is distributed as compiled BASIC.

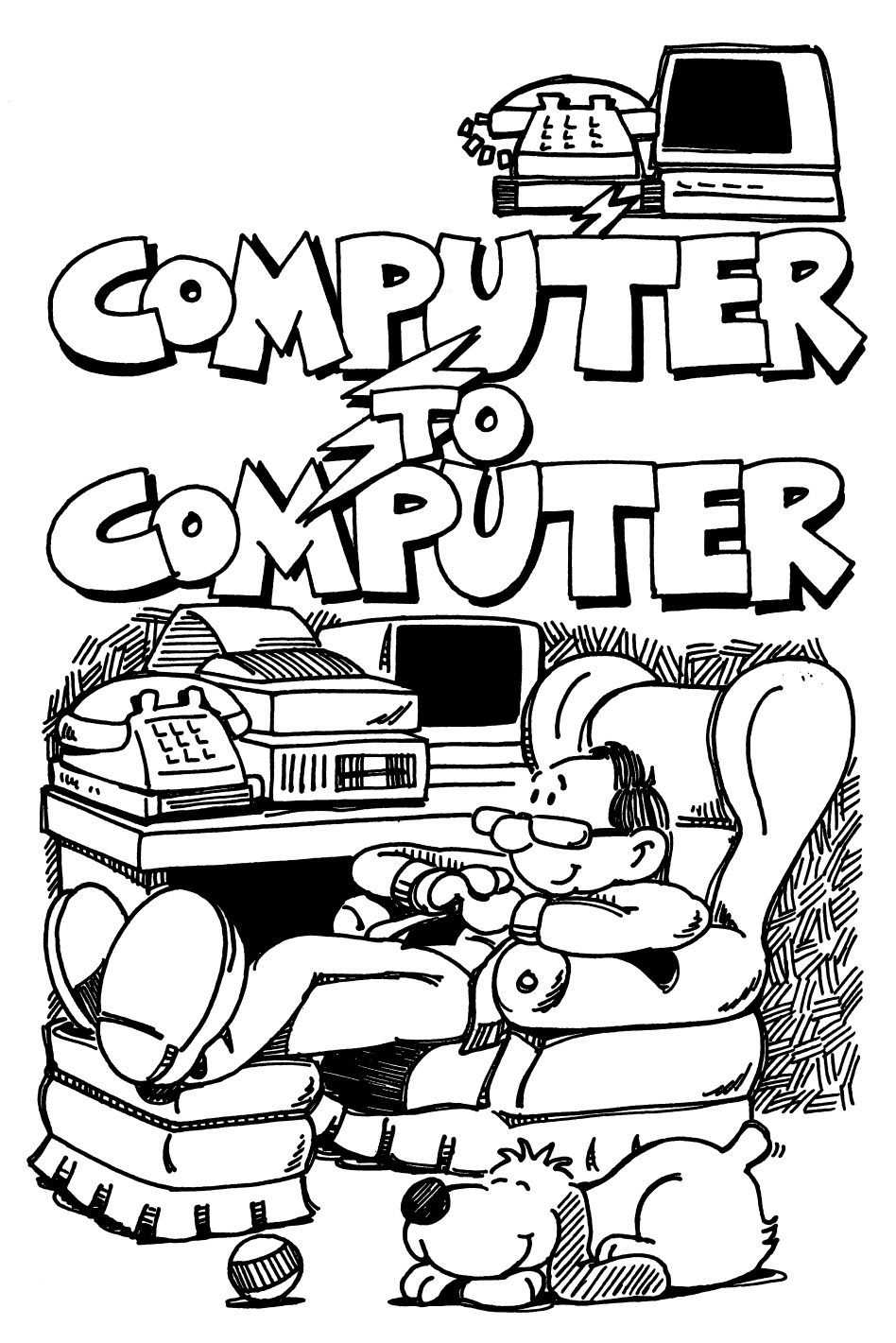

# COMPUTER-TO-COMPUTER

More and more people are realizing the advantages of being able to transmit information directly between computers. Such computer-to-computer transmissions involve two different transfer mechanisms, MODEMS and NETWORKING.

MODEMS are used to send and receive computer information over tele phone lines. This type of communication is far from new, but is now growing so fast that it's becoming difficult just to keep up with the flood of telecommunications advertisements which show up in newspapers and magazines every day. You may have seen ads for some of the following:

- Major banks are offering "Home Banking", and invite you "to be one of the first to complete your routine banking with a personal computer... bringing you more control over the funds you manage... seven days a week"
- Stocks and bonds: A number of brokers offer the option of making your own transactions at home, directly from your computer to the exchange, without having to go through an intermediary.
- Information services: This is one of the biggest applications, and has been in use for some years. Several commercial systems offer subscribers access to all kinds of information (Dow Jones stock quotations, analysis programs, other investment services are some of the important applica tions where the user can get immediate information at home, by computer.)
- Shopping by computer: This is one of the newer applications, where the increase in the number of computer users is beginning to interest companies in offering this capability.

These represent some of the current commercial uses of MODEM communication. In addition there are many non-commercial "public access" electronic bulletin board systems where users can communicate and cooperate, sharing experiences, programs, or any kind of information of mutual interest. In this chapter we will primarly be discussing MODEMS and how to use them for remote communication through telephone lines.

NETWORKING, on the other hand, involves computer communication of quite a different nature. Here we are talking about independent compu ters or computer systems which are linked directly, through cables, and can share resources like printers, or can exchange information at very rapid rates, compared to the relatively slow transmission through telephone lines.

For readers who are interested in learning a little more about how both kinds of communication work, what is involved in each, and what some of the technical terms mean, see Appendix B: ASYNCHRONOUS COM MUNICATION. In Appendix B, Mark Guzzi, who has spent some months networking over SO IBM PCs for the University of Santa Clara, discusses both these types of computer communication.

### Telecommunication: What Equipment Do You Need?

In addition to your PC or PC*jr* you need a telephone line (of course) and a device which will turn your computer signals into a form which can be transmitted over the line. This special device is called a MODEM, a word coined from the description of what is done at each end: a MODEM is a MOdulator-DEModulator. At the other end of the phone line there must be another modem and computer if conversations are to take place.

Modems come in many types and price ranges. The first modems developed were the "acoustic" units. With an acoustic modem, you use your telephone handset to place your call, then put the phone into a specially shaped receptacle on the modem, which makes a snug fit with both the mouthpiece and earpiece. If you already have one of these and are familiar with it, you can use it to communicate. But don't buy one. The more modern "directconnect" modems have all sorts of advantages, and are the only type you should consider buying.

The "direct-connect" in the description means that your modem plugs directly into a telephone wall jack. (So you do need a plug-in phone. This is not usually a problem, since most modem telephones are connected that way.)

You won't even have to unplug your telephone when you want to use your modem, if you buy an inexpensive "two-in-one" modular adapter which allows two lines (one for the telephone and one for the modem) to be

plugged, in parallel, into a single wall jack. (A "parallel" connection does not mean that you can conduct two separate conversations at once. If your computer is "talking" via modem, your phone is busy. But it does mean that you don't have to connect and disconnect equipment.) You can obtain such adapters at phone or electronic stores.

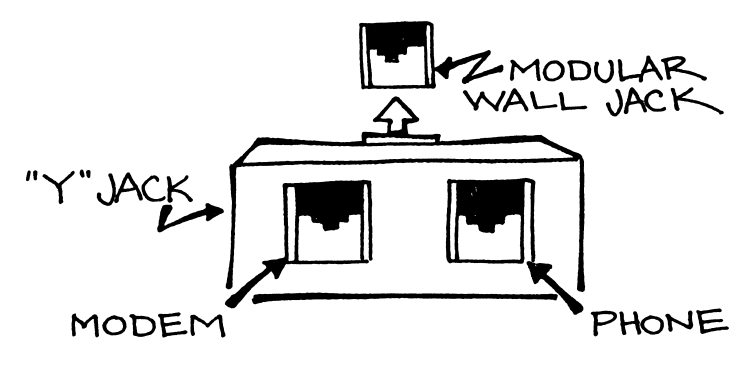

Which Modem and What Features Do You Want?

In the last few years, the Hayes "Smartmodem" has become a sort of indus try standard. It consists of a relatively small box which sits on the table near your computer. It has a built-in speaker. The presence of the speaker may not seem important, but it can be quite useful to distinguish, as soon as you place your call, between busy signals, wrong or changed or disconnected numbers, and simple no-answers, instead of just seeing a message on your computer screen that says "No carrier".

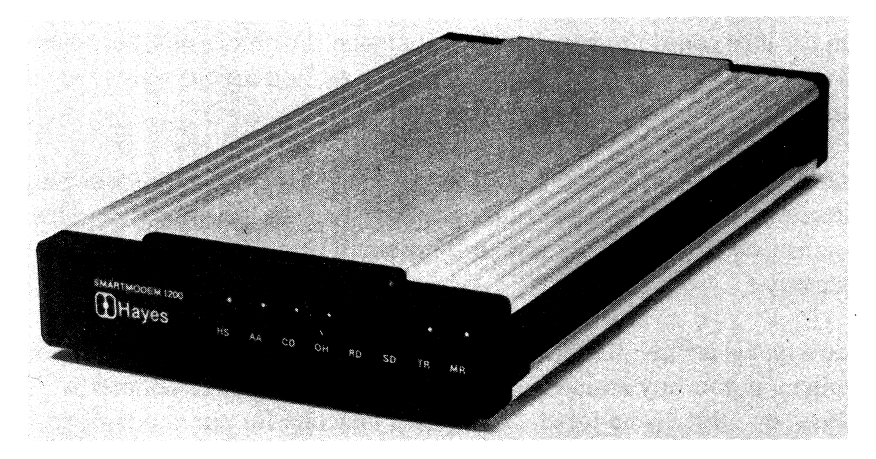

Other manufacturers may offer many of the same features as Hayes, how ever, and more brands are coming on the market all the time. An example of recent developments in modem technology is the "internal" modem (as opposed to the separate box). An "internal modem" is installed as an expansion card inside your computer unit. For example, IBM supplies an internal modem as an option for the  $PCir$ , and many other manufacturers are also beginning to introduce internal modems. Major advantage compactness. Possible disadvantage—you can no longer easily move the modem to use it with some other computer.

If you're in the market for a modem, next you need to decide what trans mission speed ("baud rate") you want. You will find a more detailed explanation of baud rates in Appendix B, but you can figure that transmit ting this page, for example, would take about 1 minute through the phone lines at 300 baud, but only IS seconds at 1200 baud.

On the other hand, the higher the speed, the higher the price of the modem, in general. A 300-baud modem will probably cost less than half as much as its 1200-baud equivalent.

What are the advantages of the higher speed data transmission? The main advantage which people mention is lower phone bills, if you make a lot of long-distance modem calls and transfer large quantities of data. Otherwise, you'll probably be perfectly satisfied to start with the cheaper 300baud modem.

You may also find that the savings with the higher speed modem aren't quite as impressive as the rate comparison might suggest. Many of the subscrip tion services, for example, charge higher fees for connect-time to users who are communicating at higher speed, while some services will not transmit faster than 300 baud. Also, you will probably spend a fair percentage of the telephone hookup time typing messages or responding to questions, where you can't even keep up with 300-baud transmission.

A caveat is in order here. The foregoing statements are true currently, but the history of developments in this area suggests that as time goes on, the higher speeds will become standard. The real aficionados of telecommuni cations like higher speed modems.

So it depends on how much you're going to use your modem and for what purposes. You will find that computer magazines regularly publish comparative reviews and charts of features of different modems. Look at them. Talk to people in your user group. And don't spend too much money for speed if you're just starting out. After all, you can always trade up.

## What Software Do You Need?

Some modems, like the Hayes 1200 baud "Smartmodem", include software as part of the package. If the modem you choose comes with software, the question is moot.

Otherwise, why not start with a program you can try out, at home and at leisure, FREE? In other words, try PC-TALK or one of the other usersupported software programs described in this book.

## Now What—How Do You Get Started?

Unfortunately, when you start reading the instructions in preparation for your first modem call, like the rest of us, you will probably feel confused. Seventy pages of manual to read; a whole glossary of unfamiliar terms like full or half-duplex, pulse and touch-tone dialing, communications para meters—you'll wonder whether the whole process was worth while.

Telecommunication is really not as complicated as it seems at first glance. You don't have to know what all the terms mean in order to make a typical call to a bulletin board system. All you need is enough information so that you can make the telephone connection successfully. From then on, the system you're calling will give you all the instruction you need to continue the "conversation." The dialed system acts like a good host, with helpful information for the guest who calls. (See Appendix A for a transcript of a call to an IBM PC bulletin board.)

Nevertheless, the easiest way to get started would probably be to attend a meeting of a Telecommunication Special Interest Group of your computer club. Talking to someone who has been there before you is helpful in any new endeavor. If that's not practical, warm up with a modem call which is relatively simple and inexpensive. Look for an IBM bulletin board number (see the list on page 124 at the end of this section) that would not involve long-distance toll charges. If you can't find one, try one of the public access message system numbers that's a nearby call. A list is on page 129 at the end of this chapter.

### How to Make That First Call

If you have a "base station" for a cordless phone near your computer, unplug the power cord when you use your modem to avoid interference. If the cordless phone is near the computer, turn its power off.

A good communications software program will automatically set most of the "parameters" which are needed for making a call to a bulletin board system. There are only a few pieces of information which you will need to supply.

1) What kind of phone service do you have, "touch-tone" or "pulsedialing?" If you have a rotary dial on your handset, you're probably using pulse dialing. If you have a push-button phone where you hear musical tones, it's probably touch-tone. In any case, you can find out from the tele phone company what kind of service you have.

2) What baud rate will you be using? This depends on your modem and also on what speed the system you are calling is prepared to handle. 300 baud would be a safe statement in any case (modems work perfectly well at lower speeds than their maximum).

3) What phone number are you calling?

4) What parity? Here's the only part that sounds complicated. You don't have to know what this means to make your call; you just have to put appropriate numbers in. (See Appendix B for an explanation of parity checking, if you're interested.) Your communications program will have an entry which requests parameters. For most IBM PC bulletin boards enter N-8-1. For many other systems, E-7-1 is appropriate. (And for some calls, it doesn't matter. The computer at the other end will adjust to whatever parameters you use.)

Using PC-TALK as an example, here's what you do. When you call the program, you will see a command summary on the screen which instructs you to press Alt-D (Hold down the "Alt" key while you press "D") for a "Dialing Directory." Do it.

Also turn on your modem. (PC-Talk reminds you about that too.)

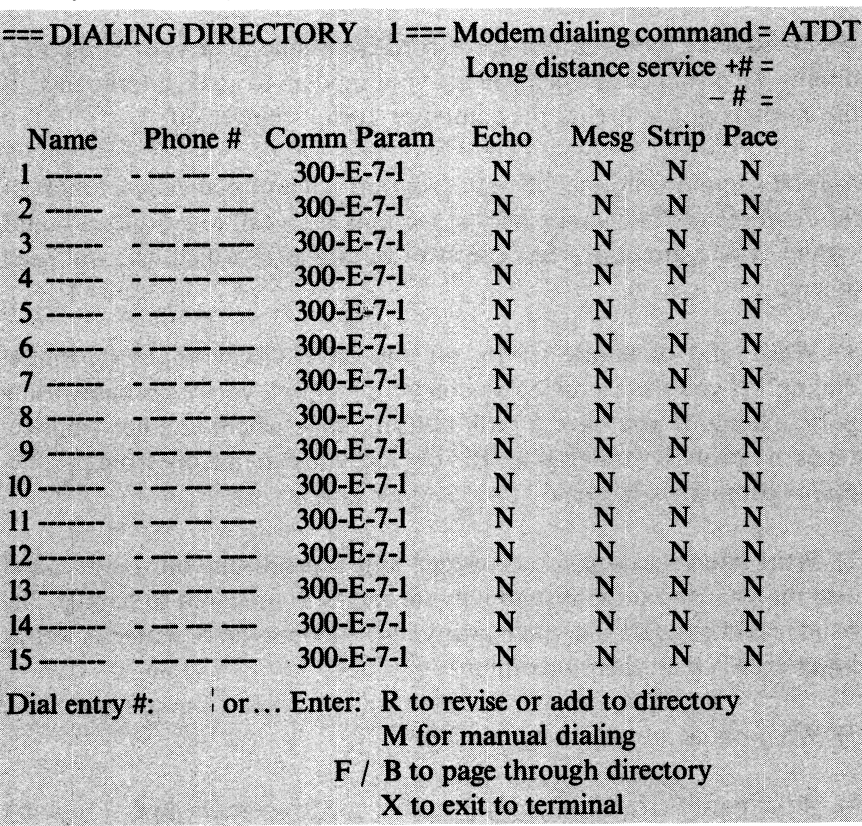

Then you'll see on your screen something that looks like the following:

The "default conditions" that are set automatically call for touch-tone dial ing, 300 baud and even parity. If you have pulse dialing you will need to change the "Modem dialing command" to ATDP. If you are calling an IBM PC bulletin board, change E-7-1 to N-8-1. Both of these are done by entering R to revise, after which the program will ask what changes you want to make. As it goes through its list of questions, you simply press the ENTER key for anything you don't want to change.

As an example, suppose you want to call the DESOTO PC bulletin board. You could put its name and phone number in entry 1. Change the E-7-1 to N-8-1, and leave everything else as it was.

You'll be shown the new directory and asked if it's O.K. If you answer affirmatively, then you'll be ready to dial. You type in a "1" and enter, and the dialing starts.

If the line isn't busy, the next thing that should happen is that the word "CONNECT" shows up on your screen. Press the carriage return and your "host" will start sending you messages telling you what to do next.

In Appendix A you will find an almost-complete transcript of a call made in January 1984 to an IBM PC bulletin board. Only the password supplied and the program requested and received by phone are not included. Read it and you'll have an idea of what to expect.

And remember—everyone feels just as confused the first time. So hook up your modem, using the adapter you bought for the wall jack. Get your software manual out where it's handy, and get started. If your call is going to be long distance, try the first contact when night or weekend rates are in effect.

You won't stay a novice for long. Try a call. Soon you'll like it.

# IBM PC Bulletin Boards

Following is a partial listing of the IBM PC bulletin boards on-line in the United States and Canada. The list is updated as we receive infor mation about new bulletin boards.

\*Reprinted by permission of  $PC$ World from Volume 2, Issue 2, published at 555 De Haro Street, San Francisco, CA 94107.

201/783-6976 Source: ST7057 NY PC Users Group SYSOP: Donald David 24 brs, 300/1200

202/362-2707 Washington, D.C. SYSOP: Mike Todd 24 brs, novice special interest group, 300

203/289-6321 East Hartford, Connecticut SYSOP: Scott Maentz 6 p.m. to 9 a.m. Mon to Sat, all day Sun, download & upload, messages, 300/1200

203/521-1991 Hartford, Connecticut SYSOP: John O'Boyle 10 p.m. to 5:30 p.m. Mon to Fri, evenings Sat & Sun, download & upload, messages, 300/1200  $(Passwd = IBMPC)$ 

#### 203/966-8869

New Canaan, Connecticut SYSOP: Whit Wynat 24 brs, download & upload, messages, 300

213/371-8825 Culver City, California SYSOP: Marc Schoenberg

24 brs, download & upload, messages, 300/1200

213/390-3239 Source: TCG147 Santa Monica, California SYSOP: Marc Schoenberg 24 brs, download 8c upload, lOM disk, 300/1200 213/390-4182

Santa Monica, California SYSOP: Marc Schoenberg 24 brs, download 8c upload, messages, 300/1200

213/649-1489 Culver City, California SYSOP: George Peck 24 brs, download 8c upload, messages, 300/1200

214/223-0983 Dallas/Ft. Worth, Texas SYSOP: Mark Collard 24 brs, download 8c upload, messages, 300/1200

215/439-5696 Allentown, Pennsylvania SYSOP: Glenn Wesley 24 brs, download 8c upload, messages, 300/1200

219/255-8803 South Bend, Indiana SYSGP; Rich Granbeck 24 hrs, download & upload (Xmodem), messages, 300/1200

301/251-6293 Gaithersburg, Maryland SYSOP: Larry Jordan 24 hrs, communications info (Xmodem), messages, 300/1200  $(Passwd = IBMPC)$ 

301/371-6271 Frederick, Maryland SYSOP: Gary Horwith 18 hrs, download & upload (Xmodem), messages, 300

301/424-5817 Potomac, Maryland SYSOP: Doug Thompson 24 hrs, upload newspaper articles, 300/1200

301/460-0538 Bethesda, Maryland SYSOP: Ramona Landberg 24 hrs, download & upload, 300/1200  $(Passwd = IBMPC)$ 

301/948-9143 Gaithersburg, Maryland SYSOP: Jim Frye 24 hrs, local buying info, download & upload (Xmodem), 300

301/949-8848 Rockville, Maryland SYSOP: Rich Schinnell 24 hrs, download & upload, 300/1200 (Passwd = IBMPC)

303/690-4566 Denver, Colorado SYSOP: Chris Carson 24 hrs, download & upload

303/973-9338 Denver, Colorado SYSOP: Oscar Barlow 7 a.m. to 11 p.m., download & upload, messages, 300/1200

312/267-2066 Chicago, Illinois SYSOP: Dave Jeschke 24 hrs, messages, 300/1200  $(Passwd = IBMPC)$ 

312/376-7598 Chicago, Illinois SYSOP: Pete Coniceak 24 hrs, download 8c upload, messages, 300

312/396-1022 Chicago, Illinois SYSOP: Tom Speaker 7 p.m. to 9 a.m. Mon to Sat, 7 p.m. Sat to 9 a.m. Mon, download & upload, messages, 300/1200

312/882-4227 Chicago, Illinois SYSOP: Gene Plantz 24 hrs, download  $&$  upload, messages, 300/1200

312/944-4847 Chicago, Illinois SYSOP: Bob Dew 24 hrs, download & upload, messages, 300/1200

319/332-7648 Quad Cities PC Users Group Bettendorf, Iowa SYSOP: Jeff Machusak 24 hrs, download & upload, messages, 300/1200

319/363-3314 Cedar Rapids, Iowa SYSOP: Ben Blackstock  $24$  hrs, download & upload, messages, 300/1200

404/252-9438 Atlanta, Georgia SYSOP: Rod Roark 24 hrs, download &: upload, messages

404/634-5731 Atlanta, Georgia SYSOP: Randy Bullard  $24$  hrs, download & upload, messages, 300/1200

404/926-8411 Atlanta, Cieorgia SYSOP: Ken Shackelford 10 p.m. Mon to 3 p.m. Fri, 10 p.m. Fri to noon Sat, down load & upload, messages, 300

415/481-0252 San Lorenzo, California SYSOP: Terry Taylor 24 hrs, download & upload (Xmodem), messages, 300

415/845-9462 Berkeley, C^alifornia SYSOP: John Carmichael 24 hrs, 300  $(Passwd = GUEST)$ 

415/861-5733 San Francisco, California SYSOP: Harry Logan 24 hrs, download & upload, messages, 300/1200

415/937-0156 Walnut Creek, California SYSOP: Wes Meier 24 hrs, messages (Xmodem), 300/1200

416/499-7023 Toronto, Ontario SYSOP: Doug Peel 24 hrs, download & upload, messages, 300/1200  $(Passwd = IBM PC)$ 

513/874-9609 Cincinnati, Ohio SYSOP: John Harrington 24 hrs, download & upload, messages, 300/1200

516/944-6712 Source: ST6368 Long Island, New York 24 hrs, download & upload, messages, 300

602/742-5187

Tucson, Arizona

SYSOP: Bill Crider

6 p.m. to 10 a.m. Mon to Sat, 2 p.m. to midnight Sat, all day Sun, download & up load, messages, 300/1200

608/262-4939

Madison, Wisconsin

PC Users Group

SYSOP: Read Gilgen

5 p.m. to 8 a.m. weekdays, 5 p.m. Fri to 8 a.m. Mon, download & upload, mes sages, 300

617/353-9312

- Boston Computer Society
- SYSOP: Brian Hess
- 5:30 p.m. to 9 a.m. Mon to Fri, all day Sat & Sun, download & upload, messages, 300

701/293-5973

Fargo, North Dakota SYSOP: Loren Jones 24 hrs, download & upload, messages, 300/1200

703/425-7229

Springfield, Virginia SYSOP: Bob Blackwell 24 hrs, download & upload, 300/1200  $(Passwd = IBMPC)$ 

703/522-4513 Vienna, Virginia SYSOP: Paul McKnight 24 hrs, download & upload, 300  $(Passwd = IBMPC)$ 

703/560-7803 Vienna, Virginia ABBS with IBM PC Conference 24 hrs, download & upload, messages, 300

703/560-0979 Annandale, Virginia SYSOP: Wes Merchant Download, messages, bulletins, 300

703/680-5220 Dale City, Virginia Dale City Info Exchange SYSOP: Tim Mullins 24 hrs, news, new product reviews—all PCs, 300

703/978-9592 Fairfax, Virginia SYSOP: Don Withrow 24 hrs, download 8c upload, tips, 300/1200 (Passwd=IBMPC)

704/365-4311 Charlotte, North Carolina SYSOP: Charles McCurry 24 hrs, download & upload, messages

714/631-4021 Orange County, California 24 hrs, download 8c upload, messages, 300/1200

714/637-2094 Orange County, California 24 hrs, download 8c upload, messages, 300/1200

716/836-6964 Buffalo, New York SYSOP: Bob Taylor 9 p.m. to 9 a.m. Tu, W, Th, F; 6 p.m. Sat to 9 a.m. Tu; download 6c upload, messages, 300

803/548-0900 Fort Mill, South Carolina SYSOP: Bill Taylor 24 hrs, download & upload, 300/1200

806/353-7484 Amarillo, Texas SYSOP: Dorn Stickle 6 p.m. to 8 a.m. Mon to Sat, all day Sun, download 6c upload (Xmodem), messages, 300

913/841-6424 Lawrence, Kansas SYSOP: Bruce Anderson 24 hrs, download & upload (Xmodem), messages, 300

914/221-0774 Hopewell Junction, New York SYSOP: John Giberson 24 hrs, download 6c upload, messages, sports/ham radio news, 300/1200

914/297-0665 Poughkeepsie, NY SYSOP: Ray Hyder 24 hrs, download & upload, messages, games, 300/1200 918/664-8737 Tulsa, Oklahoma SYSOP: Lynn Long 24 hrs, "C" special interest group, download 6c upload, 300/1200

919/847-4625 Raleigh, North Carolina SYSOP: Randy Ray Download & upload, messages, 300/1200  $(Passwd = \hat{I}BMPC)$ 

800/848-8199 **CompuServe** 24 hrs, download 6c upload, messages Subscribers only

 $\bullet$ PUBLIC ACCESS MESSAGE (and file transfer) SYSTEMS  $\bullet$ (P.A.M.S.) last updated 02/23/84  $\bullet$  $\pmb{\ast}$  $\pmb{\ast}$  $\bullet$  $\pmb{\ast}$ Compliments of Peoples' Message System, Santee CA.  $\bullet$ (619) 561-7277  $\bullet$  $\bullet$  $\bullet$ Compiled and maintained by Bill Blue  $\bullet$  $\bullet$ (with a lot of help from his friends)  $\bullet$  $\bullet$  $\bullet$  $\bullet$ Current filesize is 43,200 bytes.  $\bullet$ -> Listed systems hours of operationi t denotes mostly 24-hour 7-day operation denotes 8-12 hour DAYTIME operation ONLY - denotes 8-12 hour NIGHTTIME operation ONLY -> New listings or changesi ! denotes a new system, a new number to an existing system or new list entry -> All systems listed support Bell 103a 300 bits per second 4 also supports VADIC (3400 series) 1200 Bps. Sc also supports Bell 212A 1200 Bps. % also supports BAUDOT operation (usually 45.5 Bps.) -> System categories: #1 denotes original or "home" system of that type dd. denotes game oriented messages or game playing

dl. download/upload capabilities, a program exchange system

 $\overline{\phantom{a}}$ 

129

ml. mail/information axchange only rb. denotes call, let ring once and call back rl. religious orientation we. weekends only

-> Regular updates of this list may be found oni

CompuServe MAUG XA4, The Source PUBLIC 112, and most participating independent RMS systems.

-> Please help keep this list accurate. Send VERIFIED additions, deletions or corrections to me ati

System or Net Send toi Compuserve 70319,1305 P.dBMS #1 Bill Blue PM8 - Santee sysop Telemail wblue The Source TCB117 UUCP ...sdchema!bang!bblue

IMPORTANT NOTE! List updates must be sent in the same general format as shown here. ALL relevant info must be included system software type, system name, city, state, area code, phone number, hours of operation and category. If only phone numbers have changed, always reference the old phone number. Submissions without the necessary AND COMPLETE information will NOT be used.

-> List now begins in alpha-numeric order by typei

ABBS Akron Digital Group, Akron, OH.......... (216) 745 7855\*

ABBS Analog, Port Coquitlam, BC, CN.......... (604) 941 0041\* ABBS Apple Crate I, Seattle, WA.............! (206) 872 6789 ABBS Byte Shop, Ft. Lauderdale, FL........... (305) 486 2983-ABBS Byte Shop. Miami. FL....................(305) 261 3639-ABBS CODE. Glen Ellyn. IL....................(312) 882 2926\* ABBS Colortron Computer, Racine, WI.......... (414) 637 9990\* ABBS Compumart, Ottawa, Ontario, CN.......... (613) 725 2243 ABBS Computer Room, Kalamazoo, Ml............(616) 382 0101 ABBS Gamemaster, Chicago, IL................. (312) 475 4884\* ABBS Image Base, Long Beach, CA. ............! (213) 597 0064\* ABBS Ketchikan, AK...........................(907) 225 6789 ABBS LINX, Lincoln, NE......................(402) 476 1177#dl. ABBS New York, NY...........................(516) 473 1005\* ABBS New York, NY.............................(212) 877 7703\* ABBS Nessy Same System, Itasca, IL...........(312) 773 33084 ABBS Nessy Plynn's BBS, Crystal Lake, IL.....(815) 455 2406 ABBS Omaha, NE...............................(402) 339 7809 ABBS Pacific Palisades, Los Angeles, CA......(213) 459 6400 ABBS Peoria, IL.............................(309) 692 6502 ABBS Phoenix, AZ................................. (602) 898 0891 ABBS Pirates Cove, Long Island, NY........... (516) 698 4008 ABBS Rogers Park, Chicago, IL................(312) 973 2227 ABBS Software Sorcery, Herndon, VA.........&(703) 471 0610\* ABBS South of Market, San Francisco, CA...... (415) 469 8111 ABBS The Pulse, Dallas, TX...................(214) 631 7747\* ABBS Teledunjon III, Dallas, TX.............(214) 960 7654#dd. ABBS Turnersville, NJ........................(609) 228 1149 ABBS Vancouver, BC, CN.......................(604) 437 7001 ABBS Vermont, Essex Junction, VT............ (802) 879 4981\* ABBS West Palm Beach, FL....................(305) 848 3802 ACS Arlington Heights, IL...................#1(312) 392 2403

ACS Chicago, IL (312) 445 1130

A-C-C-E-S-S Annapolis, MD....................(301) 267 7666\* A-C-C-E-8-8 Phoenix, AZ......................& (602) 957 4428\* A-C-C-E-8-8 Call-A-Lawyer, Phoenix, AZ......(602) 275 6644 A-C-C-E-8-8 Scottsdale, AZ...................(602) 998 9411\* AE PRO Jolly Roger, Houston, TX.............! (713) 468 0174\* AMIS APEX. Houston. TX.......................(713) 471 7117\* AMI8 A.F.A.C. BBS, Riverside, CA............(714) 781 8774\* AMI8 A.R.C.A.D.E. Sterling Heights, MI....... (313) 978 8087\* AMI8 Clarendon Hills, IL.....................(312) 789 3610\* AMIS GRAFEX Cupertino, CA....................(408) 253 5216 Ani8 B.R.A.8.8. Or and Rapids, MI..... ..(616) 241 19714 AMIS Hart City BBS, Elkhart, IN............! (219) 262 3980\* AMIS IBBBS San Jose, CA......................(408) 298 6930 AMIS Jolly Roger BBS, Park Ridge, NJ........! (201) 391 5519 AMIS M.A.C.E. Detroit, MI................,.#1(313) 589 0996\* AMIS Manhattan Message Manager, New York, NY!(212) 879 5182 AMI8 T.A.B.B.8. Sunnyvale, CA...............(408) 942 6975 ARMUDIC Computer Age, Baltimore, MD..........(301) 587 2132 BBS IBM Hostcomm Atlanta, GA.................(404) 252 4146 BBS IBM Hostcomm Fairfax, VA.<pw=IBMPC>...... (703) 978 9592\* BBS IBM Hostcomm Fairfax, VA................. (703) 385 8384\* BBS IBM Hostcomm Potomac, MD................ (301) 424 5817\* BB8 IBM Hostcomm Raleigh, NC.<pw=IBMPC>.....! (919) 847 4625\* BBS IBM Hostcomm Rockville, MD............... (301) 949 8848\* BBS IBM Hostcomm Springfield, VA............. (703) 425 7229\* BBS IBM Hostcomm Springfield, VA...........! (703) 425 6308-BBS IBM Hostcomm Houston, TX......................... (713) 890 0310\* BBS IBM Hostcomm Toronto, Ont., CN.<pw=IBMPC>(416) 499 7023\* BBS IBM Hostcomm Vienna, VA.<pw=IBMPC>......! (703) 522 4513\* BBB IBM PC Annandale, VA......................(703) 560 0979\*

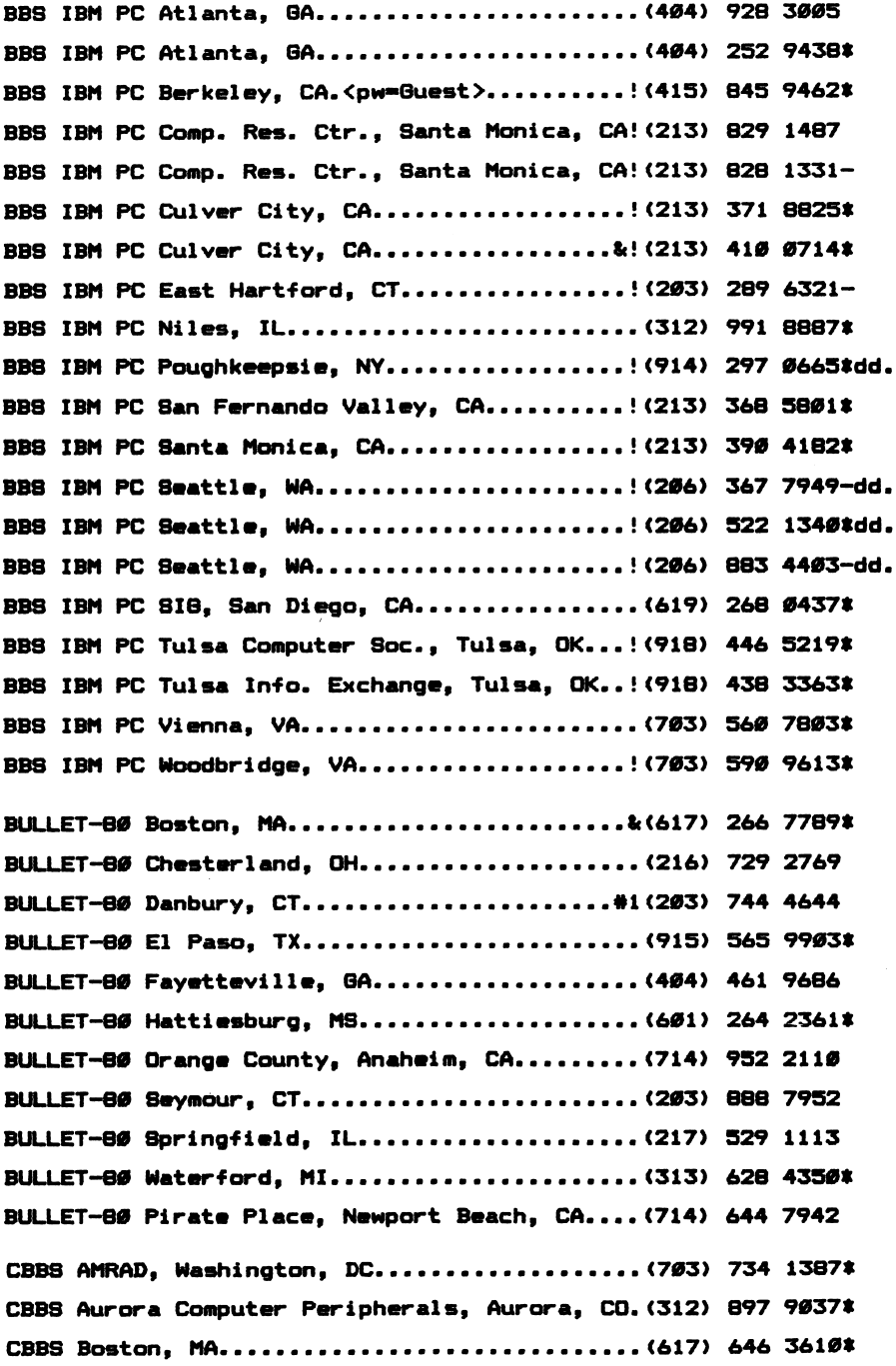

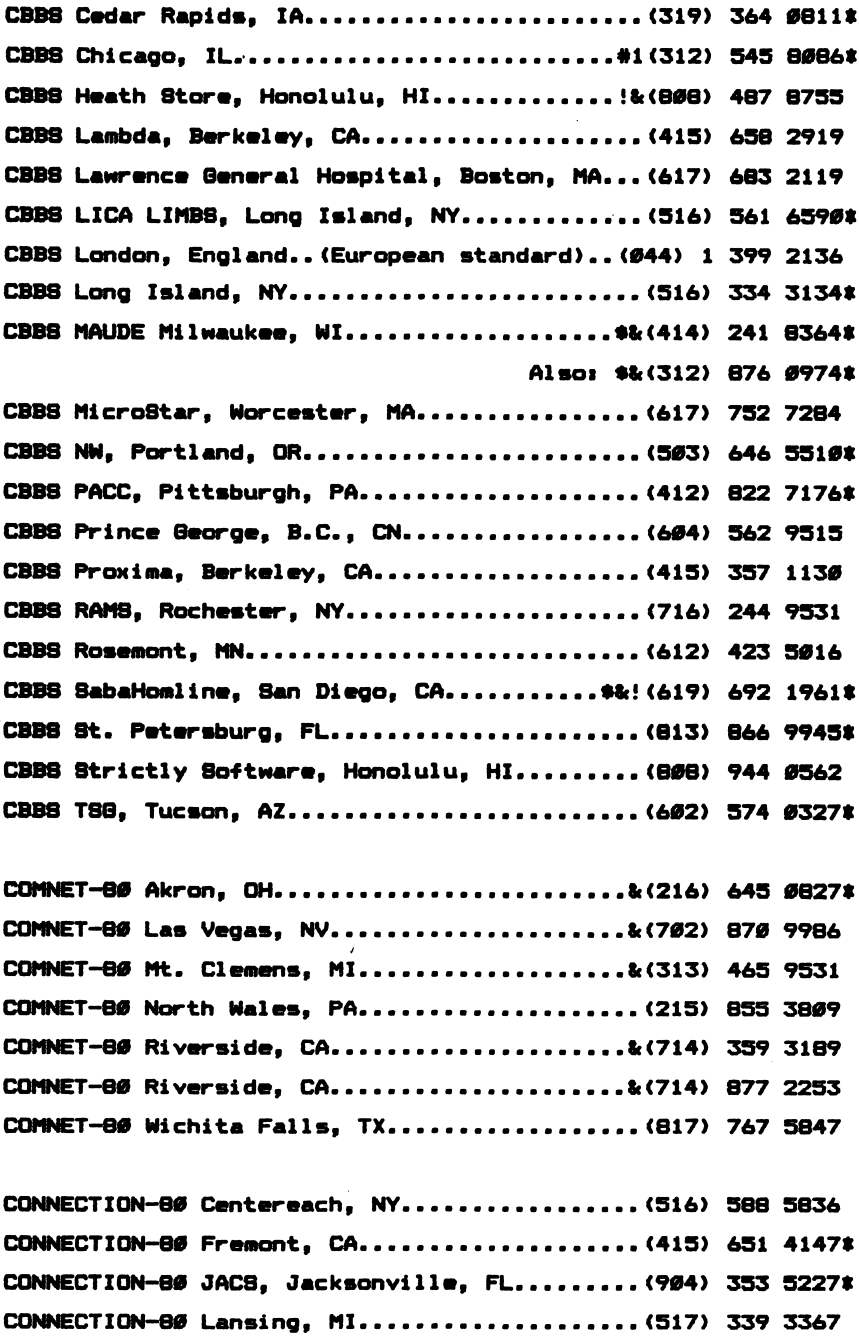

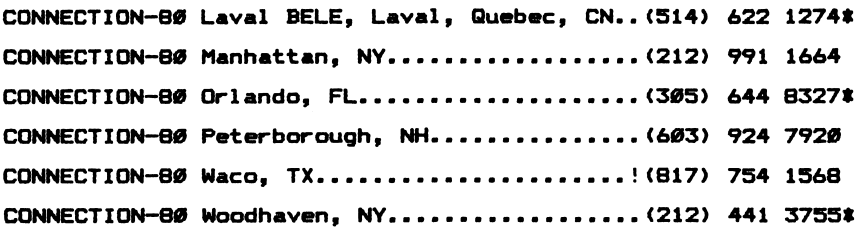

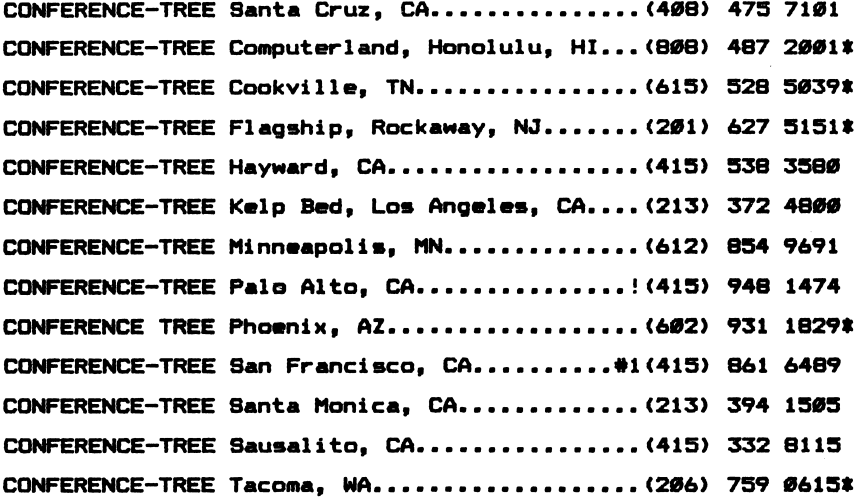

 $\ddot{\phantom{0}}$ 

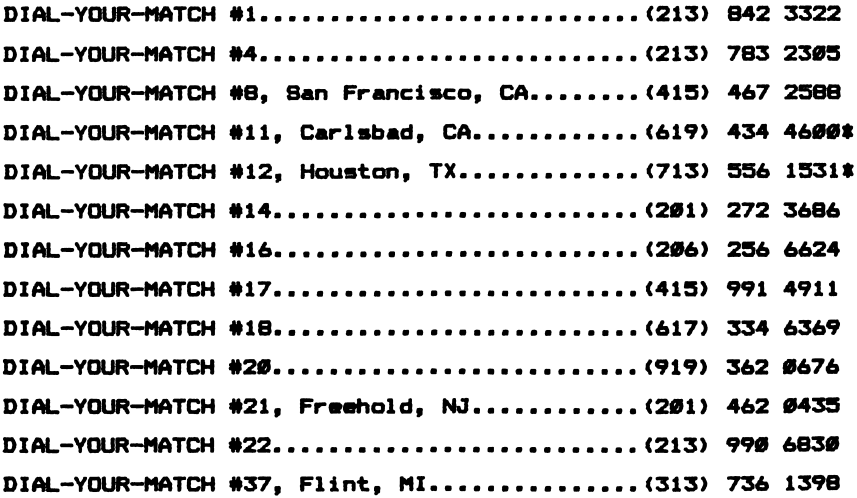

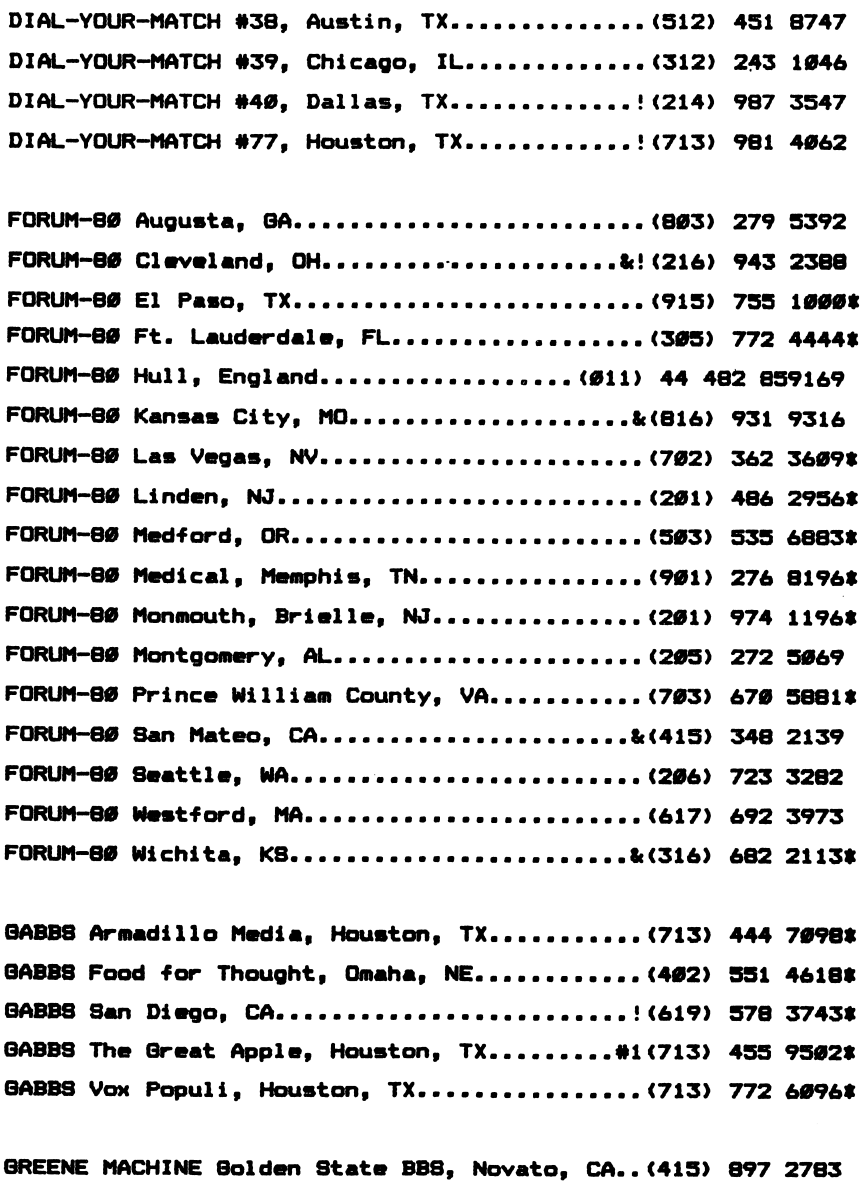

 $\hat{\mathcal{A}}$ 

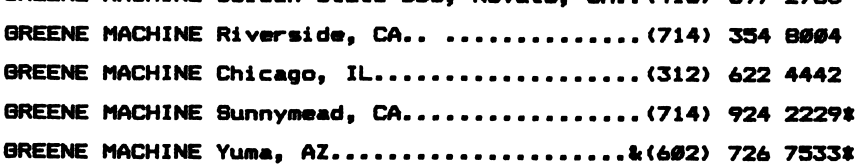

136

HBB8 Heath/Zenith, Grand Rapids, MI........&! (616) 538 1041 HBB8 MOG-UR, Granada Hills, CA............... k(213) 366 1238\*

MCM8 C.A.M.8. Chicago, IL.................... #1&(312) 927 1929\* MCMS Goliath, Minneapolis, MN................(612) 753 3082 MCMS J.A.M.S. Lockport, IL.................... (815) 838 1920\* MCM8 P.C.M.S. Wheaton, IL....................& (312) 462 7560\* MCM8 WACO Hot Lins, Schaumburg, IL..<pvt>....(312) 351 43744 MCM8 Word Exchange, Springfield, IL.......... (217) 753 4309\*

NET-WORKS ABC, Kansas City, MO................ (816) 483 2526 NET-WORKS Adventure's Inn, Lake Forest, IL...(312) 295 72844 NET-WORKS AGS, Augusta, GA................... (464) 733 3461# NET-WORKS Alamo City, TX.....................! (512) 442 1116 NET-WORKS Apple Astronomy, Houston, TX......! (713) 526 5671\* NET-WORKS Apple Gumbo, Shreveport, LA........ (318) 861 1012\* NET-WORKS Apple Juice, Orien, IL... (312) 685 9573 NET-WORKS Apple Net, Chicago, IL.... (312) 963 5384 NET-WORKS Apple-Technical, Chicago, IL....... (312) 935 3091 NET-WORKS Armadillo, Brand Forks, ND......... (791) 746 4959 NET-WORKS Assembly Line, Louisville, KY...... (502) 459 5531-NET-WORKS Baud-ville, Louisville, KY......... (502) 423 0695-NET-WORKS Big Apple, Miami, FL............... (305) 948 8000 NET-WORKS Briar-Net, Houston, TX............. (713) 782 5706\* NET-WORKS Brooklyn, NY........................ (212) 410 0949 NET-WORKS C.A.M.S., Decatur, IL............... (217) 875 7114-NET-WORKS Charleston, WV.....................(304) 345 6502\* NET-WORKS Chipmunk, Hinsdale, IL............. (312) 323 3741# NET-WORKS Coin Games, Los Angeles, CA........ (213) 336 5535 NET-WORKS Computer Market, Honolulu, HI...... (808) 524 6668-NET-WORKS Computer World, Los Angeles, CA.... (213) 859 0894: NET-WORKS Crystal Dimension, Houston, TX....!(713) 497 2175 NET-WORKS Daily Net, Houston, TX.............! (713) 493 6118\* NET-WORKS DOC Board, Houston, TX............! (713) 471 4131\*

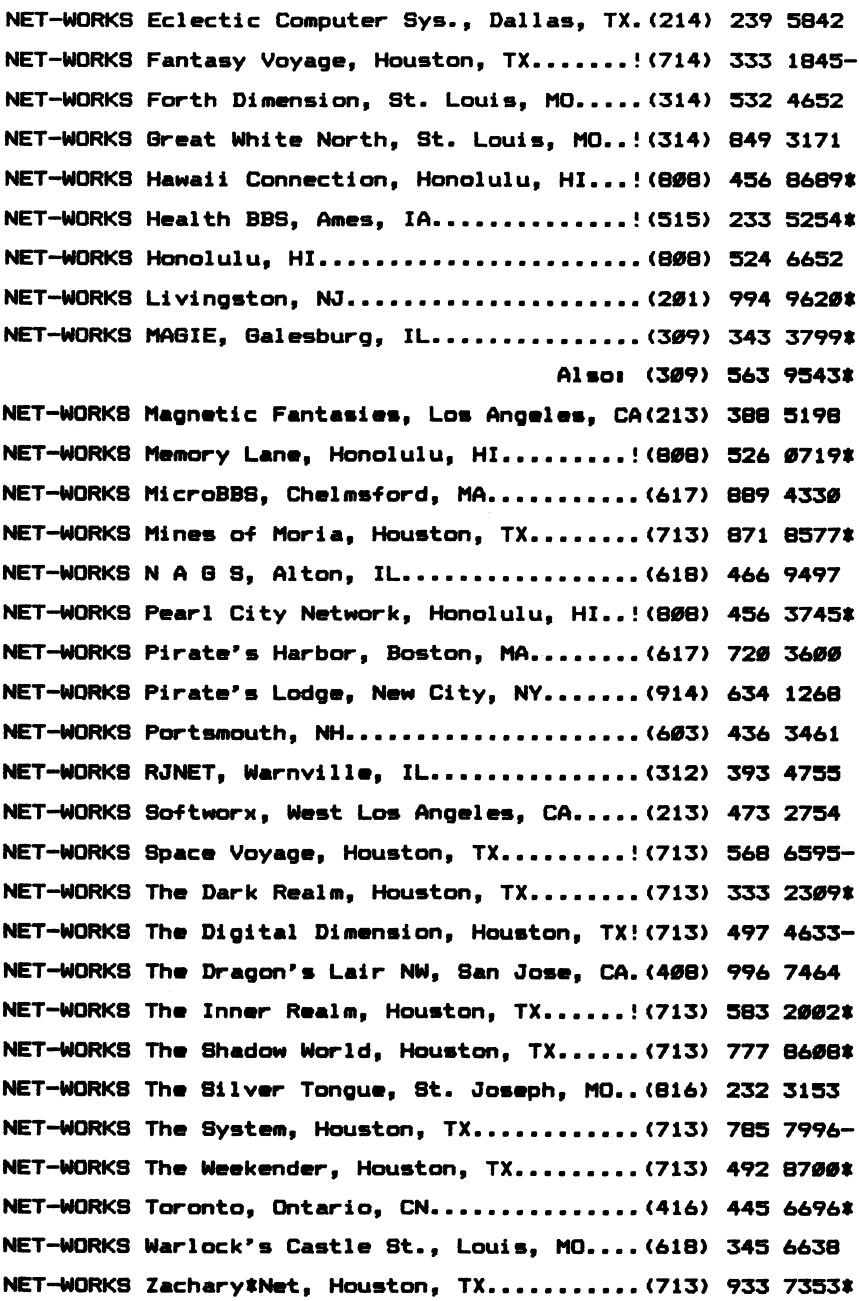

 $\sim$ 

ONLINE Dickinsons Movie Guide, Mission, KS... (913) 432 5544\* ONLINE Omega, Chicago, IL..................... (312) 648 4867\*

P.dBMS #1 - Lakeside, CA..................\$&(619) 561 7271\*ml. P.dBM8 #2 - Denver, CO....................\$&(303) 755 5380\$ml. PET BBS Commodore, Largo, FL................. (813) 391 5219+ PET BBS Commodore, Chicago, IL...............(312) 397 0871\* PET BBS S.E.W.P.U.G., Racine, WI............. (414) 554 9520\* PET BBS SE Wyoming PUB, Cheyenne, WY......... (307) 637 6045\* PET BBS PSI WordPro, Ontario, CN...........#1(416) 624 5431\* PET BBS TPUG, Toronto, Ontario, CN........... (416) 223 2625\* PMS - ##IF##, Anaheim, CA.....................(714) 772 8868# PMS - Anchorage, AK...........................(907) 344 8558 PMS - Century 23, Las Vegas, NV.............. (702) 878 9106\* PMS - Chicago, IL................................. (312) 373 8057\* PMS - Computer Merchant, San Diego, CA....... (619) 582 9557\*ml. PMS - Chicago Public Library, Chicago, IL.... (312) 235 3200-PMS - Datel Systems Inc., San Diego, CA...... (619) 271 8613\* PMS - DoMners Srove/SRT, Domners Brove, IL..!(312) 960 2308 PMS - Ed Tech, San Diego, CA.................(619) 265 3428 PMS - Ellicott City, MD.......................(301) 465 3176-PMS - Escondido, CA..........................(619) 746 0667-PMS — Floppy House, San Diego, CA............(619) 579 70364 PMS - Ft. Smith Comp. Club, Ft. Smith, AK....(501) 646 0197- PMS - Indianapolis, IN........................ (317) 787 5486\* PMS - Kid's Message System, San Diego, CA....(619) 578 26464 PMS - Logic Inc., Toronto, Ontario, CN......! (416) 445 5192\* PMS - Los Angeles, CA.........................(213) 331 3574\* PMS - Massillon, OH.............................. (216) 832 8392\* PM8 - McGraw-Hill Books, New York, NY........ (212) 997 2488 PMS - Minneapolis, MN.........................(612) 929 6699\* PMS - I.A.C., Lake Forest, IL................(312) 295 6926\* PMS - Pikesville, MD............................. (301) 653 3413 PMS - Pleasanton, CA..........................(415) 462 7419\*

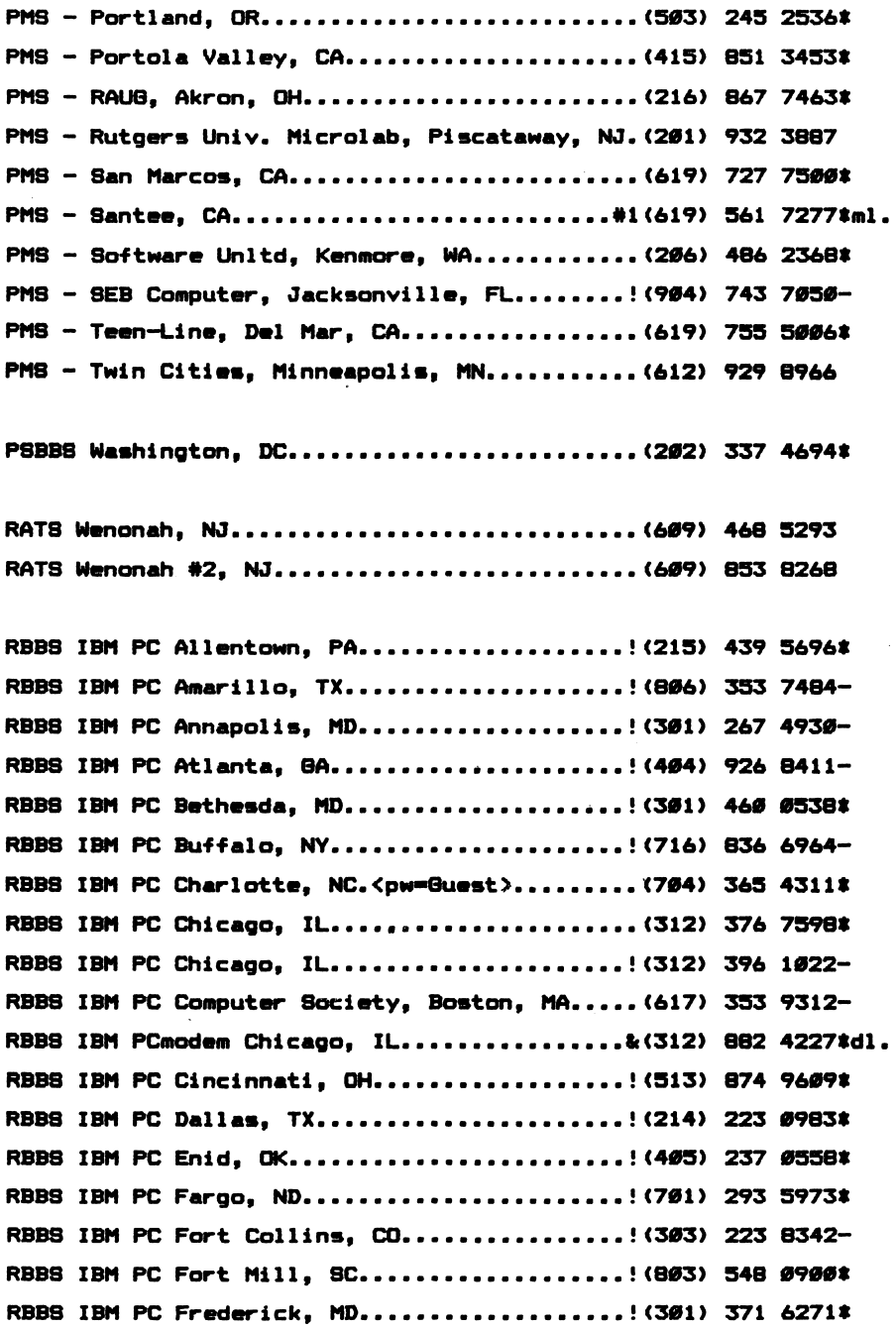

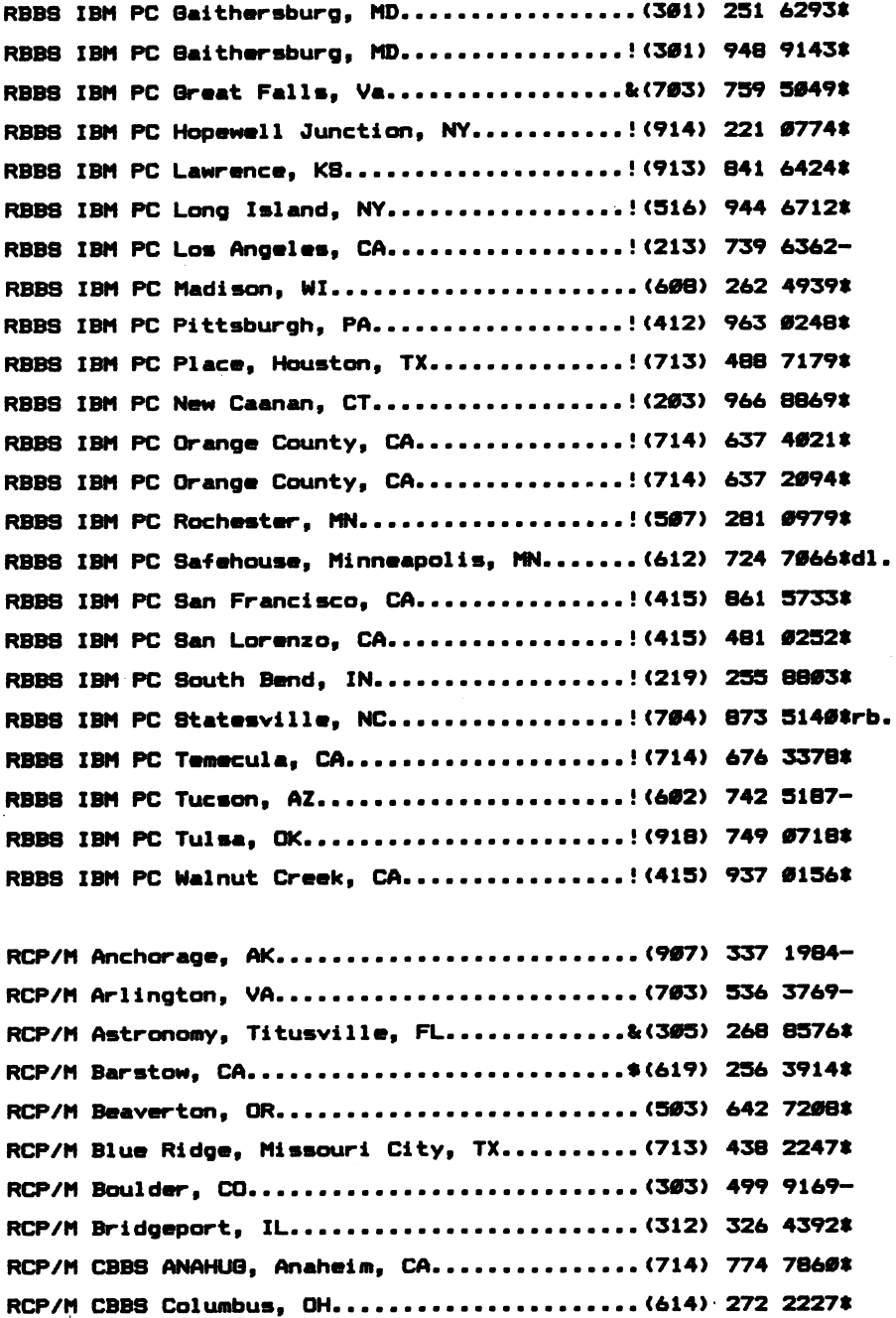

RCP/M CBB8 Dallas, TX........................ & (214) 931 8274-RCP/M CBBS Frog Hollow, Vancouver, BC, CN.... (604) 937 0906\* RCP/M CBBS MICOM, Melbourne, VIC, Australia...61 3 762 5088\* RCP/M CBBS N.O.C. Comp. Club, Orange, CA..... (714) 633 5240 RCP/M CBBS Pasadena, CA......................(213) 799 1632\* RCP/M CBBS Technical, Detroit, MI............ (313) 846 6127\* RCP/M Chuck Forsberg, OR...................\$& (503) 621 3193\* RCP/M Colossal Oxgate, San Jose, CA.......... (408) 263 2588 RCP/M CUG-NOTE, Denver, CO..................(303) 781 4937\* RCP/M CU8-NODE, PA State College, PA.......... (814) 238 4857\* RCP/M Dave McCrady, Edmonton, Alberta, CN..\$&(403) 454 6093\* RCP/M DBASE JI, San Jose, CA.................(408) 378 8733\* RCP/M EI Division, Argonne, IL...............(312) 972 6979 RCP/M FLanders, NJ............................ & (201) 584 9227\* RCP/M Glen Ellyn, Chicago, IL................ (312) 469 2597\* RCP/M Granada Hills, CA......................(213) 360 5053\* RCP/M Ham Radio, Morton Grove, IL............ (312) 967 0052 RCP/M Hackers BBS, Melbourne, FL............& (305) 676 3573\* RCP/M Logan Square, Chicago, IL.............. (312) 252 2136\* RCP/M Los Angeles, CA.........................(213) 296 5927\* RCP/H HCBB8 Keith Petersen, Royal Oak, HI....(313) 759 6569 rb. RCP/M Mid-Suffolk, Long Island, NY........... (516) 751 5639-RCP/M Mission, KA.............................. & (913) 362 9583\* RCP/M MV-HUG, Mission Viejo, CA.............! (714) 495 9384-RCP/M Mississauga HUG, Toronto, Ont., CN... \$&(416) 232 2644\* RCP/M NEI, Chicago, IL....................... (312) 949 6189-RCP/M North Chicago, Chicago, IL.............(312) 937 5639 RCP/M Olympia, WA............................(206) 357 7400\* RCP/M Oxgate College Station, TX............. (409) 845 0509\* RCP/M Oxgate 001, Saratoga, CA............\$& (408) 354 5934\* RCP/M Oxgate 007, Grafton, VA................ (804) 898 7493\* RCP/M Programmers Anonymous, Gorham, ME.....& (207) 839 2337\* RCP/H Providence, Providence, RI. ....(401) 751 5025 we. RCP/M RBB8 AIMS, Hinsdale, IL................(312) 789 0499\* RCP/M RBBS Allentown, PA....................(215) 398 3937\* 142

RCP/M RBBS AlphaNet. Lawrence, KA............ (913) 843 4259-RCP/M RBBS Arvada Elect., Colorado Spngs, CO.. (303) 598 4662\* RCP/M RBBS Baton Rouge, LA...................1 (504) 273 3116\* RCP/M RBBS Bethesda, MD......................(301) 229 3196 RCP/M RBBS BHEC. Baltimore. MD............... (301) 661 2175\* RCP/M RBBS Cincinnati, OH....................(513) 489 0149-RCP/n RBBS Computron, Edmonton, Albarta, CN..(403) 482 6834\* RCP/M RBBS Cranford, NJ.......................(201) 272 1874\* RCP/M RBBS DataTech 001. San Carlos. CA..#1\$&(415) 595 0541\* RCP/M RBBS DataTech 007, San Jose, CA........ (408) 238 9621\* RCP/M RBBS DataTech 010, Sunnyvale, CA....... (408) 732 9190+ RCP/M RBBS El Paso, TX......................... & (915) 598 1668\* RCP/M RBBS EPSON, Braintree, MA.<pw=Epson>...(617) 848 8281 RCP/M RBBS EPSON, Bristol, PA.<pw=Epson>..... (215) 788 5614 RCP/M RBBS EPSON. Dallas. TX.<pw=Epsonstc)...(214) 659 0387 RCP/M RBBS EPSON. Placentia. CA.<pm=Amber>...(714) 632 8332 RCP/n RBBS EPSON, San Francisco, CA.<Epson>..(413) 389 3062 RCP/M RBBS EPSON, Torrance, CA.<pm=Toledo>...(213) 618 8674 RCP/M RBBS Fairfield, CA......................(707) 422 7256\* RCP/M RBBS GFRN Dta Exch. Garden Grove, CA. \$&(714) 534 1547\* RCP/M RBBS GFRN Dta Exch. Palos Verdes, CA.#&(213) 541 2503\* RCP/n RBBS Haakaya-PC, Cadar Rapids, lA......(319) 363 3314 RCP/M RBBS Helena Valley, Helena, MT......... (466) 443 2768+ RCP/M RBBS Hollywood, CA.....................(213) 653 6398\* RCP/M RBBS IBM-PC, Orlando, FL............\$&(305) 830 4340\* RCP/M RBBS JUG, Jacksonville, FL............\$ (904) 725 4995\* RCP/M RBBS Lakewood, Denver, CO.............. (303) 985 1108\* RCP/M RBBS Laurel, MD.........................(301) 953 3753\* RCP/M RBBS Marin County, CA.................. (415) 383 0473\* RCP/M RBBS NACS/UAH, Huntsville, AL.......... (205) 895 6749\*rb. RCP/M RBBS Napa Valley, CA...................(707) 257 6502\* RCP/M RBBS Ocean, NJ........................& (201) 775 8705 RCP/M RBBS Orlando, FL....................\$&(305) 671 2330\* RCP/M RBBS OvatioNet, Lexington, KY.........! (606) 273 8634-RCP/M RBBS Pasadena, CA....................\$ (213) 577 9947\*

RCP/M RBBS Paul Bogdanovich, NJ..............(201) 747 7301 RCP/M RBB8 Pegasus, Houston, TX.............. (713) 999 1205\* RCP/M RBBS Pickerington, OH...................(614) 837 3269 RCP/M RBBS Piconet, Mt. View, CA.............(415) 965 4097 RCP/M RBB8 Rutgers, New Brunswick, NJ........ (201) 932 3879\* RCP/M RBB8 San Diego, CA...................\$&(619) 273 4354\* RCP/M RBBS SDCS HEC#04, La Mesa, CA.......... (619) 461 5117\* RCP/M RBBS SDCS San Diego, CA................(619) 236 0742\* RCP/M RBBS San Jose Oxgate, San Jose, CA..... (408) 287 5901\* RCP/M RBBS Southfield, MI.....................(313) 559 5326\* RCP/M RBBS Tampa, FL..........................(813) 831 7276 RCP/M RBBS Woodstock, NY......................k(914) 679 8734\* RCP/M RBBS Yelm, Olympia, WA.................(266) 458 3086 rb. RCP/M Rich & Famous, San Francisco, CA....... (415) 552 9968\* RCP/M Satsuma, Houston, TX................... &! (713) 469 8893\* RCP/M Simi Valley, CA.......................(805) 527 2219-RCP/M SJBBS Bearsville, NY...................(914) 679 6559\$rb. RCP/M 8JBB8 Johnson City, NY.................(607) 797 6416-RCP/M Software Tools, Sydney, Australia...... 61 02 997 1018\* RCP/M Sunnyvale, CA..........................(408) 730 8733-RCP/M Superbrain, Lexington, MA...........\$&(617) 862 0781\* RCP/M System One, Toronto, CN...............& (416) 231 9538\* RCP/M System Two, Toronto, CN...............& (416) 231 1262\* RCP/M Technical, Thousand Oaks, CA.......... & (805) 492 5472\* RCP/M The C-Line, NJ..........................(201) 625 1797-RCP/M W. Carrolton, Dayton, OH...............(513) 435 5201\* Remote Northstar NASA, Greenbelt, MD.........(301) 344 9156 Remote Northstar, Santa Barbara, CA.......... (805) 964 4115 Remote Northstar, Virginia Beach, VA......... (804) 340 5246 80BB8 Poor Man's BB8, Houston, TX............ (713) 453 7931# SOBBS R.A.M.S., Houston, TX.................! (713) 859 4409\* SOBBS Test Mode, Houston, TX................! (713) 660 9252 8T80-PBB Monroe Camera Shop, Monroe, NY...... (914) 782 7605TCBBS Astrocom, New York, NY...............#1(212) 799 4649\*

T-NET Central Processing Unit, Plymouth, MI.. (313) 547 7903# T-NET Delta Connection, Lawrenceville, NJ.... (609) 896 2436\* T-NET Special Corp, W.Bloomfield, MI......... (313) 855 6321\* T-NET Twilight Phone, Warren, MI...........#1(313) 775 1649#

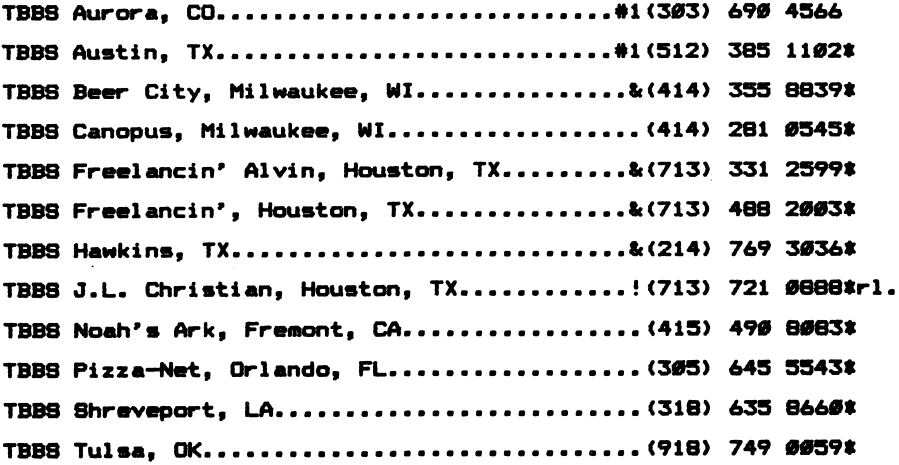

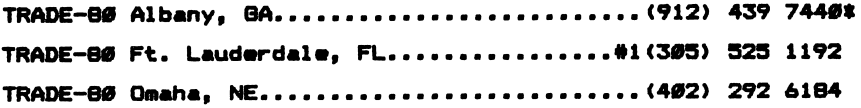

#### MISCELLANEOUS OR UNKNOMN SYSTEM TYPES

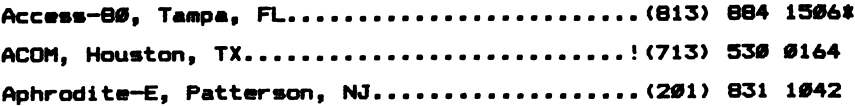

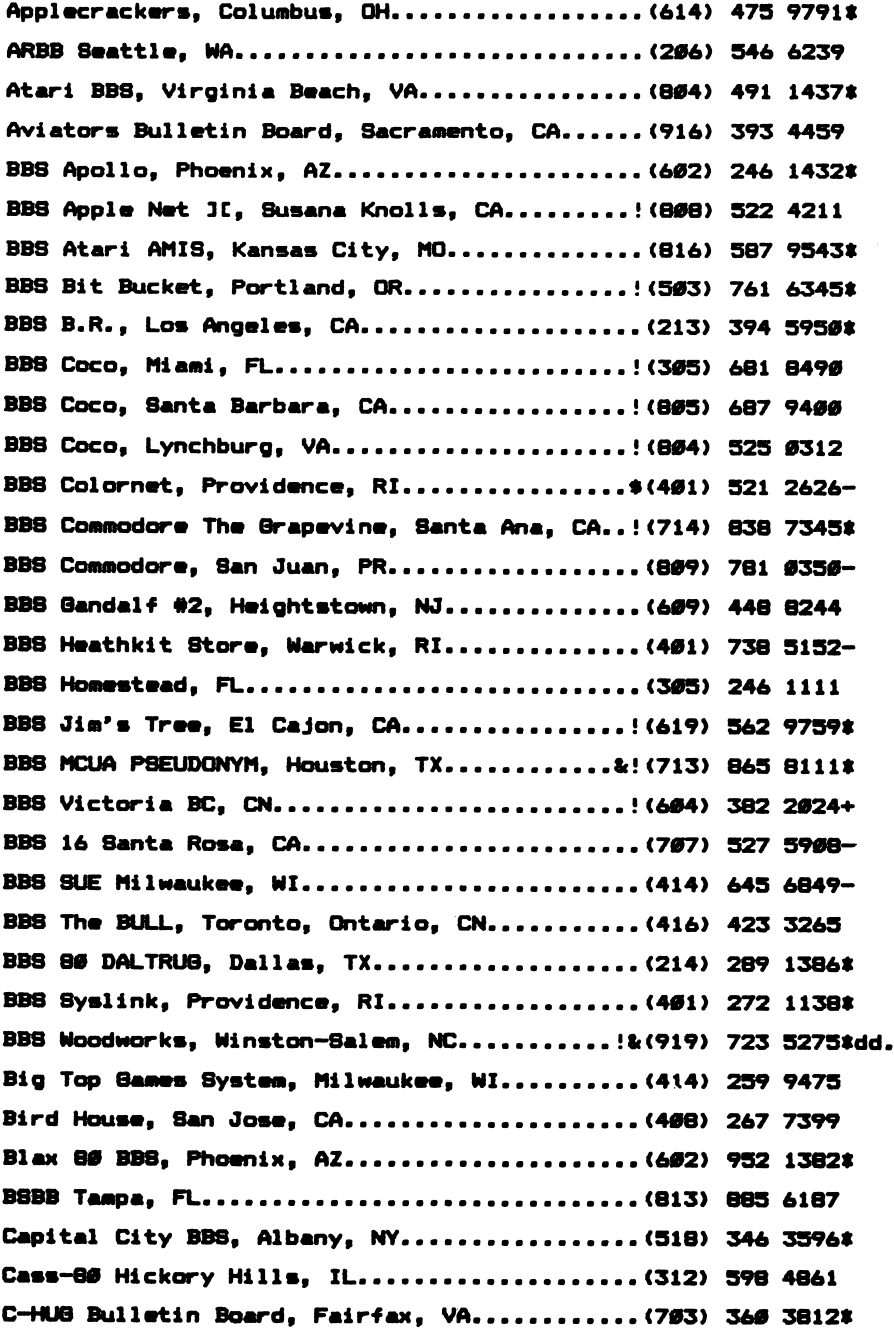

C.M.M.S. Chicago, IL........................... (312) 957 3924\* Cohoes Forum, Cohoes, NY. ..................... (518) 393 2467 COLOUR-80, Highlands, TX....................! (713) 426 7070\* COLOUR-80, Orange Park, FL...................(904) 264 0335\* Commodore Communications CBH, 8t. Louis, HO.!(314) 867 6950 Commodore Video King, Skokie, IL.............(312) 674 6502 Compuque-80, Houston, TX...................#1&(713) 444 7041 dl. Compuque-80 #2, Galveston, TX...............! (409) 265 5296 Compuque-80 #3, Houston, TX.................! (713) 353 0361 dl. Computers for Christ, Ontario, CA............ (714) 983 9923\* Creepy Corridors, Phoenix, AZ................ (602) 956 5021-CVBBS #1, San Diego, CA.......................(619) 691 8367\* CVBB8 #2, San Diego, CA.........................(619) 278 9114 Cyruss Dimensions, Houston, TX..............! (713) 376 6382 DATAbase (DABBS), New York, NY..............! (212) 772 7167 Diamond III, Phoenix, AZ...................... (602) 890 0972\* Dimension-80 Orange, CA......................(714) 974 9788 Download-80 Mojo's, Forest Knolls, CA......& (415) 488 9145\* Dragon's Lair, Long Beach, CA..............! (213) 595 9346#dd. Drummer, San Francisco, CA....................(415) 552 7671 EHC-80 8t. Louis, HO... 645 1047 Experimental-80 Kansas City, MO.............. (913) 676 3613 FBB8 #1, Purdue, IN.........................&\$(317) 494 6643# 0BB8II Apple PI, Bloomfield, CO.............. (303) 469 7541# 0BB8II Aurora-Net, Denver, CO............ 343 84014 BBB8XI Eamon, Sullivan, CO............... 750 3783- GBB8II Off The Wall, Boulder, CO............. (303) 443 3367# GBBSII Sullivan, CO..........................(303) 693 1064-Genesys, Phoenix, AZ.........................(602) 967 4529\* Solden Coco, Houston, TX.. 941 15424 Grape Line BBS, Napa Valley, CA.............. (707) 538 9124\* H&B Microsystems, Burnaby, B.C............... (604) 430 4145-HBBS, Victoria BC, CN.......................! (604) 384 4711 Hermes-80 Allentown, PA.....................(215) 434 3998

HEX Silver Spring, MD........................(301) 593 7033\* INFOEX-80 Akron, OH...........................(216) 724 2125\* XNFOEX-B0 TuIm, OK .(910) 038 06904 INFOEX-80 West Palm Beach, FL................(305) 683 6044\* Irvine Line, Irvine, CA....................... (714) 551 4336 JCTB Redmond, WA. ..............................(206) 883 0403\* K-Net Users Group, Lexington, KY............! (606) 276 1957 Knight-Line. Nashville. TN.................! (615) 297 6037\* L.A. Interchange, Los Angeles, CA............(213) 631 3186\* LBB8 Friends of Lisp, San Francisco, CA.....!(415) 333 5663\* Lethbridge Gaming system, Lethbridge, AB.....(403) 320 6923 Living BBS, Education 8X8, San Franciaco, CA. (419) 969 3037 Mages Inn, Omaha, NE.........................(402) 734 4748\* Haga BBS, Lacay, WA . ! (206) 491 4143 Hagus, Herndon VA............................(703) 471 0611\* Mail Board-82 Seattle, WA....................(206) 527 0897\* Masspet BBS, East Taunton, MA................(617) 824 4878-MBB8, Mission, BC, CN.......................(604) 462 8633-Micro-Com, Cincinnati, OH....................(513) 671 2753 Micro-Com, Louisville, OH....................(216) 875 4582# Micro-Dial, Montreal, Quebec, CN............! (514) 487 2792 Micro-Dimension, Houston, TX.................! (713) 448 6283-Micro-80 West Palm Beach, FL.................(305) 686 3695-Micro Informer, Tampa, FL....................(813) 875 3331 Microsystems, Phoenix, AZ....................(602) 938 4508\* Midwest, St. Louis, MO........................(314) 227 4312 Mini-Bin Seattle, WA..........................(206) 762 5141\* MMMMMMMMMMMMMMMMMMM1. Santa Monica, CA.................(213) 396 3239-MMMMMMM42, New York, NY........................(212) 541 5975-MMMMMM03, Marina dal Ray, CA (213) 492 6111- MMMMMM44, Lawndale, CA......................... (213) 821 2257-Motharboard, San Laandro, CA. .....(419) 392 8442 MOUSE-NET, Galveston, TX.....................! (409) 744 5095\* MRC BBS, Mountain View, CA................... (415) 968 1093 NASA Activitiaa TTY, Houaton, TX..... ! (713) 483 4119 148

NBBS Norfolk, VA.............................(8Ø4) 444 3392 Nibble One. Schenectady. NY.................(518) 370 8343 N.O.C.C.C. Orange. CA.......................(714) 961 1135 Novation CO., Los Angeles, CA.<pw=CAT>....... (213) 881 6880 NWLAIBMPCU8, Shreveport, LA.................(318) 688 7078 NWWCU8 Edmunds, Seattle, WA.................. (206) 743 6021 OCTU8 Orange County, Garden Grove, CA........ (714) 530 8226 Omega, Phoenix, AZ...........................(602) 952 2018-Oracle North Hollywood, CA...................(213) 980 5643 Orange County Dta Exchange, Oarden 8rove, CA.(714) 537 7913 08-9 6809 BBS, Palatine, IL..................(312) 397 8308 PBB8 Arc-Net, Little Rock, AR................(501) 372 0576\* PBB8 Co-operative Comp Svc, Palatine, IL..... (312) 359 9450\* PHOTO-80. Haledon. NJ.......................(201) 790 6795 (?) Queens, NY..............................(212) 896 0519 RAXNBOARD CoCo Connection 2, Houston, TX....!(713) 772 7327- RAINBOARD Cracked CoCo, Houston, TX........! (713) 772 2090-RBB8 Grand Illusion, Houston, TX...........! (713) 568 2035\* RBBB The Meeting Place, Omaha, NE........... & (402) 734 6959#dl. RBB8 Upland, CA.................................. (714) 981 3787#dl. RIBB8 Houston, TX................................ (713) 497 5433\* RI Tandy Users Broup, Cranston, RZ...........(401) 944 46094 RB-CPM Clarksville, MI........................(616) 693 2648 Satyricon, Burnaby, BC, CN..................(604) 438 2468\* 8eacomm-80, Seattle, WA......................(206) 763 8879# 8IBNON, Reno, NV.<pw=FREE>..................(702) 826 7234 Alsoi 4(702) 826 7277 8ISTER, Staten Island, NY....................(212) 442 3874# 8oftNet-80, Vista, CA......................(619) 758 9057\* Star City BBS, Roanoke, VA.................! (703) 342 1800\* Steve's BBS/Same Palace, Shawnee Mission, KB.(913) 648 53014 Sunrise Omega-80, Oakland, CA................ (415) 452 0350 Switchboard, Alexandria, VA.................(793) 765 2161\* 8ystem/80 San Leandro, CA....................(415) 782 4402 Talk-80 ROBB, Portsmouth, VA................! (804) 393 2925
TCUG BBS, Washington, DC.......................(703) 836 0384\* Tech-Link, Forest Glen, MD. ................... (301) 565 9051\* Telcom I/II, Arlington, TX...................! (817) 265 8220\* Telcom 7, New Fairfield, CT................... (203) 746 5763\* Tele-Master Message System, Utica, NY.......! (315) 733 3199# Telemessage-80, Atlanta, GA................... (404) 962 0616 The Computer Exchange, Waterford, MI........! (313) 623 1089& The Garden of Eden. Phoenix. AZ.............(602) 991 0144# The Interface, Los Angeles, CA...............(213) 477 4605 The Software Bank, Northridge, CA........... (213) 701 7670 Toledo Apple Users BBS, Toledo, OH...........(419) 537 9777\* TVS Systems, Burnaby, BC, CN............. 73G 16404 VERGA 80, Santa Ana, CA......................(714) 547 6220 Voyager, Phoenix, AZ.........................(602) 247 6034 Voyeur, San Antonio, TX......................(512) 657 5286 Vic-20 Online, Houston, TX....................(713) 944 6597\* Visiboard, Wellesley, MA.....................(617) 235 5082 WAPABBS, Charlotte, NC.......................(7Ø4) 373 7966\* Westside Download, Detroit, MI...............(313) 348 4479 XXO, Houston, TX. . <sup>495</sup> 1422-

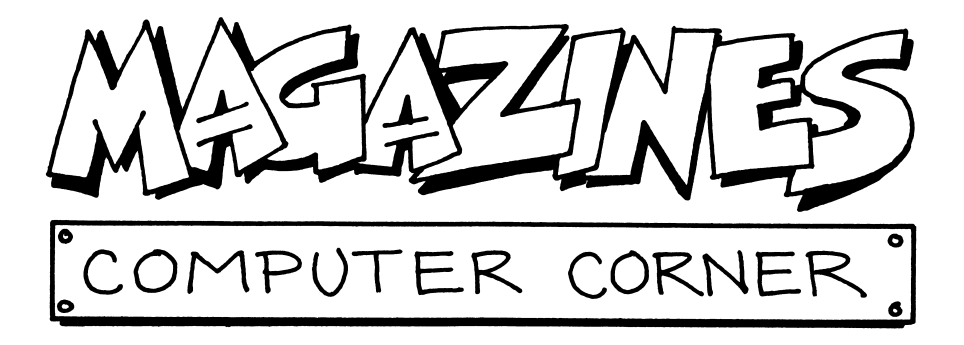

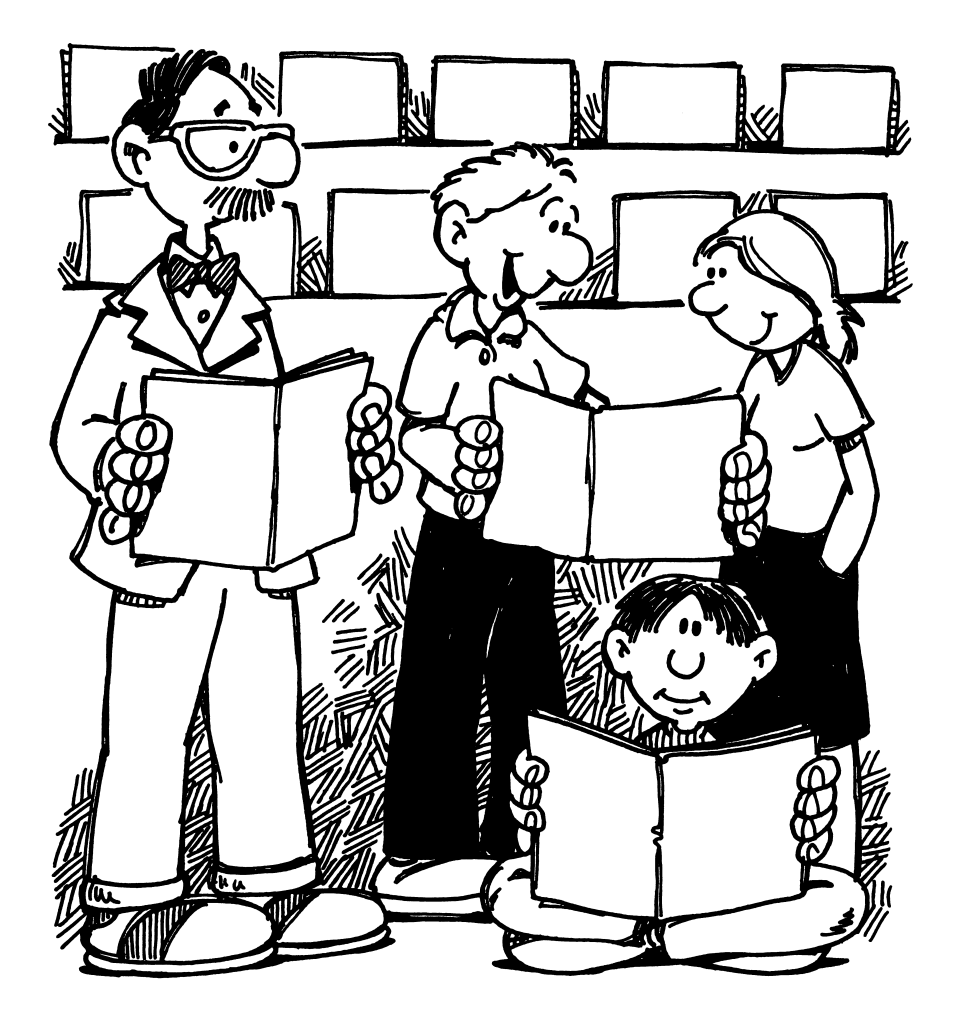

# MAGAZINES

In addition to the users' group publications, several major commercially published magazines are written specifically for the IBM PC family of microcomputers. (Two years ago that group included only the PC itself, but the family has already expanded to several other compatible machines!)

If you are at all interested in programming, Softalk is one of the most useful all-around PC magazines. It publishes a variety of clearly-written and useful introductory articles and information on various aspects of the PC family of machines. Furthermore, Softalk offers a FREE one-year trial subscription to anyone who owns an IBM Personal Computer. This represents an expression of the publisher's confidence that once you try the magazine, you'll like it well enough to renew at the regular rates when your free year is up.

To get your free subscription to Softalk, simply cut out the postage-paid card at the back of this book, fill it in, and mail it. (Although the card, printed here by permission of Softalk magazine, does not specifically mention PCir, Softalk advises us that owners of PCir computers will also be entitled to receive free one-year subscriptions.)

 $PEANUT$  is a brand-new magazine published specifically for PC $jr$  users, with a first issue in April 1984. PEANUT magazine is offering readers of this book who are interested in the PCjr a FREE trial subscription to their journal. (See back of the book for the card to fill out for your free PEANUT subscription.)

Other major magazines which restrict themselves to the PC include PC World, PC Age and PC. The largest of these, in sheer bulk and number of pages, is PC, which was published monthly through 1983, but is now switching to every other week. (This change may, for a while at least, make PC easier to lift than the December 1983 issue, which ran about 800 pages and weighed more than three and a half pounds!)

The publishers of PC have several additional entries in their stable of periodicals devoted to the IBM PC family. The PC Tech Journal, for example, appeals to more technically-oriented users, while new introduc tions announced for 1984 include a magazine called PCjr and a tabloid directed toward the multi-unit business market, PC Week.

Many other publications which are not written exclusively for the PC include a great deal of material directly applicable to the IBM PC compu ters. Some of the larger magazines which publish software articles as well as reviews include Byte, 80 Micro, Personal Computing, Creative Computing, Compute!, Popular Computing, Basic Computing, Desktop Computing, and Microcomputing.

The continuing boom in personal computer use has meant that new periodicals continue to proliferate. As a result of the larger and larger volume of magazines and articles, it becomes a problem simply to find out what you might want to read. An interesting new monthly attempts to address this need.

INFOSCAN is published by SYNCOM, a diskette manufacturer, and its specialty is to offer a "Readers' Guide" to computer articles. Each month, INFOSCAN supplies a subject index to material published in other periodicals.

At the end of 1983, INFOSCAN was indexing articles from some two dozen of the most popular computer magazines. Response during the first 6 months of publication was so favorable that  $INFOSCAN$  plans to double the number of publications indexed, in addition to providing publisher and subscription information for the magazines involved.

At the end of this chapter we reprint information from the index pages of the February - March 1984 issue of INFOSCAN. This will give some idea of the type of articles you might find in the various computer magazines.

(See the last page of this book for a cut-out mailing card which will entitle you to a FREE two-month trial subscription to INFOSCAN.)

# Some Comments

Which of the many periodicals will you find most useful? Or at all useful? That depends on your interests and current level of computer sophistication (which will increase with time).

The following are some personal observations which may serve as a rough guide:

# SOFTALK

For almost any PC user, Softalk is an excellent starting point, as an allaround source of well-written articles on varied topics. It has several regular departments which deal with different languages and with the computer's operating system.

Letters from readers, and the well-written editorial responses to reader questions provide valuable information which often applies to your problems.

Softalk also regularly prints useful listings of programs short enough for readers to copy for their own use by actually typing in the complete program. The quality of the articles is evidenced by the large number of programs from Softalk which have been incorporated into club library disks.

Sometimes the magazine prints longer articles containing complete listings of fairly involved programs. In such cases, on several occasions they have offered readers the option of obtaining the program on disk, at a total cost of \$8, including postage and handling.

Recommendation: if you are a PC owner and are not already a subscriber, fill out the card at the back of this book to get a year of Softalk free!

# PEANUT

PEANUT, for PC<sub>i</sub> users, had not yet published its first issue at the time we went to press, but it would certainly seem worth while for PC*jr* users or potential users to take advantage of the free offer and try PEANUT.

# PC WORLD

PC World has produced a consistently good magazine. Look through a copy and see if it meets some of your needs. In addition to articles, reviews of commercial software, and many pages of advertisements, it has several informative regular departments. "Club News" lists active PC Users' Groups, with addresses and contact persons, while "BBS Watch" performs the same service in regard to information about PC Electronic Bulletin Boards you can reach by telephone. "Star-Dot-Star" (★.★) provides a valuable exchange of reader-to-reader information tidbits.

# PC TECH JOURNAL

As you leam more and more about your machine, you may grow interested in some of the technical aspects. At that point you might want to glance at the articles in the PC Tech Journal. Look at a copy in the library for starters. See if it appeals to you.

# AND THEN

To get an idea of what you might find in some of the other journals, look at INFOSCAN's index, then do a bit of library browsing.

Finally—don't forget the users' group monthly newsletters, which come with your club membership. They might be the most valuable of all the publications.

INFOSCAN™ is a cumulative subject index to periodicals of interest to owners and users of micro-<br>computers. It is published monthly by SYNCOM® Division of Schwan's Sales Enterprises, Inc.,<br>1000 SYNCOM® Drive, Mitchell, SD

#### VOL. 2. NO. 2

This issue of INFOSCAN lists articles appearing in current issues of the following publications.

- Analog Computing, January 1984. Na 15, PO. Box 615 Holmes, PA 19043 800-345-8112
- Af. February 1984, Val. 2, No 2. PO. Box 2964 Boulder. Colorado 80321
- BYTE, February 1984. Vol. 9, No 2. PO. Box 590 Martinsville, NJ 08836
- Basic Computing, February 1984, Vol. 7, No. 2,5615 West Germak Road Cicero, IL 60650
- Business Computing, February 1984, Vol. 2, No. 2, PO. Box 815 Tulsa, OK 74101
- COMPUTEi, February 1984. Vol. 6^ No 2. Issue 45. PQ Box 914 Farmingdale. NY 11737
- COMPUTEI's GAZETTE, March 1984, Vol. 2, No. 3, Issue 9, PO. Box 961 Farmingdale, NY 11737
- Computers & Electronics. February 1984, Vol. 22, No 2, PQ Box 2774 Boulder, Colorado 80321
- Computer User, February 1984. Vol. 2, Issue 2.16704 PO. Box 1234. Cerrllos. CA 90701800-453 9700
- CP/M Review. January/February 1984, Vol. 3, No. 1.2711 76lh Avenue Southeast Mercer Island, Washington 98040 206-232-6719
- Digital Review, March 1984, PO. Box 2969 Bolder, Colorado 80321 • 80 MICRO, March 1984, PO. Box 981 Farmingdale. NY 11737
- 800-258-5473
- enter. February 1984. Vol. 1. Na 4. One Disk Drive. PO. Box 2685 Boulder, CO 80321
- Family Computing. February 1984, Vol. 2. No 2, PQ Box 2512 Boulder, CO 80321
- Family Computing, March 1984, Vol. 2, No 3. PO. Box 2512 Boulder, CO 80321
- Hi-Res, January 1984, Vol. 1. No. 2.933 Lee Rd.. Suite 325 Orlanda FL 32810
- HOT CoCo, March 1984, Vol. 1. No. 10, PO. Box 975, Farmingdale, NY 11737
- interface Age, February 1984, Vol. 9, issue 2, PQ Box 1234 Cerrllos, CA 90701800-423 6665
- K Power, February 1984, Vol. 1. No. 1, Scholastic Inc 730 Broadway New York, NY 10003
- Link-Up, December/January 1984, Vol. 1, No. 4,3938 Meadowbrook Road, Mpls., MN 55426 612-927-4916
- Link-Up, February 1984, Vol. 1, Na 5,3938 Meadowbrook Road ,
- Mpls., MN 55426 612-427-4916 LIST, February 1984, Vol. 2, Na 2, PO. Box 319 Marlinsville Center Marlinsvilie,NJ 08836
- Macworld, Premier Issue, Vol. 1, No. 1, P.O. Box 20300 Bergenfield, NJ 07621 800-247-5470
- Microcomputing, February 1984, Vol. 8, No. 2, PO. Box 997 Farmingdale, NY 11737
- Microkids, March 1984, Vol. 1, No. 2, PO. Box 992 Farmingdale, NY 11737
- Microsystems, February 1984, Vol. 5, No. 2, PO. Box 2930 Boulder, CO 80321
- Nibble, February 1984. V31.5. No. 2. P.O. Box 325 Lincoln. MA 01773(617)259-9710
- PC Wbrid, March 1984, PO. Box 6700 Bergenfield, NJ 07621
- Personal Computing, February 1984, Vol. 8, No. 2, PO. Box 2941 Boulder, Pasadena, CA 91107
- Personal Software, February 1984, Vol. 2, No. 2, P.O. Box 2919 Boulder, CO 80321
- Popular Computing, March 1984, Vol. 3, No. 5. PO. Box 307 Martinsville, NJ 08836
- Portable Computer, February 1984, Vol. 2, No. 2,500 Howard Street San Francisco, CA 94105 800-345 8112
- RUN, February 1984, Vol. 1, Na 2, PO. Box 954 Farmingdale, NY 11737
- Sextant, Winter 1984, issue 8,716 E Street S.E. Washington, DC 20003
- SoftSide, February 1984, Vol. 7, No. 2,10 Northern Blvd. AmhersI, NH 03031 800-345-8112
- Softalk, February 1984, Vol. 4, PO. Box 7039 No. Hollywood, CA 91605
- Softalk IBM, February 1984. Vol. 2. PQ Box 7040 Na Hollywood, CA 91605
- Software, Vol. 1. No. 2, Suite K 2803 Ocean Park Blvd. Santa Monica, CA 90405 800 227-3800 EXT 536
- The Color Computer Magazine, February 1984 Vol. 1, Na 12, P.O. Box 468 Hasbrouck Heights, NJ 07604

Printed in the United States of America.

Subscription addresses and/or telephone numbers for these publications are also listed.

# SUBJECT INDEX

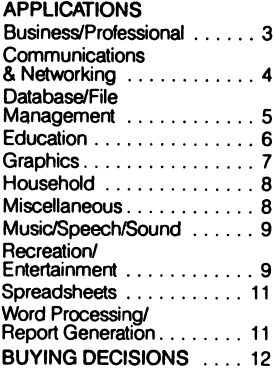

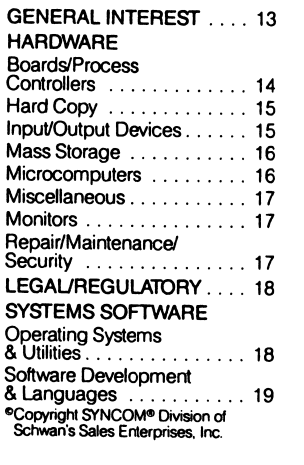

#### APPUCATIONS-BUSINESS/ PROFESSIONAL

#### Analog Computing,

January 1984 Professional business graphics (Review)

A+, February 1984 • Little Lisa meets big oil: Testing the Lisa in the business community

BYTE. February 1984

- Calculating overhead costs by computer
- Savvy (Review)

# Business Computing,

- February 1984
- Business PC use
- Beating the tax burden: Prepare it on a PC
- Commodities trading begins at the source
- PCs up pace and productivity at 0MB
- Buy direct from IBM and save
- Market forces skew software strategies

#### Digital Review, March 1984

- Blueprint for success: Architectural firm (Case study)
- Model software: TKISolver helps create and manipulate scientific and business models (Review) 80 MICRO, March 1984
- Account for yourself (Model 100)

# Family Computing,

February 1984

• Typesetting by modem: Home Business

Family Computing, March 1984

• A father-son repair team sets up shop in the Rockies: Home Business

Interface Age, February 1984

- Evaluating three time and billing packages: The Boss, Billkeeper, and Pro Partner (Review)
- CPAids' Tax Planner package: A nearly perfect aid for CPAs (Review)
- MoneyTrack accounting<br>package (Review)
- Keeping track of work in progress
- Streamline your inventory procedures
- IBM's PC provides the cure
- Records managers face the technology explosion

#### LInk-Up.

- December/January 1984
- Information utilities for business people: The Business Link
- LIST, February 1984
- Knowledgeman: MIS system
- General Ledger (Review)
- The Desk Organizer (Review)
- How to Choose Your Small Business Computer (Book review)
- Tax deductions and credits for 1983 returns
- How I got a 189% return on my computer investment
- Surviving the adolescence of the personal-computer market
- Headed for broke, they doubled profits
- Personal computers: A springboard for corporate information centers

Microcomputing, February 1984

• The good, the CAD and the Apple: Part 2 of the author's computer-aideddesign tutorial

Nibble. February 1984

- The Nibble Investor and commission accounting: Track purchase and sale commissions
- PC World, March 1984
- Brokerage firms go on line: Investors log on for instant information

Personal Computing, February 1984

- Transportables let you take it all with you
- Environment software: Opening new windows on your work
- Why Japanese computers aren't selling in America
- Landlord: Property management package (Review)

#### Personal Software,

- February 1984
- Blue Chip: Portfolio program

### Popular Computing.

- March 1984
- Business software for the Model 100

#### Portable Computer,

February 1984

- Portables on the road: A firsthand report on how a TRS-80 Model 100 is used by a traveling salesman
- RUN, February 1984
- A cure for the ailing doctor's office
- Softalk, February 1984
- Choosing a system, databases, books, Lisa: Mind Your Business
- Softalk IBM, February 1984
- A manufacturing system for the PC: Manufacturing software within reach of smaller companies for the first time
- Tax Preparer, by Howard Soft: Micro Finance
- Software, February 1984
- Construction profits (Job costs)

The Color Computer Magazine, February 1984

• Mail List

#### APPLICATIONS-APPERSATIONS—<br>COMMUNICATIONS & NETWORKING

- A+, February 1984
- The everything box: Plug your Apple into the whole world
- BYTE, February 1984
- IBM/Apple communication: Sending text files between Apples and IBM PCs

#### Business Computing, February 1984

- Business—only network
- now on line

### Computers & Electronics,

- February 1984
- Videotex and you

Computer User, February 1984

- Two bulletin board systems you can install
- Digital Review, March 1984
- The (still?) missing link: Third-party PRO and Rainbow networks
- Clear to send: Five comm packages (Review)
- A dialogue with Dialog
- 80 MICRO, March 1984
- Intelliterm (Review)
- Transfer: Now two micros can share Profile files (Review)
- Trend Analysis: Watching the stock market (Review)
- Family Computing, March 1984
- The world is your oyster Interface Age, February 1984
- Telex from your terminal
- Unix: Operating system of the future?
- Does your business need an electronic mail system?: Data Communications
- K Power, February 1984
- A networking guide: Reach out and access someone
- Konnect with the K-Net: A K-Power network hooked up by modem
- How to hook up your own bulletin board: Dr. Kursor's Klinic
- Link-Up,
- December/January 1984
- Dialog-the know-it-all utility: Information retrieval
- company • Bulletin boards: Online
- Link-Up, February 1984
- Online information: The business of 1984
- Online news-United Press International: Read all about it as it's happening
- Online weather: Access the latest reports
- Online sports: Sports scores, stats and more
- Online legislature: Watching the government
- Online encyclopedias: Accessed with a few keystrokes
- Online newsletters-NewsNet: 'Sample! a few copies before you decide to subscribe
- Online advertising: Advertising will soon be appearing on your computer screen
- Microkids, March 1984 • Exploring electronic mail

#### Personal Software, February 1984

• DataCapture lie: Datacommunications package • TellStar

# Popular Computing.

March 1984

• Telecomputing: The merits of Compuserve's E-Mail and Sourcemail

#### Portable Computer. February 1984

- Portable to portable: A practical guide to making contact
- RUN. February 1984
- Reach out and touch-tone someone: Connect your C-64 with the outside world

#### SoftSide, February 1984

- The World Connection: Telecommunications is affordable
- Entertainment Tomorrow: The futurephone: A broader view (Part 4)
- Softalk, February 1984
- Unscrambling celeb phone numbers: Contest: Dialing for the Fun of It
- Telecommunications terms, protocols: Keys to the World

Softalk IBM. February 1984

• Communications software: Comm Lines

Software. February 1984

- When the chips are down: Speech activated modem for inventory control
- Shopping executive style: With an on-line service

#### APPLICATIONS-DATABASE/FILE MANAGEMENT

A+. February 1984 • How to dBASE II: Part IV in a tutorial series on dBASE II

### BYTE. February 1984

• Knowledgeman: Database and spreadsheet in one package

#### Business Computing. February 1984

- The database primer (Part 2)
- ResQ: A mid-range file manager (Review)

COMPUTE!'s GAZETTE. March 1984

The data base as a home information center

- Data Manager for the Commodore 64 (Review)
- The Indexer: VICreations (VIC-20/64)

Computer User, February 1984

- A data base management system for non-programmers
- How to define computer data: Starting Point

#### CP/M Review.

- January/February 1984
- Online databases Family Computing. February 1984
- A data-base reunion: Data base-management programs can have endless applications

Microcomputing. February 1984

• Solving a pfs mystery: What's New. Big Blue?

Microsystems. February 1984

- It's a database, it's an editor, it's a language-it's dBASE II
- Nibble. February 1984
- Quickfile II: A review of Apple's new DBMS for the lie

Personal Computing,

February 1984 • Power-Base (Review)

### Personal Software.

- February 1984
- The Manager

### Popular Computing,

March 1984

- Statistics made easy: Micro Data Analyzer
- Metafile: Integrated data-management
- RUN, February 1984
- Database Deluxe: This file handler for the C-64 or Vic-20 will store, categorize and sort your data
- The straight A program: Keep track of numerical data
- Software, February 1984
- DataFax: You don't have to think like a computer to use a DBMS

# **APPLICATIONS-**EDUCATION

#### Analog Computing, January 1984

- Griffin's Lair (Educational programs review)
- A+, February 1984
- Special machines for special children: Teach handicapped pupils
- COMPUTE!, February 1984
- Potentials and limitations: Learning With Computers
- Special education applications: Micros With The Handicapped
- The World Inside The Computer: Computing to read

#### COMPUTE!'s GAZETTE, March 1984

- Tree Tutor for Tots
- Guess America! For 64
- Computer User, February 1984
- Easing hands-on computer time for teachers
- The ultimate teacher's assistant
- The CAI journey
- Students key in on the computer revolution
- Polynomial functions: A different view
- Computers: Power tools for education

• PCs go to college:

#### Computer Classroom Digital Review, March 1984

- Knowledge is power: Computer courses
- 80 MICRO, March 1984
- Learning & Teaching Programming: An incomplete guide to TRS-80 Basic (Review)

#### Family Computing, February 1984

- Home-School Connection
- Family Computing, March 1984
- Learning to type is the first step to computer literacy: Home-School Connection

## Hi-Res, January 1984

- The family place: Pre school and early learning programs
- kids and the Atari (Part 1 of a series): A few lessons for beginners
- HOT CoCo. March 1984
- Generic foreign-language aid
- Link-Up,
- December/January 1984
- Online learning: Online learning is a reality

#### Microcomputing, February 1984

- Smarter than the average Atari: Atari 400-an intelligent graphics interface
- Microklds, March 1984
- Beat the SAT...maybe: Your trusty computer can now help you prepare for the SAT

## Nibble, February 1984

- •Flashcard: Take the drudgery out of math drill:
- Education Corner Personal Computing.
- February 1984
- Toward a more thoughtful use of computers in education

#### Personal Computer Age. December 1983

• The future of education is tied to the cornputer: Computers in Education

# Personal Software.

February 1984

- CATLAB: A program designed to teach genetics
- Gertrude's Puzzles: Turns analytical thinking into child's play
- Math Maze
- Speed Reading: Improve rusty readino skills
- Masterlype: This program blends touch-typing drills with arcade-style action

## Popular Computing.

March 1984

- Educational Computing: What exactly is 'computer literacy'?
- Do-it-yourself learning games
- Sextant. Winter 1984
- Kids & computers: Herbert is my best friend

## APPLICATIONS-GRAPHICS

### Analog Computing.

January 1984

• Fine scrolling (Part 3)

- A+. February 1984
- Tablets for lls
- The Graphic Solution: Animation system and graphics editor
- BYTE. February 1984
- Five original graphics
- Basic Computing.

February 1984

- In the chips: High-speed graphics (Models 1/111/4) COMPUTE!. February 1984
- Commodore 3-D Drawing Master (VIC. 64. Apple) Computer User. February 1984
- 65025: PEEK the magic number (Model 100)
- 80 MICRO. March 1984 • Character sketching: The Model Ill's special
- characters • A piece of the pie: Draw
- pie charts (Models I. Ill) enter. February 1984
- Pixel perfect
- Graphic details
- The 'Cats' meow: Computers for special effects

# HOT CoCo. March 1984

- Colormania (Part 2): Use high-speed graphics via machine-language subroutines
- Video Van Gogh: Draw and store screen graphics
- Exquisite screen scroll: Speed up Basic hi-res graphics scrolling
- K Power. February 1984
- Programs: Syrpphony in 3D is the latest in electronic meditation (Apple. Atari, TRS-80CC. IBM PC)

Macworld, Premier Issue

- MacPaint: The electronic easel: The Mac's versatile graphics program • SimpleSketch
- 
- Macworld gallery: An exhibition of Macintosh graphics
- Microkids, March 1984
- Secrets of the computer artist
- Nibble, February 1984
- Hi-Res character drawing: Graphics Workshop
- Fancy Hi-Res picture loading: End the woes of Hi-Res picture loading

# Personal Computing,

February 1984 • HP 7475A graphics plotter (Review)

#### Personal Computer Age. December 1983

• Hewlett-Packard's new Model 7475A Plotter

#### Popular Computing, March 1984

- The Graphics Kit: A ' programming aid for Timex/Sinclair
- Computer-aided design on the IBM PC: Microcad
- RUN, February 1984
- C-64 graphics galore: Which program best utilizes your Commodore's graphic potential?
- Shortcut to color: Use this simple Color Setter program
- Spriten up!: Takes the tedium out of programming sprite graphics
- Create a VICasso: Design your own custom characters
- Softalk, February 1984
- Budge's graphic's zone; HLine: The Graphics Page Software. February 1984
- A \$100,000 dilemma.. .a \$9,000 resolution (Computer aided design)

### APPLICATIONS-HOUSEHOLD

### Analog Computing,

January 1984 • Magic Storybook (Review) COMPUTEI's GAZETTE, March 1984

- The electronic castle: Managing your home with your computer
- Computing for families: Computer show and tell

Family Computing, March 1984

- The computer: A new tool for the garden
- Soup's on-line

HOT CoCo, March 1984 Dental/medical bill balancer:

Keep track of your medical and dental expenses

## Personal Software,

February 1984

- Wills: Protect your assets with Wills
- Sextant, Winter 1984
- Tracking home finances with the Home Finance System

#### The Color Computer Magazine, February 1984 • Rx management

#### **APPLICATIONS-**MISCELLANEOUS APPLICATIONS

- A+. February 1984
- Nations shape their futures with Apples: Apples help Third World nations make crucial population-control decisions
- High-tech muscle tone: Apple helps you go from fat to fit
- Floating to success
- Computer User. February 1984

• Blorhythms and your CoCo

### CP/M Review,

- January/February 1984
- Turn your Kaypro into a TRS-80: UnlForm, amultipurpose translator (Review)

# 80 MICRO. March 1984

- Math-Analyzer-Paks (Review)
- Family Computing,
- February 1984
- 64 inches of courage • Winter programs: Create a personal Valentine: Go skiing down a treacherous course (ADAM, Apple, Atari, Commodore 64 and VIC-20, IBM, Tl, TImex, and TRS-80 computers)

### HOT CoCo, March 1984

• Colorful cryptology (Part 7): Use nonalphabetic techniques to produce secret text

Interface Age, February 1984

- Tax Decisions software: It takes the dread out of April 15 (Review)
- HowardSoft's Tax Preparer (Review)
- Nibble, February 1984
- Nibble Garage: Scheduling car care is a snap with this Applesoft program
- Sextant, Winter 1984
- Heath/Zenith users in uniform: A couple of the Heath/Zenith users in the armed forces

## Softalk IBM, February 1984

• The PC provides patient care

#### APPLICATIONS-MUSIC/SPEECH/ SOUND

## Analog Computing,

- January 1984
- Music Synthesizer A+, February 1984
- 
- Back talk and lip service: Voice recognition and speech synthesis for the Apple
- Breaking the sound barrier: alphaSyntaurl digital sound synthesizer

#### COMPUTEI's GAZETTE. March 1984

- COMvoice: Voice synthesizer for the VIC-20 (Review)
- Hi-Res. January 1984
- Music theory drills
- MIcrokids. March 1984
- The sound and the fury (TRS-80. 1/III/4)

Personal Computer Age. December 1983

• Scoring music on your PC Personal Software.

February 1984

• Music Construction Set SoftSlde, February 1984

- Computers and musical expression: A conversation with Paul Lansky and Steve **Birchall**
- Compact discs: The dawn of audio's golden age
- Computers, lasers, music, and theatre: A conversation with Paul Earls and Steve Birchall
- The digital sound: Making music with Soundchaser

#### APPLICATIONS-RECREATION/ ENTERTAINMENT

# Analog Computing,

- January 1984
- Rally Speedway (Review)
- Star Trek Simulator (Review)
- Eagles (Review)
- Knights and Chalices
- Bricklayer's Nightmare
- A+, February 1984
- Reviews of Lady Tut, Minit Man, and Zaxxon: That's **Entertainment**
- BYTE, February 1984
- Deciphering word games: Solve cryptograms and anagrams

Basic Computing,

- February 1984 • Plus1: A generate-thelongest-path game (Models l/lil/4)
- Magic Squares: A graphic remember-the-pattern game (Models I/III/4)
- •The Castle: A pocket fantasy adventure (PC-1)
- Never Say Die: A strategy game where you must get the right total to win (Models I/III/4)
- Mental Madness: What do the figures really say? (Models I/III/4)
- Your computer can learn: Play LAStX and see the computer get 'smarter' (Models I/III/4)
- Advance to go: Compute the odds for the grand old game of Monopoly ^odels l/ll/lll/4/12/16/Color Computer)
- Bridge-80: Become a Life Master (Models I/III/4) COMPUTE!. February 1984
- What makes a good game?: The many things software designers have to consider when they're creating a game
- The future of electronic games: Programmers outline their ideas
- Circus (VIC. 64. Atari. TI-99/4A)
- Quatrainment (VIC. 64. TI-99/4A. Apple. IBM PC. Color Computer)
- Gotcha! (VIC. 64, Atari) COMPUTE!'s GAZETTE. March 1984
- Cut-Offl: All-machinelanguage game for Commodore and VIC-20
- Trenchfire (VIC-20/64)
- Poker (vic-20/64)
- Purple Turtles (Review)
- Seafox for the VIC-20
- Sea Route to India: A historical simulation for the 64
- Computer User, February
- 1984<sup>-</sup><br>• Snow Command: The game playing algorithms: Personal Arcade
- 80 MICRO, March 1984
- TRS-nuke: Your TRS-80 becomes a nuclear power plant (Model I)
- Bugs from outer space, part 1 (Models I, III)
- A new pair of shoes: A craps game
- enter, February 1984

• The game makers: A video game grows from idea to arcade

# Family Computing,

February 1984

- Puzzle: True Love
- Reader-written program • Don Bluth and interactive
- animation: Games

Family Computing, March 1984

- She just keeps scrolling along: The ups and downs of game design
- Hi-Res, January 1984
- Number Maze

HOT CoCo, March 1984

- Possum Run
- Wordsearch: Create your own wordsearch puzzles for hours of fun
- Mission: Mars: Here's a lunar-lander-type game for Color Basic and MC-IO users

K Power, February 1984

- Hacker heaven: Programs for ADAM, Atari, Apple, Commodore 64 and VIC-20, IBM, Tl, Timex, and TRS-80
- Puzzle power: Translate or improve our Word Twister puzzle and get a chance to win a Timex color 2068
- Strategy: 12 tips for tackling Archon
- LIST, February 1984
- This thing tells the truth about your tennis game Microcomputing, February
- 1984 • Amazing game, how sweet the sound: The magical game of mazes
- Microkids. March 1984
- Mastering Dragon's Lair
- Type Attack: More than just a game
- Nibble, February 1984
- Safecracker: Beat the cops!
- Speed Maze: Arcade action on the Lo-Res screen

PC World. March 1984

• For Game Gourmets: Beneath Apple Manor, Frogger, and Gridstar (Review)

# Personal Computer Age,

- December 1983
- Flight Simulator: Three viewpoints

# Personal Software,

- February 1984
- Millionaire: A realistic, entertaining simulation of stock-market trading
- Spare Change
- Murder By the Dozen
- Witness: Detective-story interactive fiction from Infocom

#### Popular Computing, March 1984

- Survivor: A multiplayer game
- Murder on the Zinderneuf: Mystery thriller
- RUN. February 1984
- Speedy Mosquito: Speedy little mosquitoes are your<br>prey in this fast-paced prey in this fast-paced<br>game for the C-64<br>Sure-shootin' gallery: Step
- right up and take aim with this VIC-20 game
- Iron hand or VIC-20?: Expand your kingdom while forestalling grain drain

The Color Computer Magazine. February 1984

# • Sorcerer's Puzzles

#### APPLICATIONS-SPREADSHEETS

- A+. February 1984
- Advanced uses of VisiCalc: How to create VisiCalc spreadsheets

# Basic Computing,

- February 1984
- Exploring VisiCalc: Date computations (Models 1/11/111/4/12/16)

# Business Computing.

- February 1984 • A look at SuperCalc (Review)
- Spreadsheets-keeping a mini-ledger

#### CP/M Review.

- January/February 1984
- The Financial Planner

#### Digital Review. March 1984

• Assuming the Lotus position: 1-2-3 (Review) Macworld, Premier Issue

- Multiplan meets the Mac: The Macintosh teams up with Microsoft's venerable spreadsheet program
- Investing with Multiplan: Constructing a simple stock portfolio valuation worksheet
- PC World. March 1984
- SuperCalc3: Are superior graphics and easy data management enough? (Review)
- /X marks the macro: Automate spreadsheet functions with 1-2-3's advanced macro capabilities
- SoftSlde. February 1984
- Calc/Side: Forecasting future earnings
- Softalk IBM, February 1984 • Portfolio analysis: The Spreadsheet Guru
- Software, February 1984 • A CPM model for project
- planning

### APPLICATIONS-WORD PROCESSING/ REPORT GENERATION

- A+, February 1984
- •The Apple cast of characters: Unlimited choice of fonts
- Questions about how to enter control characters into Apple Writer II: Rescue Squad
- BYTE, February .1984
- The word-processing maze
- Evaluating wordprocessing programs

# Basic Computing,

- February 1984
- BASIC bits: Answers to readers' questions about Scripsit, SuperScripsit and printers (Models I/III/4)

Computer User, February 1984

- Move up from Scripsit to **WordStar**
- 80 MICRO, March 1984
- The return of Hinrichs' word processor (Models I. Ill)

#### Interface Age, February 1984

- Quark's Word Juggler: First rate word processing (Review)
- Punctuation + Style: An effective grammar detective (Review)
- Multi-Tools Expert Systems: Worksheets without the work (Review)
- LIST, February 1984
- PFS: Write (Review)
- Superwriter (Review)
- Practical WordStar Uses (Book review)
- Macworld, Premier Issue
- Word processing's new look: The capabilities of **MacWrite**
- Tips for Mac writers: Twenty-five word processing hints to help you use MacWrite more efficiently
- Microcomputing, February 1984
- Easy script word-counting: PET-pourri
- You ain't writin' too good?: Oasis Systems' Punctuation & Style
- Microsystems, February
- 1984 • Using WordStar to create Mailmerge-compatible dBASE II files
- PC World, March 1984
- The almost-perfect library: Perfect Software enters the integrated package race (Review)
- Not-so-identical twins: Mince-The Final Word and Perfect Writer compared

#### Personal Software, February 1984

- MegaWriter: Simple word processor
- The Speller: A new spelling checker
- HomeWord
- Softalk IBM, February 1984
- Punctuation + Style, Starlndex, and updates: The Processed Word
- Software, February 1984
- Speeding up WordStar, and other personal preference adjustments

### **APPLICATIONS-**BUYING DECISIONS

- BYTE, February 1984
- The Rixon R212A intelligent modem (Review)

Digital Review. March 1984

• Something for everyone: Modems

# Family Computing,

- February 1984
- Buyer's guide to graphics tablets, light pens, and software

Family Computing, March 1984

- Buyers' guide to modems Link-Up,
- December/January 1984
- Shopping for computer communications equipment
- Computer Communications Buyer's Guide
- PC World, March 1984
- PC World Directory: A classified guide to products and services

## Personal Computing,

February 1984

• How to buy data-base software

#### Personal Software,

- February 1984
- Getting into adventure games
- Computing your income tax: Tax preparation software

#### Portable Computer, February 1984

• Weighing differences: NEC's PC-8021 vs. Tandy's Model 100—an indepth comparative review

#### Softalk, February 1984

- Marketalk Reviews Index: September 1980 through December 1983
- Software, February 1984 • Shopping for a plotter

## APPLICATIONS^ GENERAL INTEREST

# Analog Computing,

January 1984

• Software piracy: A survey

- A+, February 1984
- Bypassing the keyboard: Extend your Apple: **Thoughtware**
- BYTE, February 1984
- An interview: The Macintosh design team
- Benchmarks and performance evaluation
- Don't bench me in: Benchmarks are popular, but how meaningful are they?
- Beyond MIPS: Performance is not quality: There's more to quality than speed of operation
- Software performance evaluation
- Benchmark confessions: The background and intentions of benchmarks

### Basic Computing,

February 1984

- Computer ease: Software is the most important part, but what can it do?
- New Model 2000 software and a Model 100 telephone dialing program: Tandy Topics

#### Business Computing, February 1984

- Computers that speak your language
- Data base hikes photogs' exposure
- The business of writing for profit (Case study)
- COMPUTE!, February 1984
- How COMPUTE! readers use their computers: Reader survey
- The book of the future: Electric, unending, and written in RAWM

#### COMPUTEI's GAZETTE, March 1984

- Inside view: Dieter Demmer, the programmer behind Delphi's Oracle (Interview)
- A guide to Commodore
- users groups (Part 1)<br>• HOTWARE: A look at this month's best sellers and the software industry

#### 80 MICRO, March 1984

• The whole earth computer: Build a 4-bit computer

from screen door springs and dominoes

• Fast backwards: Reverse Polish notation (Model 100)

Family Computing.

February 1984

• Better safe than sorry: A description of insurance policies to protect your new addition to the household

Family Computing. March 1984

- Users' groups: Strength in numbers
- Rendezvous with a robot
- How to build a computer carrel
- HOT CoCo. March 1984
- Convert TRS-80 Model l/lll programs to the CoCo: The Basic Beat
- Interface Age. February 1984
- Learning micros at Club Med: Computer Training
- K Power, February 1984
- Pirates & raiders: The computer-abuser subculture
- For dogs only: Woof Ware
- One teen's inside look at a software company: Scrolling in Dough
- 'Whiz kids': Networking goes prime time

# LInk-Up.

- December/January 1984
- Link-Up interview: A modest interview with Ward Christensen
- LIST. February 1984
- Top computer vendors in Europe
- Macworld. Premier Issue
- Polishing the Mac: Microsoft's Bill Gates discusses the development of the Macintosh
- Macware news: Announcements of the latest developments in Macintosh hardware and software
- The making of the Macintosh: Reminiscences of the people who created the Mac

Microcomputing. February 1984

• What do you mean 'compatible'?: Mini-course in compatibility

# Mlcroklds. March 1984

- How to do it your way: Five myths that may be stifling your creative ingenuity
- Here come the robots!
- How to create your own secret codes
- The Vid kid: News & views
- How to choose a computer camp
- PC World, March 1984
- Open doors: New products and organizations help the disabled communicate and work

#### Personal Computing. February 1984

- Making the computing process your own: People in Computing
- Getting started

#### Personal Computer Age. December 1983

- Sell your software: The market is still good if you follow the rules
- Output from the crystal ball: Industry looks at the future of microcomputinq • Clubs
	-

# Personal Software,

- February 1984
- Computer literacy: Is it worth the effort?

#### Popular Computing. March 1984

- Advanced Technology:
- Research into biochips
- Computers in science fiction
- IBM PCjr: Will it sell?
- Documentation comes of age: New approaches are making those formidable manuals more user-friendly

# Portable Computer.

- February 1984
- Portable software: Special software for today's systems plus: How to publish your programs
- SoftSlde. February 1984
- Financial Operating System: The \$10,000,000 formula
- Newcomp: Music, poetry, imagery
- Softalk, February 1984
- Exec Human Systems Dynamics: A quieter revolution: Computers are changing the way we work, play, learn, think, and perform statistical analysis
- The amazing, automated MacFactory: The most sophisticated factory in America
- Newspeak: Double and triplethinking about the computer revolution
- Storytalk: 'Misplaced Friends', part 1 (Fiction)

Softalk IBM. February 1984

• Softalk/IBM's software poll

The Color Computer Magazine, February 1984

- Getting published
- Download 'SIG': Color SIG, by its Sysop

### HARDWARE-^ BOARDS/PROCESS CONTROLLERS

A+, February 1984

- Apples go industrial: An array of interface cards BYTE, February 1984
- Build the Circuit Cellar Term-Mite ST smart terminal (Part 2): Programming and use
- The Micro-Sci Gameport III for the Apple III
- The Videx Ultraterm
- A low-cost, low writevoltage EEPROM (Review)
- Foot Control: A footoperated Control key
- Bubbles on the 8-100 bus (Part 2): The software: MDOS and CP/M on a bubble-memory board

Computers & Electronics, February 1984

• Analog sensors: The Electronics Scientist

80 MICRO, March 1984

- In one port and out the other: (Model 4)
- The forgotten interface: The Ill's parallel I/O bus
- Getting loaded
- Popular Computing. March 1984
- Quadlink: Run Apple software on your IBM PC
- Customizing your IBM PC
- Softalk IBM, February 1984
- Tale of the ports: The PC has a limited number of input/output ports
- Xenix, graphics boards, and multiplexing: Boards and Buses

#### The Color Computer

- Magazine, February 1984
- Atari joystick adapter

#### HARDWARE-- **HARD COPY**

BYTE. February 1984

• The art of benchmarking printers

#### Computers & Electronics, Februarv 1984

• Jet set printers

Computer User, February 1984

- The Dynax DX-15: An affordable daisy wheel printer
- Quality printing at a reasonable price

Digital Review. March 1984

- Extra or excess?: Diablo's extended-character printer
- 80 MICRO, March 1984 • Parallel driving: Use SuperScripsit with any printer (Models I, III)
- Sneak a PEEK, invoke a POKE: Speed up PRINT graphics (Model III)
- Brother Compactronic 60 (Review)
- Macworld, Premier Issue
- Apple's Imagewriter printer: What you see is what you get with the Imagewriter

Microcomputing, February 1984

- The waiting is over: Practical Peripherals' **Microbuffer**
- Nibble, February 1984
- The Screenwriter II, Apple and Epson trio: The power of Screenwriter teams up with the Epson to give you keystroke printer control
- PC World, March 1984
- Good impressions; Letter quality printers are becoming affordable: Four LQPs compared (Review)
- Sextant. Winter 1984
- Letter-quality printing on a dot-matrix budget
- More than just a pretty typeface: Take a look at M.P.I.'s 99G
- Softalk, February 1984
- Hardtalk: Where is the program that can...: A look at printers and word processing programs
- Softalk IBM, February 1984 • The intelligent printer (Part
- 4): The Printed Word

#### HARDWARE-INPUT/OUTPUT DEVICES

- BYTE. February 1984
- Apple disk emulators: Axion, Legend. Pion. and Synetix (Review)
- Macworld, Premier Issue
- A mouse in the hand: Meet the electronic device that communicates your commands to the Mac

# Personal Computing.

- February 1984
- The wide world of alternative input devices

# HARDWARE-MASS STORAGE

#### COMPUTE!'s GAZETTE. March 1984

• Getting started with a disk drive (Part 5): Questions and answers

#### Computers & Electronics. February 1984

- Disks and drives
- Multi-megabyte minifloppiea
- 80 MICRO. March 1984
- Thanks for the memory (Model 100)
- TRSDUM: Save cassette programs to disk (Review)
- Microkids, March 1984
- Inside your disk drive: Input for advanced users Microsystems, February 1984
- CP/M disk parameter tables

#### PC World. March 1984

- Direct to disk: Disk magazines are changing the way people receive computer information (Review)
- RUN. February 1984
- Mystery of the black box revealed: The 1541 disk drive
- Sextant. Winter 1984
- Adding 16K memory to the '89-a low-budget alternative

### HARDWARE-MICROCOMPUTERS

# Analog Computing.

- January 1984
- Inside the new Atari 600XL
- BYTE. February 1984
- The Apple Macintosh computer
- The IBM CS-9000 lab computer
- Apple announces the Lisa 2 (Review)

#### COMPUTEI's GAZETTE. March 1984

• The inner world of computers (Part 5); Small is beautiful

#### Computers & Electronics. February 1984

- Adam arrives
- A first peek at the Sharp PC-5000
- An 8-bit computer gets a new operating system: Epson's QX-10
- Computer User, February 1984
- Buildino the super micro: Upgrade your Model III
- An apples and oranges situation? (Hardware review)

### CP/M Review,

- January/February 1984
- Good things come in small packages: Personal Micro Computer's MicroMate (Review)
- NEC Advanced Personal Computer

# 80 MICRO, March 1984

- The Model 4P: Love at first sight
- The Model 4P (Review)

# Family Computing.

February 1984

- A Hands-On Review: Timex 2068
- New hardware announcements: The Dragon computer
- HOT CoCo, March 1984
- Journey to the center of the ROM (Part 5)

interface Age. February 1984

- TeleVideo's TS1603: An unconventional micro (Review)
- K Power. February 1984
- Rising stars: Preview the Coleco ADAM and IBM PCjr
- Macworld. Premier Issue
- A tour of the Mac desktop: An introduction to the Mac's uniform working environment
- Inside the Mac: A close-up look at the hardware that gives the Mac its amazing power and speed

Microcomputing. February 1984

- Hot new micros from IBM.Tandy: Overview
- On the designing of micros: Techniques
- Kaypro joins the PC crowd: How you can have IBM software running on your Kaypro
- Dimension 68000: The epitome of compatibility?: The Dimension 68000 can emulate IBM. Apple. TRS-80. Osborne. Kaypro and just about everything else
- Apple's back with the Mac: Preview of the Macintosh
- Timex's 'timely' upgrade: The 2068 offers color, a new keyboard style and layout and a \$199.95 price tag
- PC World. March 1984
- PCjr World: Computer magazine for people with PCjrs and compatibles

# Personal Computing.

February 1984 • Compaq Plus (Review)

- Macintosh: Apple's powerful new computer (Special report)
- Co-processors: Mixing apples and oranges

#### Personal Computer Age. December 1983

- Chips tell the future: The crystal ball exists, but it's flat and made of silicon
- Peanut computer meets reality

# Personal Software.

- February 1984
- PC Master: A tutorial for the IBM Personal **Computer**

#### Popular Computing. March 1984

• Apple's Macintosh: See why Mac is so different

# Portable Computer.

- February 1984
- Handheld portables: Pocketsize computers give you power
- kaypro 10 (Hardware review)
- Softalk. February 1984
- Hey. Mac! Apple's new computer is a winner
- Anatomy of the Apple's 6502 brain: Everyone's Guide to Assembly Language
- Backtalk: Louise Rude's second sight; Lotus's Mitch Kapor went nuts over IBM's pc. Now he's keen on Macintosh

#### HARDWARE MISCELLANEOUS

- A+. February 1984
- System Saver: Defend your Apple from power fluctuations

## HOT CoCo. March 1984

- You light up my Multi-Pak
- CoCo world control: Build a real-world interfacing device

Interface Age. February 1984

• Data Saver: An AC backup power source (Review) Microcomputing. February

1984

• GP-7 Grafbar: A new deal in digitizers

• Give the Osborne a break (key): Improve your Osborne's value

Microsystems. February 1984

• Ways to keep your cool Personal Computer Age. December 1983

• More about IEEE-488: The general purpose interface bus (Part 2)

#### Portable Computer. February 1984

• A close look at CMOS: These innovative chips are changing the nature of computer design

# HARDWARE-- MONITORS

Microsystems. February 1984

• Display Manager

#### HARDWARE-REPAIR/ MAINTENANCE/ **SECURITY**

Computers & Electronics. February 1984

• Use your TRS-80 Color Computer as a storage oscilloscope

# LEGALIREGULATORY

Nibble, February 1984 • Software rental

#### Popular Computing. March 1984

• Small-Business Computing: The renting of major software packages has set off a round of legal skirmishes

# Portable Computer.

February 1984

- Passports for portables: Export regulations
- Softalk. February 1984
- Is the software industry ripe for representation?

#### SYSTEMS SOFTWARE-OPERATING SYSTEMS A UTILITIES

# Analog Computing.

January 1984 • Disk users: Don't let this happen

- BASIC cassette Recovery
- BYTE, February 1984
- ProDOS: A new operating system for Apple II
- Writing device drives for MS-DOS 2.0 using Tandon TM100-4 drives

#### Basic Computing, February 1984

- Sorted TRSDOS 2.0 Directory: A needed enhancement written in FORTRAN (Model ii)
- Full-function Model 100 disassembler (Model 100)
- MC-10 utilities: Program renumber and screen dump (MC-10)
- COMPUTE!. February 1984
- 64Key and VICKey • Dr. Video 64

## **COMPUTE!'s GAZETTE.** March 1984

- MLX: Machine language entry program for Comrnodore 64 and VIC-20
- The Automatic Proofreader (VIC-20/64)
- Computer User, February 1984
- Easy menus
- A disk zapper for the CoCo Digital Review. March 1984
- Freedom of choice: RT-II
- 80 MICRO. March 1984 • MS-DOS:Tandy's powerhouse operating
- system (Model 2000) • Using data files, part 2: Random-access files
- (Models I. II. Ill)
- Wipe out: delete Model 100 files with a single keystroke
- HOT CoCo. March 1984
- What's disk?: Learn how your CoCo stores information on a disk
- Give your disk drive a onetrack mind
- Build a better error trap
- K-Bug: List your Basic programs byte by byte
- Macworld. Premier Issue • The 64K treasure chest: The Macintosh Toolbox
- Microcomputing, February 1984
- A utility you can't refuse:

Analyzes your Microsott Basic program and prints a detailed report of its variables

Microsystems, February 1984

- Datestamp your dBASE II
- RSX: The Resident System Extension in CP/M Plus
- Deblocking in CP/M 2.2
- Microsystems Reviews: AUTDDEX: Satisfy all your indexing needs
- Banish gremlins from your interfaces: Use various CP/M-based software in combination

Nibble, February 1984

- Applesoft Expander: Enhance the power of Applesoft with these
- machine language utilities<br>• Custom Catalog: Make DOS display the symbols and file names you want to see
- Greeter Maker: EXEC your greetings! Or BRUN them!
- 80 column magic for the Apple lie: Double your catalog, double your fun
- Amper-Catalog
- Noboot: Crash-proof your DOS-less data disks
- Eleven free sectors: Steal back the eleven sectors DOS claims
- PC World. March 1984
- Changing keys: Use DOS 2.00 to redefine the PC keyboard

#### Personal Computing, February 1984

• VisiOn (Review)

# Personal Computer Age,

- December 1983 • PC DOS and other problems
- Sextant, Winter 1984

• A new CP/M for the '89

# The Color Computer

Magazine, February 1984

- Disk secrets
- View Utility: Using mis matched graphics modes

#### SYSTEMS SOFTWARE **SOFTWARE** DEVELOPMENT & LANGUAGES

#### Analog Computing, January 1984

- Transporting programs to the 5200
- Alternative keyboard handler
- BASIC Training
- Assembly language tutorial: Boot Camp
- A+, February 1984
- Beagle BASIC: NEWBASIC on Apple II, II Plus, or He (Review)
- BYTE, February 1984
- Benchmarking FORTRAN compilers
- Inside a compiler: Notes on optimization and code generation

#### Basic Computing, February 1984

• Basically BASIC: Reading your data and some short but useful programs (For all models)

#### COMPUTE!, February 1984

- Program forms: The Beginner's Page
- Machine Language: ML Factors, part 2
- INSIGHT: Atari: A'new' kind of screen editor
- Foreign languages: Programming The Tl
- Speedy BASIC for VIC and 64
- Commodore files for beginners, part 4 COMPUTEI's GAZETTE,

March 1984

- Double decker: Machine Language for Beginners (VIC-20/64)
- Making more readable listings (VIC-20/64)
- Power BASIC: ASCII/POKE Printer for VIC and 64
- Dynamic SAVE for VIC and 64
- Printing tables: Hints &Tips (VIC-20/64)
- Preventing an input crash: The Beginner's Corner (VIC-20/64)

#### Computer User, February 1984

- A random number generator for Pascal
- Assembly language instructions: Assembly Hall

### CP/M Review.

- January/February 1984
- CB68 CBASIC compiler
- 80 MICRO. March 1984
- Control program for the Model 4: CP/M 2.2
- CP/M Bible (Review)

# Family Computing,

February 1984

- A novices' guide to programming languages
- Learning Logo is a family affair
- Different versions of Logo
- The man behind Logo: Seymour Papert. the inventor of Logo (Interview)
- The programmer
- Hi-Res, January 1984
- Oh. those @#&! error messages
- HOT CoCo, March 1984
- \ Put pizazz in your text
	- displays Microcomputing. February 1984
	- CP/M of a different color: Colors in CP/M—on your C-64

#### Microsystems. February 1984

- The versatile Turbo Pascal Nibble. February 1984
- An introduction to CP/M
- The CATALOG command: Learn how DOS processes the CATALOG command: Disassembly Lines
- PC World. March 1984
- Occam's edge: A highlevel language from Inmos
- Big ideas from Smalltalk
- Really random: test BASIC 2.00's random number generator
- Taming the Pascal Compiler: Everything you always wanted to know about the IBM Pascal **Compiler**

#### Personal Computer Age. December 1983

• 8087 functions from BASIC (Part 2)

- LISP is no impediment: Versatile and powerful
- IQLISP: Mainframe LISP power for your PC
- The Assembly Line

Popular Computing. March 1984

- Low-cost FORTH: FORTH for the VIC-20
- RUN, February 1984
- A taste of arrays: A step-bystep tutorial
- Fancy fingering on the function keys
- Be a VIC memory miser: Space and time-saving techniques
- Triple threat: Manipulating number bases-hex to octal to decimal
- Tips you won't forget: Make your unexpanded VIC-20's skimpy 3.5K go farther
- Disk Master revisited
- Beyond the manual: This programming lesson teaches you to assign values to variables
- Sextant, Winter 1984
- Getting into Z-DOS assembly language-quietly
- More double-precision Trig functions
- SoftSide, February 1984
- Apple Diskourse: Random access files
- Softalk. February 1984
- All about programming languages: Beginner's Corner
- String variablescommands, functions: Follow the Floating Point
- General-purpose BDOS subroutine library: SoftCard Symposium
- Compatibility problems: VisiCalc DIF files: DOStalk
- Softalk IBM, February 1984
- Exec Lotus Development Corporation
- Socha's Toolbox: The making of a toolbox program
- Preparing for Junior: Beginners' Corner
- While loops and other matters: The C Spot
- Program control; the MARK utility: The Right to Assemble
- UCSD Pascal: An update: Pascal from Begin to End
- Peeking. Poking, and stalling: The BASIC **Solution**

# The Color Computer

- Magazine. February 1984
- Non-extended editor
- Dissecting your ROM
- Color computing for kids: Arrays and dimension statements

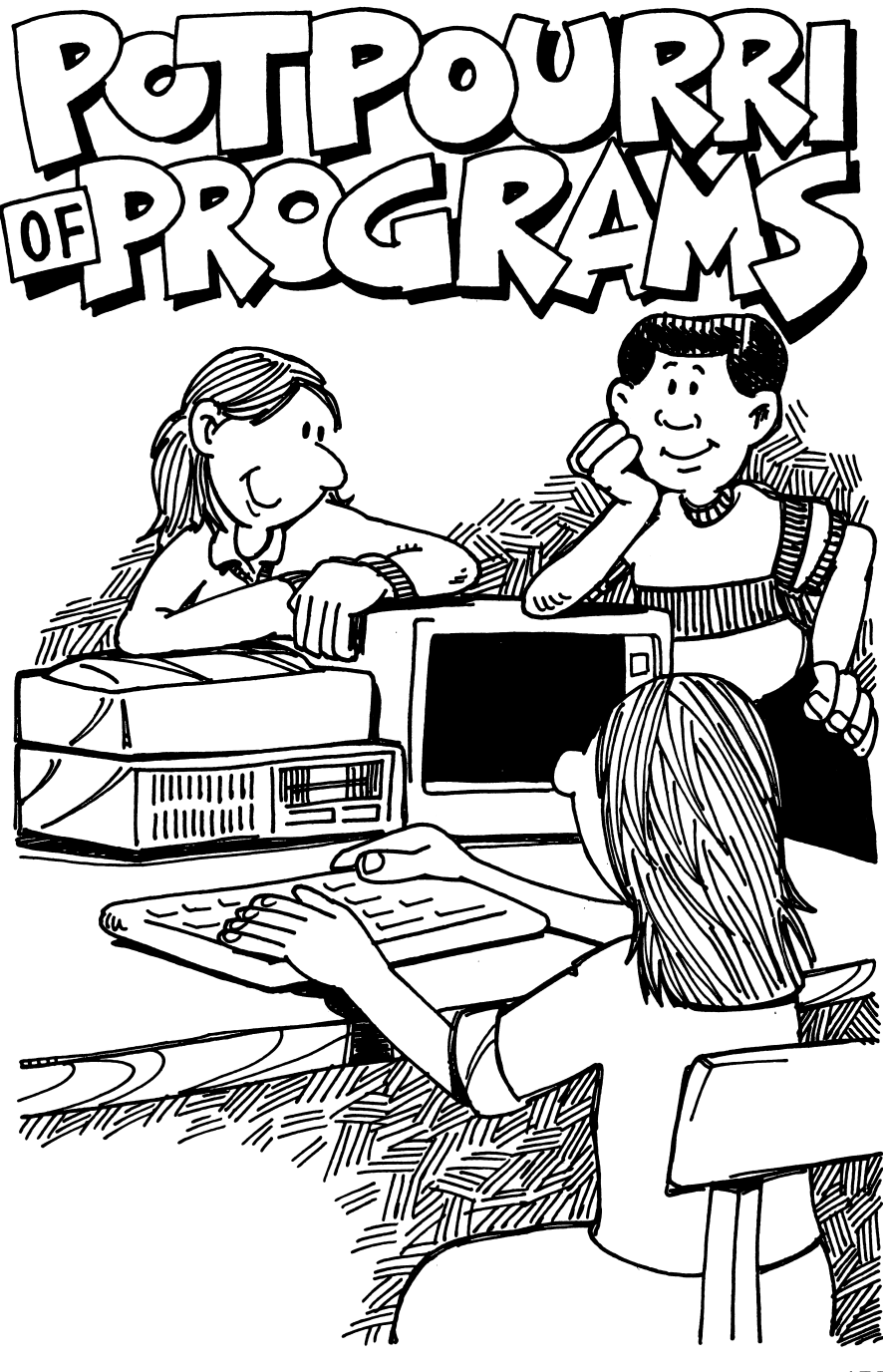

# A POTPOURRI OF PROGRAMS

In this chapter we print a selection of short sample programs which you can adapt to your purposes or use as they stand. All will run on any of the machines in the PC family, PCir, PC or PC-XT.

In order to minimize the typing labor required before you can try them, the programs are listed without the usual quota of remarks. Instead, we discuss the programs, and you can add your own descriptive comments, as REM statements, before you SAVE the programs.

The programs are printed as they would look on a screen set for 40 columns (WIDTH 40). This provides at least a partial check on whether you have copied the listings exactly as shown. (That can be important.) In BASIC, you type the statement number first, then continue without pressing the ENTER key ( $\Box$ ), even if you come to the right end of the screen. Only when going to the next numbered statement line do you ENTER.

First a couple of short compositions which show that if you can read music, you can write it for your PC. (PC*ir* can do an even better job, because it has more capabilities. You can play chords, control volume, and add other fancy touches which aren't included in these samples.)

The music programs require advanced basic (BASICA). If you're using PCir you'll need the BASIC cartridge. Now just go ahead. Type the first program. Then RUN and listen.

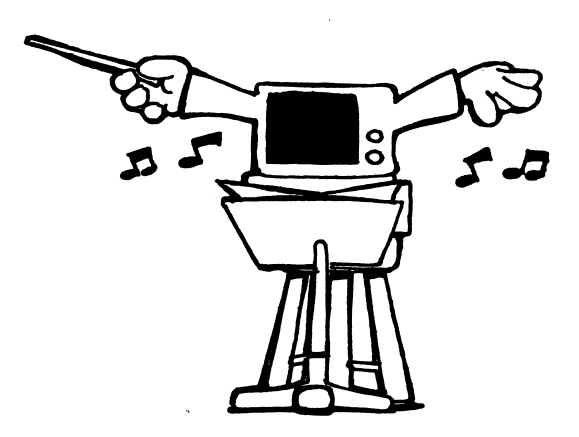

# **MOUNTAIN**

SHE'LL BE COMIN' ROUND THE MOUNTAIN

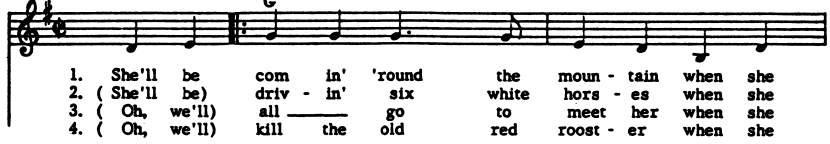

10 CLSsPRINT "She'll be comin' round the mountain"

20 Mi\$="mft200o3mnL4"

30 W2%-"deggg.g8edo2bo3d"

40 M3\$="mlg1mngp4gabbb.b8"

50 M4\$="o4do3bagmla1mnap4o4dc"

60 M5\$="o3bbb.b8agggeee.e8"

70 M6\$="agf#eddgp8a8baef#"

 $80$  M7\$="mlaimnap4"

90 MOUNTAIN\$=M1\$+M2\$+M3\$+M4\$+M5\$+M6\$+M7\$

# 100 PLAY MOUNTAIN\$: PLAY MOUNTAIN\$+"deml glmngp4"

If it doesn't sound right, check your typing. You can listen to part of the music at a time after you've run the program and the OK prompt is back on the screen by typing PLAY M2\$ followed by the ENTER key, for the beginning. PLAY M3\$ (or M4\$ etc.) will give the following sections. (Ml\$, in line 20, does not play any notes. It sets the tempo, octave and other starting conditions.)

Line 100 is the one which actually plays the music, with the statement "PLAY MOUNTAINS". The repeated PLAY instruction gives a second verse, and the last few notes provide the closing. (If you think once around the mountain is plenty, take out the repeat.)

# TRAPEZE (more music)

Here's another composition to try:

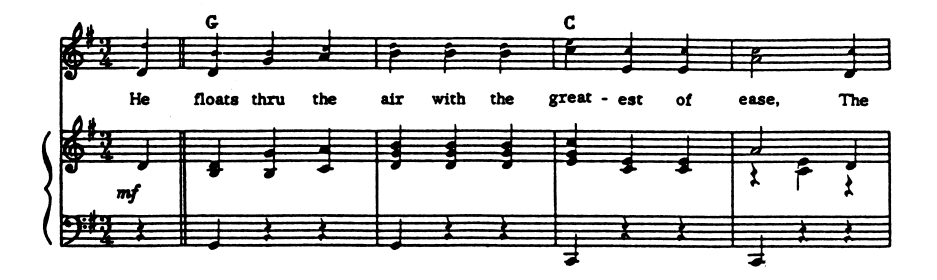

- 110 CLS: PRINT "Daring Young Man on the Flying Trapeze"
- 120 T1\$="mf t200 o3 mn 14"
- $130$  T2\$="ddgabbb  $04$  c  $03$  eea2.df#g"
- 140 T3\$="abaaged2ddgabbb o4 c o3 eea2dd"
- 150 T4\*="f#gabagl p4"
- 160 T5\$="e8f#8gf#egf#eebbb2e8f#8"
- 170 T6\$="gf#egf#e o2 b1 p4 o3 e8f#8"
- 180 T7\$="gf#egf#eebbb2b8b8bbbbbbb2."
- 190 T8«»"o4 dl. «n o3"
- 200 TRAPEZE»-Tie+T2»+T3e+T4e+T5e+T6e+T7e

#### 210 PLAY TRAPEZE\$: PLAY T8\$+TRAPEZE\$

The second ditty also runs twice around, with T8\$ providing the bridge between stanzas. Notice that this program is typed with spaces in the music directions. They're not necessary, but were put in to make it easier to distinguish the instructions which are not musical notes. In line 120, "t200" sets the tempo at the beginning of the song. "oS" calls for the appropriate piano octave (middle C). "mn" indicates music normal, neither staccato nor legato. "L4" specifies that except where a different number is used, all notes are assumed to be quarter notes.

It makes no difference at all whether you use capital letters or lower case when you type the music "strings" (computerese for non-numeric material). Lower-case was used here to make it easier to distinguish between letters and numbers.

For more about all this, look in your manual under the PLAY pages. Try typing in some other songs. One thing to remember: Since no string is permitted to be more than 255 characters long in BASIC, you will need separate strings and PLAY statements if you write a longer piece of music.

If you have a PCjr, experiment with the additional capabilities it offers. Add chords; vary the loudness of the music. (You can play it through an outside speaker system instead of using the computer's small builtin speaker.)

# You Can Be a Computer Artist

Next is a program which draws designs on your screen. For this you need graphics. All PCjr models can do graphics, but if you have a monochrome PC, without a graphics adapter, skip this program.

# **DESIGN**

You may be surprised at the number of very different designs you can get just by making slight variations in the numbers you enter when you run this. We show some examples printed by using IBM'S GRAPHICS program and the dot-matrix printer. If you want to print your computer drawings, you will have to run a graphics printing routine first (IBM's DOS 2.0 or 2.1 disks include one called GRAPHICS.COM).

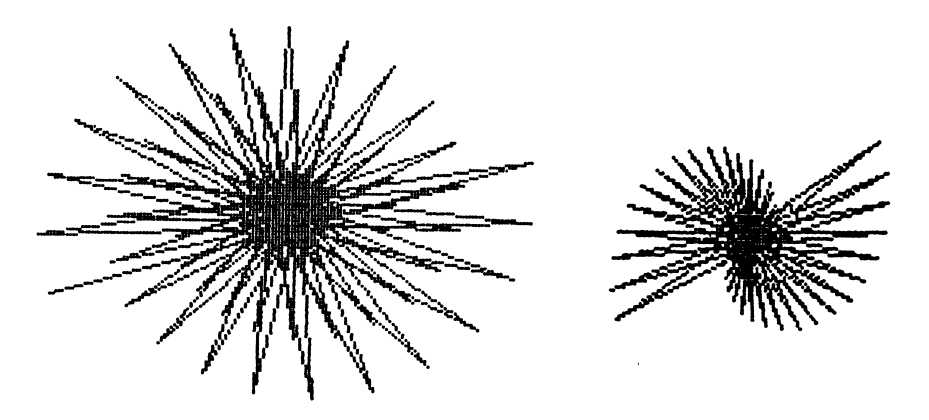

First try some designs where you put in 0 or just press ENTER when the program asks for GROW. The computer will take either of these as a 0 increase in the length of the side. Try 80 for SIDE and 90 for ANGLE the first time. (You probably will not be surprised by what you get.) Then try 120 for the angle. Or 72. (What do you think you'll get if you enter 45 for the angle?)

Then try the same sort of thing with some larger angles. See what happens with 144, or 150 or 175.

Then you might try some non-zero numbers for GROW. How about 2 for SIDE and 3 for GROW, for starters, to see what happens? (By the way, you can use positive or negative numbers on any of the entries. The results will be different. So try some negative numbers too.)

If you want to speed up the drawing, change line 140. Use a smaller number than 8, which gives you a delay of about 8/18 of a second. (See your manual under SOUND to see how this works.)

You can enhance this program quite a bit. Add color. (If you have a PC*ir*, change line 110. Start with CLEAR... 32768: SCREEN 5: instead of SCREEN 1:—then you will have a choice of 16 colors in your drawings.)

When the program stops drawing, you have a choice. You can press R to resume. Or you can use the PrtSc key (if you have RUN the GRAPHICS program and have an appropriate printer) for a copy on paper. Or you can press any other key to end that drawing.

10 WIDTH 40s KEY OFF: CLS:PRINT "This pr ogram needs BASICA and graphics.":PRINT "It draws designs."s PRINT: PRINT "To st op drawing, press any key": PRINT: PRINT "To resume drawing same design, press R "s PRINT

30 PRINT "You will be asked to enter:" : PRINT: PRINT "SIDE (try a number less th an 100)" "ANGLE (in degrees)" "GROW (to change side while drawing)": PRINT: PRINT "Try some numbers."

110 LOCATE 24: INPUT;"SIDE";SIDE: INPUT ;" ANGLE";ANGLE: INPUT" GROW";GROW

120 SCREEN 1: CLS: SCALE=1.1163: X=160+S CALE: 5:SIDE: Y=100+45/ANGLE:SIDE: PSET( X,Y)

130 ANGLE»ANGLE«3.14159/160: ANGLEINC-AN GLE

140 SIDE=SIDE+GROW: X=X+SIDE\*SCALE\*COS(A) NGLE): Y-Y-SIDE\*SIN(ANGLE):LINE-(X,Y): A NGLE=ANGLE+ANGLEINC: PLAY"mf": SOUND 300 00,S: SOUND 30000,1

150 X\$=INKEY\$: IF X\$=""THEN 140

160 X«»INPUT»(1): IF X«»"R" OR X0»"r"THE N 140 ELSE LOCATE 24: PRINT "Another (y for yes)  $?$ "::  $X$ \$=INPUT\$(1):  $A=ASC$ ( $X$ \$+" " ): IF A=89 OR A=121 THEN CLS: GOTO 110

170 SCREEN 0: KEY ON: END

This program was originally written for children, but the designs were intriguing enough to prompt many other graphics enhancements and additions. The program is still gnivental and the present incarnation it's too long to serve as an example.

# $sum3$ ol $\boldsymbol{J}$  Apply

Lext we look at a few short "utility" routines, which are designed to be used in connection with other programs.

For example, I use KEYSPROG to assign new values to some of the function keys in a way that suits my needs while writing programs better than the function key definition provided when BASIC is called ("default conditions'^.

# KEYSPROG

kEYSPROG is a modest self-effacing program. When RUN, it does its job,  $\zeta$  through  $\zeta$  program. The start can start control of  $\zeta$  was the organ  $\zeta$ are essentially unchanged from the way they come up in BASIC, but 6 through 10 have been given different meanings. You might find some other assignments more convenient for your purposes. The program is included to show how you can get what you want (up to 15 characters, counting spaces) printed with one keystroke.

```
10 KEW KEYSPROG changes function keys
                               SO KEA I^* \cup I^* \cup I^*20 KEA 3<sup>2</sup> "KUU "+CHK# (13)
                    40 KEA 2<sup>2</sup> "Load"+CHR$(34)
                    2\& KEA v^2, S^2 S^2 S^2P& KEA 2' "COUF "+CHK*(13)
                 \overline{AB} KEA ?'s, CASFEW .+CHB (12)80 KEA 1<sup>2</sup> "E! J 62 "+CHB<sup>*</sup> (13)
                            90 KEY 8, Return "
                            " de KEA 6'.cosup "
                            110 KEA 10<sup>2</sup> "CHB<sup>*</sup>("
                                ISQ KEA ON: HEM
```
# KEYSLETR

When you're writing letters, it would be convenient to type frequently-used words or phrases by simply pressing one function key. (After all, you are no longer limited by what a typewriter can do.) For example, consider the following:

10 REM \*\* This is just a sample. You can put your name, address, or phone number on function keys for letter-writing. 20 KEY 5,"Get More from": KEY 6," your I BM PC ": KEY 7, "-- or PCjr and" 30 KEY 8," Save Money. ": KEY 9," Yours truly. 40 KEY 10," Ada Booth"

To see how it works, type in lines 20, 30, and 40. Then RUN. Then, in succession, press function keys 5, 6, 7, 8, 9, and 10.

We don't suggest that you copy these particular phrases! Use your own. The only limitation is that you can't have more than 15 characters, counting spaces, per key.

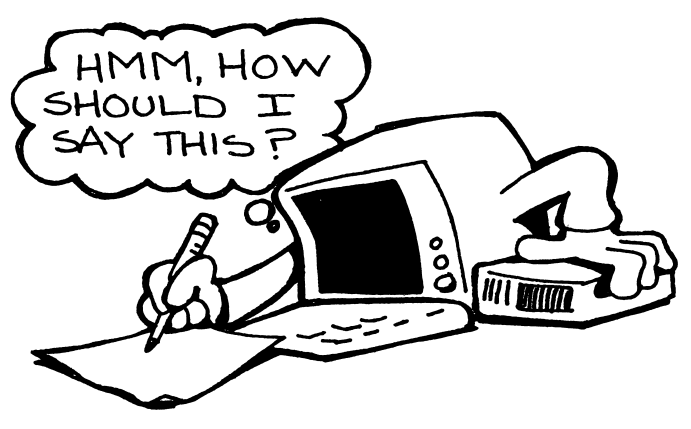

# **DAYOWEEK**

Following is a short routine which can be used as it stands, to find what day of the week corresponds to any date. People are often interested in learning what day of the week their birthday will fall on in some future year, or on what day of the week they were bom.

The working part of this program can be incorporated as a subroutine into a program where it is important to check day of week.

```
230 CLS: PRINT "You will be asked for MO
NTH, DAY, YEAR - in numerical form"DON'T abbreviate the YEAR": PRINT
235 lNPUTj"No. of MONTH ";MOs INPUT;" D
AY ";DAY: INPUT;" YEAR ";YR
240 FC=365*YR+DAY+31* (MO-1)
245 IF M0<=2 THEN DFAC=FC+1NT((YR-i)/4)-
INT(.75*(((YR-1)/100> +1))ELSE DFAC»FC-1N
T <.4*MO+2.3)+1NT(YR/4)-INT(.75*(INT(YR/i
(00) + 1)250 DWK=DFAC+F1X(-DFAC/7 > *7
                    r 1 sp. \frac{1}{2} 3 sp. \frac{1}{2} 3 sp.
255 DW*="SATURDAY"SUNDAY \forall MONDAY \forall TUES
DAY A WEDNESDAYTHURSDAY AFRIDAY
2 sp. -260 DW$=MID$(DW$,9*DWK+1,9):LOCATE CSRLI
N+2sPRINT "The day was, is or will be a
": DW$: END
```
Note: It is important to space exactly as shown in line 255, since each day is allotted 9 characters for its position.

# ALLCAPS

ALLCAPS uses the DEF FN statement to solve a common problem, which is encountered in many contexts. Often, when a program asks the user for some textual ("string") input, it would be helpful to have the material entered in a particular form, so that it can be compared with some other "string". ALLCAPS defines a function which converts lower-case letters to capitals.

5 PRINT " ALLCAPS shows how to change t he lower—case letters of a string which may be a mixture of characters into ALLC APS, --- while changing nothing else." 10 DEF FNU«(C\*)= CHR«(ASC(C\*+" ") + (C«> CHR\$(96) AND C\$<CHR\$(123))\$32) 50 PRINT: PRINT "Enter anything (up to 2 55 characters)":PRINT: LINE INPUT I\$: 60 SUB 1000: PRINT: PRINT I\$: END 1000 FOR I=1 TO LEN(I\$): MID\$(I\$, I, 1)=FN U\$(MID\$(I\$.I.1)): NEXT: RETURN

Line 10 defines FNU\$, which converts any single letter into upper case, if it isn't already capitalized. If more than one letter is involved, you send the string to the subroutine in 1000 to capitalize the entire text.

Here is an example of how this would be used. Suppose you have a list of members of some group in an alphabetized file. If you store them all in upper case, then when you want to compare with some other data or add to the list, re-sorting at the same time, it's nice not to have to worry about reminding people that they must type in capital letters. It's hard enough to make sure you type names in right, without worrying about upper and lower case.

This is clearly a very common problem, since various questions and solu tions keep showing up in club newsletters and letters to magazines. Most of the proposed solutions have some other drawbacks. This DEF FN approach seems to work pretty well, with a minimum of complications. No PEEKS or POKES are required. It can be used in a routine which arranges a list of entries in alphabetical order.

# ALPHSORT

ALPHSORT, which follows, illustrates the use of several features of BASIC statements, in addition to alphabetizing a list of entries. The actual sorting routine ("sort" means put in some desired order) is done by only three program lines: 140, 150, and 160, which assume a list already available, the "string array" A\$(100), with room for 100 entries of up to 255 characters each.

If you need to work with a longer list, simply change the 100 in DIM A\$(100) to some larger number. This is a very simple and rather slow sorting technique. If you had a long list of items, you would want to use a more sophisticated approach, but for a reasonably short list this works perfectly well. Try it. Then read further for more comments.

```
10 DEF FNU$(C$)=CHR$(ASC(C$+" ") + (C$>C
HR$(96) AND C$<CHR$(123))*32)
```
100 KEY OFF! DIM A«(100)! DEFINT I-L

110 1=0! CLS! PRINT "Enter items to be a Iphabetized."

120 PRINT "When no more, simply press en ter key."! PRINT

130 LINE INPUT "? "; A\$: IF A\$=""THEN L= I ELSE I=I+1: GOSUB 1000: A\$(I)=A\$: GOTO 130

140 FOR  $I=1$  TO L: FOR  $J=I+1$  TO L

150 IF  $A*(J) \geq A*(I)$  THEN NEXT J
160 IF J>L THEN NEXT I ELSE SWAP A\$(I), A «(J): GOTO 150

165 1=1: CLSs PRINT "List is alphabetize d, all capitals": PRINT

175 WHILE CSRLIN < 24: PRINT  $A$ \$ $(I)$ : IF I> =L THEN LOCATE 25: PRINT "List done. Pre ss any key to end program":: X\$=INPUT\$(1) : KEY ON: END ELSE 1=1+1: WEND

180 LOCATE 25,5: PRINT "Press any key fo r more";: X\*=INPUT«(1>: CLS: GOTO 175

1000 WHILE LEFT\$(A\$, 1)=" ": A\$=MID\$(A\$, 2) : WEND

#### 1010 FOR K=1 TO LEN(A\$): MID\$(A\$,K,1)=FN U\$(MID\$(A\$.K.1)): NEXT: RETURN

Line 1000 is needed only to guard against the user's accidental entry of a space before typing in an item. It removes any blanks at the beginning. Lines 165 to 180 take care of the presentation of the result on the screen, to make sure only an appropriate amount is printed at once. (If you were printing the result on paper, you wouldn't need these at all. You would substitute an instruction like FOR 1=1 TO L: LPRINT A\$(I): NEXT.

If your list were in a file, and you wanted to add or delete items, you would start by OPENing the named FILE for INPUT and add a line (say 105) where you read the file into the string array (look this up in your manual— A\$(100) is a string array).

If you wanted simply to alphabetize a list, but did NOT want to change the items of the list in any way, you could accomplish that purpose by adding a second array B\$(100). The following lines would be changed:

(In line 165, delete ", all capitals")

```
125 Oin B«<100)
130 LINE INPUT "? "; A$: IF A$=""THEN L=
I ELSE I=I+1: A$(I)=A$: GOSUB 1000: B$(I
)=A$: GOTO 13Ø
150 IF B«(J)>=B«(I> THEN NEXT J
160 IF J>L THEN NEXT I ELSE SWAP A$(I),
A$(J): SWAP B$(I), B$(J): GOTO 150
165 1=1: CLS: PRINT "List is alphabetize
d": PRINT
```
But enough about alphabetizing. (You can also arrange numbers in size order, in a somewhat similar, but easier fashion.)

#### How About a Simple Game?

DRIVE can be played on any member of the PC family of computers. It requires BASICA but does not need graphics or color. If your system includes graphics or color, adding them would certainly be an enhancement.

DRIVE was adapted, with many changes, from a game called RACEMAN whose source, I think, was originally an article in a computer magazine. Again, it was written for children, but adults seem to enjoy it too. It tests your coordination at keeping your "car" between the boundaries of a road which keeps moving. You use the left and right cursor keys to change the position of your car, as you drive down the screen.

After watching children impatiently waiting for turns, I added a feature which automatically stops the program after the player has had five trips. That makes a good signal that it's someone else's turn to RUN the program.

#### DRIVE

```
10 'DRIVE is game program
100 SCREEN 0,0,0:WIDTH 40:KEY OFF:CLS:LO
GATE 5,13,0:COLOR 15:PRINT"D RIVE !"
:COLOR 7
110 PRINT :PRINT :PRINT"Keep your car on
the road.":PRINT"Use LEFT cursor to mov
e left; RIGHT for right."
160 PRINT:PRINT "Press SPACE BAR to star
t": X = TMPIITS(1)190 RANDOMIZE VAL(MID$(TIME$,7))+1:CLS:M
=0: X=0: ROAD=12: B1=15: B2=B1+ROAD: T=20: SPEED=10220 C$=INKEY$
250 ON ERROR GOTO 1000
260 KEY (12) ON: KEY (13) CN4
300 ON KEY (12) GOSUB 430
310 ON KEY(13) GOSUB 440
330 PRINT TAB(B1)D$ TAB(T)CHR$(232) TAB(
B2)D$:FOR I=1 TO 10$SPEED:NEXT
340 IF B1>=T OR B2=<T THEN LOCATE CSRLIN
-2,T:COLOR 15:PRINT CHR*(178);:GOTO 600
350 PLAY"MB"
360 SOUND 250-20«SPEED,5
```
 $370$  A=INT(RND $*5$ )+1

380 ON A GOSUB 410,420,420,420,410

390 ON B GOSUB 470,460

```
400 M=M+1: IF M>50 THEN ROAD=11: SPEED=8: I
F M>75 THEN ROAD=10: IF M>100 THEN ROAD=9
 sSPEE0»5:IF M>200 THEN R0AD»G:SPEED=3:IF
  M>250 THEN ROAD=7: SPEED=0
```
405 GOTO 300

410 B»l:RETURN

420 B»°2: RETURN

430 T=T-1:RETURN

44Ø T=T+1:RETURN

460 GOSUB 550

470 R=VAL(MID\$(TIME\$,7)): Y=INT(RND(R) #3) +1

480 IF X=Y THEN 470

490 X=Y

500 D\*=CHR\*(177)

530 GOSUB 550

540 RETURN

 $550$  B1=B1+X-2

560 IF B1 $<$ 1 THEN B1=1

570 B2=B1+ROAD

580 IF B2>30 THEN B1=30-ROAD: GOTO 570

191

590 RETURN

600 SOUND 50,0!PRINT " !! CRASH !!":PRIN T SPC(39)iF0R 1=1 TO 10:SOUND 90+2\*1,2:N EXT:FOR I=1 TO 3:PLAY"L8ML02EF#":NEXT:CO  $IOR 7: J=J+1: SCORE (J) = M$ 

630 PRINT "You scored"M"points this time .":IF J=5 THEN PRINT"Earlier scores were  $"$ : FOR  $I=1$  TO 4: PRINT SCORE(I); : NEXT: END ELSE PRINT"Try again ? (press y)"!TR\*=I NPUT\$(1)

710 X=ASC(TR\$): IF X=89 OR X=121 THEN 190 ELSE WIDTH 80:END

1000 IF ERR=5 THEN PRINT "This program r equires BASICA":LOCATE CSRLIN+3,10:PRINT "Return to SYSTEM, then run the program under BASICA":LOCATE CSRLIN+5:END

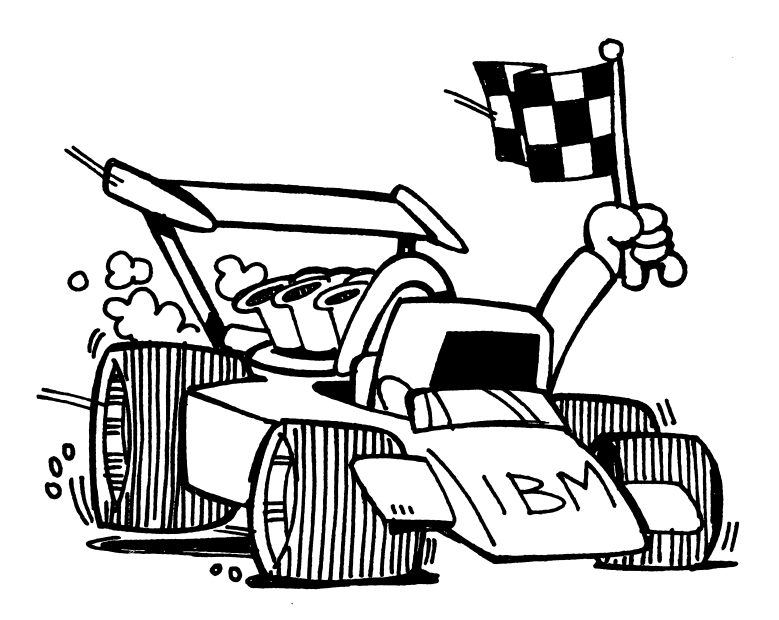

MINE, another game which does not require graphics, was adapted from a program on a club library disk. Changes to make it more suitable for small children included adding a choice of desired speed as well as density when the game starts.

#### **MINE**

```
1 SCREEN 0sCLSsWIDTH 40sPRINT "MINEFIELD
```
• Down arrow represents Player.""Use let

t and right cursor keys to move""Down Ar row to avoid rising mines"

10 DEFINT A-ZsKEY OFFsM-1

 $20$  S= $20: T=-18$ 

30 LOCATE 5,Is INPUT "Minefield density (  $i-10$ ):", M\$: INPUT "speed  $(1-3):$ ", S\$

40 IF VAL(M\$)<>0 THEN M=VAL(M\$); IF VAL(S ♦>-3 OR M>3 THEN SPEED>0 ELSE SPEED»1.5-  $VAL$ (S\$) $x.5$ 

50 COLOR 3,0sLOCATE 23,IsPRINT "!"jsLOCA TE 23,39sPRINT "I"

60 COLOR 7,0:FOR I=1 TO M:X=RND\*36+2:LOC ATE 23, X: PRINT CHR\$(15): : PLAY"mf": SOUND 30000, SPEED: SOUND 30000, .5: NEXT

70 T=T+1:LOCATE 25, 1: PRINT T: I\$=INKEY\$

80 IF I\$=CHR\$(0)+CHR\$(77) THEN S=S+1:SOU ND 1000, 5 ELSE IF I\$=CHR\$(0)+CHR\$(75) T HEN S=S-1: SOUND 1000, 5

90 P=SCREEN (5,S): IF P<>32 AND P<>0 THEN 110

100 COLOR 7, 0: LOCATE 5, S: SOUND 200, .5: PR INT CHR\$(25): GOTO 50 110 IF S>5 THEN S=S-5 120 COLOR 15, 0:LOCATE 5, S: PRINT "<<< ZAP ! >>>": 130 FOR X=1000 TO 1900 STEP 100: SOUND X, .5:NEXT 140 FOR X»1 TO 10:SOUND 500,.5:SOUND 100 0, .5 150 FOR DV=1 TO 100:NEXT DV:NEXT X 160 LOCATE 25,1:COLOR 0,7:PRINT "SCORE:" :T::COLOR 7,0

170 LOCATE 24, 1: WHILE INKEY\$<>"": WEND 180 PRINT "Press 'P' to play again..."; 190 G»-INKEY\*:IF Q\*»""THEN 190 200 CLS:IF Q\*="P" OR Q»="p" THEN 20

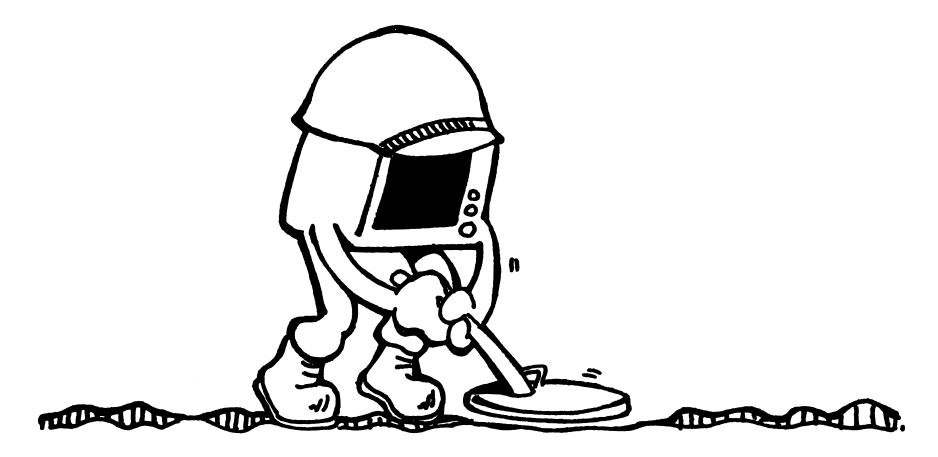

## APPENDIX A

#### RBBS-PC VERSION CPC12.1E—(compiled) OPERATING AT 300 BAUD, NO PARITY, 8 DATA BITS, 1 STOP BIT.

♦ Use <Ctrl K> to abort, <Ctrl S> to suspend \*

\* \* \* \* \* \* \* \* \* \* \* \* \* \* \* \* \* WELCOME » <sup>\*</sup><br> **RBBS-PC Bulletin Board in Desoto, Tx**  $\stackrel{*}{\phantom{}*}$ \* 24 Hrs.-7 days/week ...<br>
\* 24 Hrs.-7 days/week ...<br>
\* 300-450-1200 BAUD ...<br>
\* SVSOP: Mork Collard t SYSOP: Mark CoUard if

This BBS is primarily for the IBM-PC, but all are welcome to browse around, leave messages, upload, download, and read the bulletins. I'm interested in your comments on how to make this BBS more useful and enjoyable for you.

ENJOY!!!

Miscellaneous Notes from the SYSOP on 1/5/83

The password function is now fixed. Feel free to change your password if you like.

IVe added a bulletin relating to Amateur Radio and would More? y

> like for you to give me some feedback on what you would like to see in this bulletin.

> > Time Limitations<br>::::::::::::

The bulletin board is getting so busy that we need to limit access to 45 minutes during the hours of 6:00 A.M. to midnight. Thanks for your cooperation!

### >>>SYSTEM CONFIGURATION<<<

Just thought you might be interested in what makes up this system.

Hardware<br>:::::::

IBM PC - 576K Memory - Two double sided diskettes Hayes 1200 Smartmodem - Epson MX 80 printer

> Software ::::::::::

More? y

The software, RBBS—PC, is public domain software. There are about 11 revisions in circulation. The Capitol PC Users Group in Washington has made the majority of the revisions and is the "official" source of the program. If you're interested in getting a copy, contact the Capitol PC Users Group.

The following Bulletin Boards keep the latest version available for downloading.

703/759-5049 Great Falls, VA 415/689-2090 Concord, CA

#### >>>NEW CALLERS - HERE'S WHAT TO EXPECT<<<

You are reading the "WELCOME Message". 1 change it a little about every week or so. There are usually about 4 or 5 pages (23 line screens full) to the Welcome message. If you don't want to read it enter a CTRL-K ( $\angle K$ ) while it is printing or enter a "N" in response to the "More?" prompt that is displayed at the end of each page.

More? y

After the "Welcome message" is finished you will be prompted to enter your FIRST name, LAST name. City and State you're calling from, type of computer you're using. Finally you'll be asked to enter a password. You make up your own password, and make sure you remember it for the next time you call. You will now be shown a list of System Bulletins that you may read. If you don't want to read these now you can always read them from the MAIN MENU. You get to the MAIN MENU by pressing your ENTER key or carriage return at the FUNCTION prompt for the

SYSTEM Bulletins. Some additional information will then be printed before you get to the MAIN MENU. This will happen only the first time you call. There are only two menus: MAIN MENU and FILES MENU. Type "H" at either menu to get an explaination of the commands. You shouldn't have much trouble. Have fun!

>>> SYSTEM USAGE & TIPS <<<

It's frustrating when you try to call and all you get is a busy signal. To make it a little easier to get on, let's try operating under the following guidelines:

- 1. Limit calls to 45 minutes
- 2. Limit yourself to no more than 45 minutes

More?

of usage during 6 A.M. to Midnight

3. Don't immediately call back a second time after you've timed out on a call.

 $1:1:1$ 

At the end of each page that's displayed on your screen there is a prompt, "more?". You can hit your enter key instead of typing in "yes". If you don't want more then enter "n".

 $11111$ 

There are gaps in the number sequence of messages because they are "killed" when they are no longer needed. When you want to read a group of messages try entering the starting message number and then a "+". That way you can read all messages after the starting number and you don't have to keep entering message numbers that don't exist.

 $1:1:1$ 

You can also read messages backward by specifying the starting message followed by a "-".

Please "kill" your messages after reading them unless they would be of interest to the others.

### >>>
Uploads <<<

More?

Thanks for the uploads! I'll try to keep enough room to handle the files you want to upload. Occasionally, there may not be enough room, but I'll try to keep space available. A few things to remember about uploads....

- a) Save BASIC programs with the "A" option before transmitting them to the BBS.
- b) Don't send any copyrighted programs, only Public Domain
- c) Send a .DOC file on how to use the program or use Remarks in the BASIC code to describe the operation.
- d) Make sure you have "Messages" turned off in your communications software.

 $>>$  Please leave me a Comment if you have suggestions  $<<$ 

#### Thanks for Calling!

What is your FIRST Name? ada And your LAST Name? booth Checking User File...

What type of system are you calling from? IBM PC What CITY and STATE are you calling from? SANTA CLARA CA ADA BOOTH from SANTA CLARA CA Is this correct? Y

Type in a message security PASSWORD (not IBMPC) ? ....... Type in PASSWORD again for security double check? .......

ADA, please remember your password for the next time you call.

Logging ADA BOOTH to disk...

♦ Use <Ctrl K> to abort, <Ctrl S> to suspend ♦

System Bulletins<br> $: \dots : \dots : \dots :$ 

- 1. CQ...CQ...CQ...DEKA5SDT
- 2. RBBS-PC Communications Parameters
- 3. Computer Graffiti
- 4. Description of XMODEM PROTOCOL
- 5. Description of 450 BAUD operation
- 6. My Company, PCM Corp. [propaganda!]

Bulletin  $# \le 1$  through 6, L) ist or  $C/R$  to end  $> ?$ 

Checking message file...

Sorry, ADA, no personal mail for you today.

Entering the message subsystem...

You are caller  $\#$   $\rightarrow$  6052 # of Active msgs  $\rightarrow$  119 Next msg # will be-> 206

♦ Use <Ctrl K> to abort, <Ctrl S> to suspend ♦

WELCOME! If you are new to electronic bulletin board systems, the following information may be useful.

You can skip this by typing a control K Which is done by pressing both the

control and the K keys at once. It may take a bit for the printing to stop, it may type 100 characters or so before it gets done!

This system operates similar to most of the other systems. It allows you to read or leave messages, upload or download files, and read bulletins.

Message Functions<br>::::::::::::::

You may enter, read, or scan messages from the main menu. Q)uick scan will list the subject line of the active messages S)can will list From, To, and Subj. of the active messages

More?

R)ead will allow you to read the messages E)nter will allow you to leave a message. You have the option of making your message public or private. Qomments are messages that you can leave to me.

Upload and Download of programs and files

This is the most popular feature of most bulletin boards. If your communications software allows file transfer (most do) then you can transfer files to and from your system and this BBS.

From the main menu select option F)iles menu. From the file menu you can select L)ist which will list the available download files. Once you've made your selection choose the D)ownload option and follow the computer's prompts. If you have trouble there is a more detailed explanation under the H)elp menu and the ?) download help.

HAVE FUN!

♦ Use <Ctrl K> to abort, <Ctrl S> to suspend \*

EXECUTIONS SUPPORTED EXECUTIONS

- Send and receive messages with password protection
- Download and upload 7-bit ASCII files
- Download and upload 8-bit binary files using XMODEM protocol
- List files available for download with directory number select
- Save caller's expert/novice, prompt & page length preference
- Save caller's last message read mark and line feed preference
- List personal mail message numbers or says no personal mail
- Quick scan and scan of messages with stacked number option
- Read messages with stacked number or from last message read
- Read SYSOP bulletins from bulletin menu

Time remaining = 37 min.

#### $==$  RBBS-PC MAIN MENU $==$

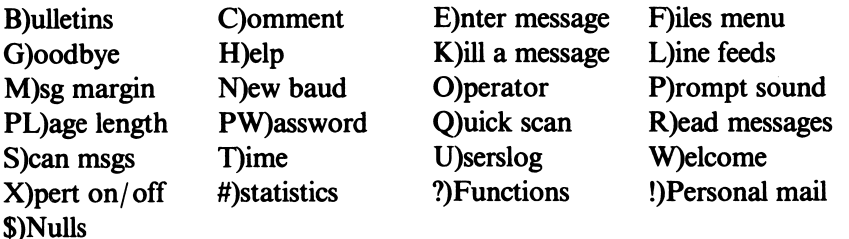

Function < B,C,E,F,G,H,K,L,M,N,0,P,PL,PW,Q,R,S,T,U,W,X,#,?,!,\$ > ? F

Entering File Subsystem...

Time remaining = 36 min.

#### === RBBS-PC FILE MENU ===

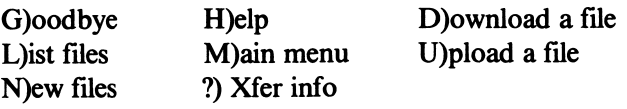

File Function  $\leq G,H,L,N,D,U,M,?$  2? L

#### ♦ Use <Ctrl K> to abort, <Ctrl S> to suspend ♦

Download Directory<br>::::::::::::::::

## DIR Description<br>:::: :::::::::

- - 1 Files on Drive A
	- 2 Files on Drive D
	- 3 Files on Drive B - Contains uploads
	- 4 Files on Drive C - Recipes
	- 5 Amateur Radio related programs

To list the files on drive A type "L;1", for drive  $D$  "L;2", etc.

Time remaining = 36 min.

#### === RBBS-PC FILE MENU ===

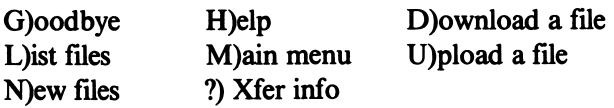

File Function  $\leq G,H,L,N,D,U,M,'\geq? L;1$ 

♦ Use <Ctrl K> to abort, <Ctrl S> to suspend ♦

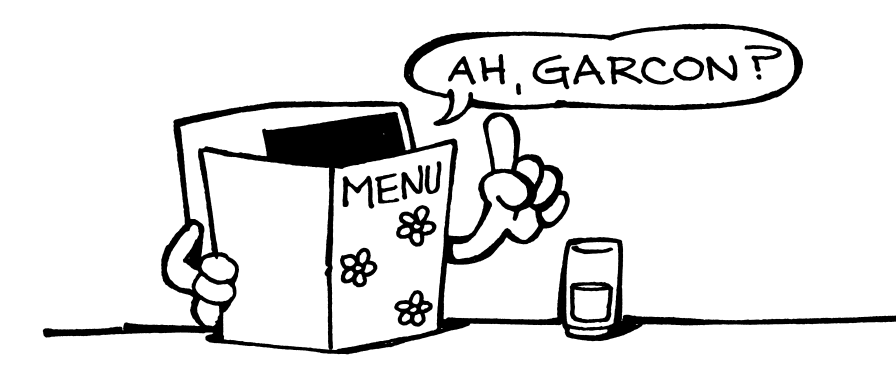

# NAME EXT SIZE DESCRIPTION

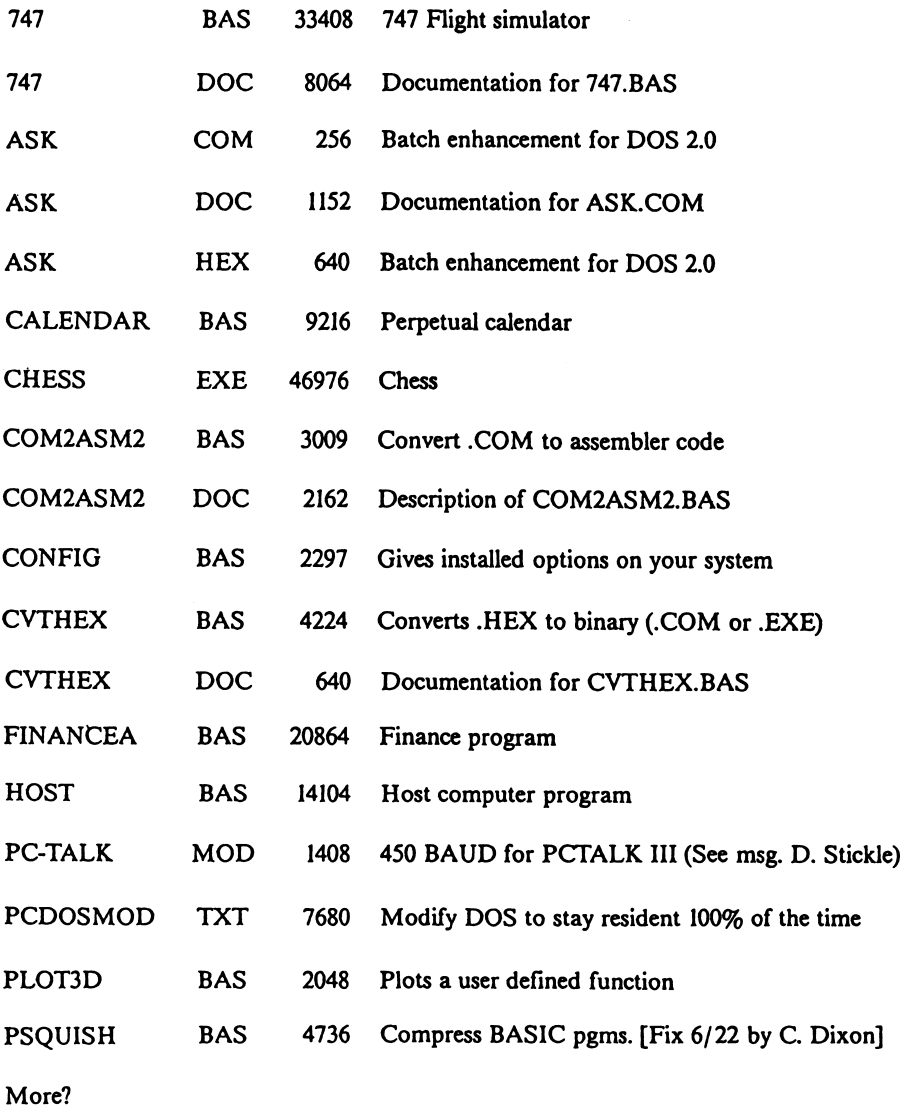

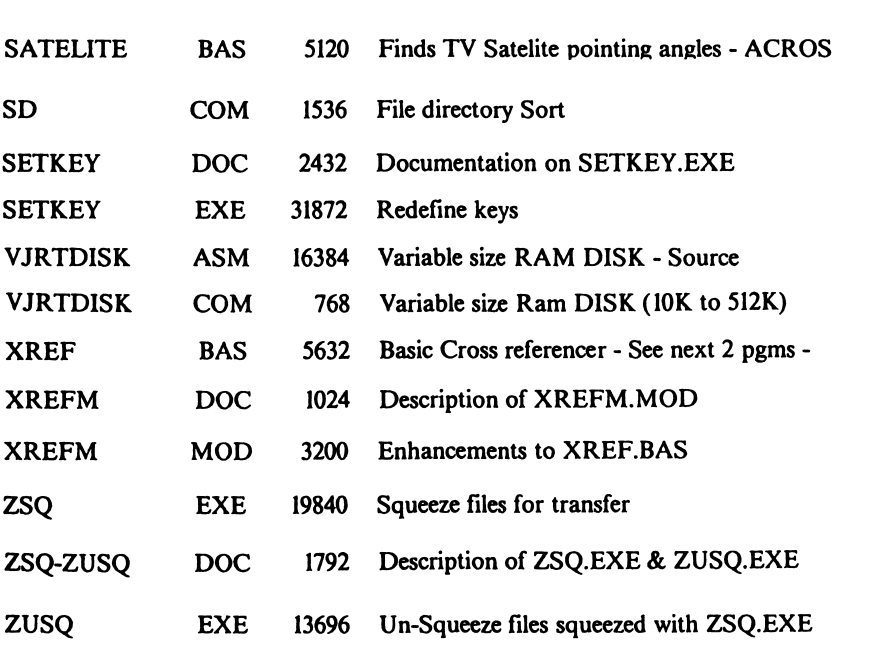

Time remaining  $= 34$  min.

#### === RBBS-PC HLE MENU ===

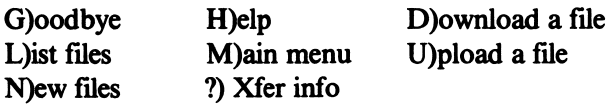

File Function  $\leq G,H,L,N,D,U,M,'\geq ?$  D Enter full filename to download? PLOT3D.BAS Download type <X>modem, < A>scii, <Q>uit? A

File size is 16 blocks. Transfer time: 1 minutes, 14 seconds. transfer can be suspended with <Ctrl-S>, aborted with <Ctrl-X>

Ready to send. Open download file then enter  $\langle C/R \rangle$  to start?

## APPENDIX B

# ASYNCHRONOUS COMMUNICATION

—by MARK GUZZI University of Santa Clara Santa Clara, CA 95050

Communication between two or more independent computer systems is known as ASYNCHRONOUS (literally meaning untimed or uncoor dinated) communication. Two distinct types are included in this category, MODEM communication and COMPUTER NETWORKING. Modem communication has been in wide use for many years, while computer networking is still a relatively new technology.

Although both types involve computer-to-computer communication, major differences exist. Networking allows communication at very high speed between an almost unlimited number of computer systems, while modem communication is usually limited to two systems exchanging information at relatively slow transmission rates.

MODEM communication is loosely referred to as "dialing in." This means that you call up some other computer over a phone line. Then the signals from your computer are converted into signals that can be transmitted over phone lines. When the signals reach the other system (often a large computer which is referred to as the "host"), they are translated back into computer-understandable form. The host system will respond to you over the same phone line. When you use this method of computer-to-computer communication, you are limited to transmission speeds that phone lines can handle accurately. A reasonably "fast" modem might send 1200 bits per second (equivalent to about four pages of this text material per minute.)

COMPUTER NETWORKING is a very new field in computer science. The basic idea of networking is to connect a large number of separate pieces of equipment (computers, printers, plotters, modems etc.) so they can communicate with each other. In this way, all the users in an office or company can use specific resources or equipment when needed.

This is managed by connecting all pieces of equipment through one "ethemet" cable. Data transmission speeds on the ethemet are extremely fast—about 10 million bits per second, a tremendous increase in speed compared to using telephone lines.

At present, networks are limited essentially to equipment in reasonable physical proximity. They are not yet practical for communication over large distances. Any networks that connect computer systems separated by great distances use telephone lines to communicate. These networks then become subject to the same transmission speed restrictions that apply to all modem communication.

### Modem Communication

Modem communication requires five basic components: a sender, a receiver, two modems (one for the sender and one for the receiver), and a medium of transmission (usually a phone line).

For the rest of the discussion, you, the reader, will be considered the sender. Before going any further, we will define a few terms:

- 1. MODEM—a device that translates signals from the computer to signals that can be sent over a phone line.
- 2. BAUD—number of "bits" per second. (8 bits = 1 character).
- 3. HALF DUPLEX—signifies that the modem can communicate in only one direction at a time.
- 4. FULL DUPLEX—2-way communication: the modem can transmit and receive data at the same time.
- 5. ACOUSTIC COUPLED—the modem communicates by converting computer signals into audible sounds that are "heard" by the receiver of the telephone. The modem "listens "to the sounds that are returned from the telephone receiver and relays them to the PC.
- 6. DIRECT COUPLED—this kind of modem is connected directly to a telephone line; the signals do not have to go through the telephone receiver. Many modems allow you to dial from the PC ("autodial").

Some other terms which are used in the following explanation will be defined when we get to them.

All right. Assume that you have a modem and also have the necessary supporting hardware and software, what is the first step in connecting to a distant computer? It is not dialing the "host" computer and trying to log in. Your PC must be set up so that the other computer can understand the signals that your PC is generating. For example, you must know the baud rate at which the other computer expects data to be transmitted. Often, the host computer to which you want to "speak" is set up to accept any rate up to 1200 baud. It will automatically sense and accept your sending "parameters" (the descriptions of your transmission methods).

What other parameters do you have to set at your end? Often, to guard against transmission errors, a procedure called "parity checking" is used. What does this mean?

Your computer sends information by what is called binary coding. Each "bit" of information is a signal which can have one of two states (like ON or OFF, a one or a zero). Then each letter or number can be represented by a unique sequence of ones and zeros. All the different letters of the alphabet, punctuation symbols, or numerals, can be represented by unique sequences of eight bits, often called a "byte" or "word". Parity checking involves adding the eight bits (individual ones or zeros) of each data "word" trans mitted to determine whether the total is odd or even.

Suppose you are using even parity checking (transmission parameters E 7 1). The so-called "word" you send really amounts to only one character like a single letter of the alphabet. In this very small bundle of information, the first 7 bits represent the actual data you want to transmit. If the sum of those 7 bits is even, a zero is sent in the eighth position. Otherwise the eighth bit is a one, to ensure that the sum of all eight bits will be even. At the other end, the receiving computer checks each sum to make sure that it is even. This "parity check" makes it extremely likely that errors would be caught, since occurrence of two separate cancelling errors in such a small period of transmission would be very rare.

Another parameter which is involved is the character used to determine the end of a line of text. Some systems use a<CR>, carriage return, others use <LF>, line feed, and some systems will accept either. All these things should be taken care of in your communications software, preferably more-or-less automatically, without your having to worry about them. (That is where the "default" conditions come in for the most common transmission types.)

Now that all the communications parameters have been set to match the two systems, you are ready to dial-in. Your PC will now function as if it were an ordinary terminal connected to the host—if that is what you want. But you can do much more than that. You can switch between "terminal" mode of operation and computer operation at will. You can send a file from the PC to the host system, or copy a file from the host to your PC. You can transmit messages in both directions.

You now have a convenient way to transport programs or files from one system to the other. It should be remembered, however, that if you are transferring a very large file, it might take a long time, since you are limited by the speed of the modem. At such times it is particularly convenient to be working in your own home or office because you may leave yow PC unattended while you do some other work, grab a cup of coffee, talk to friends, or watch a little TV.

File transfer capabilities are especially useful to a business that is dependent on several different computer systems for information. The PC is versatile enough to connect to most computer systems, and the file transferring options allow all the data that you receive to be stored on your disks.

## **Networking**

Networking is a relatively new technology that allows a large number of computer systems to be connected together. Networking permits the sharing of resources like hard disk drives, large printers, graphics plotters, etc. The network also allows high speed communication between all the computers of the network. These systems are gaining popularity among businesses and schools because they provide many of the fimctions of a large computer system at a lower cost.

Conceptually, a network is very simple. The basic component of the network is a single cable which connects all the "nodes." PCs, printers, disk drives, and large computers all qualify as nodes. All the nodes communicate with each other over this single cable.

For example, if you wish to print one of your files on a networked printer, your PC creates a "package" of information and broadcasts it over the network. When the printer receives your message through the cable, your file wiU be printed. But the package of information that you sent out over the network cable is received by all the nodes on the network. How does the printer know that it should print the file you have sent it and not print the file that you have sent to the hard disk? To answer this question, we must know more about how the nodes are connected to the network.

As stated before, the network is a continuous cable that connects all the nodes on the network. To attach a node to the network, the cable must be broken and a "T" connection made to the new node. The cable enters through one side of the T and exits from the other side so that a continuous line through the network is maintained. The tail of the T connection attaches to a network card. If the node is a PC, an appropriate card is inserted into one of the serial connectors in the PC in the same way a memory expansion card or any other expansion card is inserted.

This card has been assigned a permanent 64 bit address. Under normal circumstances, the PC node will respond only to information "packages" that are sent to its address. Using 64 bits for the assigned address allows billions and billions of different combinations, enough to ensure that even if everyone had thousands of computers, there would be no duplicate addresses.

How can an ethemet increase the power and versatility of the PC? The particular ethemet system described here as an example is the 3COM ETHERNET. Its software has been designed specifically for the IBM PC. This network system allows all PCs to work independently if desired; it also provides for common printing facilities, an electronic mailing system, and hard disk allocations, both public and private. The network requires one or more "servers" to control these facilities. A "server" is a sort of trafficcontrolling computer. It must have both the processing power to run the required software and a large amount of "fast disk storage" (information can be obtained from the disk or put on the disk quickly). Either an IBM PC-XT or a 3COM "smart" fixed disk may function in that capacity.

When determining who has access to the network, the ethemet functions like a full size computer. A user name must be created for you on the net work. Then to gain access to the server, you must log in. When this has been done, you may use the server to create files, run programs, print files or send mail. All these functions are performed using three ethemet programs: ES (ethershare), which controls user names and logins, EP (etherprint), which handles print requests on the network, and Ethermail, which sends and delivers messages between network users.

The first order of business is the creation of your user name. A new user name may be created by any current user on the ethemet.

Once the ES program has sent your request for a new user name, the server will receive the request, create the user name and send a confirmation back to the requesting PC. After the process is complete, the ethemet server will recognize you, and from then on, you will be allowed to log in. (Although it is not required, you can set a password to avoid unauthorized use of your name. In that case, you will have to supply the correct password to gain access to the system.) Now you will have the ability to use information and work as if you had six disk drives on your machine instead of only two. But there is another advantage in addition to the extra capacity.

As PC owners are well aware, a normal floppy disk spins only when some thing is being read from or written to the disk. Before anything useful can be done, the floppy must spin up to operating speed, and its operating speed is quite slow. The server disk spins at a constant rate of 3600 rpms, and can respond to read and write requests thousands of times faster than a floppy disk. The server gives almost instantaneous response time for the additional capacity that it provides. 320K bytes of memory (the equivalent of one double-sided, double-density diskette) can be copied or transferred in a tiny fraction of a second. Another useful feature is that you can work with "volumes" on the server of any size from 64K bytes up to 32000K bytes (32 megabytes)—a great advantage if you are working with programs or data that are too large to fit on a standard floppy.

You can create these "volumes", specifying the size you want, and whether your "volume" is to be private, public, or shared. (If a volume is classified as private, only one user can be linked to it at a time and access is gained with a password. A public volume can be read by many users, but modified only by the owner of the volume. A shared volume may be accessed by more than one user at a time.)

These network features result in increased speed, versatility and file protection for the PC user.

Printers are another resource that may be shared. Use of the ether print software in conjunction with a server allows files to be sent from the PC to a printer node on the network. With the PC standing alone, the printer must be connected directly to the back of the PC. The network allows one or two printers on the net to be available to all users. It also means that you are not limited to IBM PC compatible printers. One or two full size printers may be connected on the network to handle the diverse printing needs of many PCs and users. Once logged into the server, all you have to do to print a file is use the appropriate command.

You can establish a link to a particular printer on the server, or can even communicate with a different server which has a printer you prefer.

Again, the network provides greater versatility than a stand-alone PC. With two servers on the network, it becomes possible to send one file to a high-speed printer, send a memo file to a letter quality printer, and send a specially formatted file to a graphics printer—all from the same PC! Furthermore, the same BASIC LPRINT and  $\langle \text{PrfSc}\rangle$  that are used when the printer is directly attached to a PC can be used in exactly the same way when the PC is linked to a printer via the ethemet.

When you issue a print request, the file is copied onto a temporary file on the server. It is held there for 30 seconds so that additional print requests from the same user may be done together.

The server queues the file to be printed. If the requested printer is not busy, the file will be printed immediately; if it is busy, files will be printed on a first come first serve basis.

Another feature of a network that is impossible with the stand-alone PC is the creation of an electronic mailbox for every user on the network. Each user's messages are stored in the server until the Ethermail program is run. This may be one of the most convenient features of the network. When reliable electronic mail has been established, it soon becomes both the most convenient and the preferred mode of communication among the regular network users.

There are several reasons for the popularity of electronic mail. One, it is very convenient to use if you work on the computer a great deal; you never have to leave your PC to read, answer and send all your messages. Second, the mail has the fastest delivery time possible, less than a second over a local network. Third, reliability: your messages cannot be buried under the paper mountains that frequently spring up on some desks. Your mail cannot accidentally wind up at the other end of the country because the zip code was read incorrectly, and unless you also happen to misplace your server, you never have to try to remember what you did with your memo pad.

Like regular mail, each electronic letter must have a correct mailing address which corresponds to a user name on a server, and a return address. It is also possible to send copies of the message to other users by including their user names in the CC: (carbon copy) field of the message header. The server will postmark the message with the current date and time.

To use ethermail, you must log in to the ethemet server and create a mailbox to receive your messages. All messages sent to you will be delivered to your mailbox. You may also write messages and save them for later mailing within your mailbox. This mailbox is really a new volume that is created on the server. The contents of the volume are examined each time the mailing program is run. The mailing program also provides for archiving and filing messages on disk or printing them for conventional filing.

The network and its supporting software greatly expand the capabilities of the PC. However, the system does present some problems and annoying restrictions. Since the ethemet consists of a single cable attached to all nodes, this cable must be a single unbroken line. If one connection from the back of one PC becomes disconnected, the entire network ceases to function. This also means that it is necessary to tum off the ethemet if you wish to add a new node or remove an existing one. Although these restric tions can sometimes be annoying, they can be accommodated. Security of network transmissions presents a more serious problem.

As stated above, every node on the network receives all the data packages that are transmitted over the network. The software and hardware insure that only the addressed node responds to these transmissions. But nothing prevents eavesdropping on all transmissions. If confidential data is being transferred over the ethemet, that data is not secure. It is not very difficult to write listening programs that record all network traffic. To protect such data, encryption would have to be done before the file is transfered to the server and decoding would have to be done before the file could be used.

Computer networking has already had significant impact on the computer industry, and the influence of this new technology will continue to expand. Networking is not without complications or problems, but this is always the case with a new technology.

New developments wiU continue to expand the capabilities and reduce the limitations of networking. It may soon become possible to assign different parts of a very large job to several PCs on the network. The network would allow the PCs to share common data and communicate with each other upon the completion of their assigned tasks. Making several small computers do the work previously done by one larger computer is the current trend in computer science. This trend can be expected to continue for some time; and as it progresses, so will the capabilities and flexibility of the PC.

Technical references:

Ether Series User's Guide 3COM EtherSeries Version 2.0, July 1983.

## UPDATES

### IBM PC and PCjr UPDATE '84 2325 Paragon Drive San Jose, CA 95131

In a sense, the readers of this book constitute a large, diverse and informal Users' Group.

We know that in a rapidly-changing field like this one, it is important to keep up with the changes as they occur. For that reason we plan to update this book regularly and we would appreciate your input and help, to keep the information as current and complete as possible. All contributors to UPDATES will be listed in the acknowledgement section of the revision which contains their contributions.

### **Users' Groups**

If your group isn't listed in our directory, or addresses have changed, please let us know. If your club publishes a newsletter, we'd like to be on your mailing list.

### Computer-To-Computer

New bulletin boards, new phone numbers, comments on telecommunica tions software or equipment, new uses and facilities... any information that will help keep readers up-to-date in this rapidly growing field.

### Free Software

We know there are many more useful programs out there. We all probably wind up "reinventing the wheel" when we hit a problem, just because we don't know that someone else has already come up with a solution to the same difficulty. We can help ourselves and each other by sharing information.

## User Supported Software

This can become an even more valuable resource, as more authors and more users leam about this new idea. (The first update on this topic appears in the following pages, courtesy of the Silicon Valley Computer Society.)

#### Additions and Corrections

Everything changes rapidly in the computer field. If you find errors or outdated information, we'd like to know so that we can make the appro priate revisions in our next issue.

#### UPDATES

More User-Supported Software (Try it Free)

The following UTILITIES are also now available from the authors:

UTIL Version 1.3 by Mutant Software

UTIL is a general purpose collection of utilities for use under DOS 2.0. The author states that the following routines are included:

- sd for sorted directory
- br list text file on screen
- kb allows keyboard redefinitions
- db a rudimentary data base routine
- tf causes printer to do a top-of-form
- mo switch to monochrome display
- CO switch to color display

System requirements: 128K and DOS 2.0 or higher Suggested contribution: \$10

Send formatted disk and postage-paid mailer, or check for \$15 as total cost, including disk, mailing, and printed documentation.

Write to: Mutant Software Program UTIL P.O. Box 765 Bellaire, TX 77401

PC-COMPARE Version 1.24 by Jeffrey Luther

The author describes this as an ASCII/ text file compare program for any of the DOS 1 or 2 versions.

System requirements: 128K minimum memory. Either one or two drives, single or double-sided. IBM/Epson or compatible printer if you want a printout. Monochrome or Color/ Graphics board and 80 column display.

Write to: PC DESIGN P.O. Box 782 Palo Alto, CA 94301

#### **COVER**

#### by Dan Daetwyler

This is a relatively small program, the author says, which he extracted from a much larger package he had written, because he found that he used it so often and that many of his friends also liked it. COVER prints directory listings in a size that will fit in a diskette envelope, to be stored right with the disk.

Daetwyler has put it in the public domain, but offers (for users who don't want to "poke" the code in themselves) to copy his source code for you if you send disk, mailer, and postage. Alternatively, send a check for \$7.50 and he wiU send the program on a new disk (single-sided, 8 sector).

System requirements: Any IBM PC and IBM/Epson printer (or compat ible printer which has compressed type).

Write to: Dan Daetwyler Route 5, Box 518A Springdale, Arkansas 72764

\*\*\*\*\*\*\*\*\*\*\*\*\*\*\*\*\*\*

If you are an author who wants to put some software in the public domain for others to try out, under the user-supported concept, send the appro priate information about your programs (as in the above abstracts) to the address shown at the beginning of this UPDATE section.

If you are a user who would like to share information about additional public domain software, send us the same kind of descriptive material.

## Free Subscription To:

## Peanut

the magazine about the IBM PCir

PEANUT Magazine tells you everything you'll want to know about the hottest new personal computer on the market, whether you own the PCjr or are considering buying one, PEANUT will keep you up to date on the new software programs and peripheral hardware. Our experts will answer your questions and show you creative new ways to use the PCjr to simplify and enhance your life.

To begin your FREE SUBSCRIPTION, fill out and mall the card below today! MAIL TO: Peanut, P.O. Box 6636, Duluth, MN 55806. Limited time offer.

 $\Box$  YES! I accept your offer of a FREE subscription to PEANUT Magazine

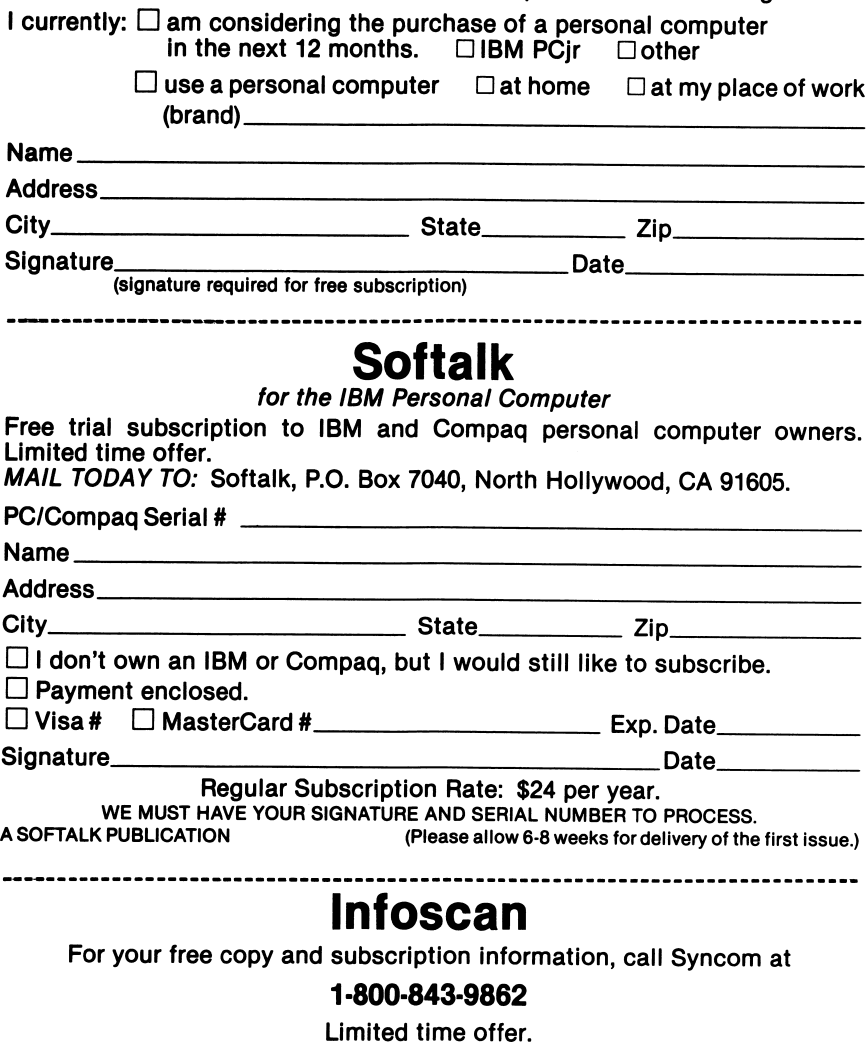

## GET MORE from your IBM PC & PCjr and SAVE MONEY

## Helps You

- Get in touch with PC Users' Groups
- Get free help and instruction
- Get a large variety of FREE public domain software
- Contact other computers and electronic bulletin board services by telephone
- Get powerful software at a fraction of usual cost
- Get magazine subscriptions

"This book should be on every new PC owner's shelf. It is packed with a wealth of information about resources available to users." Zelda Sokal, Manager, Editing and Standards, Honeywell Information Systems, Massachusetts

"Before you buy any expensive software, be sure to read this. You'll find many useful programs you can get free or almost free — including some which are printed right in the book." Joan Armistead, Junior High School teacher, Virginia

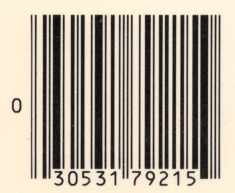

Printed in the U.S.A. ISBN: 0-86582-163-1

\$8.95

■I